La Educación Especial y las Nuevas Tecnologías

# Aplicaciones didácticas<br>en el teclado de conceptos

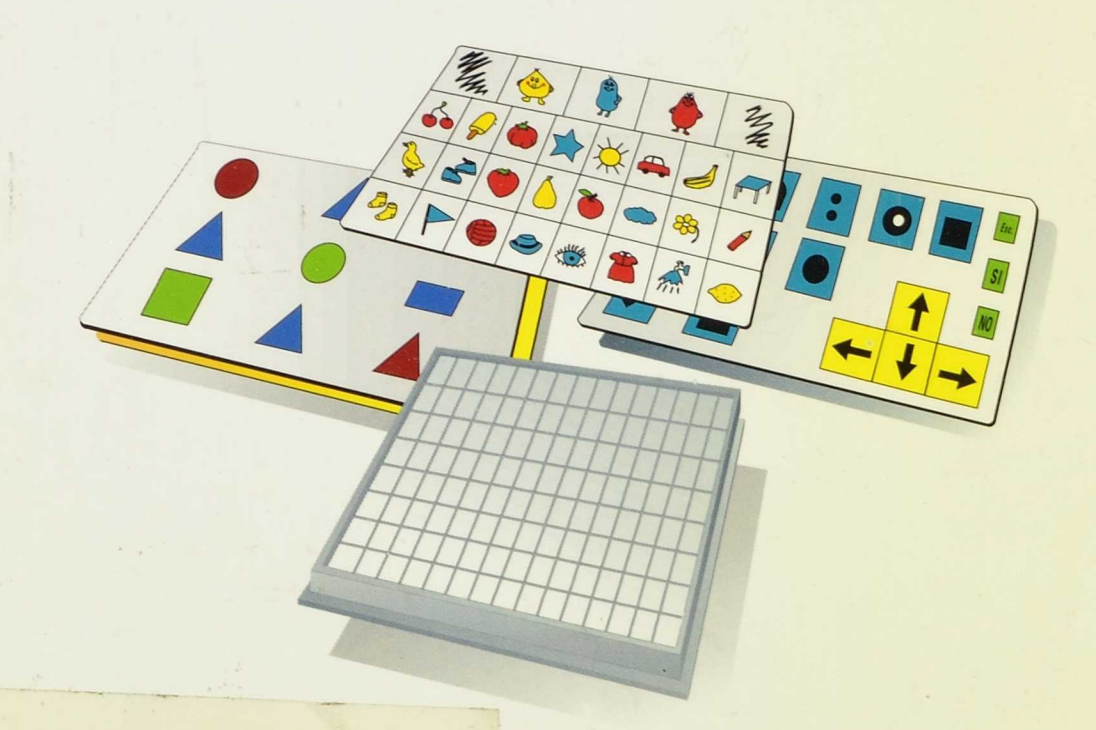

1.<sup>as</sup> Jornadas de Intercambio de Experiencias 1991

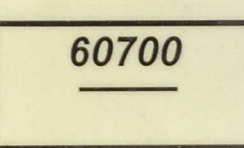

60700

 $\label{eq:1} \begin{split} \text{diag}(\mathcal{A}^{(1)}(t),t) &\mapsto \begin{pmatrix} \mathcal{A}^{(1)}(t), & \mathcal{B}^{(1)}(t) \\ \mathcal{B}^{(1)}(t), & \mathcal{B}^{(1)}(t) \end{pmatrix} \end{split}$ System Company  $\max_{\lambda \in \mathcal{A}} \sup_{\lambda \in \mathcal{A}} \max_{\lambda \in \mathcal{A}} \sup_{\lambda \in \mathcal{A}} \mathcal{E}(\lambda) = \sup_{\lambda \in \mathcal{A}} \mathcal{E}(\lambda)$  $\begin{aligned} \mathcal{R}^{(1)}_{\mathcal{A}} &= \mathcal{R}^{(1)}_{\mathcal{A}}\left(\mathcal{A}^{(1)}_{\mathcal{A}}\right)\\ \mathcal{R}^{(1)}_{\mathcal{A}} &= \mathcal{R}^{(2)}_{\mathcal{A}}\left(\mathcal{A}^{(1)}_{\mathcal{A}}\right)\\ \mathcal{R}^{(1)}_{\mathcal{A}} &= \mathcal{R}^{(2)}_{\mathcal{A}}\left(\mathcal{A}^{(1)}_{\mathcal{A}}\right)\\ \mathcal{R}^{(2)}_{\mathcal{A}} &= \mathcal{R}^{(2)}_{\mathcal{A}}\left(\mathcal{$ 

 $\mathcal{P}^{\mathcal{E}}_{\mathcal{P}^{\mathcal{E}}_{\mathcal{P}}}$ 

 $\label{eq:1} \mathcal{N}_{2k} \left( \mathbf{e}^{\mathbf{a}}_{2k} \mathbf{e}^{\mathbf{a}}_{2k} \mathbf{e}^{\mathbf{a}}_{2k} \mathbf{e}^{\mathbf{a}}_{2k} \right)$ 

# **APLICACIONES DIDÁCTICAS EN EL TECLADO DE CONCEPTOS**

60700

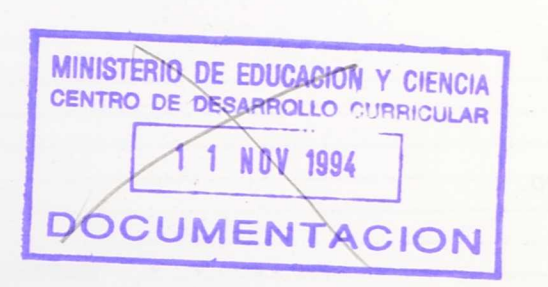

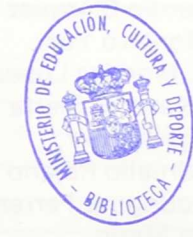

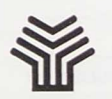

R. 134866

#### Ministerio de Educación y Ciencia

Secretaría de Estado de Educación

Programa de Nuevas Tecnologías de la Información y la Comunicación

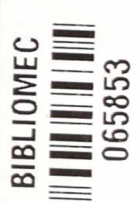

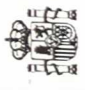

Son autores de esta obra colectiva:

*Equipo de los Servicios Centrales del Programa de Nuevas Tecnologías de la Información* y *de la Comunicación:*

Paloma Jara Moreno Armando Martín Rosa Araceli Redruello Rojano Mar Vizcaíno Leitón

*Profesorado participante en las "Primeras Jornadas de intercambio de experiencias 1991"*

Soledad Álvarez Fernández Enrique Andrés Giner Santos Chaso Criado José Francisco Durán Medina Agustina Esteve Pérez Juan Garrido Valverde Esperanza Hernández Sánchez Josefina Lardín Blázquez M.' Pilar Montero Yus Antonio A. Morales López José Luis Navarro Sierra Ester Ortega Jarabo Araceli Redruello Rojano Gonzalo Rodríguez Ferrero Rafael Sáez Marín Serafín Salazar Villalba

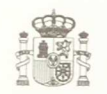

**Ministerio de Educación y Ciencia**

Secretaría de Estado de Educación

*Programa de Nuevas Tecnologías de la Información y la Comunicación*

N. I. P. 0.: 176-92-007-5 I. S. B. N.: 84-369-2250-6 Depósito legal: M-22532-1992 Imprime: MARÍN ÁLVAREZ HNOS.

# **Índice**

### Página

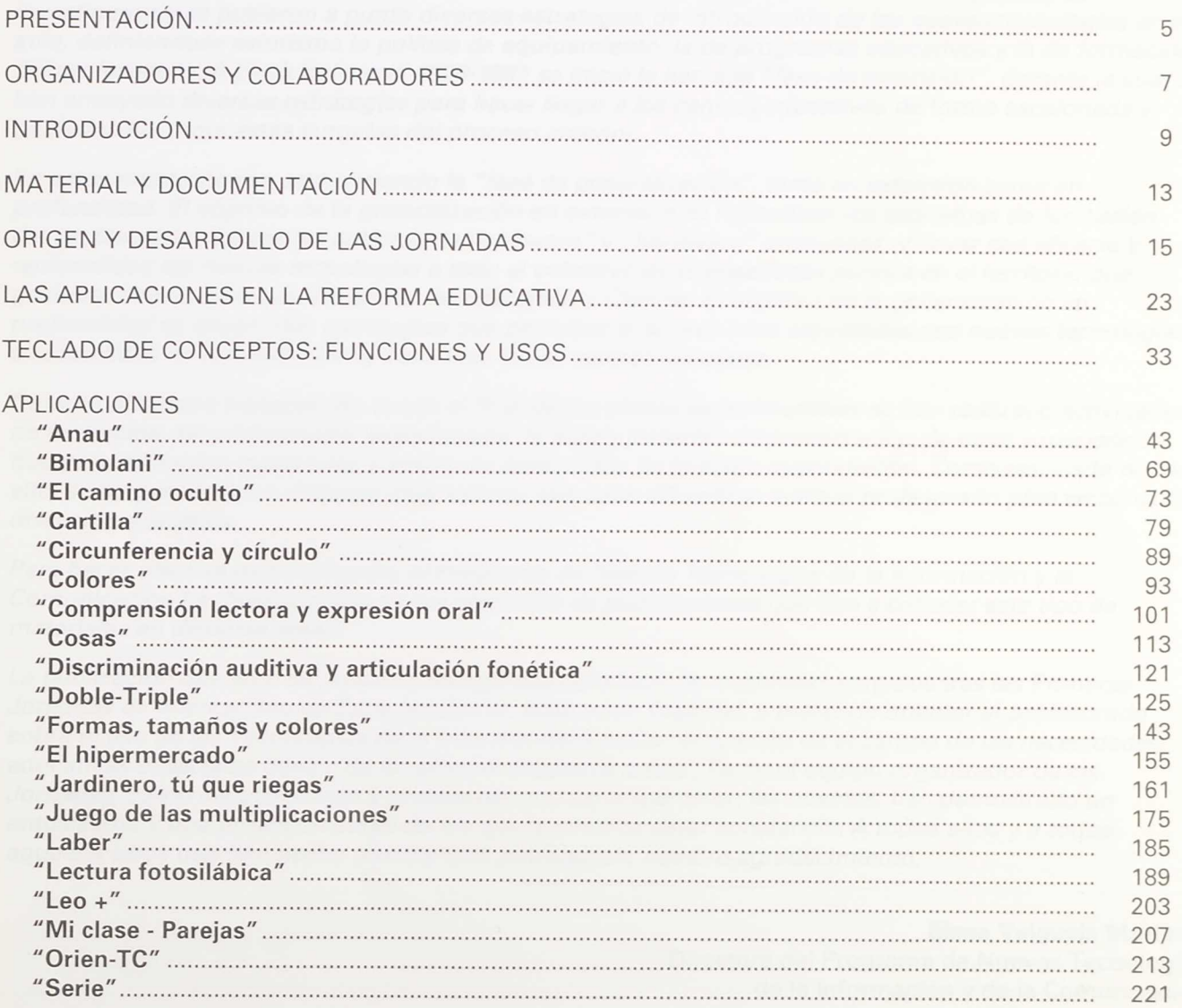

# **Presentación**

*La fase experimental de los Proyectos* Atenea y *Mercurio del Programa de Nuevas Tecnologías de la Información* y *la Comunicación se desarrolló desde* 1985 *hasta* 1990. *DUrante dicho período se investigaron* y *se pusieron a punto diversas estrategias de introducción de las nuevas tecnologías en el aula,* definiéndose *asimismo la política de equipamiento, la de programas educativos* y *la de formación del profesorado. A partir del curso* 1990-1991 *se inició la llamada "fase de extensión", durante la cual se han ensayado diversas estrategias para hacer llegar a los centros educativos de forma escalonada* y *paulatina las propuestas surgidas del proceso anterior.*

*En estos momentos se está iniciando la "fase de generalización", tanto en extensión como en profundidad. El objetivo de la generalización en extensión es normalizar los esquemas de formación del profesorado, aplicar las políticas de "software"* y *"hardware" ensayadas,* y *llevar con eficacia* y *racionalidad las nuevas tecnologías a todo el colectivo de la enseñanza pública en el territorio que gestiona directamente el Ministerio de Educación* y *Ciencia. El objetivo de la generalización en profundidad es desarrollar estrategias que permitan el acceso a las actividades con nuevas tecnologías a la totalidad de los alumnos de cada uno de los centros escolares.*

*Durante el tiempo transcurrido desde el final de los planes experimentales se han realizado actividades de formación del profesorado, experiencias de aula* y *jornadas de presentación de estas experiencias que ya contemplan cuestiones* y *enfoques aprendidos de la etapa experimental. Como resultado de todo ello, se ha generado un material muy valioso que debe difundirse entre el profesorado para su consulta, discusión* y *análisis.*

*Para hacer efectiva dicha difusión, el Programa de Nuevas Tecnologías de la Información* y *la Comunicación ha diseñado una nueva colección de publicaciones que dan a conocer este tipo de materiales en distintas áreas.*

*La publicación que aquí se presenta recoge una colección de materiales surgidos tras las Primeras Jornadas de Intercambio de Experiencias en Educación Especial,* y *pretende orientar al profesorado sobre el uso de las Tecnologías de la Información* y *la Comunicación en el campo de las necesidades educativas especiales dentro de la reforma educativa actual. Tanto el equipo organizador de las Jornadas, como los profesores* y *profesoras que participaron en las mismas, han demostrado un entusiasmo* y *una profesionalidad de los que queremos dejar constancia. A todos ellos* y *a todos aquellos otros que han hecho posible esta publicación, nuestro agradecimiento.*

#### **Elena Veiguela Martínez**

Directora del Programa de Nuevas Tecnologías de la Información y de la Comunicación

## **Organismos organizadores de las "Primeras Jornadas de intercambio de experiencias 1991"**

Centro Nacional de Recursos de Educación Especial Programa de Nuevas Tecnologías de la Información y de la Comunicación

#### **Equipo organizador de las Jornadas:**

María José Gómez Puig Paloma Jara Moreno Armando Martín Rosa Jesús Nicolás Martínez Francisco Page Martínez Milagros Sánchez de la Blanca

#### **Coordinadoras de las Jornadas:**

María José Gómez Puig Milagros Sánchez de la Blanca

#### **Colegios colaboradores:**

- C. P. I. Miguel Servet. Fraga (Huesca)
- C. P. Juan Carlos I. Ceuta
- C. P. San Miguel. Molina de Segura (Murcia)
- C. P. José Ramón Villa. Mora (Toledo)
- C. P. E. E. Reina Sofía. Monzón (Huesca)
- C. P. Nuestra Señora del Rosario. Santomera (Murcia)
- C. P. I. Margarita Xirgu. Móstoles (Madrid)
- C. P. C. El Cotayo. Carbayín Alto (Asturias)
- C. P. E. E. Eloy Camino. Albacete
- C. P. E. E. Proa. Cáceres
- C. P. C. María Díaz. Béjar (Salamanca)
- C. P. Alcarria. Guadalajara
- C. P. E. E. San Antonio. Ceuta
- C. P. E. E. Pérez Urruti. Churruca (Murcia)
- C. P. y R. E. E. Carrechiquilla. Palencia
- C. P. Gaspar Remiro. Epila (Zaragoza)

# **Introducción**

En esta publicación se recoge una selección de las aplicaciones generadas para las Jornadas de Intercambio de Experiencias que se celebraron en febrero del año 1991. A las aplicaciones y a su correspondiente documentación les acompaña una serie de reflexiones sobre el contexto en el que se realizaron las Jornadas, su posible utilidad en la práctica docente, su encuadre en el marco de la Reforma y las instrucciones que permiten que el profesorado pueda utilizarlas sin necesidad de una formación especial.

Los objetivos que nos hemos planteado en esta publicación son fundamentalmente dos:

- Facilitar al profesorado un recurso didáctico de su propio diseño, elaborado mediante las Tecnologías de la Información y que tiene en cuenta las necesidades educativas especiales del alumnado.
- Aportar un material que permita al profesorado sin una formación específica utilizar las Tecnologías de la Información como un elemento más que facilite, a la diversidad de los alumnos y alumnas, acceder a un currículo general.

Todas las aplicaciones tienen dos características comunes: por un lado surgen de Centros Específicos de Educación Especial o Centros de E. G. B. acogidos al Plan de Integración, y por otro, todos los trabajos presentados fueron realizados por un profesorado no especializado en el desarrollo de "software educativo", pero con experiencia en la utilización de los medios informáticos con alumnos y alumnas con necesidades educativas especiales.

#### **Organización de los contenidos**

El documento se divide en diversos apartados que articulan los objetivos plasmados al principio de esta introducción. Los contenidos de cada apartado pretenden facilitar el uso del material que aquí se presenta de tal manera que sea éste, en función de su organización, su estructura, los accesos que facilita y las propuestas que contiene etc., el factor que decida si se puede incluir en una determinada situación de enseñanza-aprendizaje.

Si se desea utilizar una de las aplicaciones sería necesario en primer lugar analizar la situación de la que se parte y los objetivos que se quieren alcanzar. Un primer vistazo al cuadro general serviría para reconocer qué aplicación se acopla mejor a las necesidades del profesorado y del alumnado. Una vez identificadas aquellas aplicaciones que se ciñen a los objetivos en el segundo cuadro, y con mayor profundidad en el tercero, se puede encontrar suficiente información para reconocer si la aplicación puede ser útil y para hallar el disco en el que se encuentra el programa y las láminas correspondientes. (Al final de esta introducción aparece una explicación más amplia de los cuadros y su manejo.)

En cualquier caso será imprescindible consultar la documentación que acompaña a cada una de las aplicaciones elegidas. La documentación de cada programa ha sido realizada por los autores de las aplicaciones y en ella se recoge mucha información confirmada por la experiencia en el aula.

A continuación es necesario comprobar cómo funciona la aplicación en el ordenador, para lo cual, si no se conoce el funcionamiento del Teclado de Conceptos, se puede consultar el apartado sobre las funciones y usos de éste, donde se explican los procedimientos elementales necesarios a la hora de poner en marcha las aplicaciones.

Si realmente se desea sacar un rendimiento a este material no debe olvidarse que el ordenador es simplemente una herramienta, aunque en el caso de la Educación Especial una herramienta a veces indispensable, que puede contribuir al desarrollo del currículo escolar que se ofrece al alumnado.

Es imprescindible para utilizar una aplicación:

- Conocer las necesidades del alumnado.
- $\cdot$  Identificar la aplicación que se ciñe a esas necesidades.
- Estudiar las posibilidades y los requisitos de la aplicación.
- Ponerla en marcha, consultando, si es necesario, las instrucciones de uso.
- Concretar las actividades que se harán antes, durante y después de su utilización.

Además de los materiales propios de las aplicaciones, láminas y programas, algunas van acompañadas de otros materiales adicionales de tipo manipulativo: fichas, figuras recortadas, etc., que enriquecen su uso. Otras, en cambio, se acompañan de cuentos o historias realizadas de diferente forma: en transparencias, en texto...

#### **Guía de los distintos cuadros**

En el presente documento aparecen tres modelos distintos de cuadros. Cada uno de ellos presenta bien una información que agilice la búsqueda de una aplicación o bien una indicación breve sobre los contenidos de ésta.

Así, el primer cuadro es un esquema sobre las áreas y bloques que determina el D. C. B. para la Educación Infantil y Primaria.

El segundo cuadro es un resumen de todas las aplicaciones, ordenadas alfabéticamente, con la siguiente información:

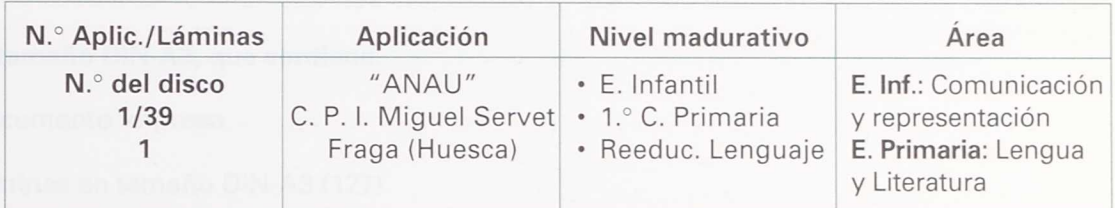

La primera columna de este cuadro facilita la búsqueda de la aplicación. Indica que es la aplicación número uno, que consta de treinta y nueve láminas y que los ficheros se encuentran en el disco que tiene el número 1. Además, informa sobre la localidad y provincia del colegio que la realizó, los niveles a los que va dirigida y las áreas del D. C. B. que desarrolla.

Detrás de la primera lámina de cada aplicación hay otro cuadro con la siguiente información:

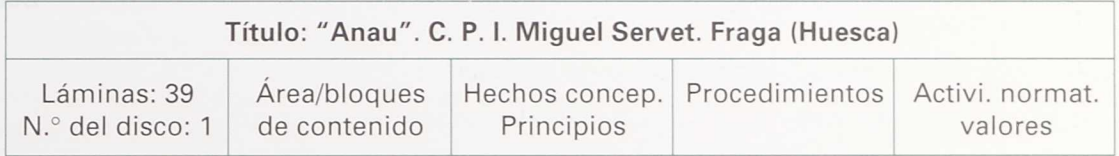

En este cuadro figura la información sobre los objetivos del D. C. B. que cubre, **el** número de láminas de que consta y el número del disco donde está la aplicación.

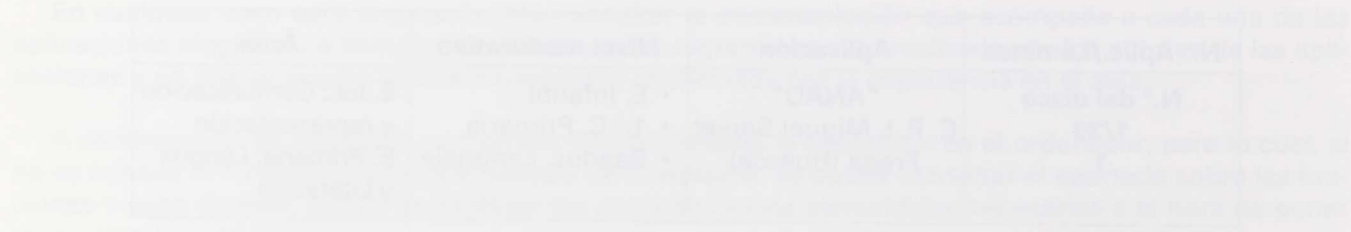

- 
- 
- 

# **Material y documentación**

#### **Carpeta tamaño DIN-A3, que contiene:**

- Documento impreso
- Laminas en tamaño DIN-A3 (127)
- Trece disquetes (3 1/2 HD) con las aplicaciones
- Bolsa de transparencias (7 Aplicación "Colores")  $\bullet$
- Puzzle (Aplicación "Leo +")
- Fichas de juego (aplicación "El camino oculto")  $\bullet$
- Vídeo

- 
- 

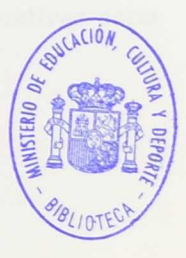

ł

- 
- 
- -
- 
- 
- 
- 
- -
	- - -

# **Origen y desarrollo de las Jornadas**

Considerando la especial relevancia que la utilización de los medios tecnológicos puede tener para el alumnado con necesidades educativas especiales, el Programa de Nuevas Tecnologías desarrolló en 1987 un plan específico para la introducción del ordenador en los Centros Públicos de Integración y Educación Especial.

Parte de la formación del profesorado de los equipos pedagógicos de los Centros de Integración y Educación Especial se realizó en los Servicios Centrales del P. N. T. 1. C.

El objetivo fundamental de esta formación era mostrar a los profesores y profesoras asistentes las posibilidades de las Nuevas Tecnologías en el área de Educación Especial, así como enseñar el uso de programas y periféricos para el desarrollo de aplicaciones en las diferentes áreas y discapacidades.

Una vez finalizadas las tres primeras fases de formación del profesorado de los Centros de Integración y Educación Especial, pertenecientes a las promociones de 1988, 89 y 90 del Proyecto Experimental de Atenea en Educación, se contempló la necesidad de realizar unas Jornadas para el intercambio de experiencias didácticas con medios informáticos.

Las Jornadas, de tres días de duración, se diseñaron dentro del Programa de Formación de 1991 con el siguiente objetivo:

Compartir y comparar experiencias y puntos de vista sobre la utilización de Nuevas Tecnologías en la enseñanza de los alumnos y alumnas con necesidades educativas especiales, así como intercambiar las aplicaciones desarrolladas en los distintos centros.

Esta publicación contiene trabajos que fueron presentados en dichas Jornadas con el fin de ser difundidos a todos los Centros de Integración y de Educación Especial.

Las Jornadas se celebraron durante los días 26, 27 y 28 de febrero de 1991. Participaron en ellas veintidós profesores y profesoras de diferentes centros de todo el territorio M. E. C. representando al equipo de trabajo de sus respectivos centros. Estos equipos, que solicitaron participar voluntariamente, se comprometieron a cumplir los siguientes requisitos:

- Los prediseños de los trabajos que quisieran presentar deberían ser enviados al P. N. T. I. C. para ser seleccionados por el equipo organizador.
- Los trabajos deberían ser concebidos para alumnos y alumnas con necesidades educativas especiales (bien en atención individualizada o en grupo).
- Los trabajos deberían ser concebidos de forma tal que fueran implementados con las dotaciones propias del Proyecto Atenea.
- Parte del trabajo debería ser remitido en determinada fecha al equipo organizador para que éste proporcionara la necesaria orientación.
- Los plazos establecidos para la entrega de los trabajos deberían ser cumplidos.
- El trabajo debería ser presentado en las Jornadas por uno de los profesores que lo hubiera realizado.

Se envió desde el P. N. T. I. C. una carta a los centros invitándoles a participar en dichas Jornadas y pidiendo que cuplimentaran la siguiente ficha por cada prediseño de aplicación:

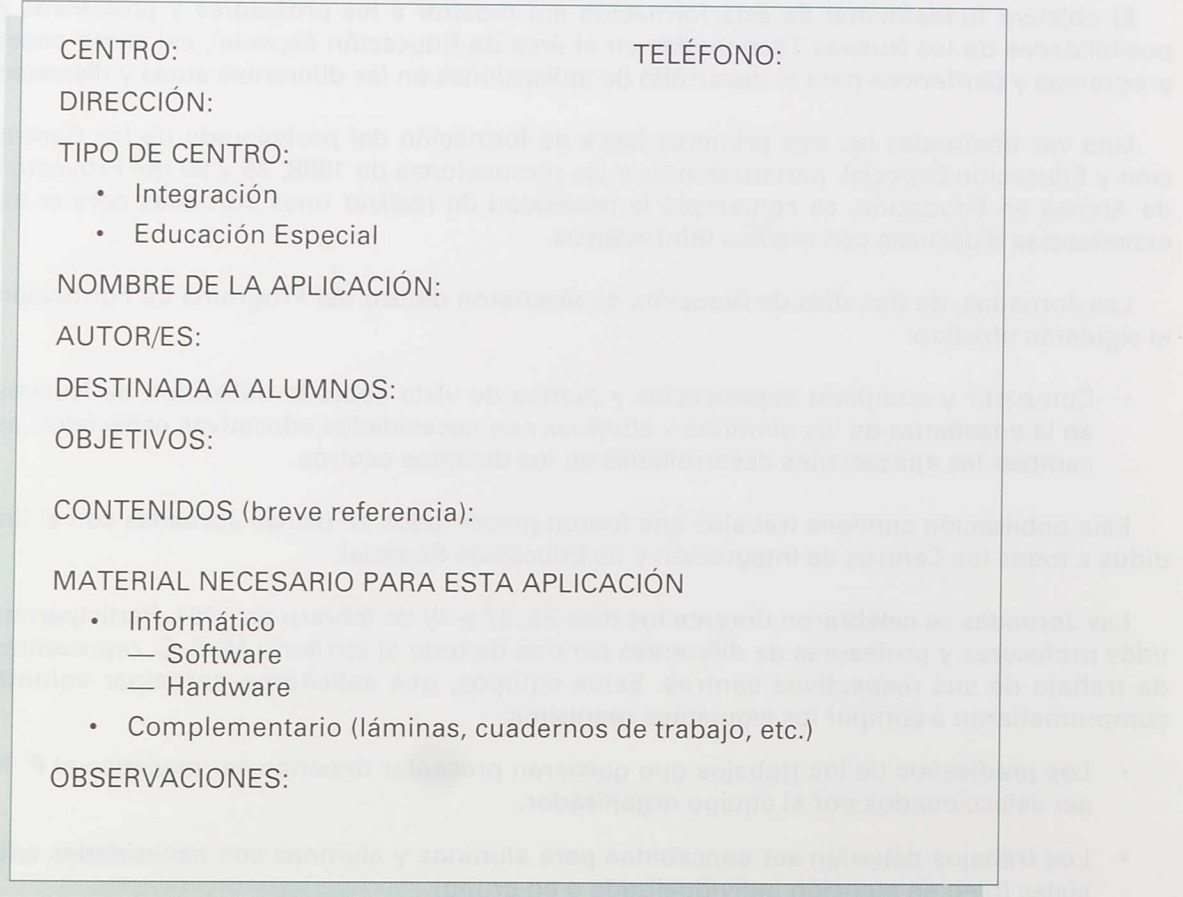

Una vez acordada la participación de cada centro, el equipo organizador diseñó una guía orientativa sobre los posibles puntos a considerar en cada aplicación.

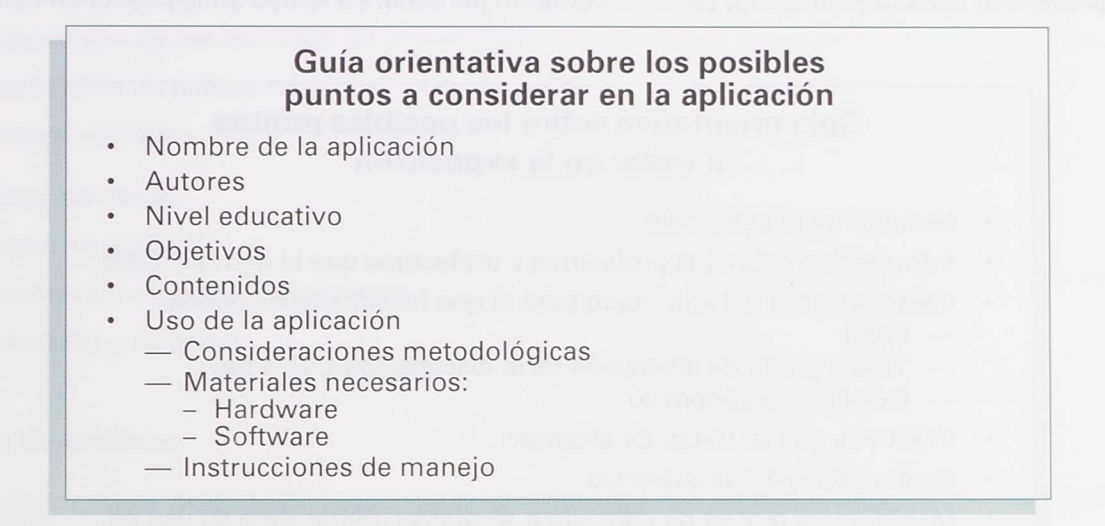

También se diseñó una ficha para el seguimiento de las aplicaciones por parte del equipo organizador. Las observaciones que se realizaban les eran comunicadas telefónicamente a los interesados.

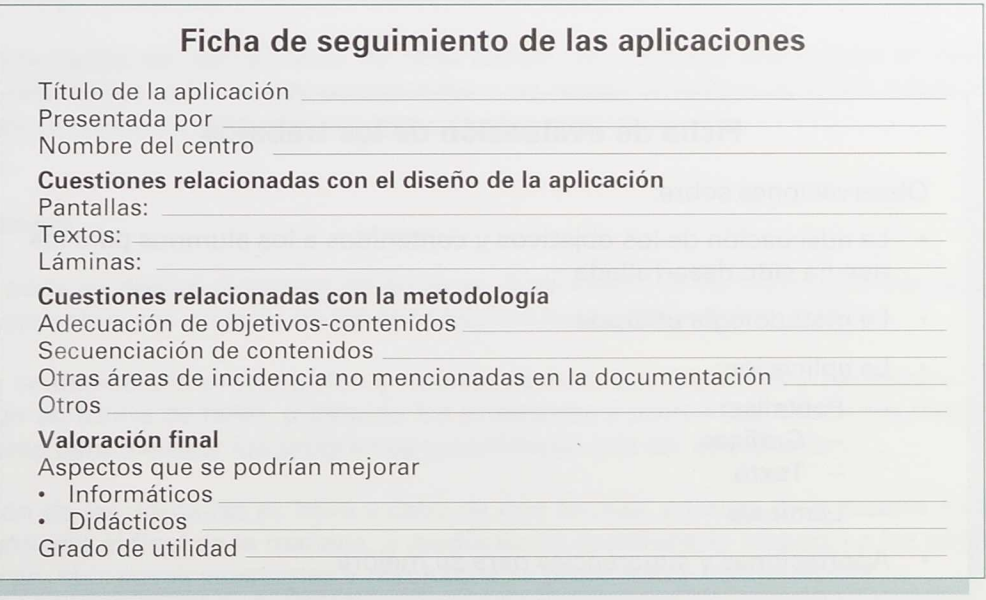

En la inauguración de las Jornadas se entregó al profesorado asistente el programa de las mismas, una guía orientativa para que preparara sus exposiciones y una ficha de evaluación a cumplimentar después de presenciar cada presentación, como documento personal de apoyo en la puesta en común.

#### **Guía orientativa sobre los posibles puntos a tratar en la exposición**

- Nombre de la aplicación
- Información sobre los profesores y profesoras que la han realizado
- Características del alumnado para el que ha sido desarrollada: Edad
	- Tipo y grado de afectación de la discapacidad, si la hay
	- Nivel socioeconómico
- Objetivos que se tratan de alcanzar
- Contenidos y áreas cubiertos
- Metodología que se ha utilizado o se piensa utilizar para su uso en el aula
- Información sobre el manejo de la misma

## **Ficha de evaluación de los trabajos** Observaciones sobre: • La adecuación de los objetivos y contenidos a los alumnos para los que ha sido desarrollada La metodología utilizada La aplicación: Pantallas: - Gráficas - Texto Lámina/s • Aportaciones y sugerencias para su mejora

El programa se desarrolló en sesiones de mañana y tarde con el siguiente contenido:

#### **Sesiones de mañana:**

- Inauguración de las Jornadas (el primer día)
- Presentación de aplicaciones
- Puesta en común

#### **Sesiones de tarde:**

- Trabajo en equipo
- Presentación de nuevos programas
- Evaluación y clausura

#### **Sesiones de mañana**

Se dedicaron a la presentación, por parte del profesorado asistente, de una o varias aplicaciones desarrolladas por los equipos pedagógicos de sus respectivos centros.

La presentación de las aplicaciones se ajustaba a una serie de puntos que figuraban en la guía orientativa que se entregó a cada ponente para facilitarle la exposición.

Una vez presentadas las aplicaciones de cada sesión, se realizaba una puesta en común donde se valoraba cada una de las aplicaciones presentadas y se daban sugerencias sobre posibles modificaciones para su mejora o para su utilización en otros niveles educativos.

#### **Sesiones de tarde**

La primera parte se dedicó al trabajo en equipos. A tal efecto se formaron seis equipos, cada uno de los cuales trabajó sobre una o varias de las aplicaciones presentadas por la mañana.

La segunda se dedicó a la presentación y manejo de nuevos programas y periféricos. Estas sesiones se desarrollaron en forma de taller, pudiendo los profesores y profesoras asistentes desplazarse por los diferentes talleres para manejar los programas y periféricos que allí se exponían.

La evaluación de las Jornadas se llevó a cabo de dos formas: a través de la puesta en común que se realizaba diariamente al final de la mañana, y mediante un cuestionario respecto a los objetivos, contenidos, metodología, etc., cuyas cuestiones y resultados se presentan a continuación:

#### **Cuestionario**

- 1. ¿Qué es lo que te ha parecido más interesante de estas Jornadas? Valora de 1 a 10 y justifica tu respuesta.
	- a) El intercambio de material.
	- b) La aportación de nuevas ideas para el desarrollo de aplicaciones.
	- c) Los distintos enfoques metodológicos.
- 2. Valora globalmente el material desarrollado por tus compañeros para estas Jornadas.
- 3. ¿Qué opinas sobre la metodología seguida en la presentación y evaluación de las aplicaciones? Señala con una cruz la opción que consideres y argumenta tu respuesta.
	- a) Muy adecuada.
	- b) Bastante adecuada.
	- c) Poco adecuada.
	- *cl)* Nada adecuada.

#### Organización de las Jornadas

- 1. Valora el apoyo recibido por parte del equipo organizador durante el diseño y realización de la aplicación.
- 2. ¿Qué te ha parecido la organización de las Jornadas?
	- a) Muy buena.
	- b) Buena.
	- c) Regular.
	- d) Deficiente.
- 3. En las líneas que consideres oportunas expón tu experiencia con el material *(software, hardware)* específico para desarrollar tu aplicación (Tablero, Htacon, Editco, Logo...).

#### Análisis del cuestionario final De veintidós cuestionarios recogidos

#### Pregunta <sup>1</sup>

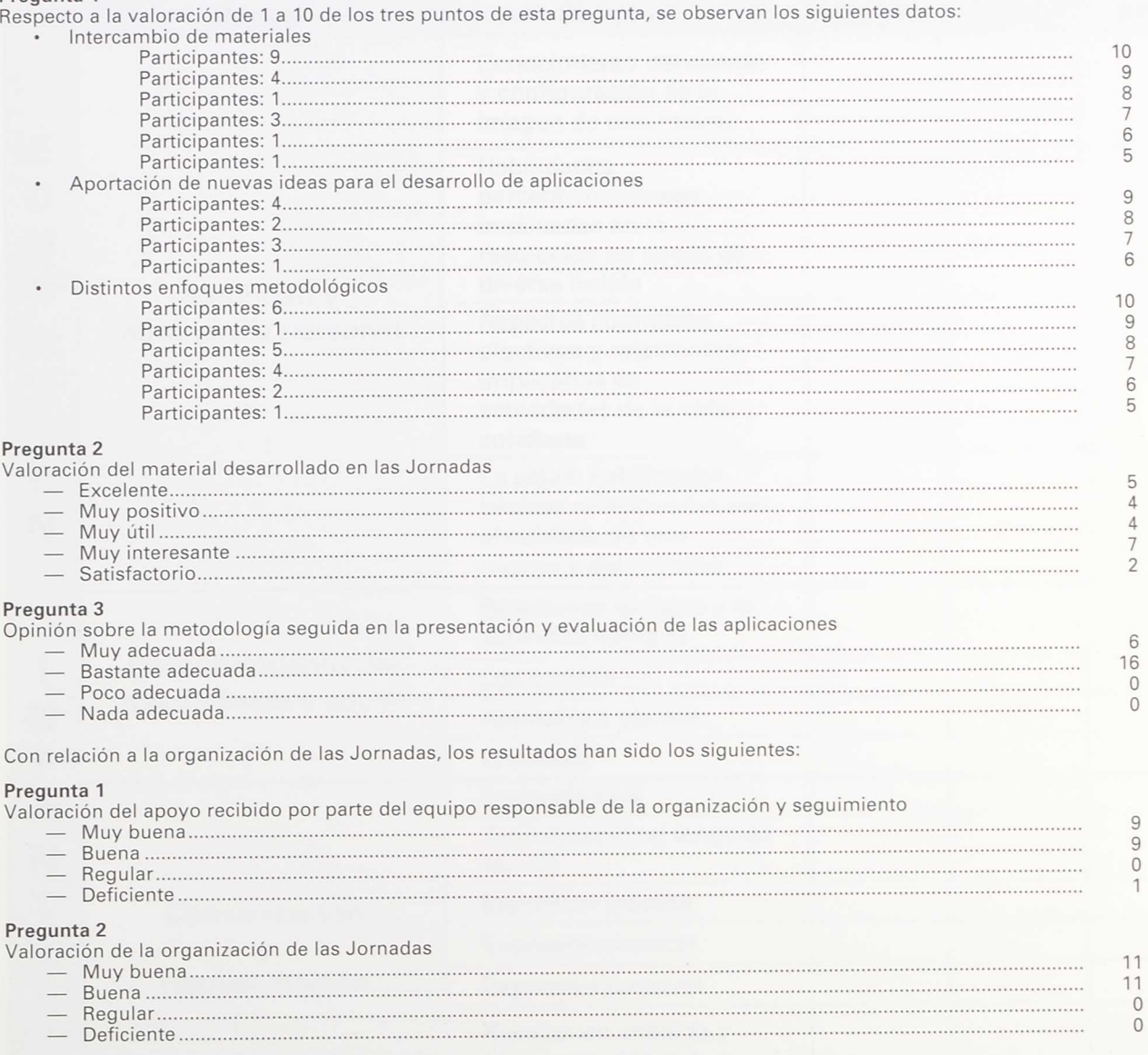

**Pregunta 3**<br>Opiniones sobre la experiencia con el material (*software* y *hardware*) empleado para el desarrollo de las aplicaciones.<br>La mayoría de las observaciones se centran en los problemas que han tenido con el progr

# **Las aplicaciones en la Reforma educativa**

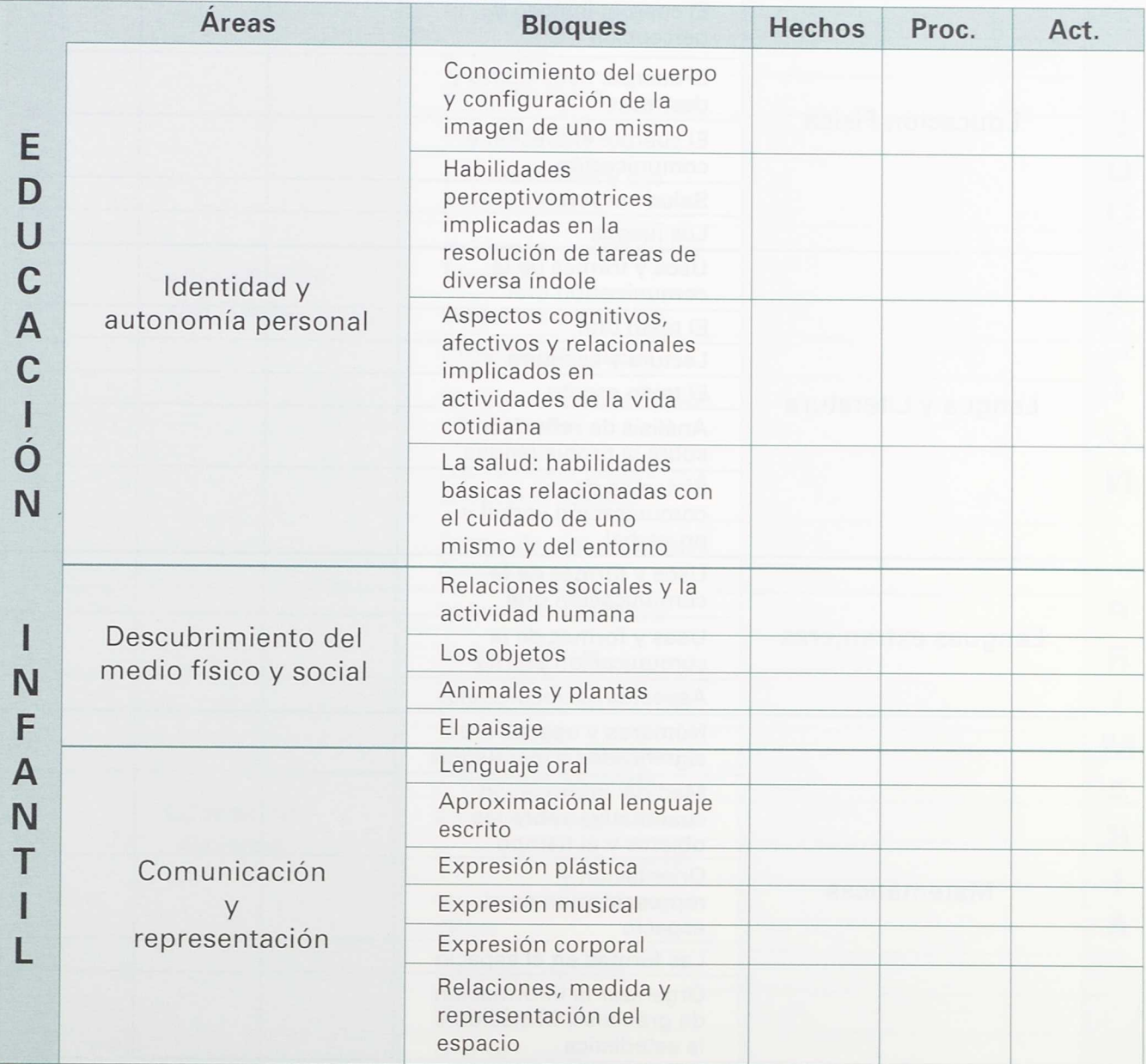

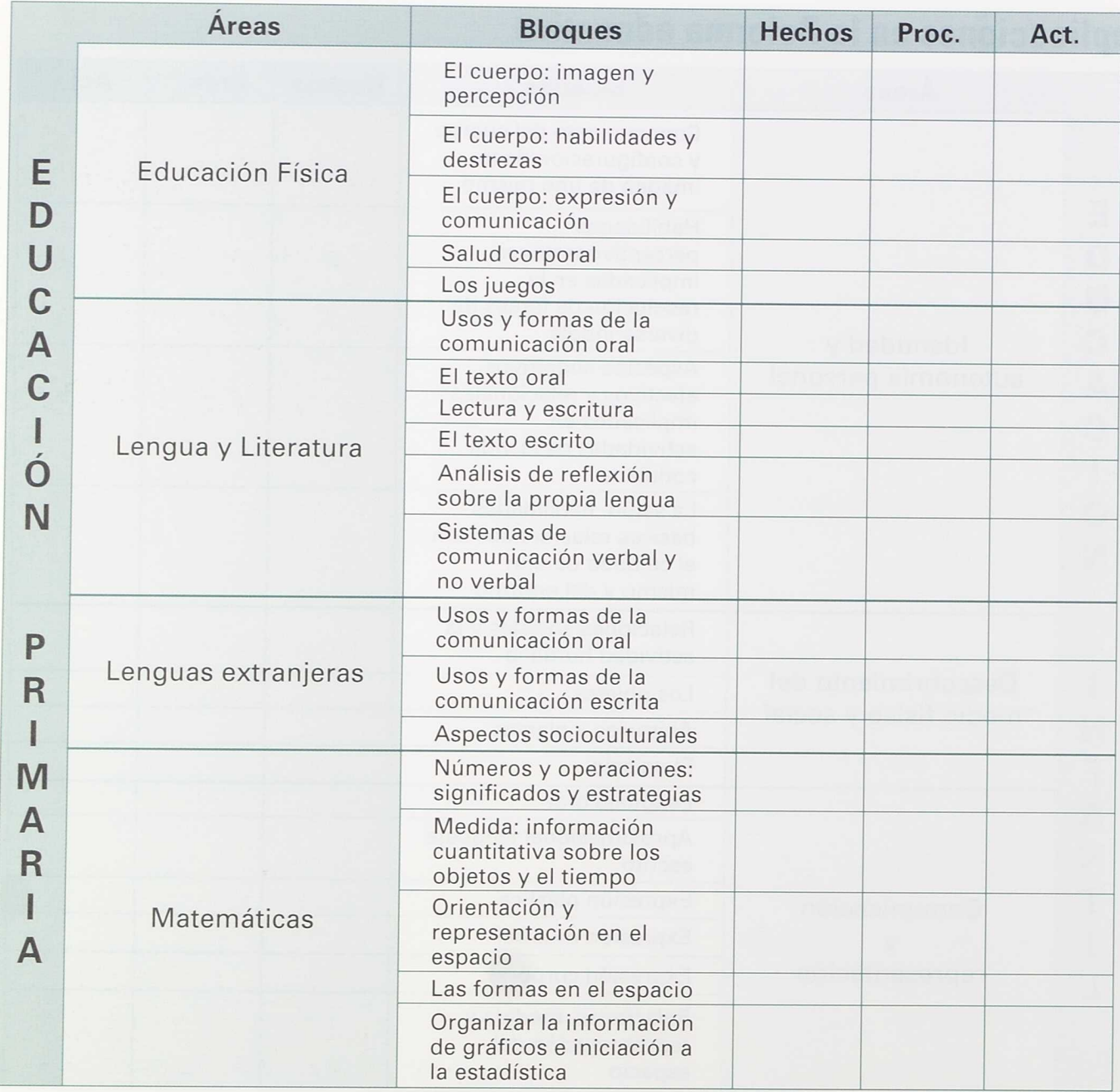

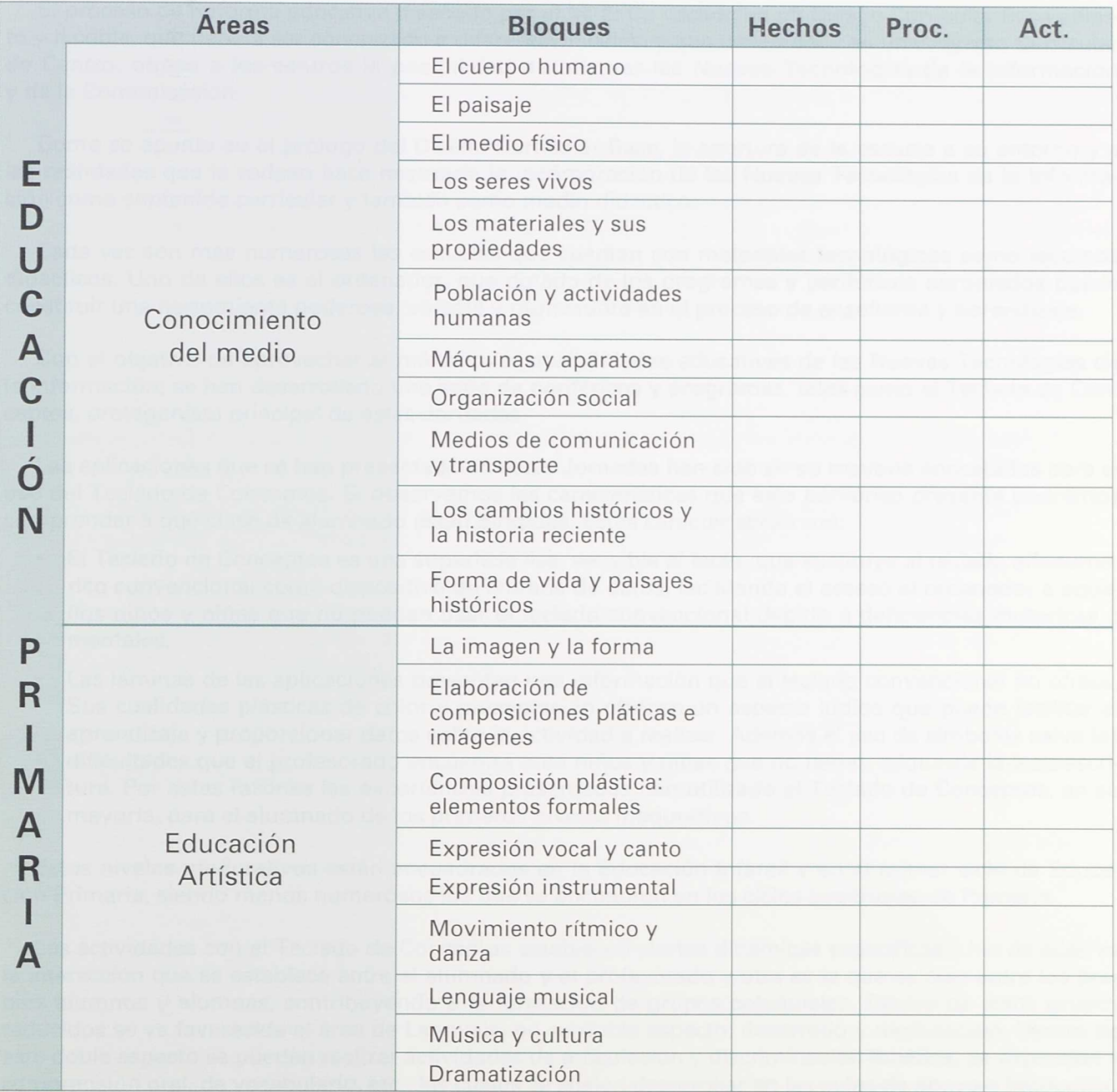

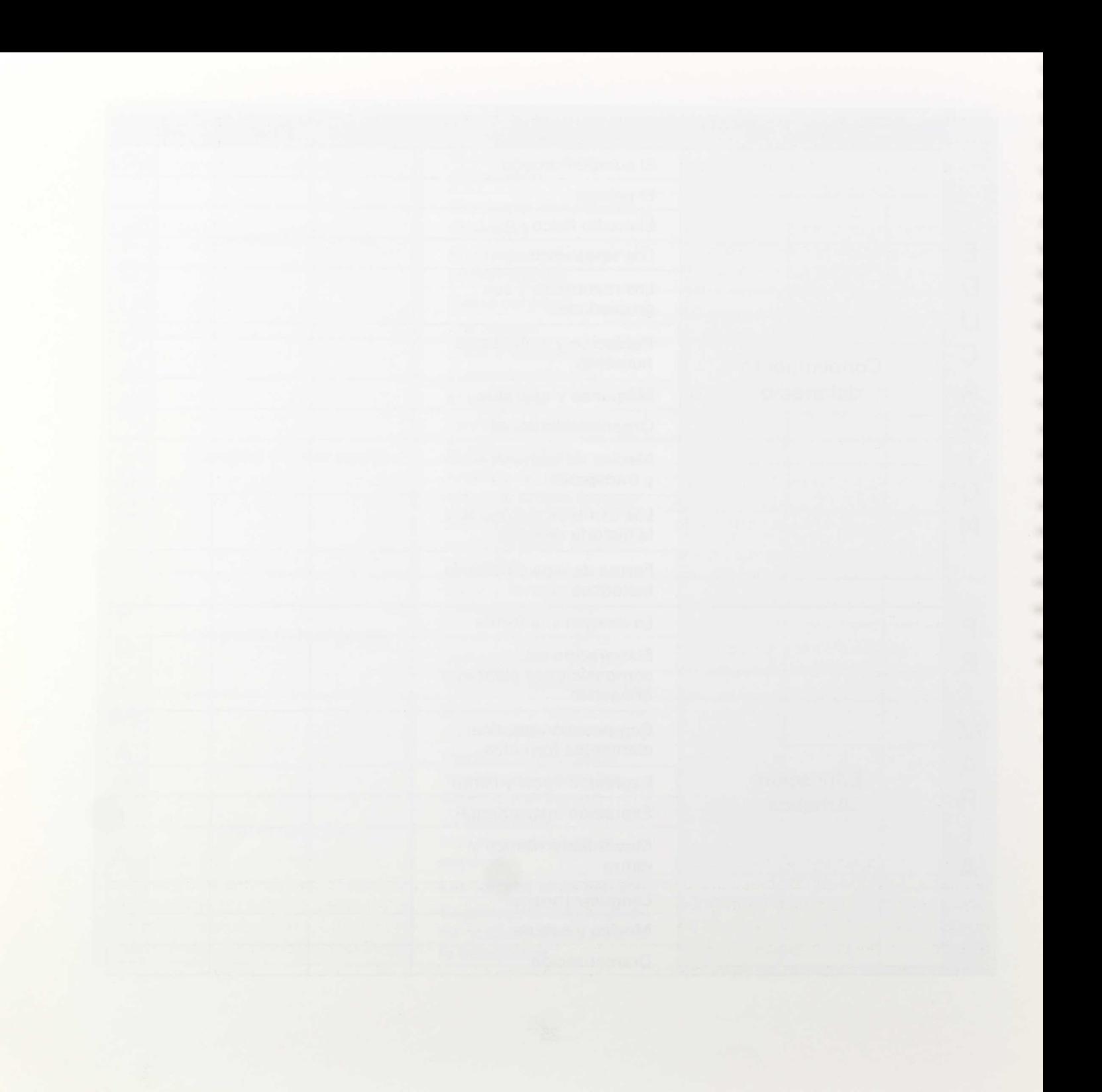

El proceso de Reforma educativa diseñado por el M. E. C., basado en un Diseño Curricular Base abierto y flexible, que deberá ser concretado a diferentes niveles, y que desemboca en un Proyecto Curricular de Centro, ofrece a los centros la posibilidad de integrar las Nuevas Tecnologías de la Información y de la Comunicación.

Como se apunta en el prólogo del Diseño Curricular Base, la apertura de la escuela a su entorno y a las realidades que la rodean hace necesaria la incorporación de las Nuevas Tecnologías de la Información como contenido curricular y también como medio didáctico.

Cada vez son más numerosas las escuelas que cuentan con materiales tecnológicos como recursos didácticos. Uno de ellos es el ordenador, que dotado de los programas y periféricos apropiados puede constituir una herramienta poderosa, versátil y motivadora en el proceso de enseñanza y aprendizaje.

Con el objetivo de aprovechar al máximo las posibilidades educativas de las Nuevas Tecnologías de la Información, se han desarrollado una serie de periféricos y programas, tales como el Teclado de Conceptos, protagonista principal de estas Jornadas.

Las aplicaciones que se han presentado en estas Jornadas han sido en su mayoría concebidas para el uso del Teclado de Conceptos. Si observamos las características que este periférico presenta podremos comprender a qué clase de alumnado están dirigidas. Estas características son:

- El Teclado de Conceptos es una superficie lisa, sensible al tacto, que sustituye al teclado alfanumérico convencional como dispositivo de entrada de datos, facilitando el acceso al ordenador a aquellos niños y niñas que no puedan usar el teclado convencional debido a deficiencias motóricas o mentales.
- Las láminas de las aplicaciones presentan una información que el teclado convencional no ofrece. Sus cualidades plásticas de color y presentación ofrecen un aspecto lúdico que puede facilitar el aprendizaje y proporcionar datos sobre la actividad a realizar. Además el uso de símbolos salva las dificultades que el profesorado encuentra ante niños y niñas que no tienen adquirida la lectoescritura. Por estas razones las experiencias presentadas han utilizado el Teclado de Conceptos, en su mayoría, para el alumnado de los primeros niveles madurativos.

Estos niveles madurativos están encuadrados en la Educación Infantil y en el primer ciclo de Educación Primaria, siendo menos numerosos los que se encuadran en los ciclos superiores de Primaria.

Las actividades con el Teclado de Conceptos establecen ciertas dinámicas específicas. Una de ellas es la interacción que se establece entre el alumnado y el profesorado y otra es la que se crea entre los propios alumnos y alumnas, contribuyendo a la formación de grupos coloquiales. Dentro de estos grupos reducidos se ve favorecida el área de Lenguaje, en su doble aspecto: desarrollo y reeducación. Dentro de este doble aspecto se pueden realizar actividades de articulación y discriminación fonética, de expresión y comprensión oral, de vocabulario, etc., las cuales se suelen desarrollar en las aulas de apoyo o logopedia.

Además, por la versatilidad que presenta y por ser un programa abierto, el profesorado puede diseñar una gran variedad de aplicaciones adaptadas a los intereses de sus alumnos y alumnas, creando para ello aplicaciones de distintas clases, tales como las de aprendizaje estructurado o las de simulación. Además, se puede dar un enfoque global a las actividades, interrelacionando distintas áreas curricu-

Este tipo de materiales fomenta el trabajo activo y permite que niños y niñas vayan realizando descubrimientos sobre la tarea, reflexionando sobre sus propios errores. Cada tarea se puede plantear de forma individual o como trabajo en equipo, y el profesor o profesora puede diseñar la aplicación teniendo en cuenta estas dos posibilidades.

Las áreas del Diseño Curricular Base que han sido abordadas por las aplicaciones de estas Jornadas son las siguientes:

- En Educación Infantil:
	- **1. Identidad y autonomía personal.** La aplicación de "Parejas" permite desarrollar el objetivo de juego individual y colectivo.
	- 2. Descubrimiento del **medio físico** y social. En esta área se ha trabajado con objetos del entorno próximo de los niños y niñas (como en "Cosas" y "El hipermercado") y del entorno social (los compañeros y compañeras en "Mi clase").
	- 3. Comunicación y **representación.** Tratado en una gran variedad de aplicaciones que recogen desde la discriminación y articulación de fonemas concretos, como "ANAU" y "Discriminación auditiva y articulación fonética", hasta el aprendizaje del lenguaje bimodal, como "Bimolani".
- En Educación Primaria:
	- **1. Lengua** y **Literatura.** Ejercicios de lectura, reconocimiento de fonemas, como en "Cartilla", "Jardinero, tú que riegas" y "Lectura fotosilábica".
	- 2. Matemáticas. Se ha trabajado la orientación espacial en "Orien-TC" y "El camino oculto"; conceptos de Geometría en "Circunferencia y círculo" y la multiplicación con "Doble y triple" y "El juego de la multiplicación".

Las aplicaciones pueden desarrollar estos contenidos de dos maneras distintas: ya como un material central en el desarrollo de determinados conceptos, ya como un material complementario. Dentro de las primeras nos encontramos, por ejemplo, las siguientes: "Doble-Triple", "Formas, tamaños y colores", "Juego de las multiplicaciones", "ANAU", "Cartilla", etc. Como muestra de la segunda modalidad, podemos señalar las siguientes aplicaciones: "El camino oculto", "Comprensión lectora y expresión oral", "Circunferencia y círculo", "Parejas", etc.

Otra de las características de la aplicaciones del TC es que pueden ser utilizadas con el fin de explorar o de discriminar y reconocer. Dentro de las aplicaciones cuyo fin es la exploración de la lámina encontramos "El hipermercado", "Mi clase", "Parejas", "Jardinero, tú que riegas", etc. Como muestra de aquellas aplicaciones que permiten una discriminación y reconocimiento de elementos, señalaremos "ANAU", "Cartilla", "Discriminación auditiva y articulación fonética", "Formas, tamaños y colores", "Lectura fotosilabica", etc.

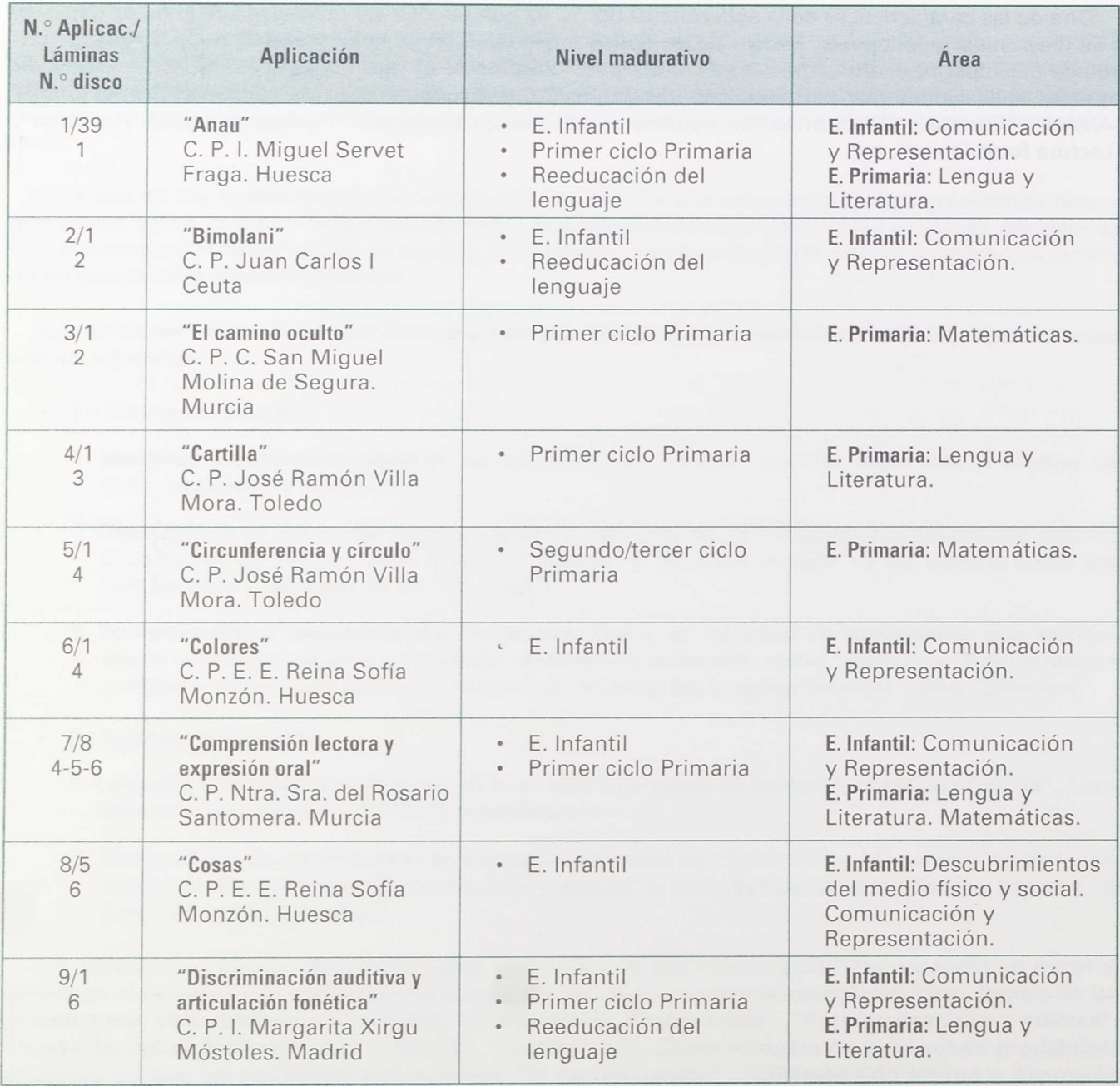

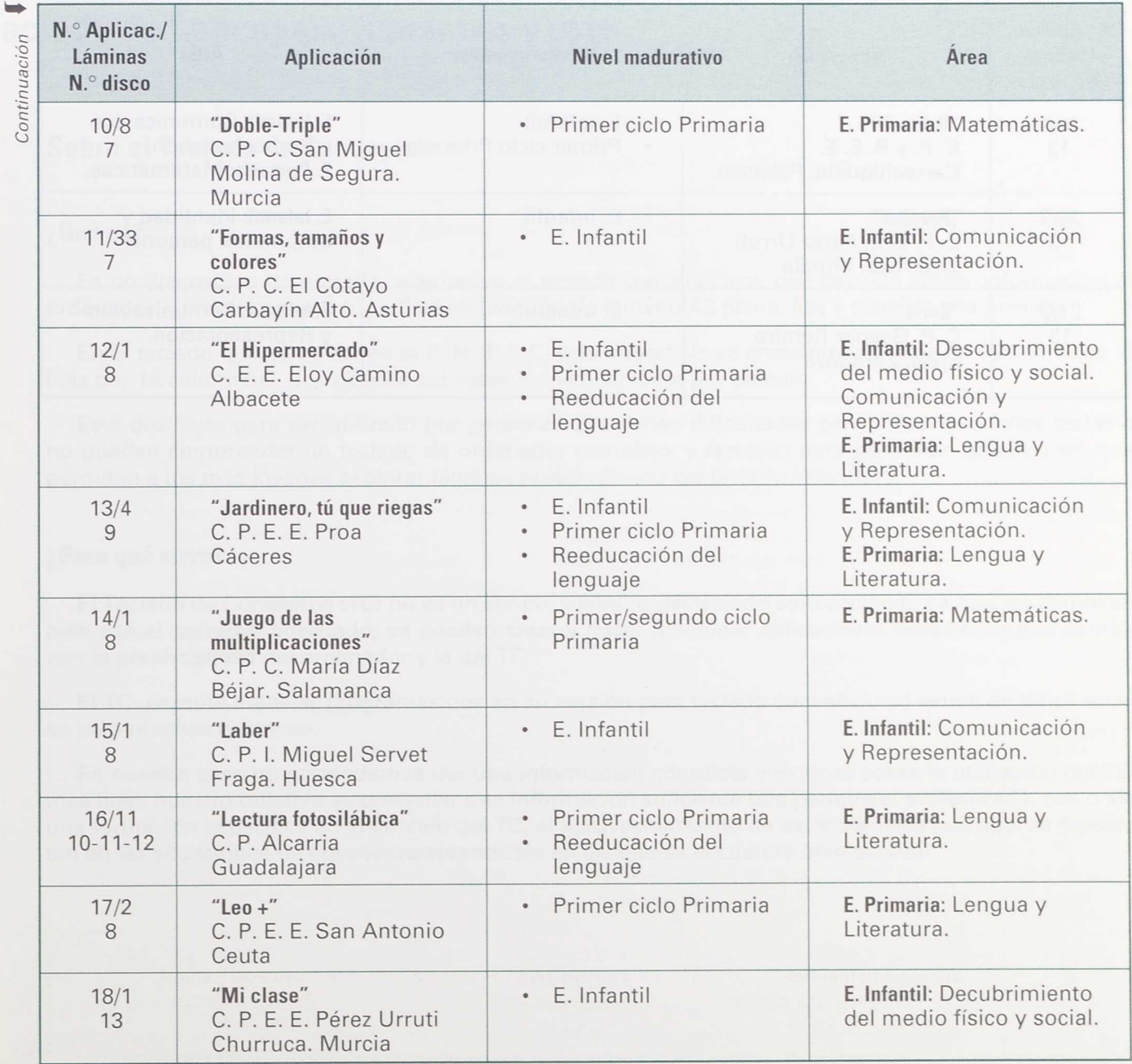

'O o o o

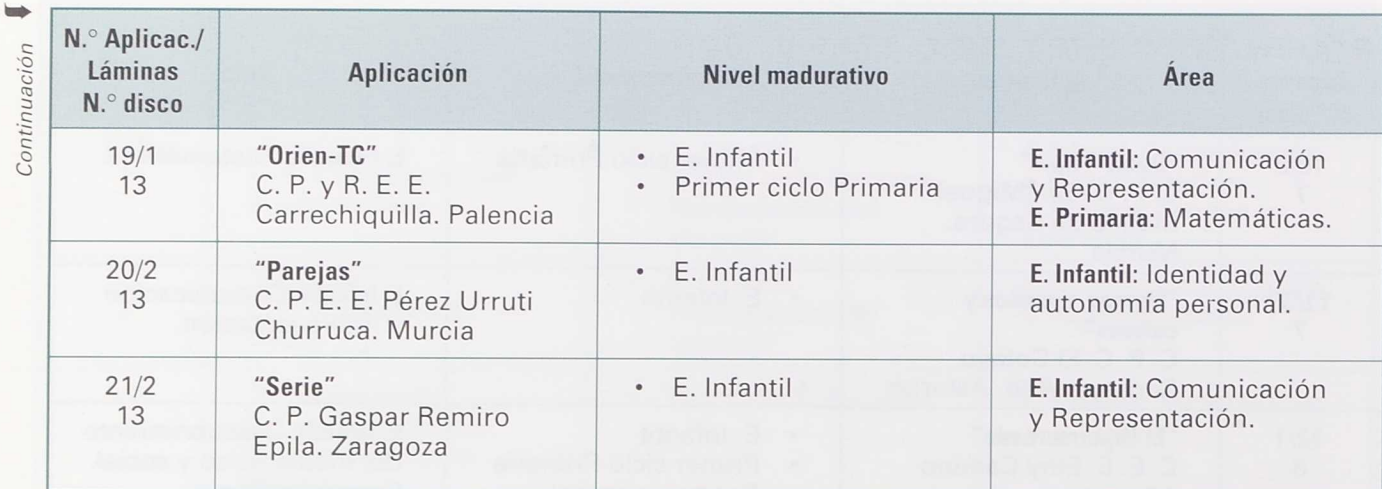

32

## **Teclado de Conceptos: funciones y usos**

#### **Sobre el Teclado de Conceptos**

#### **¿Qué es?**

Es un dispositivo de entrada, alternativo al teclado convencional, que permite enviar información al ordenador. Consiste en una superficie rectangular de tamaño A3 plana, lisa y sensible a la presión.

En el teclado que se utiliza en el P. N. T. i. C. esta superficie se encuentra dividida en 128 celdillas (8 filas por 16 columnas), que pueden activarse individualmente por presión.

Está diseñado para ser utilizado por personas que tienen dificultades para pulsar pequeñas teclas o no pueden comprender un teclado de ordenador complejo, y también para gestionar aplicaciones que permitan a los más jóvenes explorar láminas prescindiendo del teclado estándar.

#### **¿Para qué sirve?**

El Teclado de Conceptos (TC) no es un simple sustituto del teclado convencional, ya que, en combinación con el *software* adecuado, se pueden crear y hacer funcionar aplicaciones específicas que combinen la potencialidad del ordenador y la del TC.

El TC permite manejar programas que en su versión para teclado convencional serian de dificil acceso para muchas personas.

En nuestro caso no pretendemos dar una información completa y extensa sobre la utilización del TC; más bien, nuestro objetivo es presentar una información suficiente que permita al profesorado, con o sin una formación específica en el empleo del TC, el aprovechamiento de los materiales que aquí se presentan en las situaciones de enseñanza/aprendizaje en las que se encuentra involucrado.

### **Utilización de una aplicación**

#### **Características generales de las aplicaciones**

Una aplicación realizada con el programa editor del TC se compone de:

- Una lámina o varias en papel con los dibujos, gráficos, símbolos, etc, que se coloca en la superficie del teclado.
- Una serie de pantallas (generalmente gráficas) que aparecerán en el monitor cada vez que se presiona en la zona del teclado asociada a cada una de ellas.
- Un programa (que a veces se llama plantilla) que contiene las instrucciones que permiten asociar pantallas con zonas del teclado.

Estos dos últimos elementos están contenidos en archivos en el disquete. Las pantallas estarán en los ficheros con extensión .TC\_. La plantilla se encuentra en dos ficheros: uno de extensión .TC2 (con la distribución de los bloques) y otro de extensión .PA2 (con la información de pantallas).

La utilización de una aplicación en el Teclado de Conceptos consiste en explorar la lámina que hay superpuesta en el teclado y presionar en aquellos elementos que permiten acceder a las pantallas asignadas a los gráficos o símbolos de la lámina.

La mayoría de las aplicaciones que componen este material responden a la anterior estructura: "presionando zonas determinadas del TC, en el monitor aparecen pantallas asignadas a esa zona".

A continuación se exponen los pasos necesarios que profesores y profesoras deben seguir para utilizar las aplicaciones que acompañan este material:

#### **Primeros pasos:**

#### ¿Qué conexiones hay que hacer?

El TC se puede conectar a cualquier ordenador tipo PCompatible XT, AT o gamas superiores que disponga de al menos un puerto de entrada/salida serie RS232 libre. Este puerto suele aparecer nombrado en la documentación como un puerto COM y en uno de ellos generalmente se conecta el ratón. La versión mínima del Sistema Operativo MS-DOS necesaria es la 3.20.

#### **1. El TC con la red de energía eléctrica**

Con el ordenador apagado se conecta el transformador a una toma de energía eléctrica, y el conector hembra de nueve pines que sale del transformador, al conector macho de nueve pines que se encuentra en la parte superior del teclado.
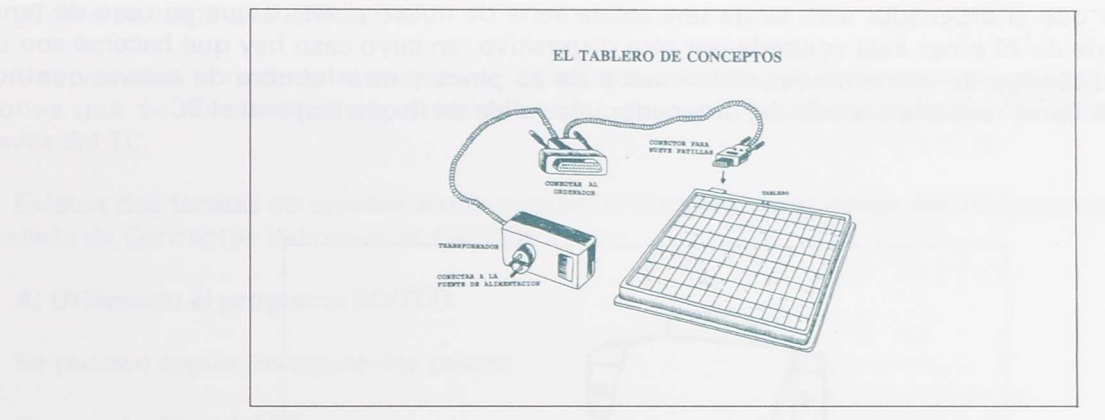

*Figura* 1: *El transformador en la toma* y *el* conector *de nueve* pines *en el teclado.*

### **2. El TC con el ordenador**

El conector hembra de 25 pines, situado en el cable que une el transformador de potencia eléctrica con el teclado, se conecta en el ordenador a una salida serie que disponga de 25 pines (conector macho).

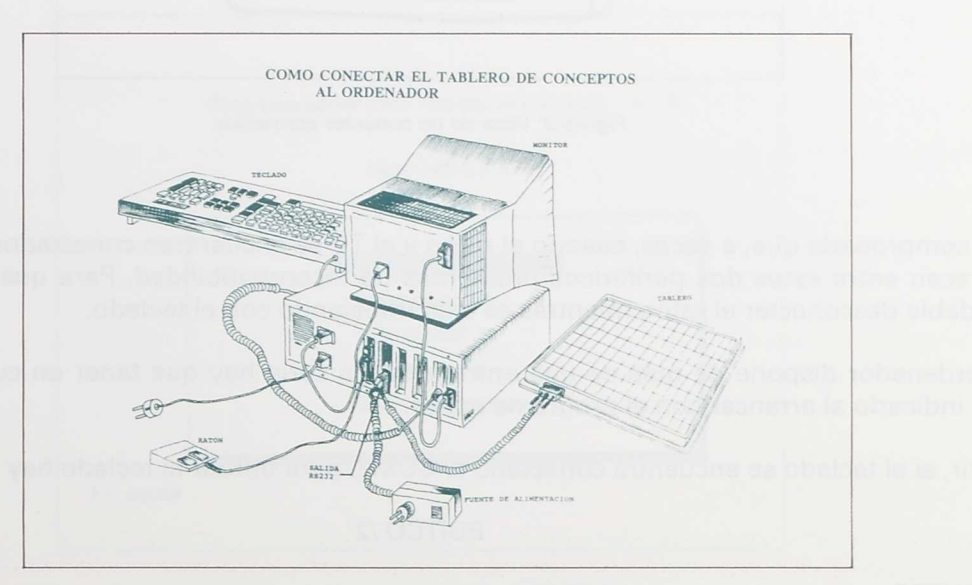

*Figura* 2: *Vista completa desde atrás en la que se ve la conexión.*

Puede ocurrir que el ordenador sólo tenga una salida serie de nueve pines, o que en caso de tener dos, la salida serie de 25 pines esté ocupada por otro dispositivo, en cuyo caso hay que hacerse con un adaptador que disponga de una entrada/salida macho de 25 pines y otra hembra de nueve, que nos sirva de "intermediario" entre la entrada del ordenador y la salida de la que dispone el TC.

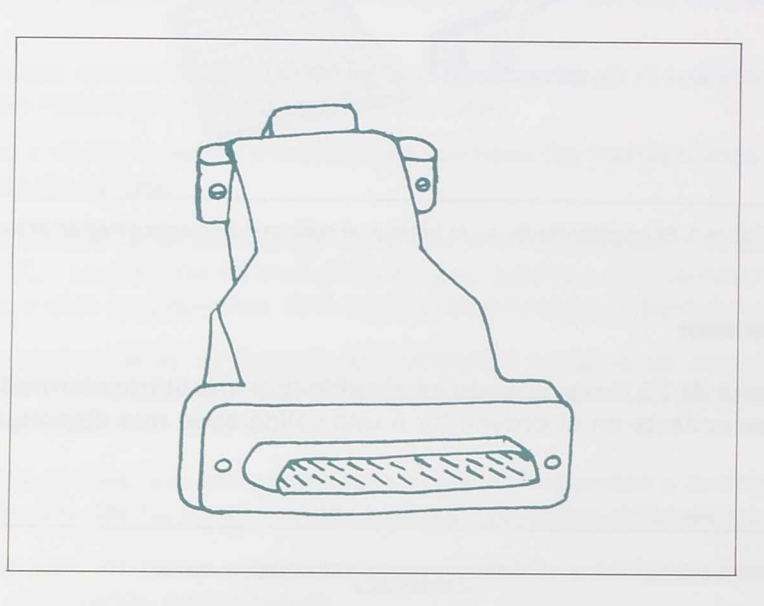

Figura 3: Vista de un conector conversor.

Se ha comprobado que, a veces, cuando el ratón y el TC se encuentran conectados a la vez al ordenador, aparecen entre estos dos periféricos problemas de incompatibilidad. Para que esto no ocurra, es recomendable desconectar el ratón mientras se está trabajando con el teclado.

Si el ordenador dispone de más de una entrada/salida serie hay que tener en cuenta el número de ésta para indicarlo al arrancar con el programa editor.

Es decir, si el teclado se encuentra conectado al COM2, para utilizar el teclado hay que escribir:

EDITCO /2

y pulsar ENTER.

### ¿Cómo se carga una aplicación?

Una vez bien conectado el teclado de conceptos a la red y al ordenador, se pueden ejecutar aplicaciones que se diseñaron para el teclado o, en su caso, se puede trabajar con otros programas a través del TC.

Existen dos **formas** de acceder a una aplicación diseñada en el editor del TC (programa EDITCO en el Teclado de Conceptos del proyecto EATC0):

### **A) Utilizando el programa EDITCO**

Se pueden seguir los siguientes pasos:

### **Cargar el editor del TC.**

Situar el disco que contiene el programa editor en la disquetera correspondiente, teclear el nombre del programa, EDITCO, y pulsar ENTER.

Hecho esto, aparece la pantalla de presentación; pulsando ENTER otra vez aparece el siguiente menú:

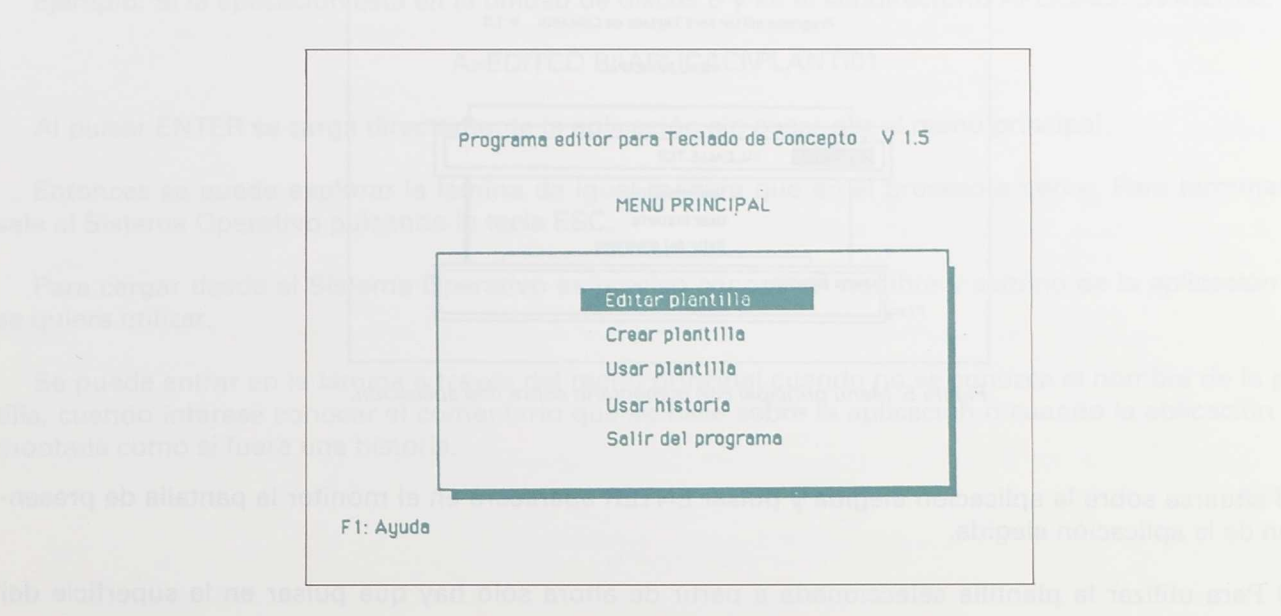

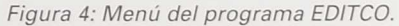

Para trabajar con la aplicación se pueden seguir dos caminos:

- **1.** Usar una plantilla
- a) Seleccionar en el menú anterior la opción **Usar plantilla** y pulsar ENTER.
- b) En el recuadro que aparece en la parte inferior de la pantalla se debe escribir la unidad y el camino que lleva al directorio donde está situada la aplicación correspondiente. Este camino puede encontrarse en la etiqueta del disco. Pulsar ENTER.

### Ejemplo: B:\analizad

c) A continuación aparecerá sobre la parte superior del menú otro recuadro con el nombre de todas las aplicaciones que hay en ese directorio.

Según se mueve el cursor sobre cada aplicación, en un recuadro que se sitúa sobre la parte inferior del menú aparece un comentario que escribió el autor o autora de la aplicación con la finalidad de que sirviera para dar una idea del contenido sin necesidad de ejecutar la aplicación.

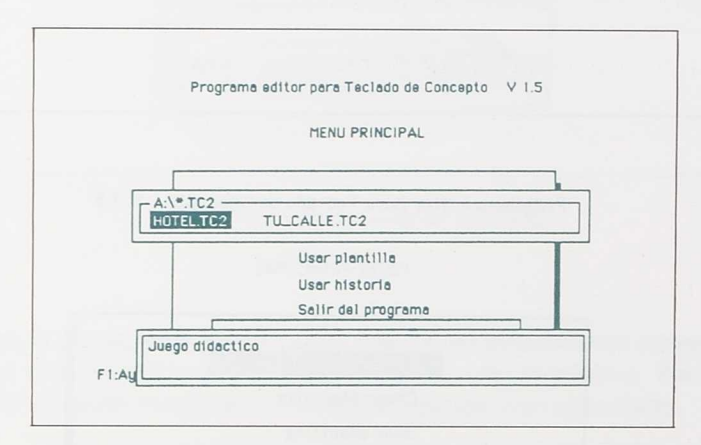

*Figura* 5: *Menú principal con comentario sobre una aplicación.*

Al situarse sobre la aplicación elegida y pulsar ENTER aparecerá en el monitor la pantalla de presentación de la aplicación elegida.

d) Para utilizar la plantilla seleccionada a partir de ahora sólo hay que pulsar en la superficie del teclado.

- e) Al terminar de trabajar con la plantilla, para salir al menú principal se pulsa desde el teclado convencional la tecla ESC y vuelve a aparecer en el monitor el menú principal del programa EDITCO.
- $f$  A partir de este momento hay dos posibilidades:
	- Elegir otra plantilla y seguir otra vez el proceso anterior.
	- Salir del programa EDITCO seleccionando la opción **Salir del menú principal.**

## **2. Usar historia**

Desde dentro del programa EDITCO se puede trabajar con plantillas que se han organizado en forma de historia (varias plantillas encadenadas). La selección de aplicaciones sigue un proceso semejante al procedimiento anterior.

### **B) Desde el Sistema Operativo**

También se puede utilizar una plantilla sin pasar por el menú principal del programa EDITCO. Para hacer esto, desde el Sistema Operativo, una vez dentro del directorio en el que se encuentra el editor del TC se teclea EDITCO seguido del nombre de la plantilla.

Ejemplo: Si la aplicación está en la unidad de discos B y en el subdirectorio APLICACI. Se escribe:

## A>EDITCO B:\APLICACI\PLANTI01

Al pulsar ENTER se carga directamente la aplicación sin pasar por el menú principal.

Entonces se puede explorar la lámina de igual manera que en el proceso anterior. Para terminar, se sale al Sistema Operativo pulsando la tecla ESC.

Para cargar desde el Sistema Operativo es preciso conocer el nombre y camino de la aplicación que se quiere utilizar.

Se puede entrar en la lámina a través del menú principal cuando no se conozca el nombre de la plantilla, cuando interese conocer el comentario que se hace sobre la aplicación o cuando la aplicación esté montada como si fuera una historia.

## **Aplicaciones que manejan programas**

Estas aplicaciones se han preparado con el programa HTACOM y constan de:

- Un programa que se maneja normalmente desde un teclado convencional.
- Un fichero que contiene información sobre el contenido asignado a las celdillas del teclado de conceptos. Este fichero lleva extensión .DTC.
- Otro fichero, de extensión .COM, que se encarga de controlar el Teclado de Conceptos con el contenido del fichero anterior.

Ejemplo:

LABER.LOG LABER.DTC LABER.COM

La utilidad de estas aplicaciones consiste en que adaptan la entrada de datos del programa al TC.

Para hacer funcionar estas aplicaciones

- Teclear desde el Sistema Operativo el nombre del fichero con extensión .COM
- Utilizar como entrada la lámina correspondiente superpuesta a la superficie del teclado.

## **Incidencias que pueden ocurrir al utilizar el TC**

Normalmente, si la aplicación se ha construido correctamente, una vez que esté cargada, cada vez que se presione en el TC habrá una respuesta en el monitor, o por parte del programa.

Se pueden prevenir problemas cuidando algunas cuestiones:

- Colocar la lámina en la orientación adecuada; el LED rojo situado en la parte superior del TC puede servir como referencia.
- No compartir las entradas/salidas series (puertos COM) con otro dispositivo (ratón, etc.).
- Despejar de la memoria del ordenador otros programas residentes que no sean los propios del Sistema Operativo (ejemplo: capturadores, scanner, etc.).
- Comprobar que las conexiones realizadas son correctas.

Algunas aplicaciones han sido diseñadas en dos o tres niveles. Esta circunstancia hace que sea necesario pulsar dos zonas del teclado para que aparezca en el monitor la pantalla correspondiente.

Para comprobar si un teclado funciona correctamente se utiliza el programa TABLATC.BAT que acompaña al programa EDITCO.

Al arrancar este programa aparece en la pantalla una representación de la superficie del teclado dividida en las 128 celdillas; cada vez que se pulse una celdilla del TC, el número que corresponde con ésta aparecerá en la correspondiente celdilla del teclado representado en el monitor. Presionando en cada una de las 128 casillas es posible comprobar si el TC es sensible a la presión en toda su extensión.

A continuación aparece un diagrama en el que se recogen los dos procedimientos que permiten ejecutar las aplicaciones que acompañan a esta publicación.

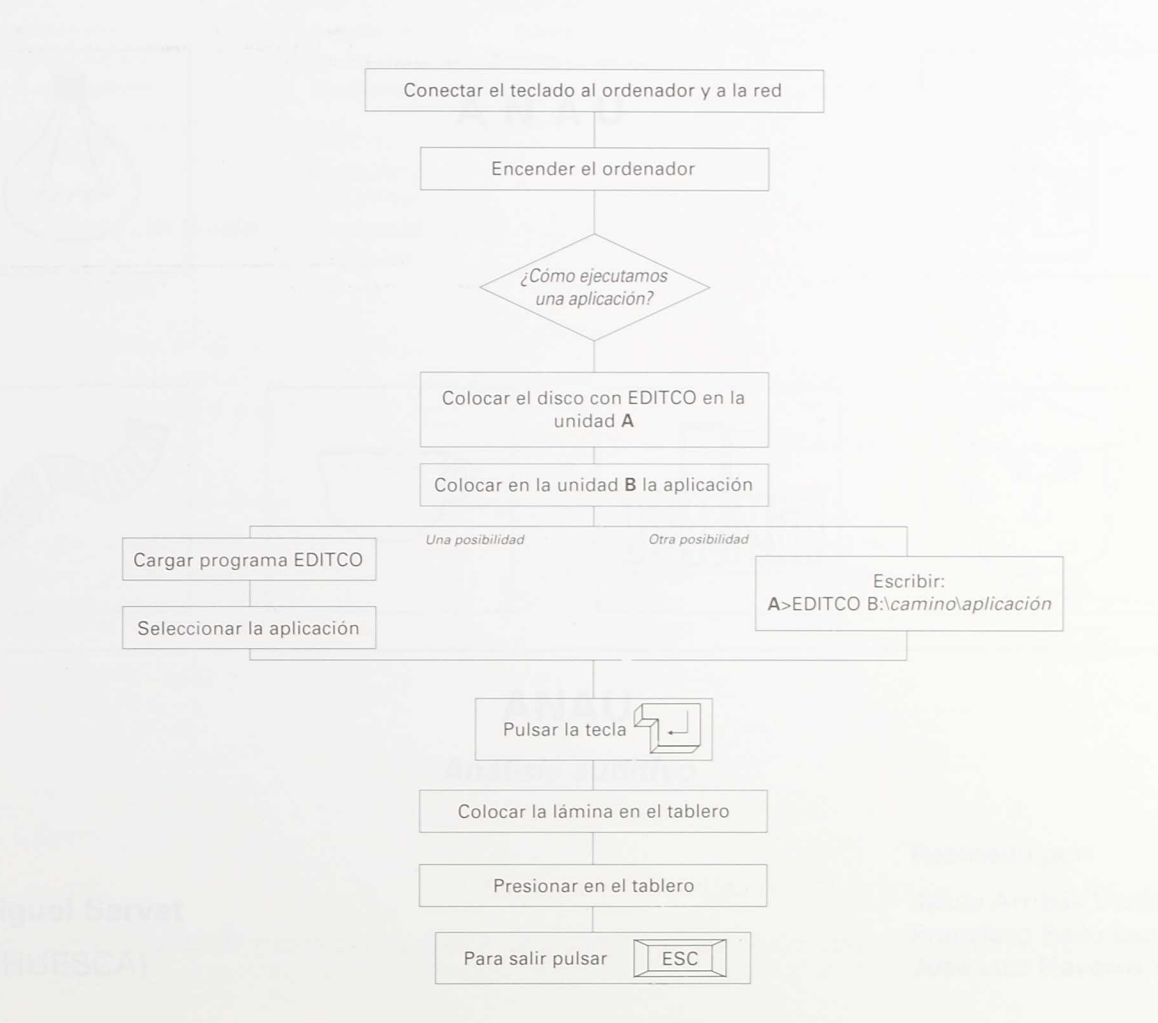

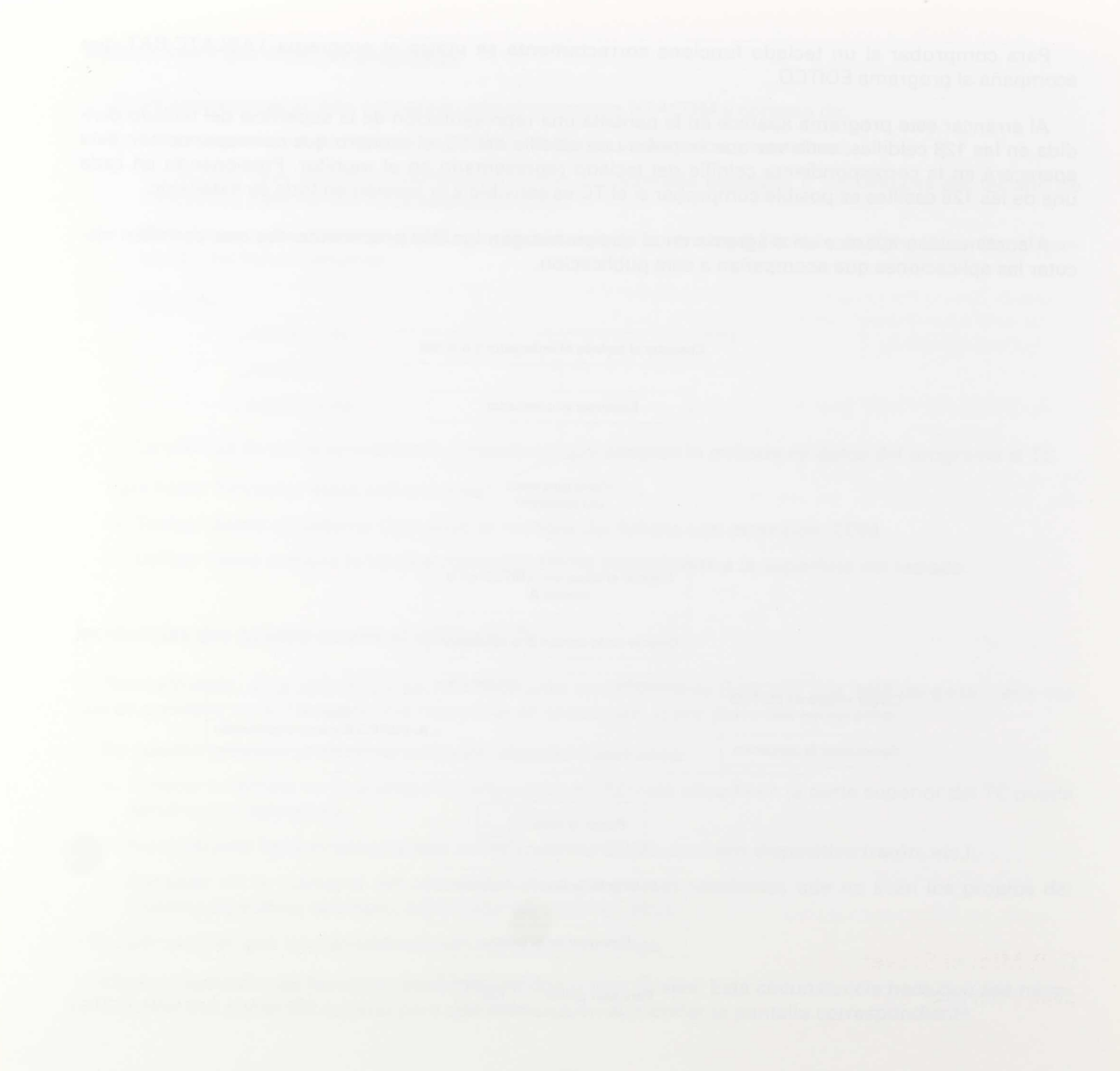

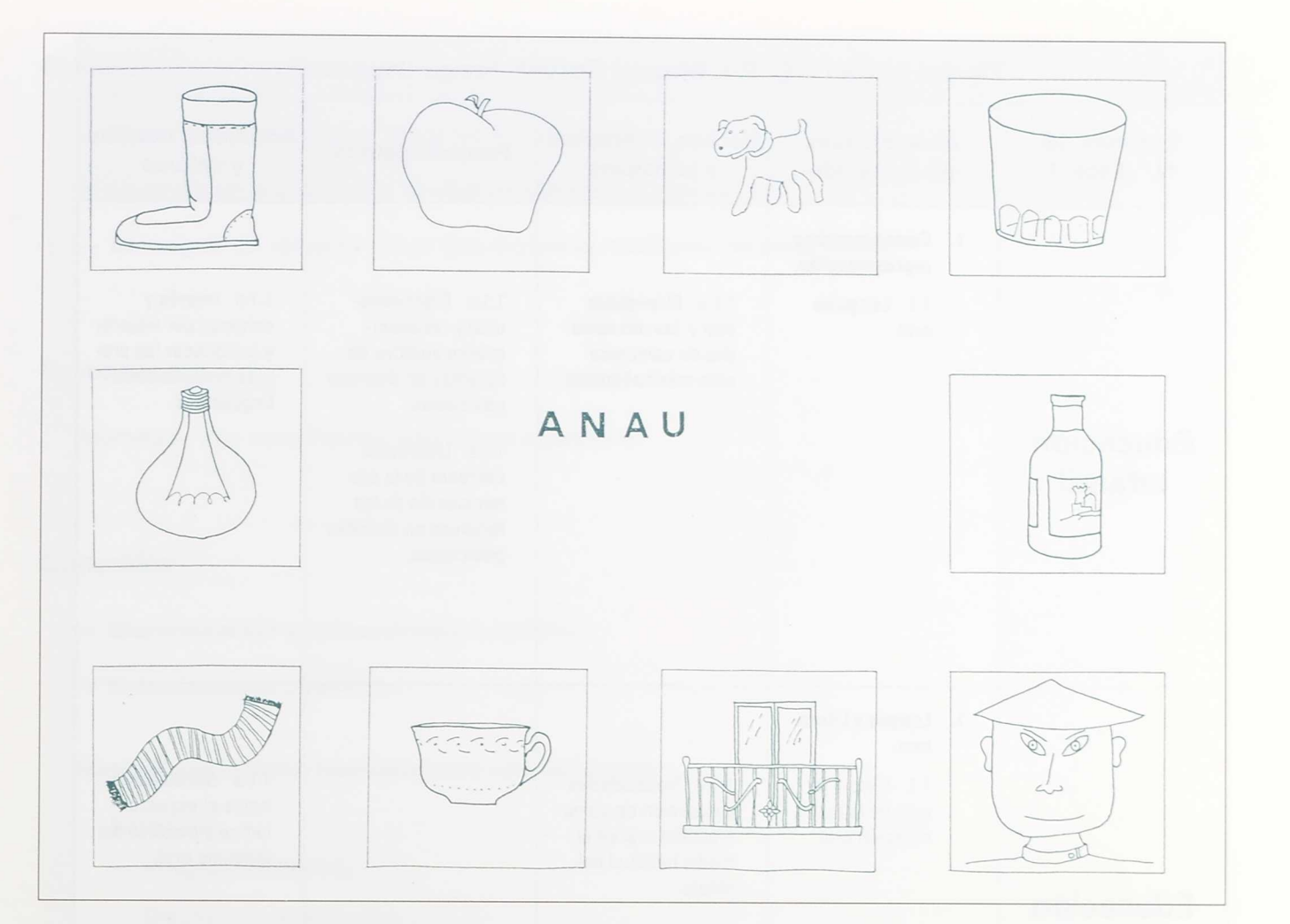

# ANAU

Análisis *auditivo*

C. P. Miguel Servet

Fraga (HUESCA)

Realizado por:

Jesús Arribas Verdugo Francisco Bailo Lampérez José Luis Navarro Sierra

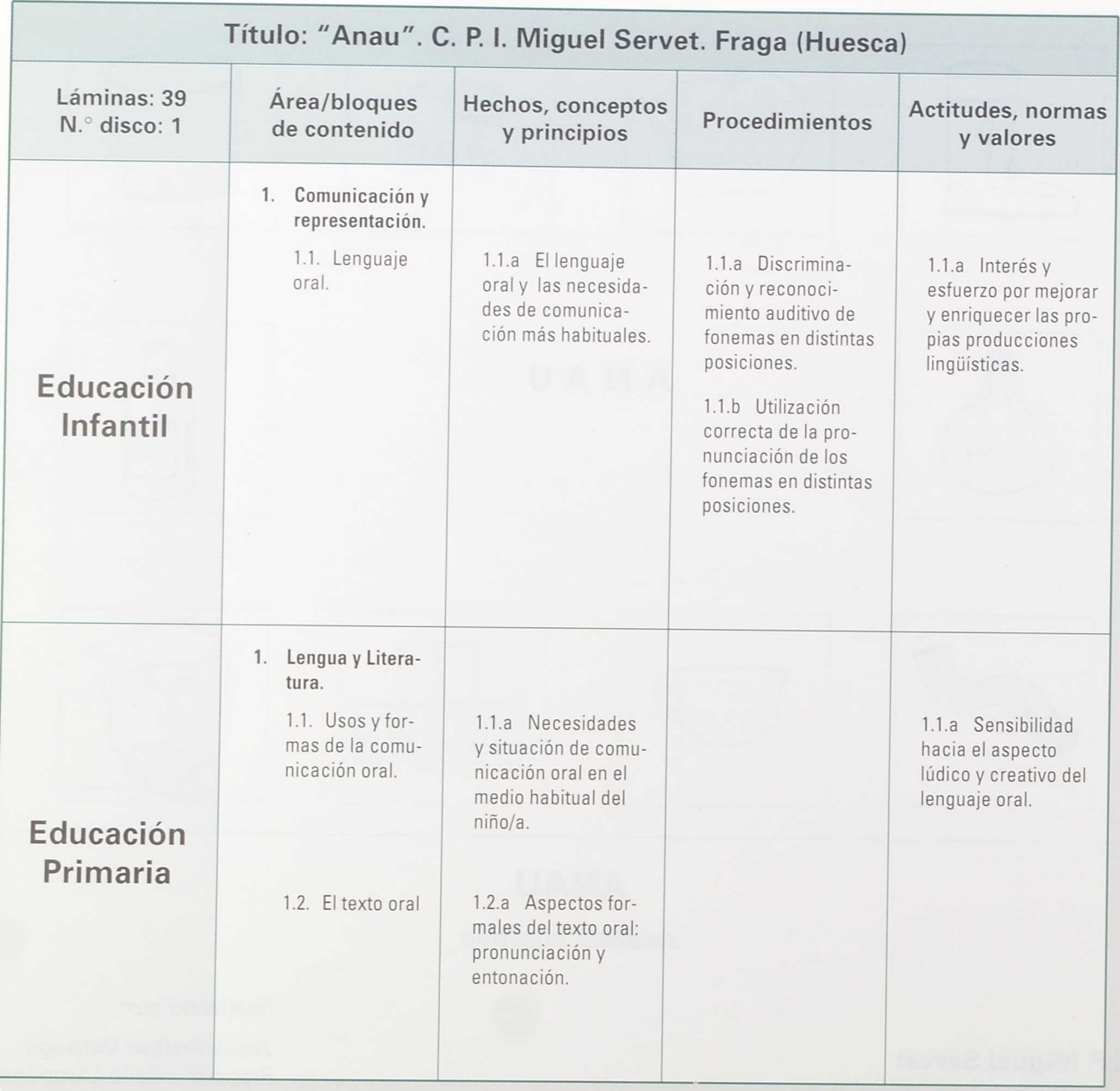

## **Objetivos:**

- Discriminar y reconocer fonemas en las palabras.
- Localizar en qué posición se encuentran estos fonemas.
- Conseguir un refuerzo visual que motive la resolución de estas tareas.

## **Destinado a:**

Alumnado con necesidades educativas especiales.

## **Contenidos:**

- Discriminación y reconocimiento auditivo.
- Entrenamiento fonémico.

Material informático necesario para esta aplicación:

- Software:
	- Programa EDITCO.
	- Discos con la aplicación.
- Hardware:
	- Tablero de conceptos.
	- Tarjeta gráfica EGA.

#### Material complementario:

— Láminas ANAU (39).

## **Introducción**

Esta aplicación consta del programa y de 39 láminas.

Existe una lámina O (Anau0): es el índice de los fonemas que aparecen en la aplicación. Las láminas para utilizar con el alumnado son 38.

## **Orientaciones metodolágicas**

Aunque esta aplicación se ha desarrollado para A. C. N. E. E., consideramos que es especialmente útil en el caso de deficientes auditivos por el hecho de conseguir un refuerzo visual.

La aplicación ANAU no es un material de diagnóstico, sino de ejercitación y entrenamiento.

Para poder desarrollar la aplicación ANAU es necesario haber llevado a cabo previamente otras muchas actividades de entrenamiento auditivo con sonidos, ruidos, aspectos del sonido como: duración, intensidad, tono... Y todo ello desde la sensibilización, discriminación, reproducción, clasificación, codificación de la representación sonora.

Asimismo, antes de trabajar sistemáticamente los fonemas se ha de establecer una previa diferenciación significante-significado. Para ello es interesante la realización de ejercicios sobre los conceptos:

- cosas grandes-pequeñas / palabras cortas-largas,
- palabras fáciles-difíciles de decir y de oír,
- distinción de sílabas en la palabra,
- diferenciación sílaba tónica-átona,
- palabras que empiezan-terminan igual,
- manipulación de palabras en las que cambiando algún sonido cambia el significado,
- $\ldots$

En el trabajo específico con los fonemas hay que tener presentes también otros aspectos que ayuden a una correcta discriminación y, en su caso, articulación:

- punto de articulación,
- modo de articulación,
- sonoridad,
- tensión del fonema,
- tiempo,
- $\cdots$

Queremos señalar, a modo de introducción, los efectos positivos para el aprendizaje de la lectoescritura que pueden desarrollar estas habilidades de manipulación de elementos acústico-fonéticos.

Cada fonema se trabaja en posición inicial de palabra y en posición intermedia; en algunos casos en posición final.

En cada lámina de trabajo hay diez dibujos: seis contienen el fonema que se trabaja y cuatro no. Se ha procurado que estos últimos tengan afinidad fonológica y que haya otros suficientemente contrastados.

En el comentario correspondiente a cada lámina aparece el fonema y la posición en que se encuentra, pero debido a las limitaciones del programa no hemos podido utilizar los signos adecuados. En este caso constan las características de tipo articulatorio y su grafía.

### **Instrucciones**

Una vez conectado el Teclado de Conceptos y arrancado el ordenador, cargar EDITCO y seleccionar USAR PLANTILLA.

Introducir el disco con la aplicación que queramos trabajar y seleccionarla.

Aparece una pantalla de presentación del programa ANAU y a partir de aquí ya se puede trabajar desde el tablero de conceptos.

Hay 39 láminas: la O es el índice y las 38 restantes son para utilizar con el alumnado.

Cada lámina consta de diez dibujos. Seis contienen un determinado fonema y cuatro no. Si se pulsa sobre un dibujo que lo contiene aparece en pantalla; de lo contrario aparece en blanco.

## **Comentarios**

Esta aplicación queda abierta a sucesivas modificaciones, tanto del número de láminas como de la estructuración de los fonemas a trabajar.

Asimismo queda abierta a otras actividades adicionales en torno a la lectoescritura: al crear los bloques y editar las pantallas se podrían introducir las etiquetas con los nombres correspondientes a los diferentes dibujos.

## **Listado de láminas y fonemas**

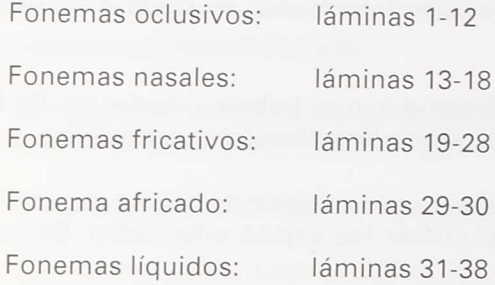

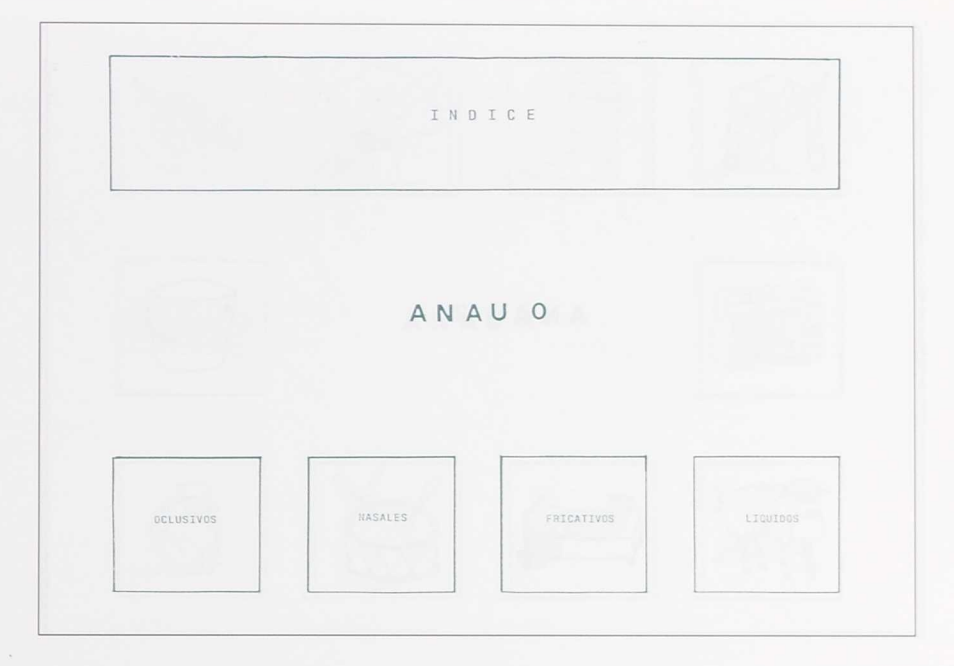

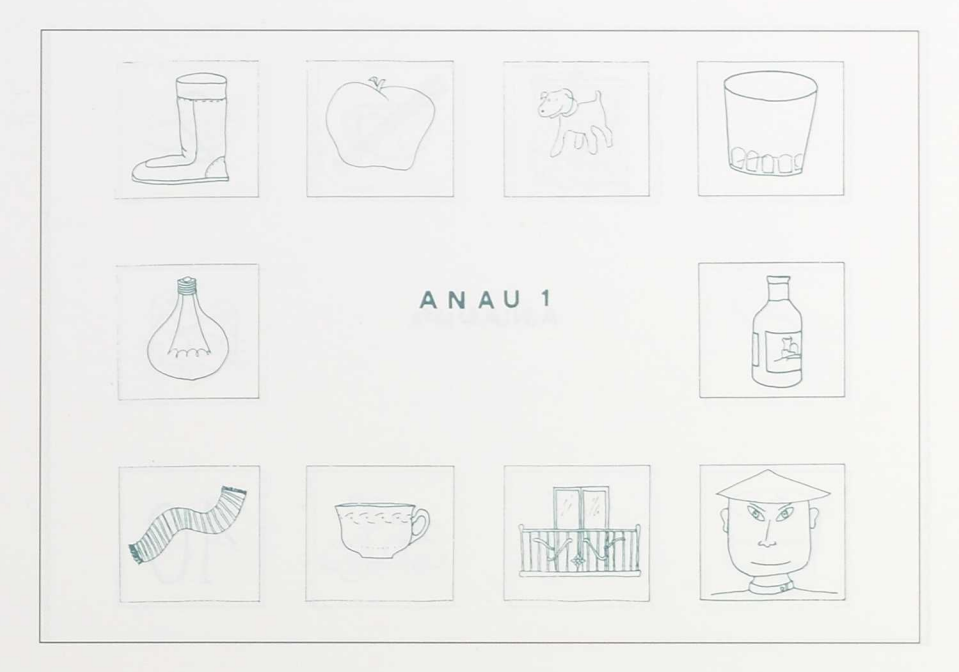

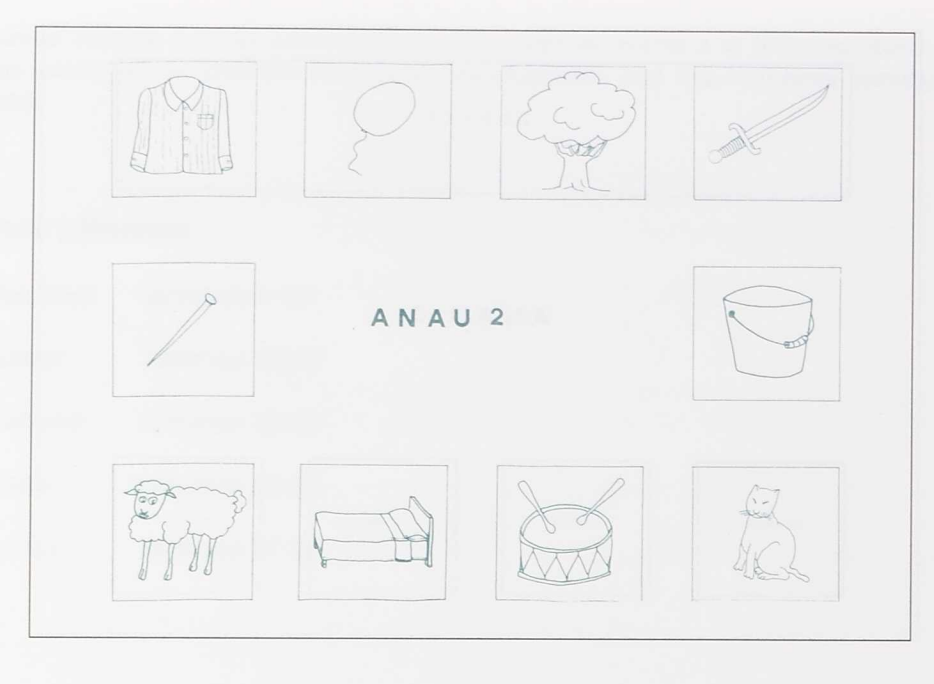

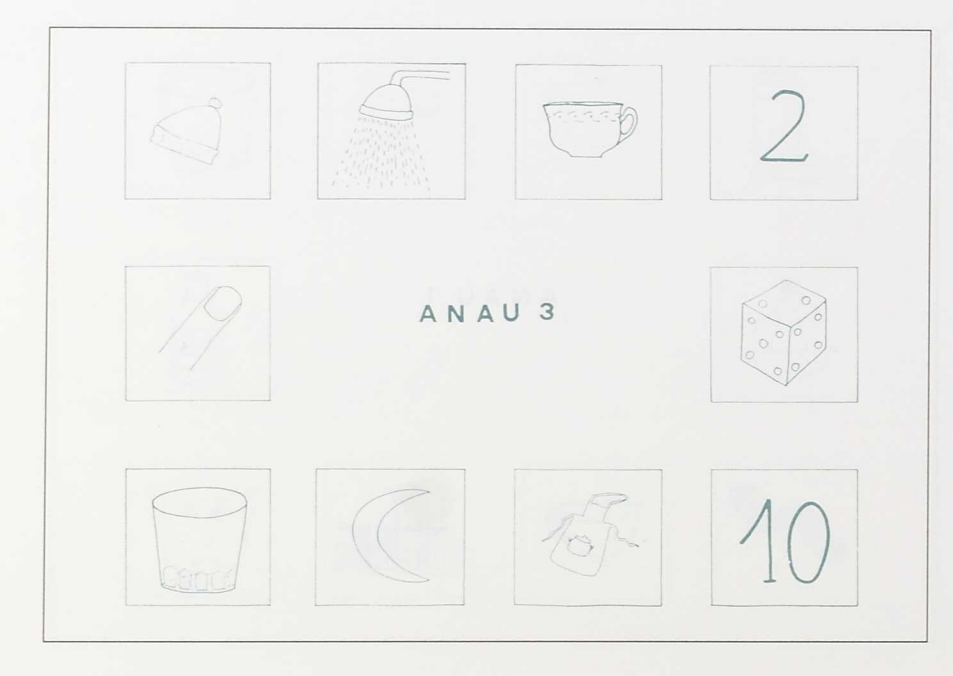

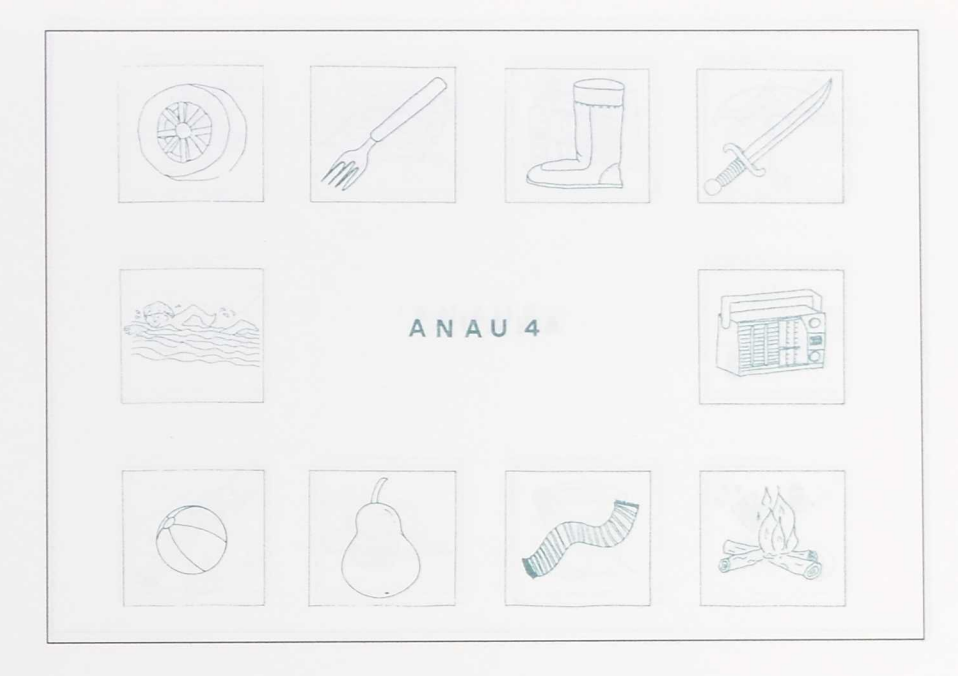

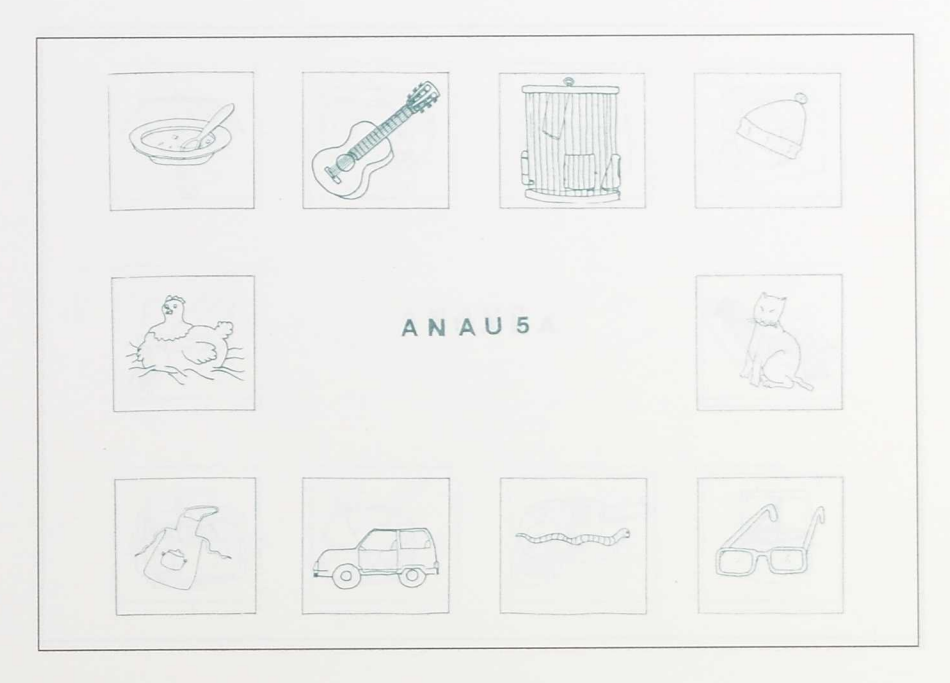

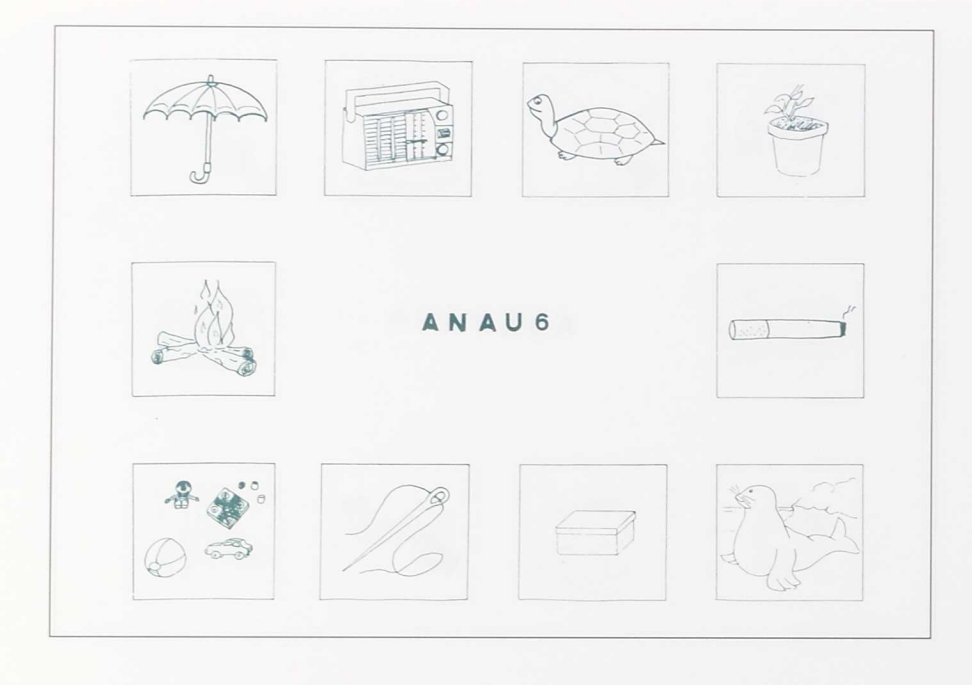

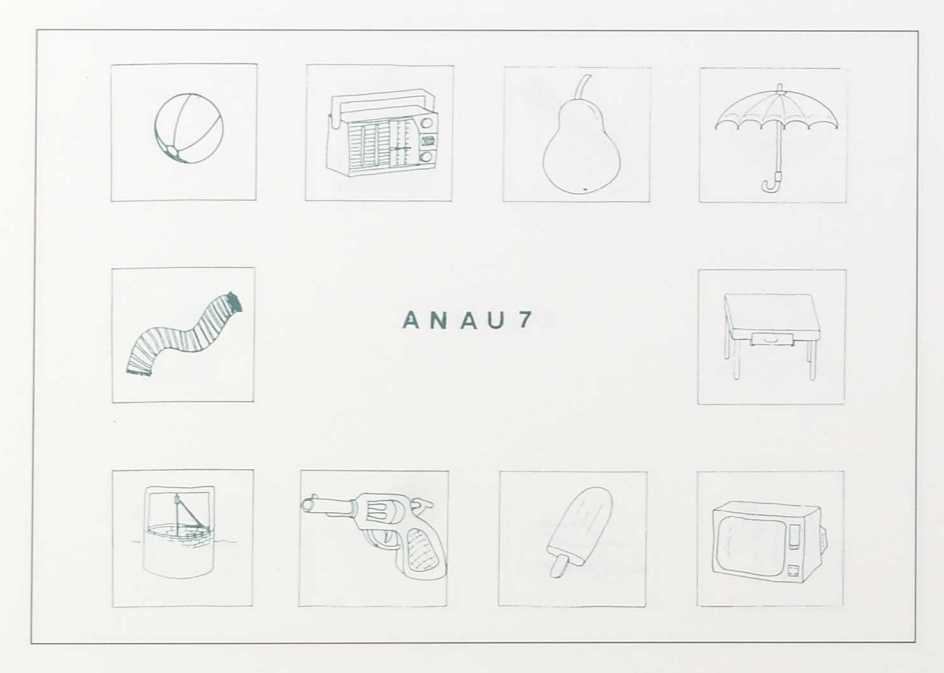

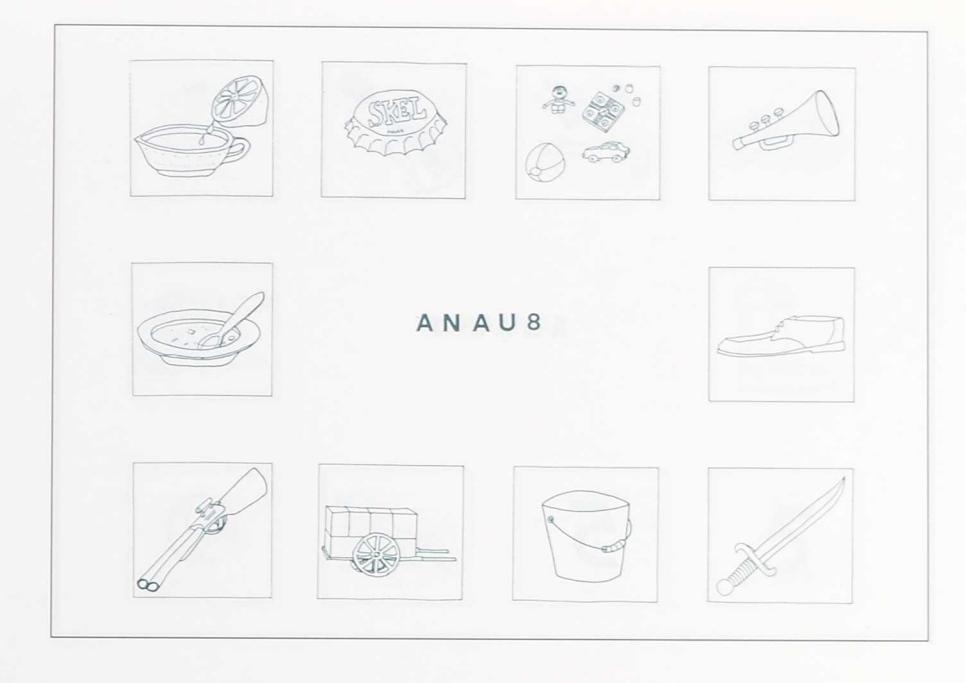

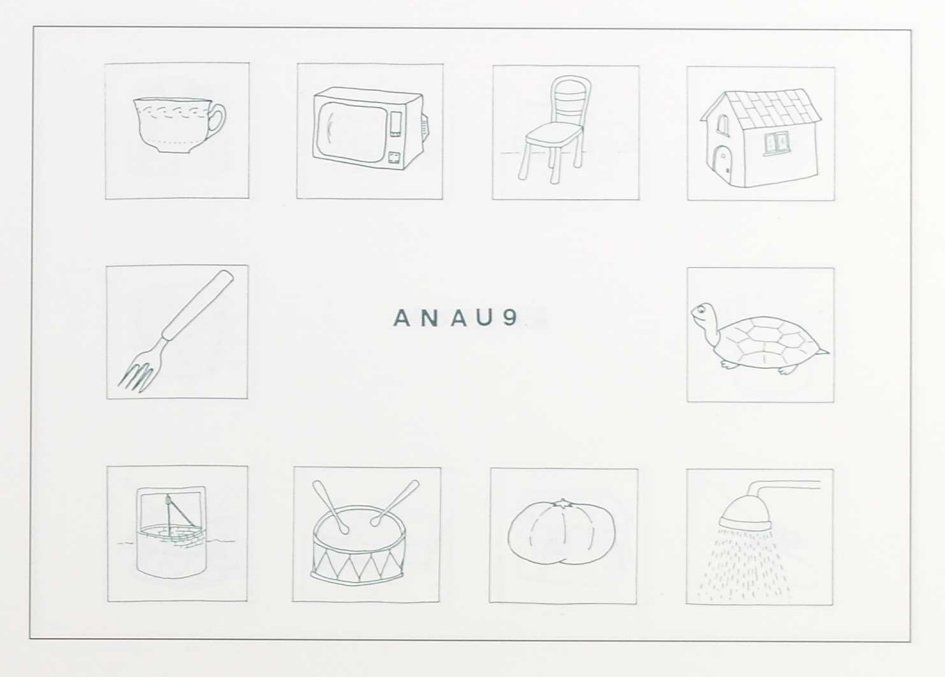

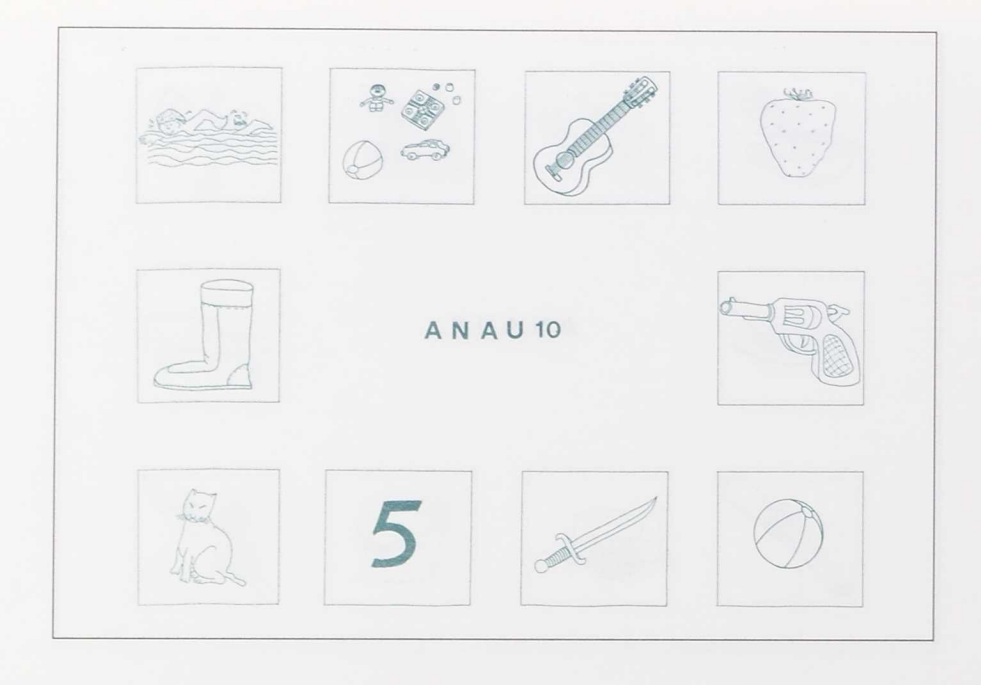

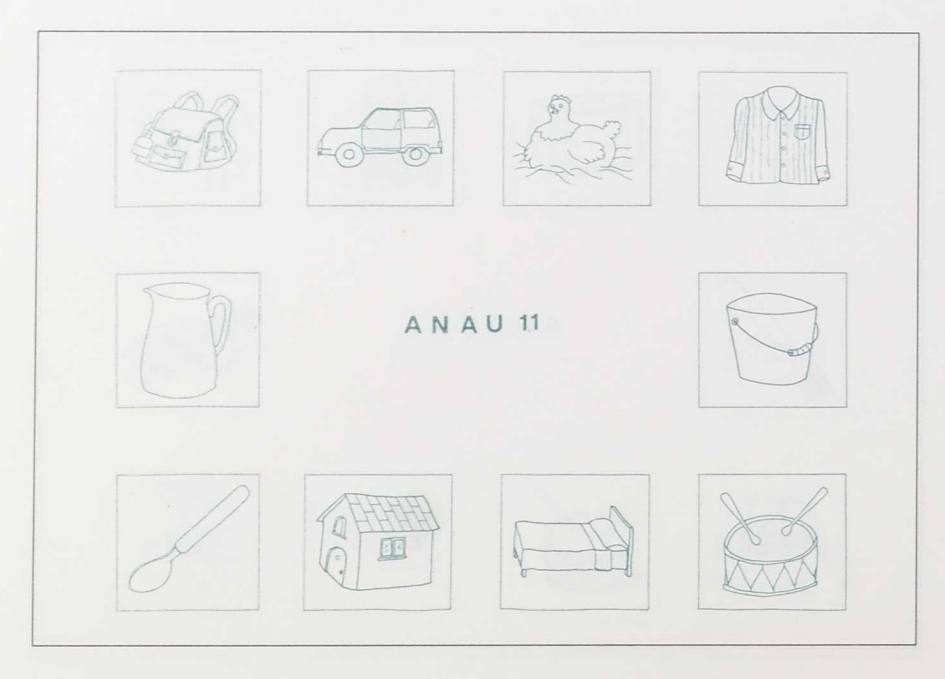

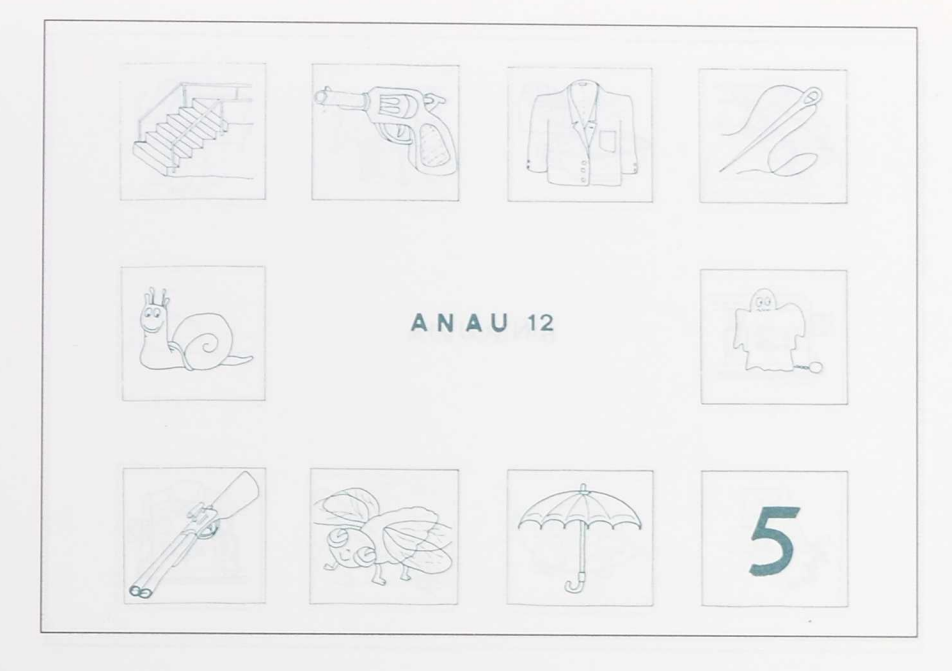

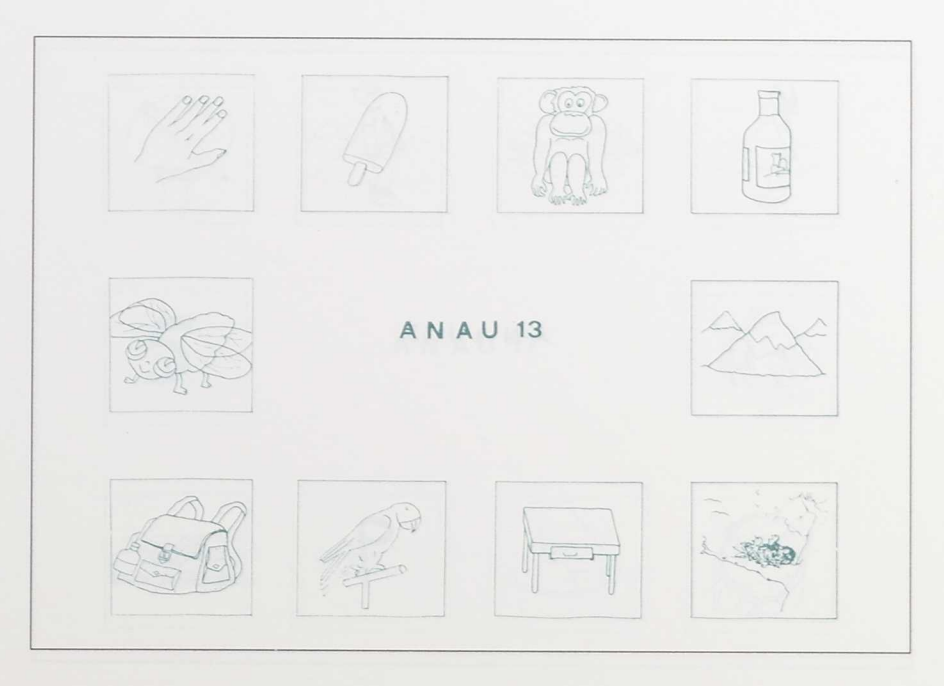

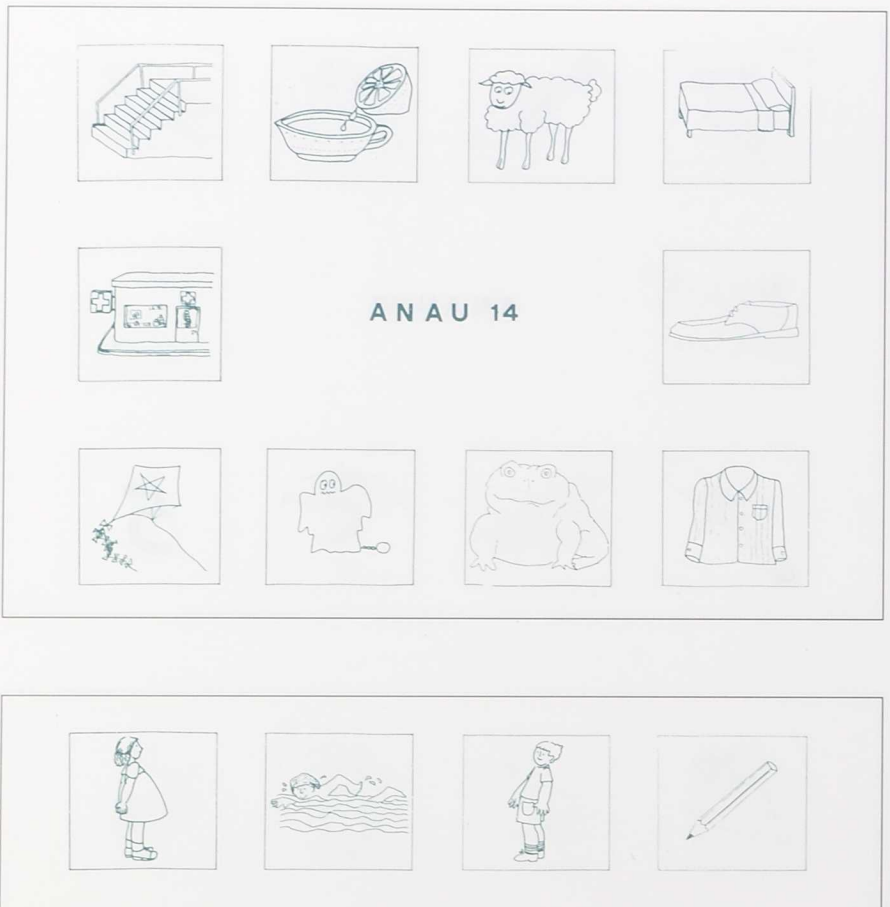

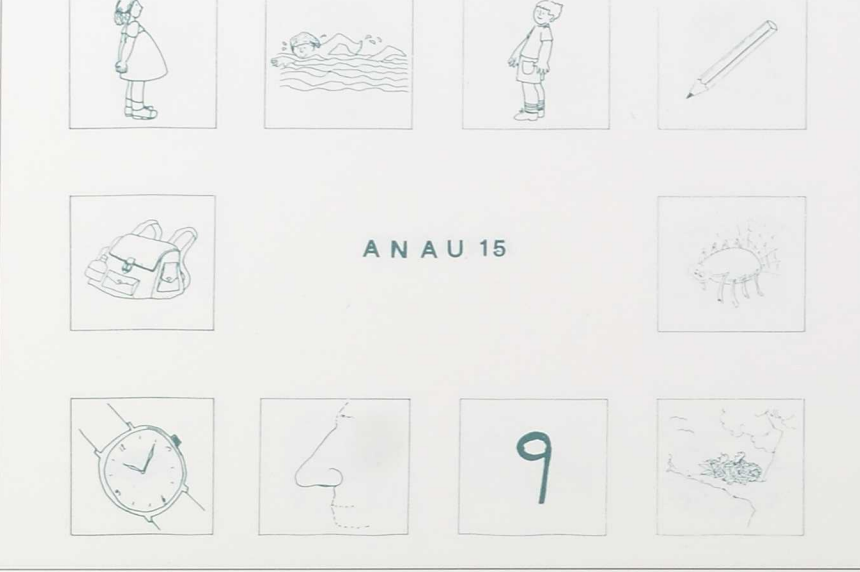

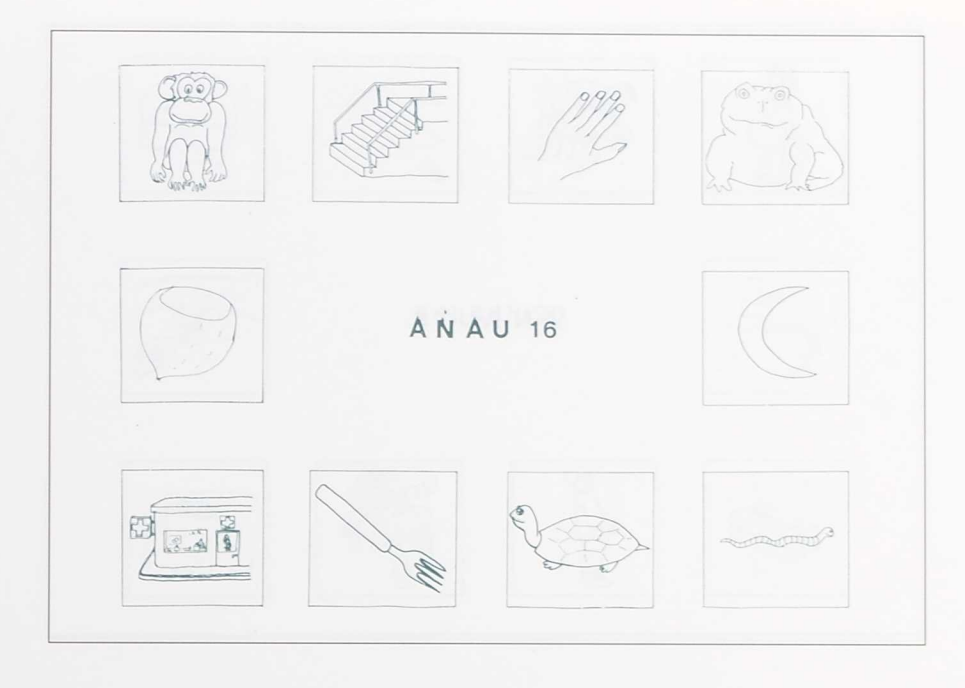

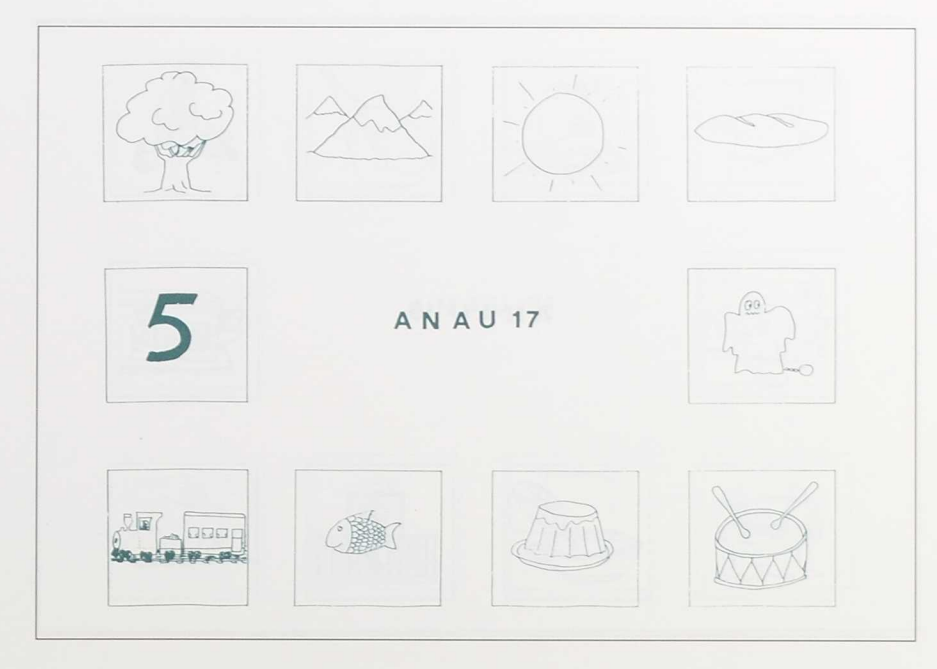

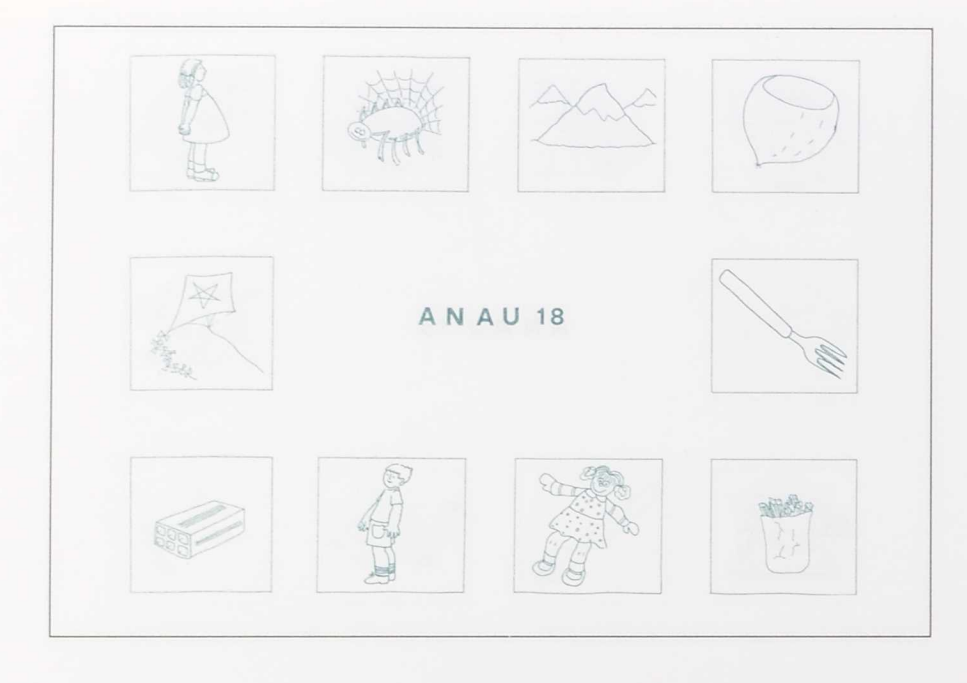

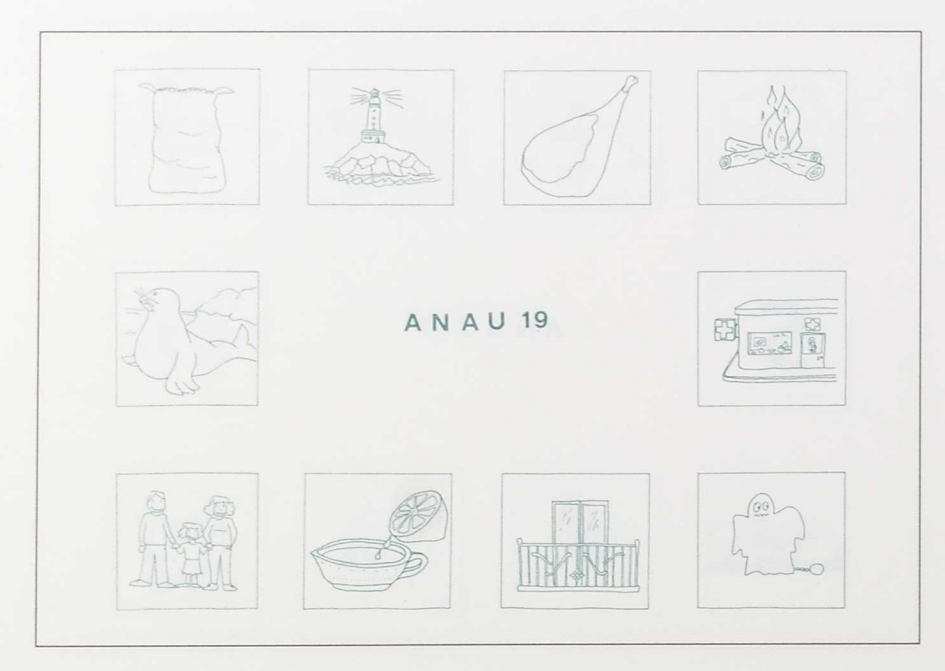

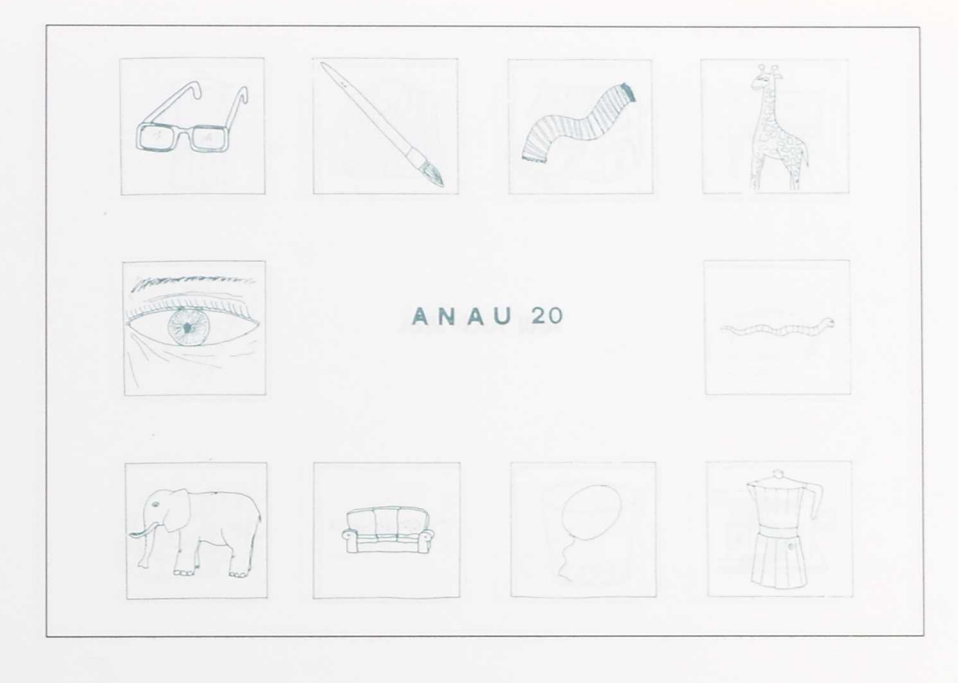

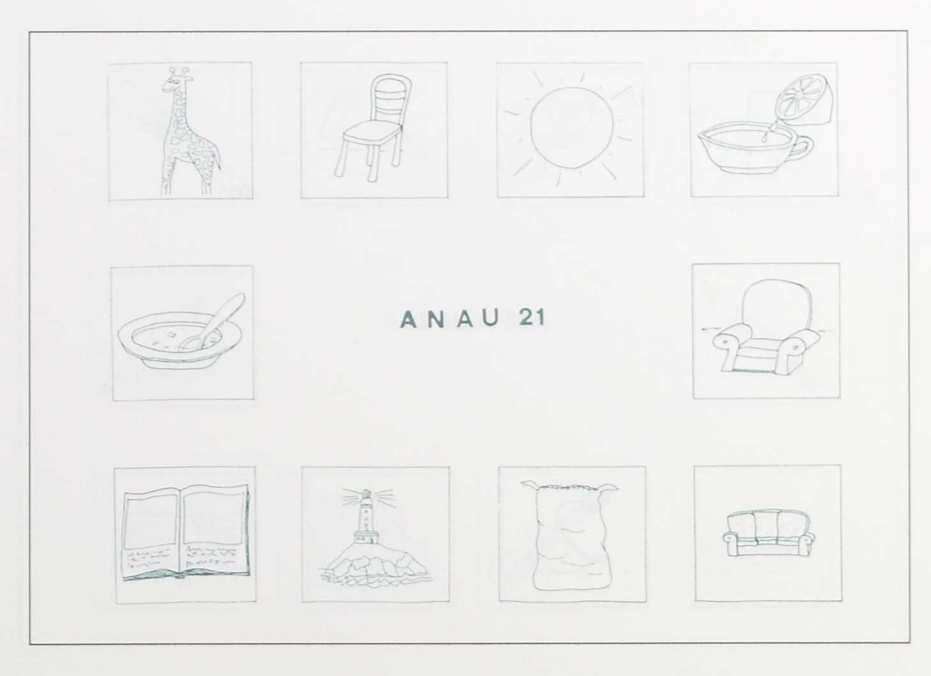

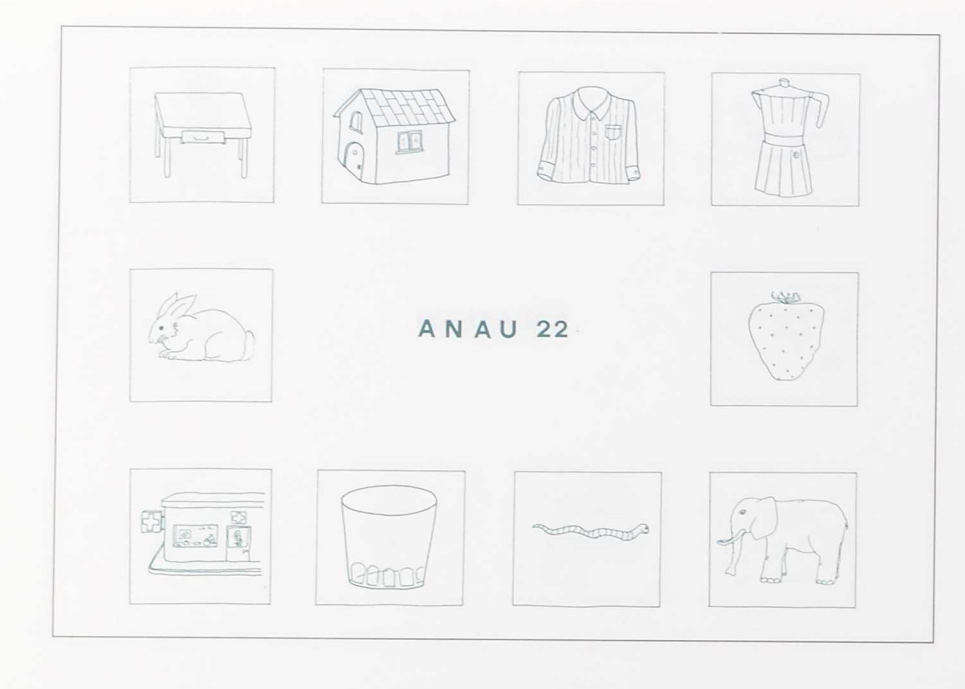

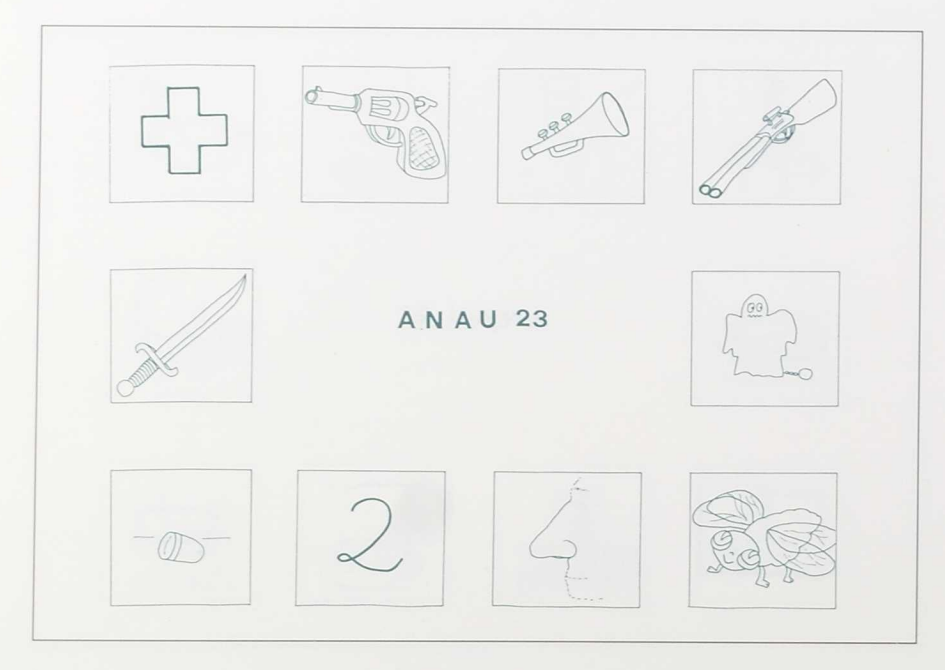

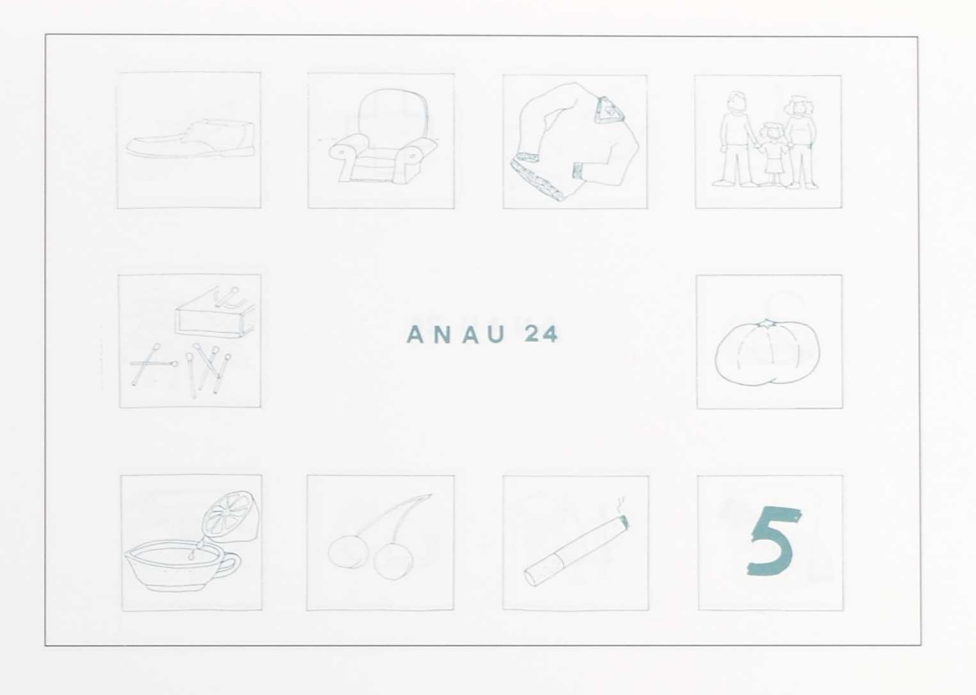

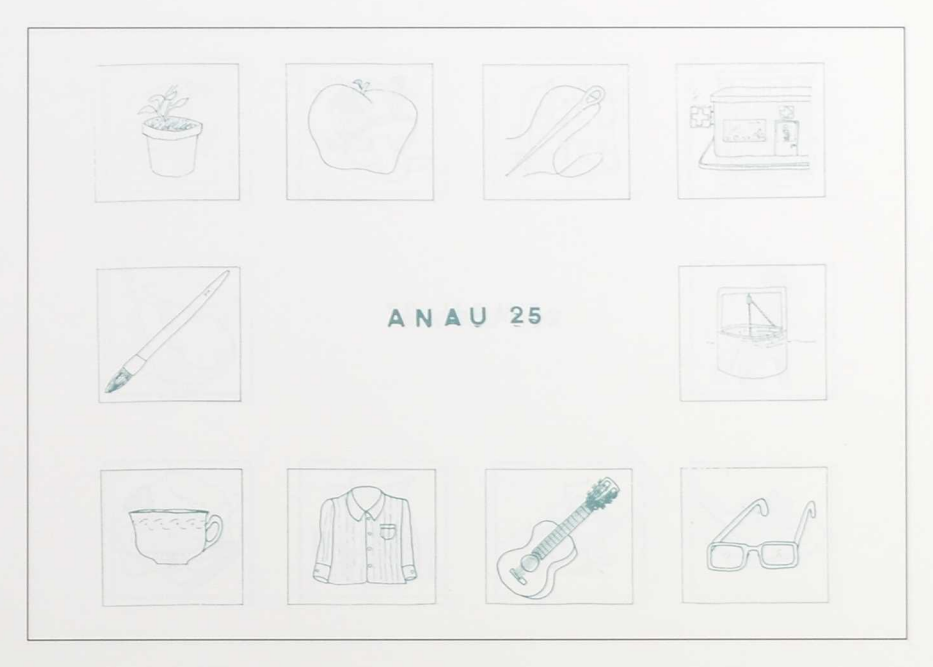

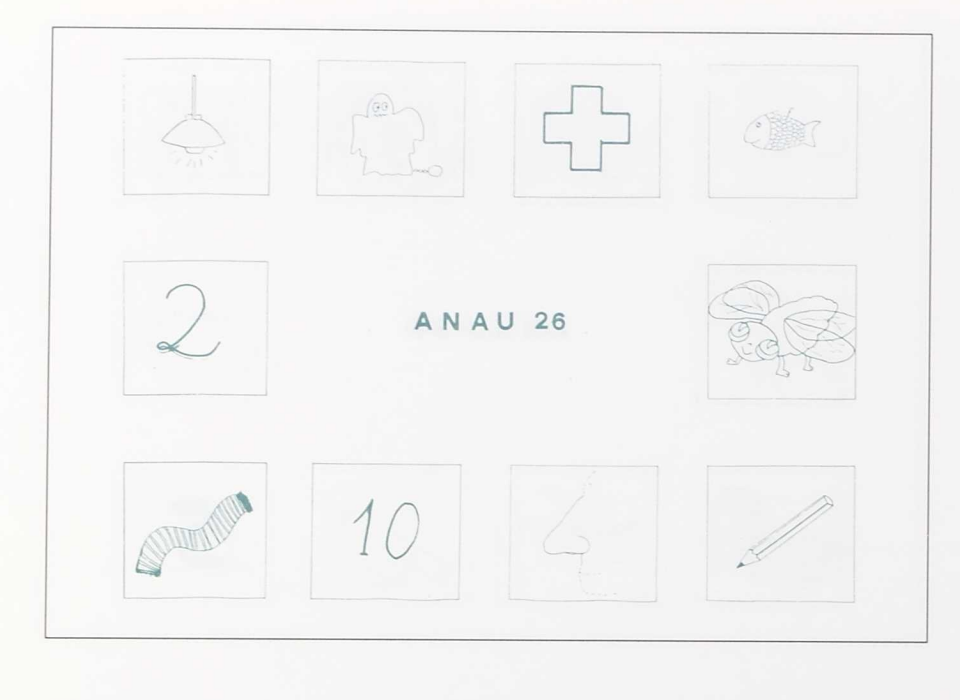

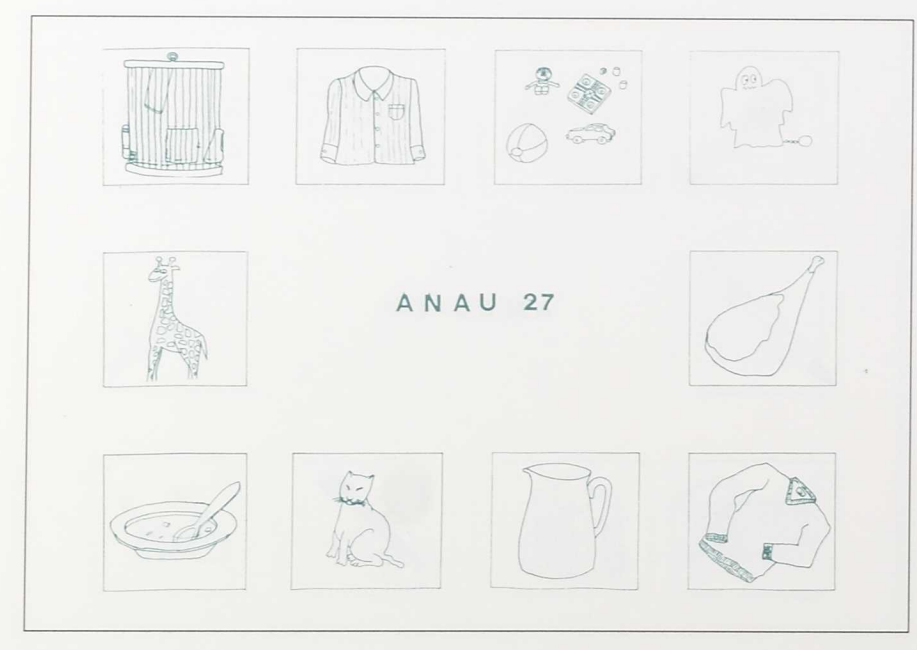

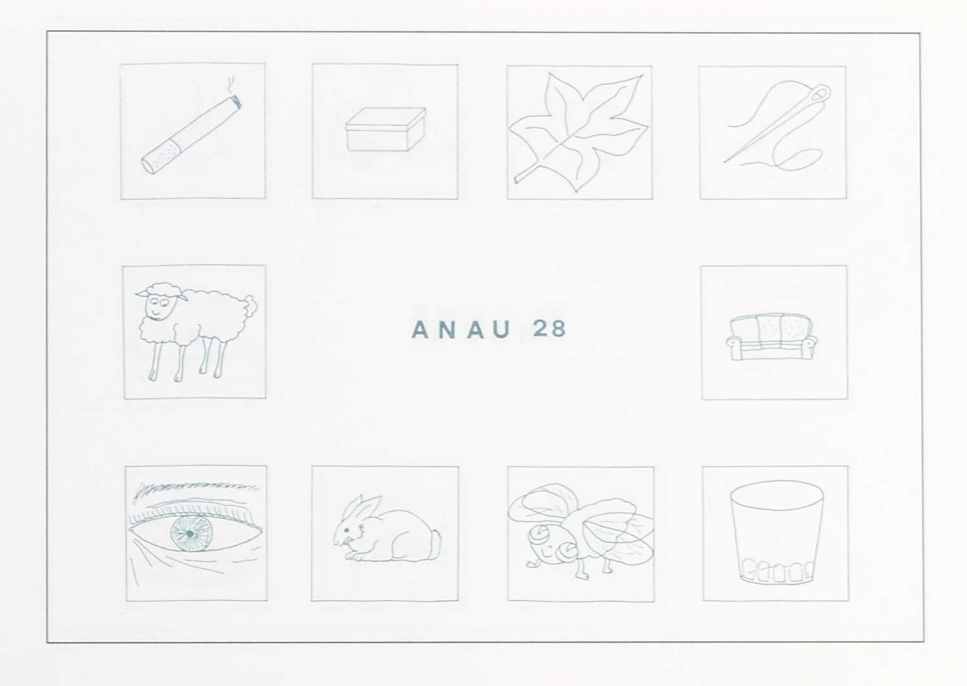

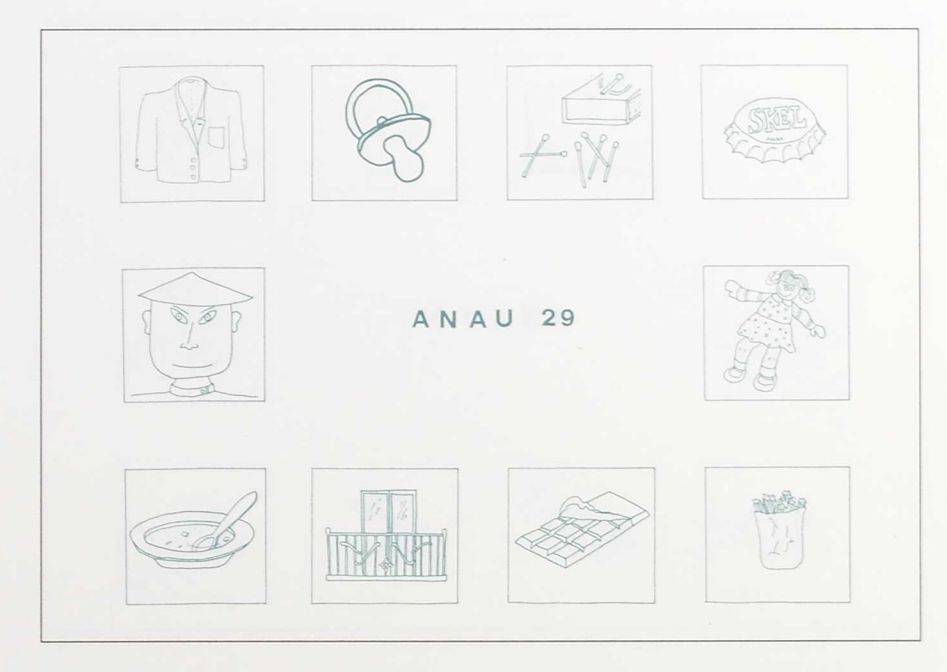

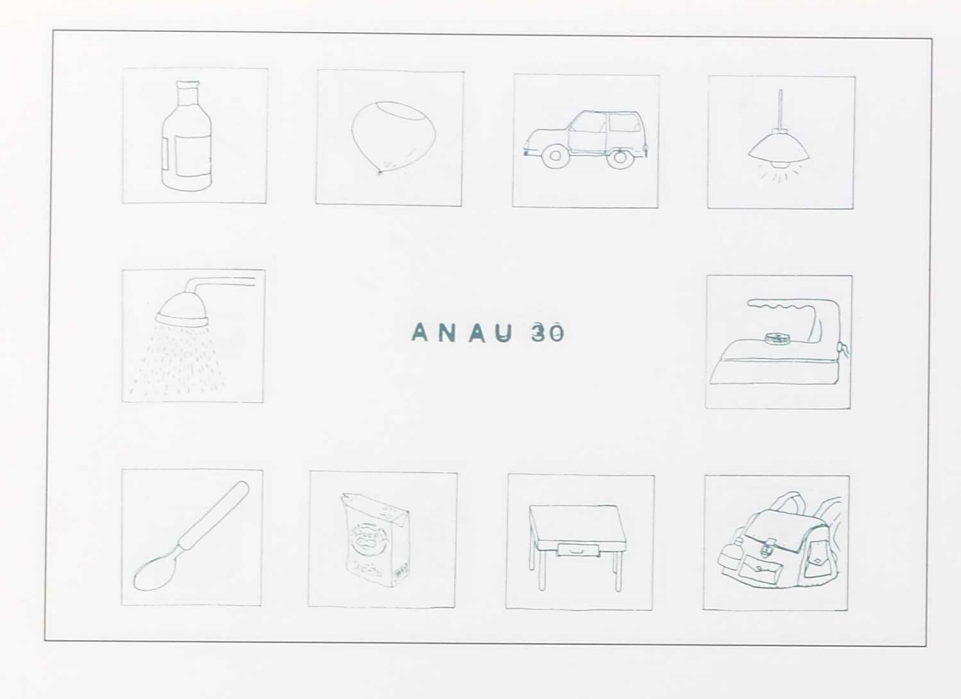

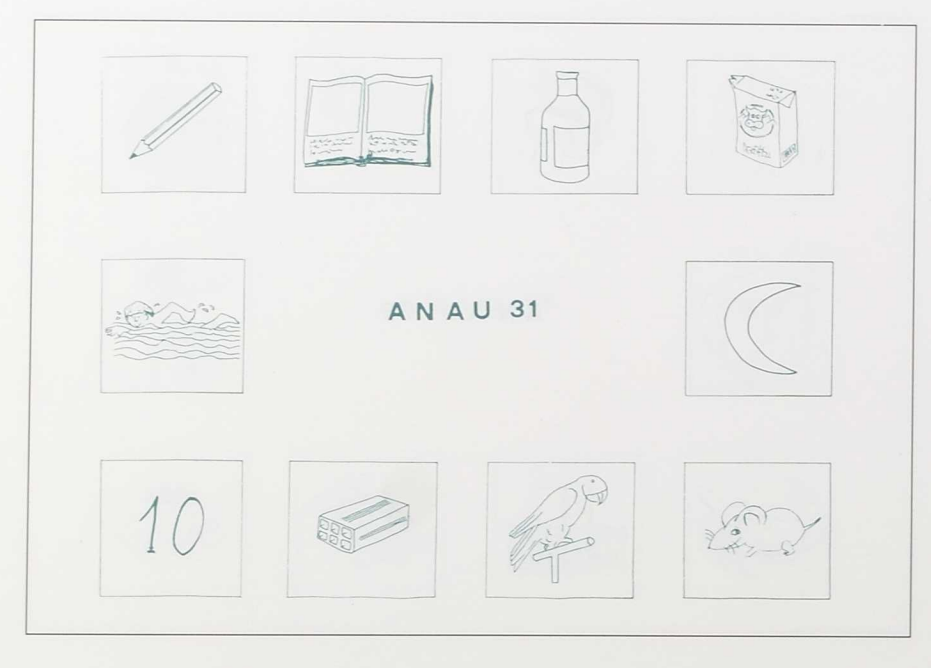

 $\bar{\gamma}$ 

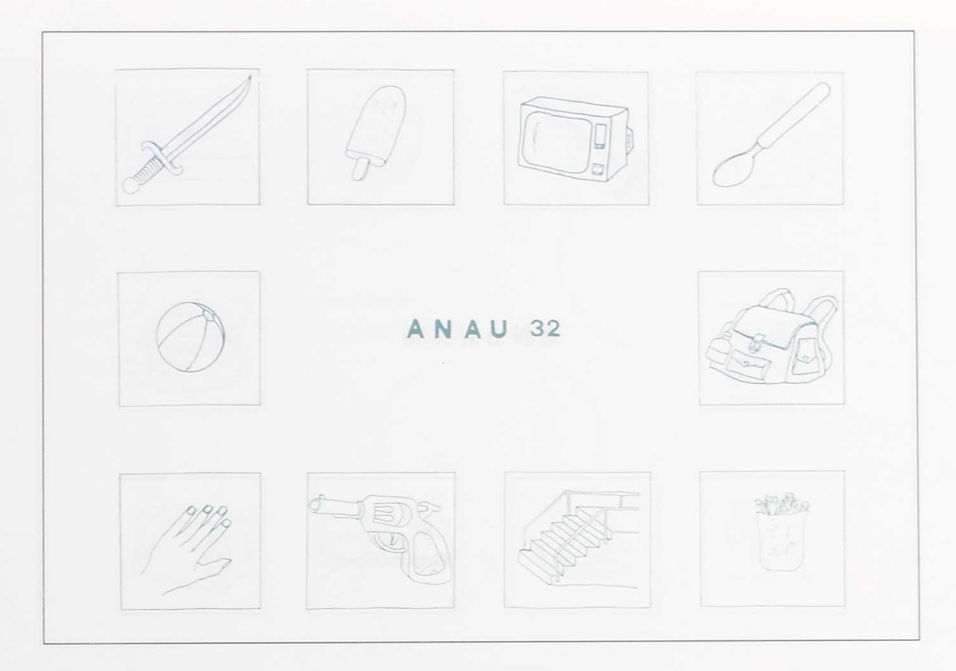

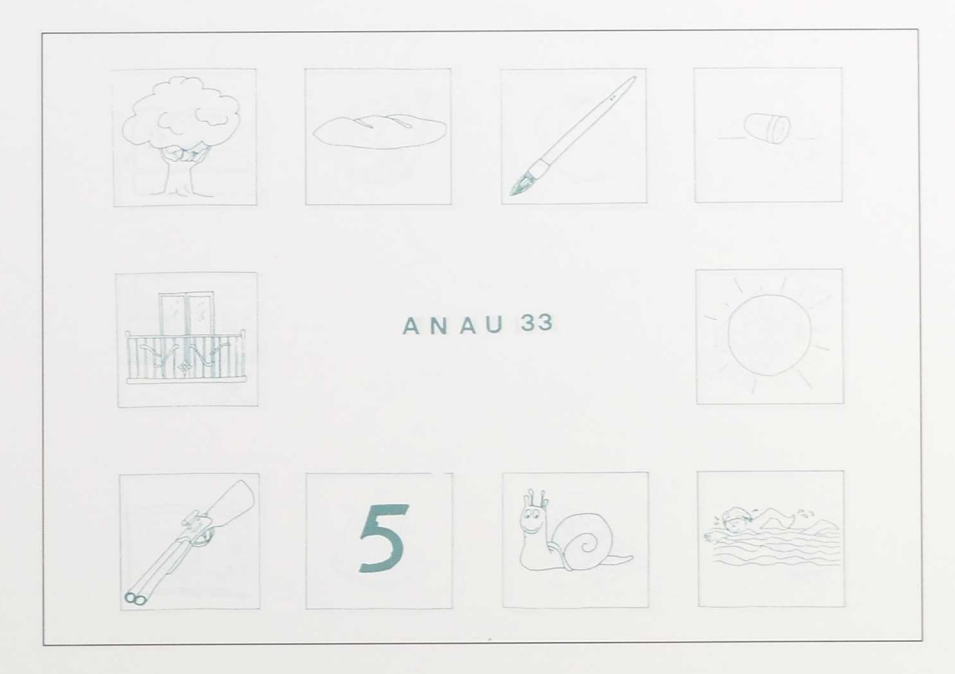

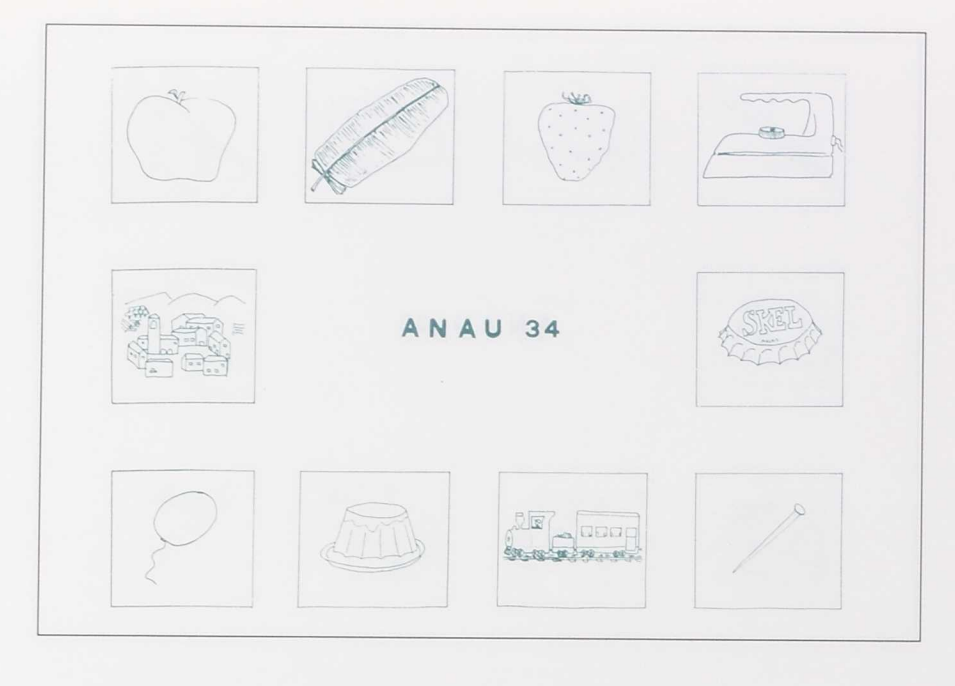

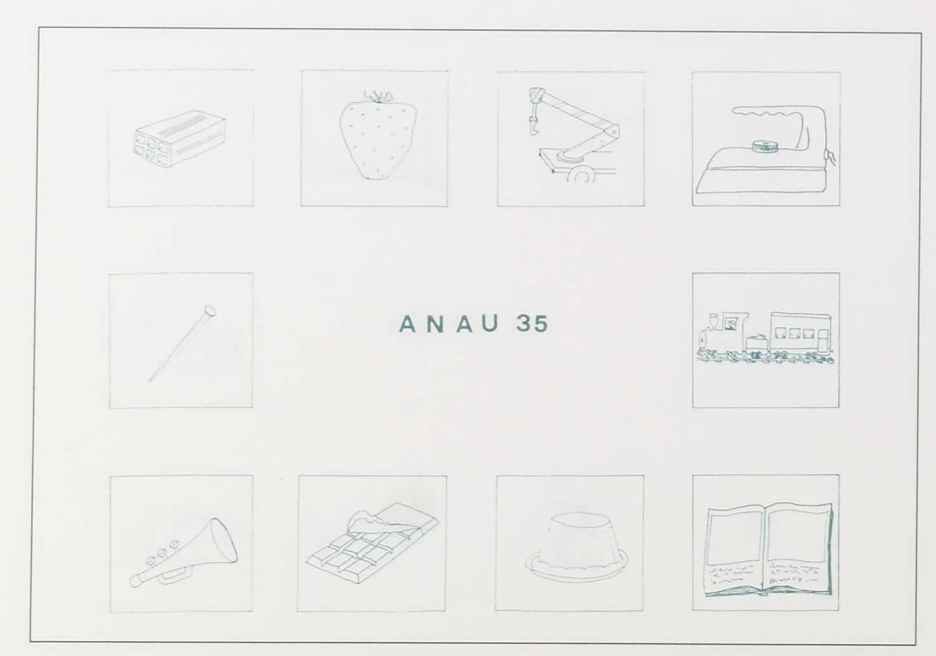

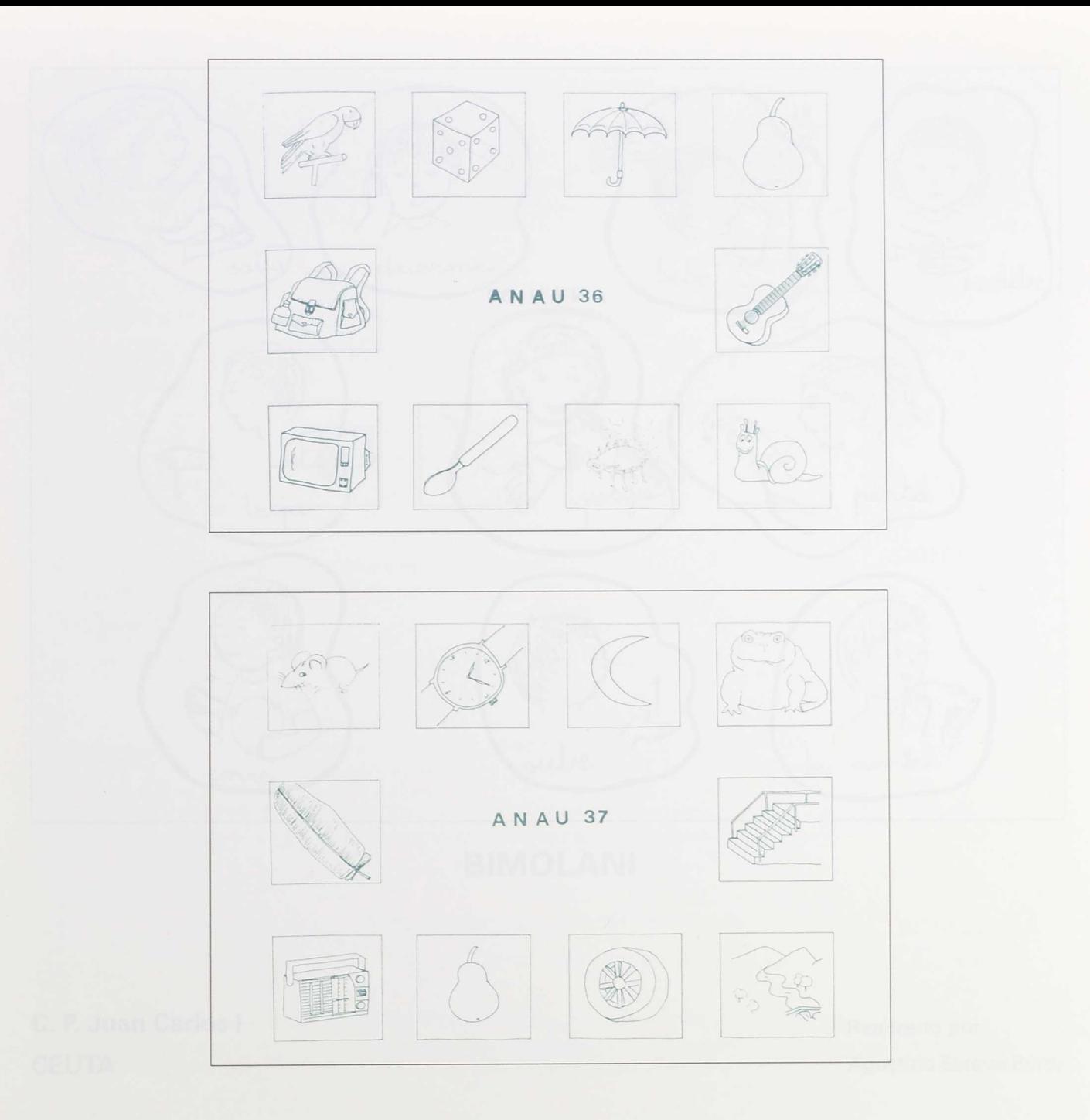

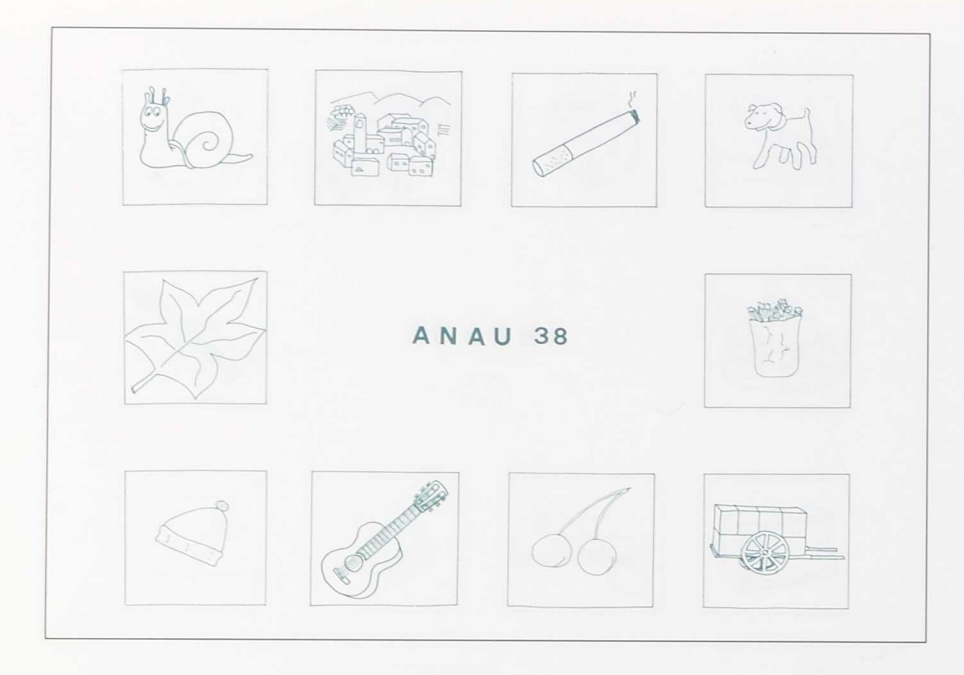

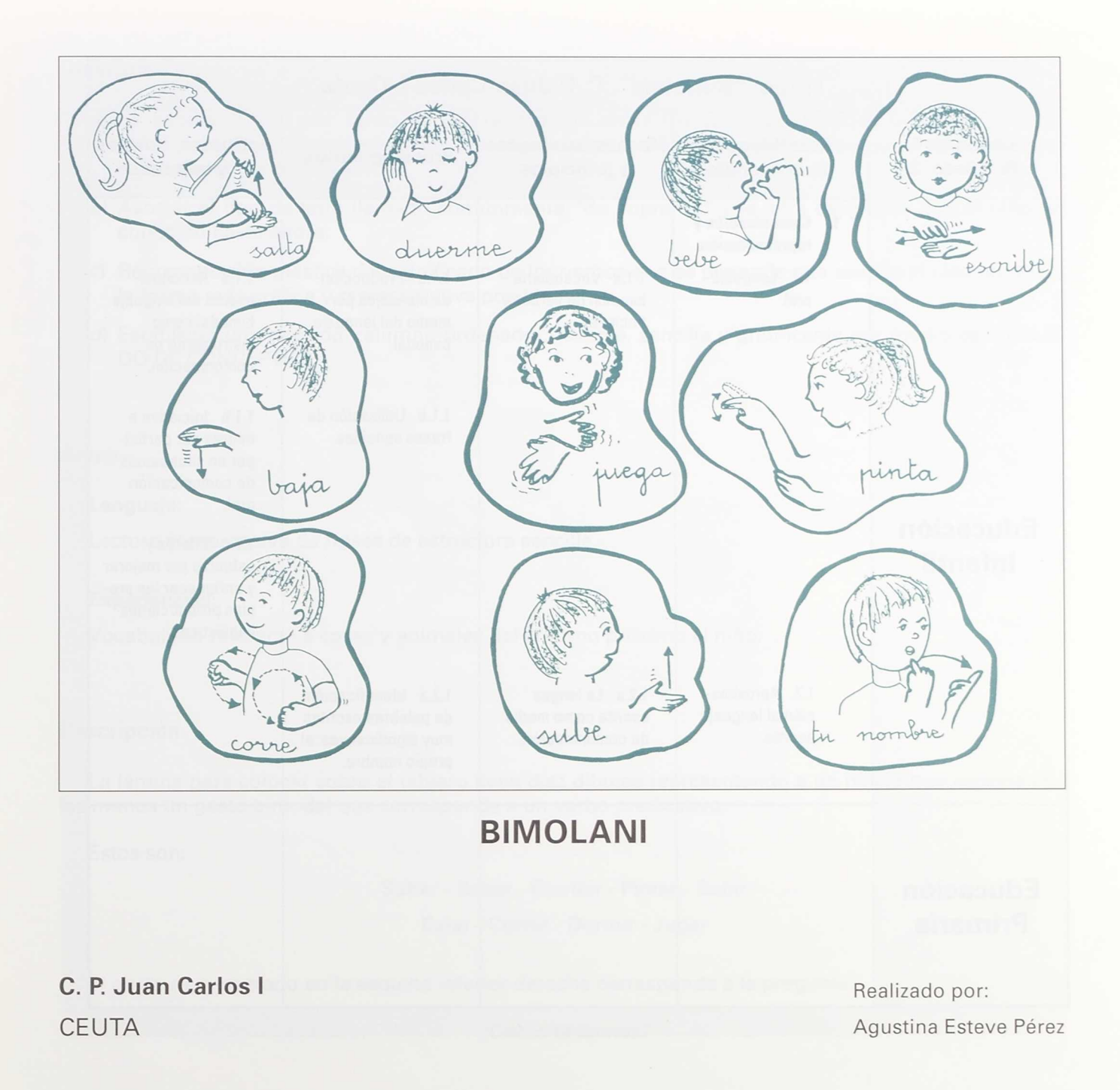

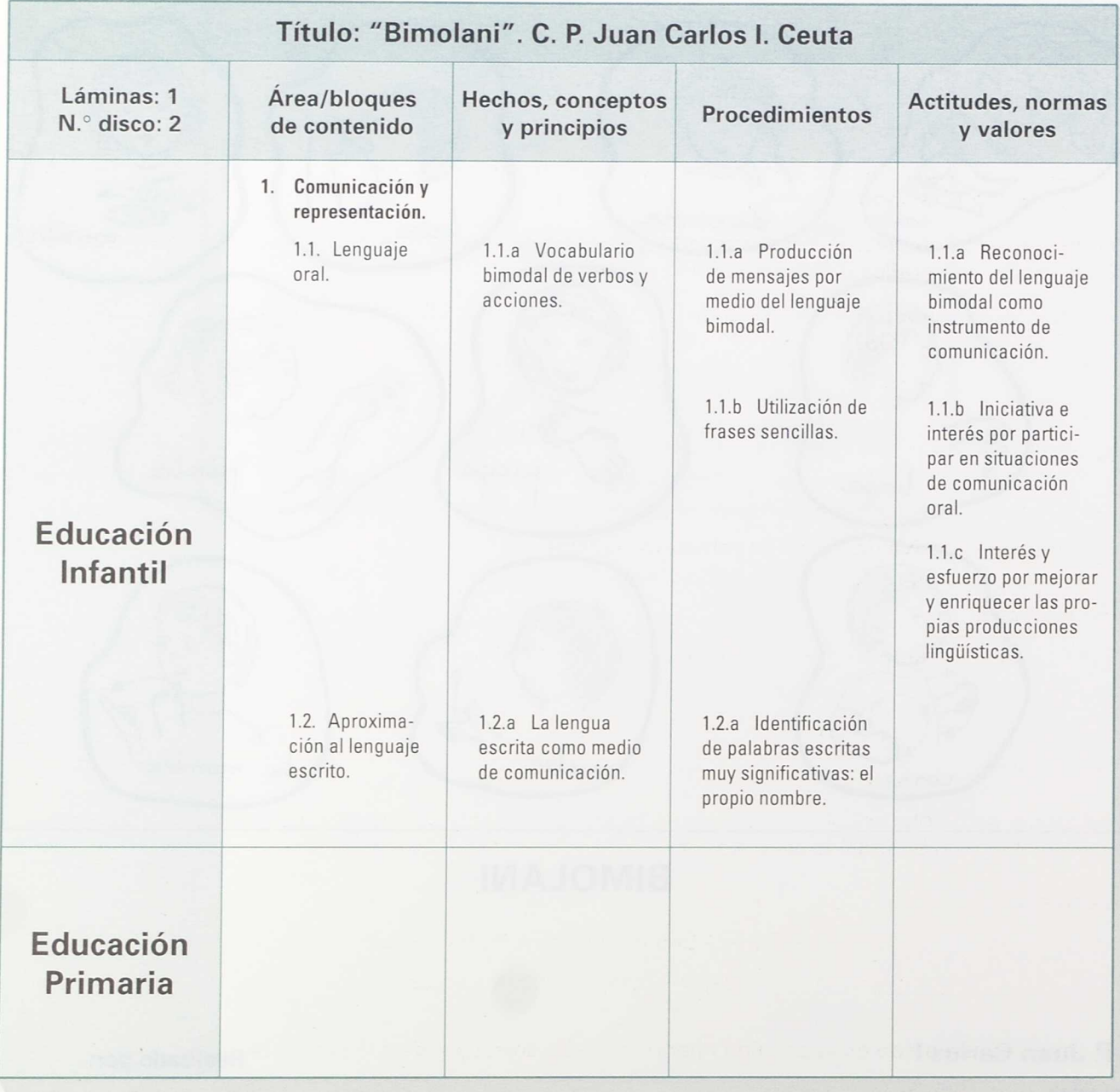
# **Objetivos**

- a) La asociación y, por tanto, la diferenciación entre los iconos utilizados por el Programa "M. E. L. A. N. I." como referencia para predicados verbales y los gestos con que se quiere expresar la acción de dichos verbos.
- b) Asociar el tipo de letra llamado comúnmente "de imprenta" y la letra caligráfica que el niño ha conocido hasta ahora.
- c) Representación plástica del significado de los verbos que se pretende que asimile el niño sordo de la forma más gráfica y representativa posible.
- $d$ ) Establecer una relación <alumno-ordenador> simple, sencilla y gratificante por medio del TECLA-DO DE CONCEPTOS.

# **Áreas**

#### Lenguaje:

Lectura comprensiva de frases de estructura sencilla.

#### Experiencias:

Vocabulario referente a cosas y animales del entorno próximo al niño.

# **Descripción**

La lámina para colocar sobre el tablero tiene diez dibujos representando a un niño/a que acciona con las manos un gesto bimodal que corresponde a un verbo predicativo.

Éstos son:

Saltar - Beber - Escribir - Pintar - Subir

Bajar - Correr - Dormir - Jugar

El gesto representado en la esquina inferior derecha corresponde a la pregunta:

*¿Cómo te llamas?*

Apretando esta casilla aparece un cuadro con el nombre de todos los niños que estan trabajando actualmente con este programa, o se inician en la lecto-escritura. El alumno señala en la pantalla el suyo. (Al principio lo reconocen por el color.) A continuación empieza a explorar las casillas, identificando gestos y asociando causa y efectos en la pantalla.

Más adelante leerán la palabra correspondiente. La labor de la logopeda hará que cada vez sea mejor su pronunciación correcta y no sólo que hagan bien el gesto.

#### **Sugerencias metodolágicas**

En una primera etapa se enseña a los niños a utilizar los gestos básicos del BIMODAL para que aprendan los códigos de la más rudimentaria comunicación, a la vez que aprenden los movimientos de los labios que pronuncian la palabra asociada al gesto.

En el proceso de maduración del alumno sordo, estas palabras y gestos se corresponden con unos signos gráficos, las letras, que a su vez son significante y significado. Ésta es la etapa crítica en la adquisición de la lecto-escritura comprensiva.

El alumno sordo, qüe lee y escribe mecánicamente, a base de múltiples repeticiones, termina por asociar el modelo con el significado, ampliando progresivamente sus referencias mentales.

Esta fase se prolongará por un tiempo que varía, como es natural, según la inteligencia y madurez del alumno y de otros muchos factores, como haber recibido estimulación precoz, si llegó o no desmutizado al centro, si es de sordera pre o post-locutiva, etc.

Por todo ello, cualquier procedimiento que signifique una aportación para facilitar y potenciar esta etapa crucial no nos puede parecer un esfuerzo demasiado trivial, pesado o costoso.

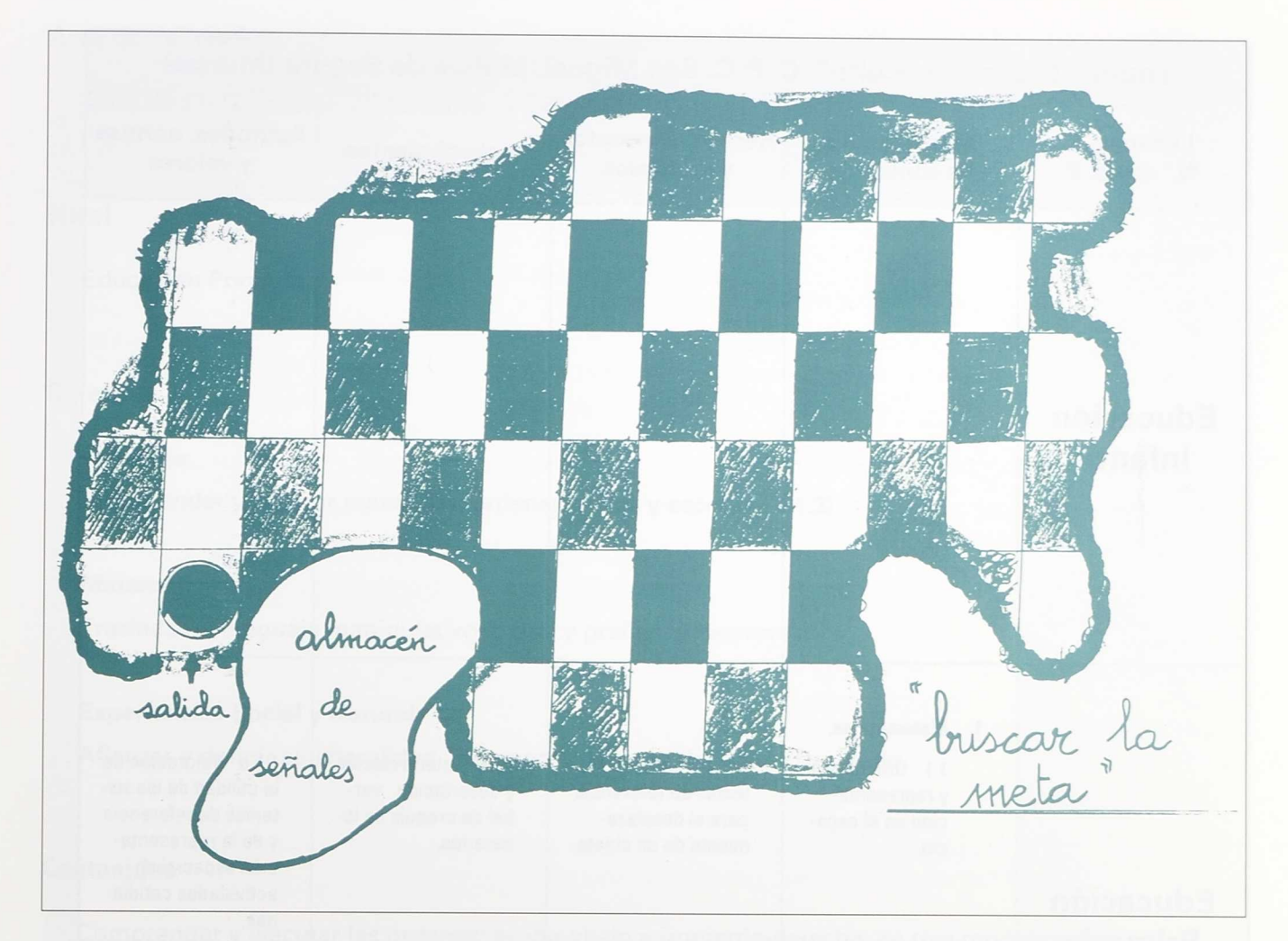

# EL CAMINO OCULTO

# **C. P. C. San Miguel Realizado por: Realizado por:**

Molina de Segura (MURCIA) a composito de Segura (MURCIA) en el proposito de Rafael Sáez Marín

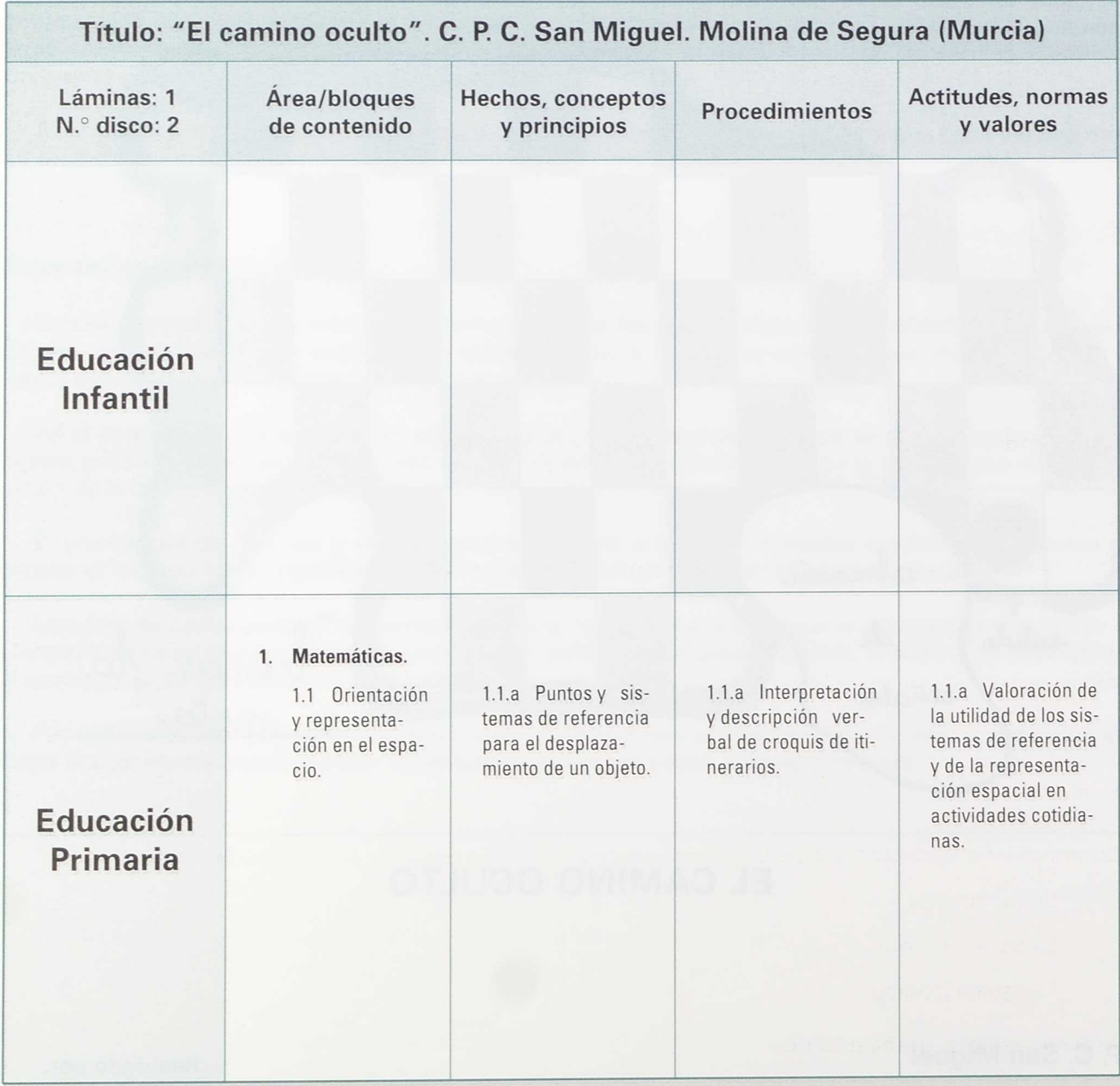

# **Área de aplicación**

Globalizada: Lenguaje, Matemáticas y Experiencias Social y Natural.

# **Nivel**

Educación Primaria.

# **Objetivos**

### **Lenguaje:**

Comprender y realizar mandatos, órdenes orales y escritas (B-1.3).

#### Matemáticas:

Trasladar el lenguaje manipulativo al oral y gráfico, y viceversa.

#### Experiencias Social y Natural:

Afianzar y definir su lateralidad. Reconocer su parte derecha e izquierda.

# **Contenidos**

Comprender y ejecutar las órdenes: arriba-abajo e izquierda-derecha; en tres modalidades:

- Lenguaje oral.
- Lenguaje escrito.
- Lenguaje icónico.

Asociar: palabra, grafía e icono.

Cuantificar un movimiento.

#### **Materiales necesarios**

#### Hardware:

- Ordenador PC (monitor color) con la salida COM1 o COM2 libre.
- Tablero de conceptos.

#### Software:

- DOS para arranque del ordenador.
- Programa EDITCO (V. 1.5). Adaptado a la disquetera del ordenador (3 1/2" o 5 1/4") y configurado de acuerdo a las instrucciones del programa al ordenador.
- Aplicación "El camino oculto" en el mismo formato.
- Lámina de portada "El camino oculto", para colocar sobre el teclado.
- Ocho fichas de cartón (tamaño moneda de una peseta o como un sellito postal), en las cuales se ha de dibujar una flecha.
- (En caso de ordenadores con una unidad de disco, pueden copiarse los ficheros de la aplicación al disco de programa.)

# **Descripción de la aplicación**

#### **Tablero:**

La lámina representa un espacio cuadriculado, en el cual debe moverse el alumno siguiendo las órdenes que le dicta la pantalla del ordenador, hasta encontrar la casilla de META.

#### Monitor:

Presenta una serie de pantallas donde existen: tres órdenes escritas (direccionalidad para moverse, cantidad de casillas de desplazarse y pulsar para nueva orden) y un icono (que asegura la lectura de la dirección).

#### Materiales:

Fichas cuadradas o circulares de cartón (1,5 cm. de diámetro) en las que se ha dibujado una flecha. (Pueden recortarse de un papel adhesivo, en caso de tener una lámina plastificada.)

# Manejo de la aplicación

- a) Familiarizarse con el juego:
	- Conocer el espacio del TC.
	- Comprobar que tras una pulsación obtiene por la pantalla un mensaje.
	- Observar las fichas.
	- Observar los mensajes del monitor (órdenes, consejos, iconos).
	- Cómo colocar las fichas.
	- Dirección que indica la ficha.
	- Contar espacios (igual que hacemos en el juego del "Parchís", "Oca", etc.).

#### b) Inicio del juego:

- Poner la pantalla de presentación.
- Colocar todas las fichas delante de la salida.
- El alumno debe leer los mensajes, y se ha de dialogar con él para comprobar que los entiende.
- Pulsar el espacio "SALIDA" y colocar en él la primera ficha. La flecha ha de estar indicando la dirección correcta. El profesor/a debe hacer reflexionar al alumno en arriba, abajo, derecha, izquierda, con el fin de que se asimilen: ejercicio manual-palabra-sonido-imagen.
- Contar las casillas en la dirección que indica la flecha, y al llegar a la última se pulse para obtener información.
- Colocar la nueva ficha indicando con la flecha la dirección.

#### c) Equivocaciones

- Si es fuera del camino. Le manda a la última señal, para que la pulse y repita la orden.
- Si es dentro del camino. Le recomienda que pulse mejor.
- Si la equivocación es frecuente. Lo mejor es comenzar de nuevo.

#### d) Terminación del juego

- El juego se termina al llegar a META.
- Es interesante pedirle que recorra ahora el camino (con las flechas situadas en el tablero). Se dará cuenta de que ahora no está "oculto".
- *e)* Sesiones de trabajo siguientes
	- Es aconsejable que el alumno que ha jugado ya, venga a jugar otro día con sus propias fichas.
- *f)* Sugerencia para alumnos conocedores del juego
	- Proporcionando por parejas unos folios (A4) con la cuadrícula, deben diseñar un camino oculto. Sin verse, se han de dictar sus caminos hasta la META.

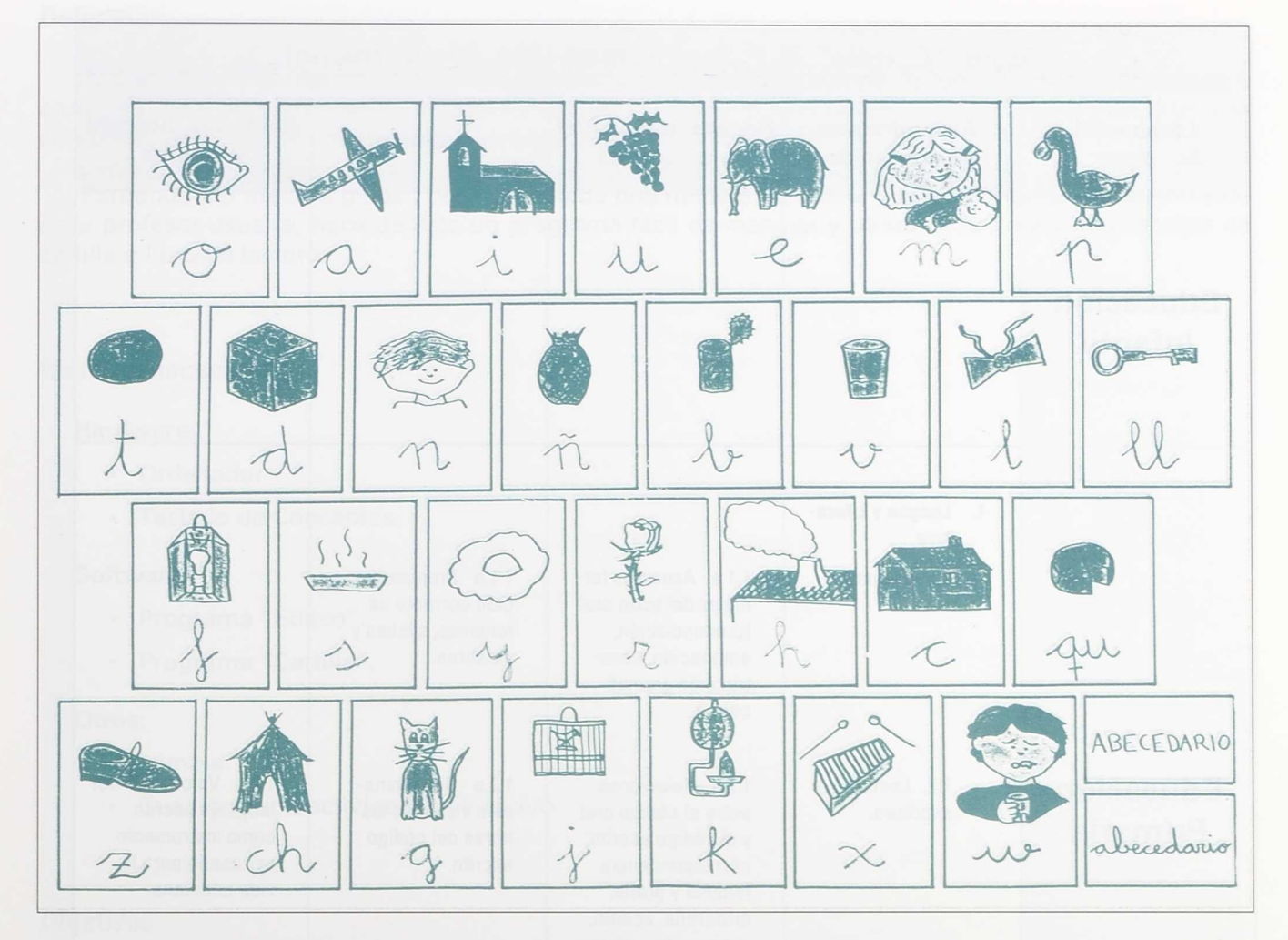

# CARTILLA

C. P. José Ramón Villa Realizado por:

Mora (TOLEDO) José Francisco Durán Medina

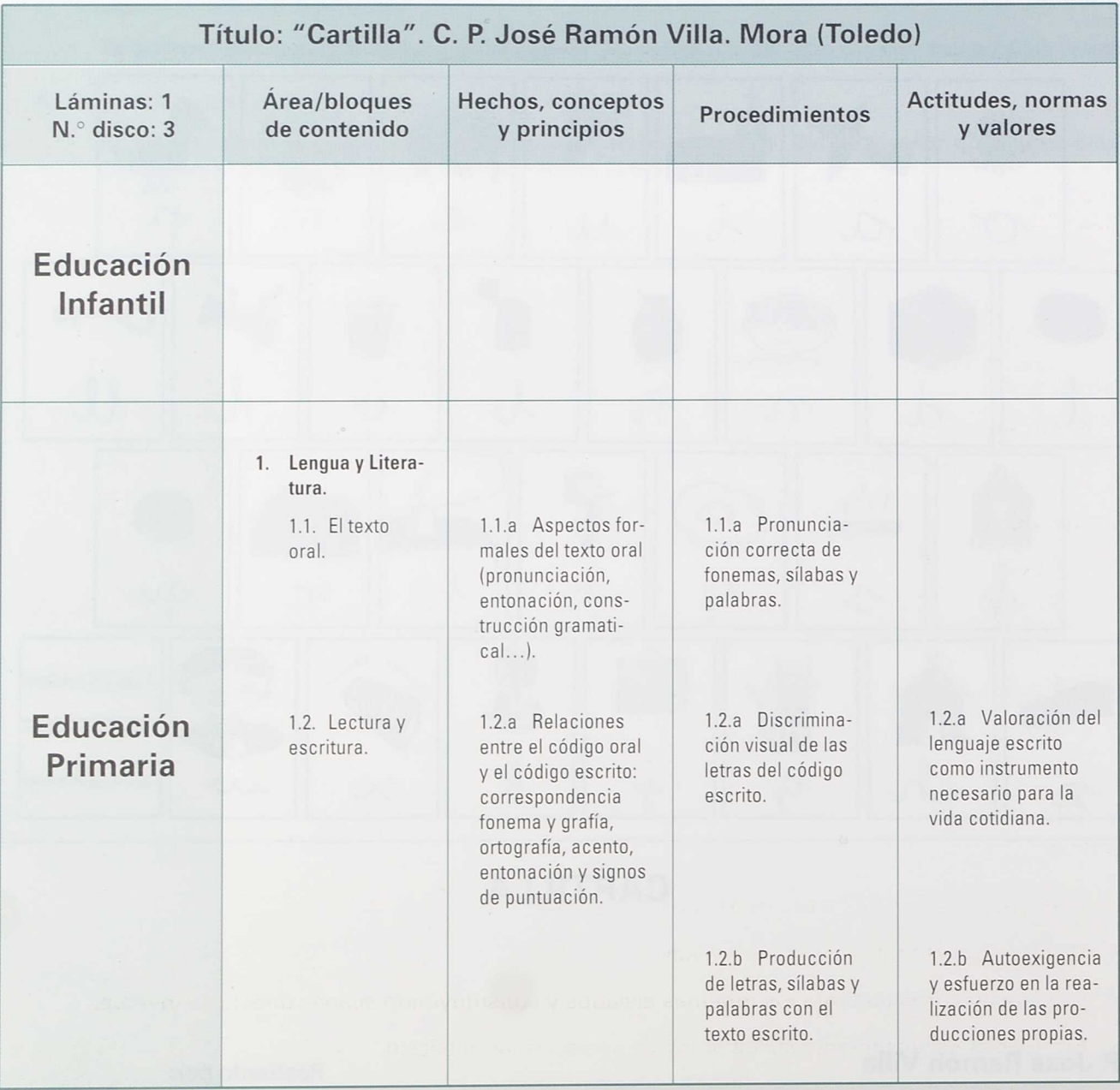

# **Definición**

"Cartilla" es un programa que, como su nombre nos indica, pretende ser un instrumento de ayuda y apoyo para los primeros pasos en la lectoescritura. También puede utilizarse como refuerzo en la lectura comprensiva, conocimiento de letras, de distintos tipos de letras, etc.

Partiendo del método global, pero llevado de una manera particular y con los matices pertinentes de cada profesor-usuario, hace de éste un programa fácil de manejar y utilizable junto a cualquier tipo de cartilla o libro de lectura.

# **Material necesario**

#### Hardware:

- Ordenador.
- Teclado de Conceptos.

#### Software:

- Programa "Editco".
- Programa "Cartilla".

#### Otros:

- Lámina.
- Cuaderno con actividades de apoyo.

#### **Objetivos**

- Mantener la atención en períodos cortos de tiempo.
- Distinguir los sonidos de letras y sílabas parecidas.
- Pronunciar correctamente los fonemas aislados y constituyendo sílabas directas e inversas.
- Pronunciar correctamente las palabras de su vocabulario básico.
- Pronunciar palabras y frases con entonación correcta.
- Pronunciar correctamente los nombres y saber utilizarlos en frases adecuadas (en singular o plural).
- Pronunciar correctamente los verbos y utilizarlos en frases que se refieran al presente, pasado <sup>o</sup> futuro (en diversas personas y números).
- Contestar y exponer coherentemente con frases bien construidas.
- Leer palabras y comprender su significado.
- Conocer, identificar y diferenciar todas las letras aisladas.
- Leer en voz alta con pronunciación clara y correcta.  $\bullet$
- Representar gráficamente las letras.
- Escribir sílabas y letras.  $\bullet$
- Distinguir y pronunciar correctamente todos los sonidos de la lengua.  $\bullet$
- Conseguir la completa adquisición de la técnica lectora.
- Leer claramente teniendo en cuenta las pausas, la pronunciación y la entonación.  $\bullet$
- Conseguir una lectura expresiva.  $\bullet$
- Comprender un texto leído.  $\bullet$
- Adquirir el hábito lector.
- Dominar la ortografía natural.  $\bullet$
- Escribir correctamente las palabras de su vocabulario usual y el propio del ciclo.  $\bullet$
- Utilizar el punto al final de la frase.
- Utilizar mayúsculas en los nombres propios.  $\bullet$
- Utilizar mayúsculas al comienzo de la frase.
- Mejorar su capacidad de integración en actividades grupales.
- Desarrollar la afirmación personal en el grupo.
- Desarrollar la capacidad de diálogo y respeto mutuo.

#### **Carga del programa**

Atención: Antes de ejecutar el programa "CARTILLA" debes asegurarte de que la capacidad de la disquetera A es de 1.44 M, ya que por su contenido se precisa un disco de alta densidad. Después de esto, sigue los siguientes pasos:

- Mete el sistema operativo y enciende el ordenador.
- Una vez que hemos respondido a la fecha y hora, aparecerá el PROMPT (A>).
- Es el momento de sacar el disco con el sistema operativo e introducir en la disquetera A el disco con el programa "Editco" del tablero de conceptos. Escribe la palabra EDITCO y pulsa RETURN.
- Cuando salga la pantalla de presentación pulsa cualquier tecla y aparecerá un menú con diversas opciones.
- Saca de la disquetera A el disco "EDITCO" y mete el disco con el programa "CARTILLA".
- Busca con las teclas del cursor la opción USAR HISTORIA y pulsa RETURN.
- · En la parte de abajo de la pantalla aparecerá una pregunta: ¿existe fichero con historia?. Pulsa la letra "s" y después pulsa RETURN.
- Aparecerá una frase: Escribe nombre de fichero. Escribe CARTILLA y después pulsa RETURN.

Comienza con la plantilla primera, tal y como nos lo indica el ordenador. Para cambiar de plantilla basta con pulsar en cualquier momento las teclas "+" o "-" según si queremos aumentar o disminuir la dificultad.

Plantilla primera: Nivel mínimo de dificultad.

Plantilla segunda: Nivel medio de dificultad.

Plantilla tercera: Nivel máximo de dificultad.

Atención: Si estamos en la plantilla TERCERA no podemos pulsar la tecla "+" porque, al no existir una cuarta plantilla, nos daría error. Lo mismo ocurre si estamos en la PRIMERA y pulsamos la tecla "-".

### **Explicación del programa**

k.

V.

Aunque el uso de este programa es muy sencillo, esbozamos una breve explicación por si fuera necesaria.

"CARTILLA" es un programa que, como ya hemos dicho, sirve de refuerzo para los inicios en la lectoescritura. Tiene tres niveles de dificultad:

• La primera plantilla nos presenta las diferentes letras dentro de algunas frases o palabras, siempre asociándolas a un dibujo que refuerza el conocimiento de dicha letra (por ejemplo: la "p" de  $''$ pato").

En esta primera plantilla aparece la letra trabajada en un color vivo resaltando ante las demás, que van en negro, para que el alumno-usuario no tenga ningún problema para reconocer, identificar y discriminar esa letra.

- La segunda plantilla es igual que la primera, pero sin diferenciar con colores la letra trabajada, es decir, todas las letras de la frase o palabra son negras. Ahora es el alumno-usuario el que tiene que buscarla y localizarla distinguiéndola de las demás.
- La tercera y última plantilla (por ahora) consiste en unas pantallas donde aparecen las letras con su palabra asociada escrita con cuatro diferentes tipos de escritura: *script, roman, sanserif* y *old english.* El alumno-usuario debe identificar la letra, así como su palabra asociada en cualquier tipo de escritura.

Como ya hemos aclarado, este programa no pretende sustituir el trabajo en clase, en pizarra, fichas de preescritura, lectura en clase, cartilla tradicional, etc.; es un instrumento más que sirve de apoyo para que en un conjunto de material de lectoescritura el alumno se sienta más motivado y con mayores posibilidades de triunfo cara a los objetivos educativos que tiene que alcanzar.

Sin ánimo de dirigir por un único camino el uso del programa, ofrecemos un cuaderno con diferentes actividades que pueden ser de gran utilidad para un óptimo aprendizaje de la lectoescritura. Como se puede ver, sólo hay una mínima parte de las numerosas actividades que pueden surgir tras el uso del programa "CARTILLA". De la mano de cada profesor-usuario queda la elaboración de otras actividades que puedan ir en beneficio de la consecución de los objetivos marcados por el M. E. C.

# Cuaderno de actividades de apoyo

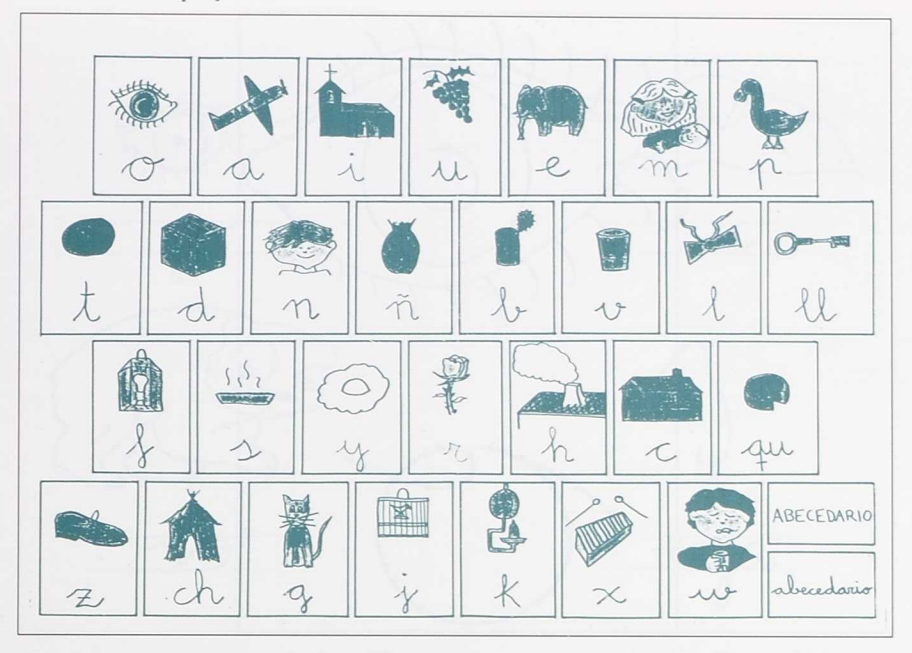

Cartilla

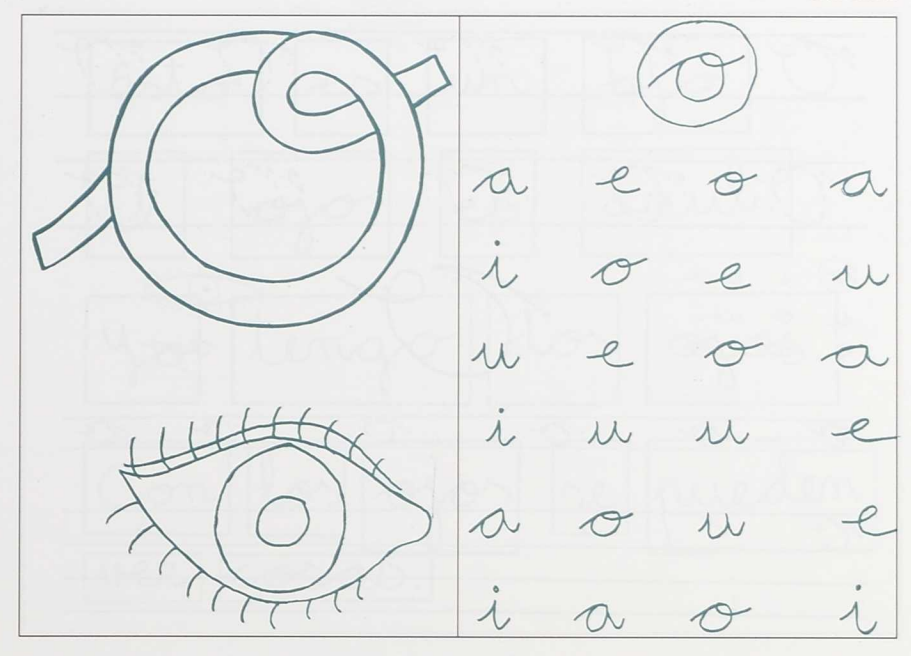

Colorea la siguiente letra Identificar y rodear la letra

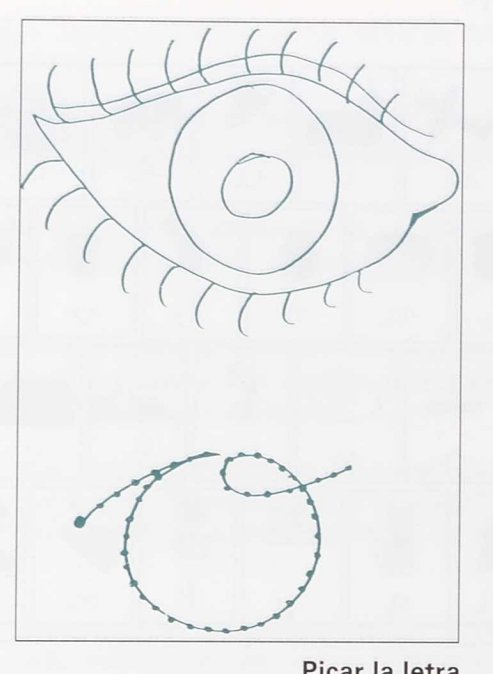

Picar la letra

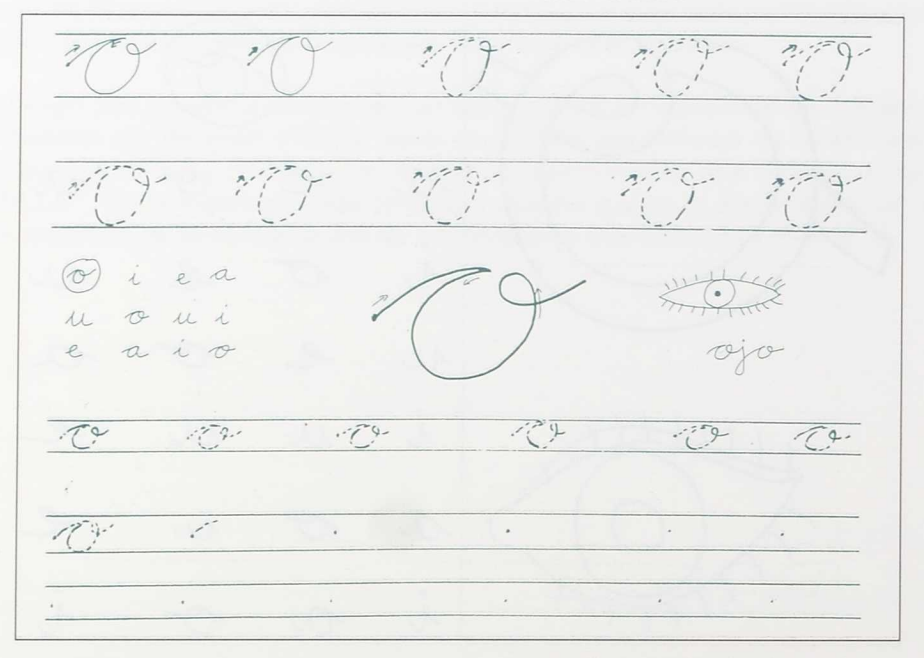

Repasa la siguiente letra

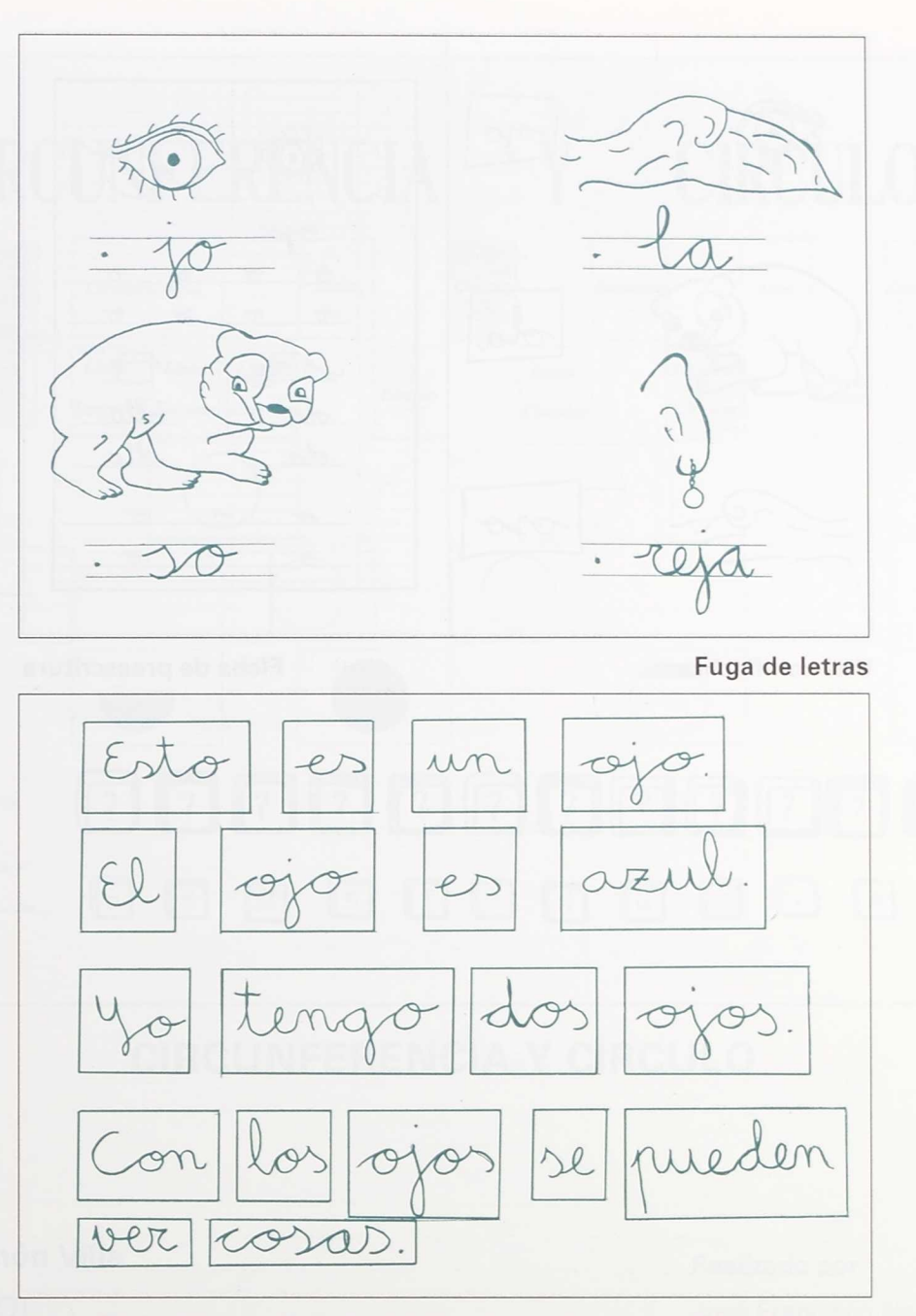

Recorta, pega franela detrás y forma frases en el fanelograma

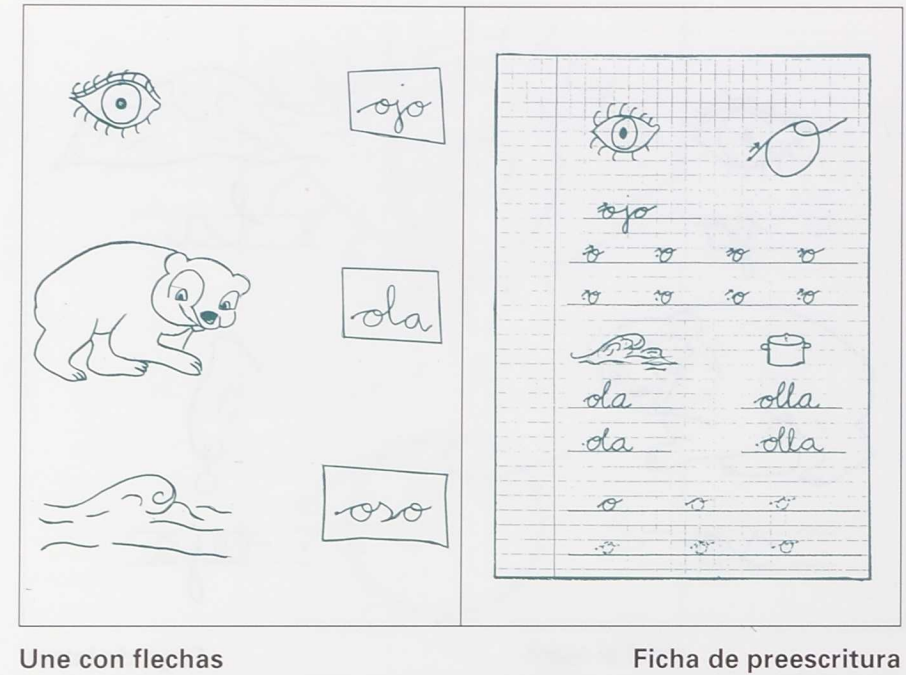

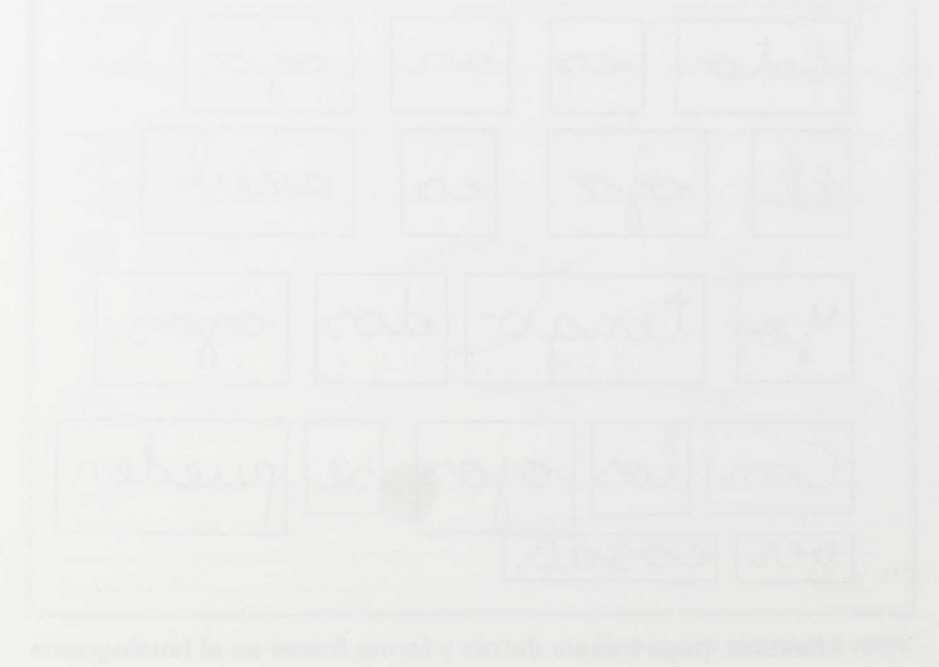

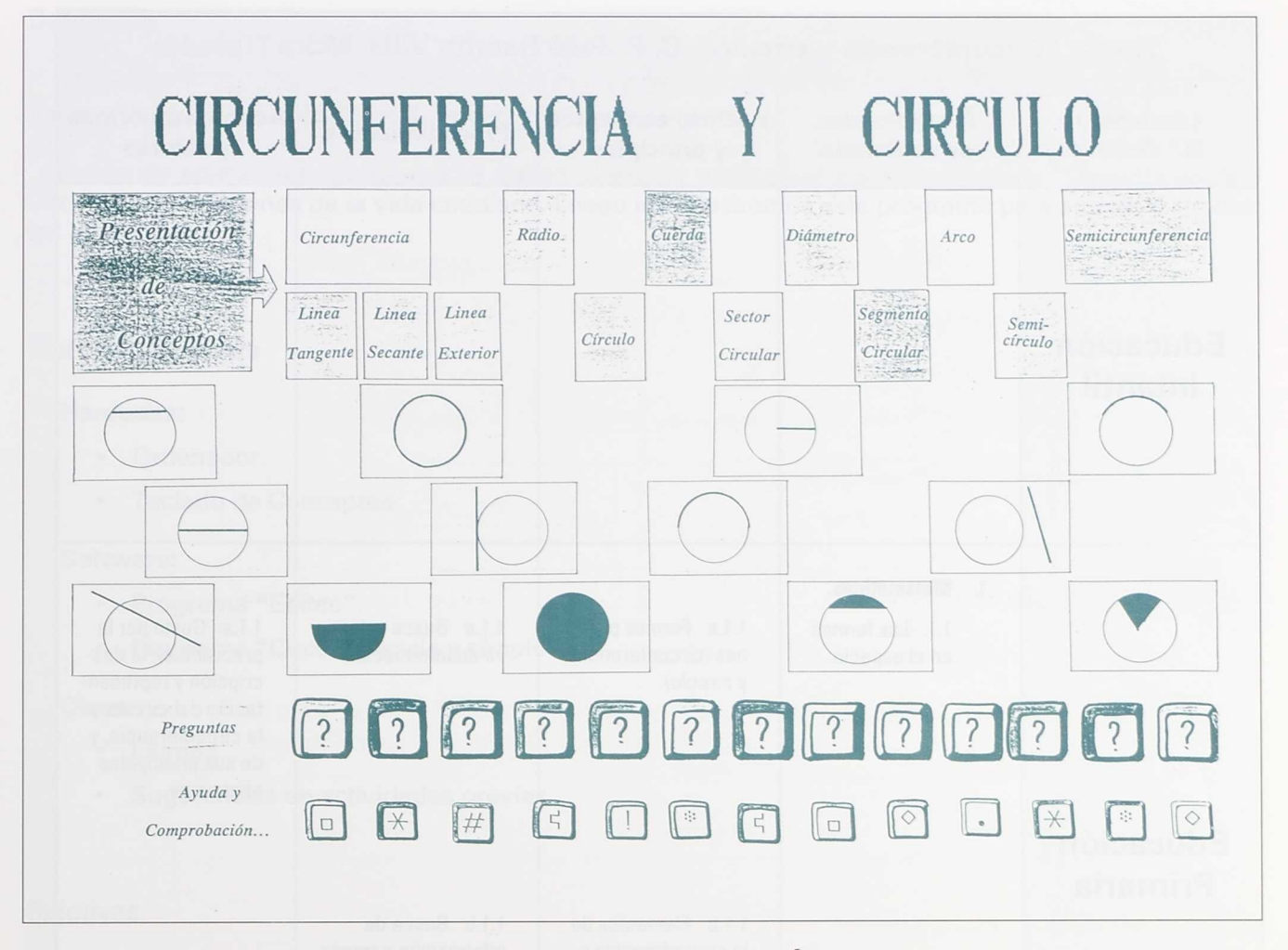

# **CIRCUNFERENCIA Y CÍRCULO**

# **C. P. José Ramón Villa** Realizado por:

**Mora (TOLEDO)** José Francisco Navarro Jiménez

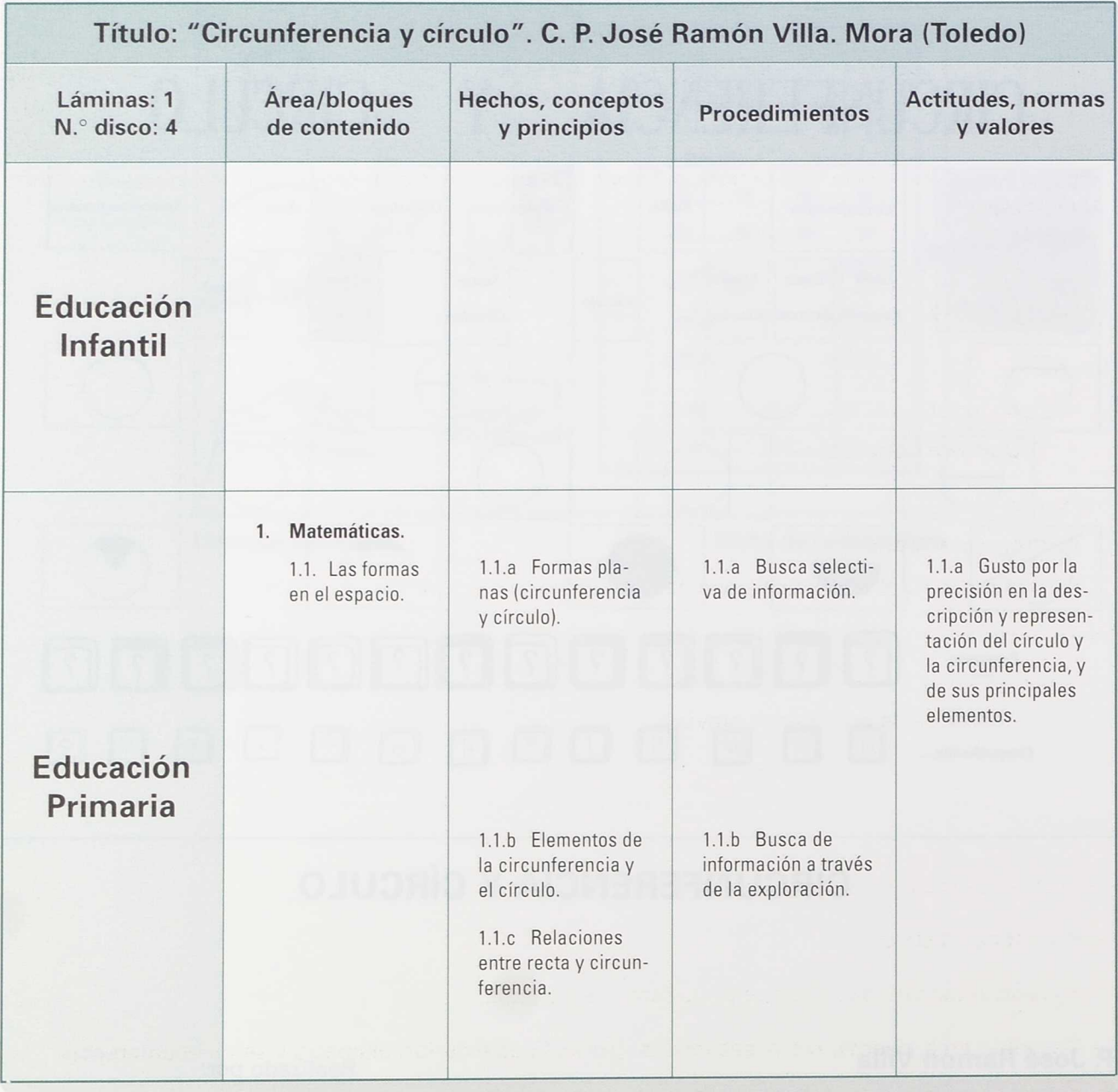

# **Definición**

"Circunferencia y círculo" es un programa que pretende ser un instrumento de aprendizaje para reconocer y describir los elementos de la circunferencia y el círculo.

Antes de aplicar este programa se deben vivenciar y observar los elementos de "Circunferencia y Círculo" en situaciones de la vida cotidiana. Luego introduciremos este programa para apoyar y afianzar los aprendizajes.

# **Material necesario**

#### Hardware:

- Ordenador.
- Teclado de Conceptos.

#### Software:

- Programa "Editco".
- Programa "Circunferencia y círculo".

#### **Otros:**

- Lámina.
- Sugerencias de actividades previas.

# **Objetivos**

ý.

ķ,

- Reconocer la circunferencia.
- Reconocer el círculo.
- Establecer las diferencias entre circunferencia y círculo.
- Describir: arco, cuerda, radio, secante, tangente, linea exterior, diámetro y semicircunferencia.
- Reconocer y describir: semicírculo, segmento circular y sector circular.

# **Carga del programa**

- Mete el disco del S. O., responde a la fecha y hora; luego aparecerá A>.
- Saca el disco del S. O. e introduce en la disquetera A el disco con el programa "Editco". Escribe: Editco/1 ó /2 dependiendo del puerto en el que has conectado el Teclado de Conceptos; luego pulsa RETURN.
- Busca con las teclas del cursor la opción USAR PLANTILLA y pulsa RETURN.
- En la parte de abajo de la pantalla aparecerá una pregunta: Directorio? y debajo A:\
- Entonces borramos A:\ y escribimos b:
- Luego introducimos el disco "Circunferencia y círculo" en la disquetera B y pulsamos RETURN.

Ya podemos trabajar con la aplicación.

# **Explicación del programa**

Primero se comienza presentando los conceptos que aparecen arriba de la lámina.

Luego pulsará a cada una de las representaciones y leerá el mensaje que acompaña a cada una de ellas. Cuando domine estas dos partes de la lámina pasará a la parte de las preguntas y el alumno deberá buscar la solución correcta. Luego comprobará en la parte de abajo si su elección coincide con la solución correcta.

### **Sugerencias de actividades previas**

- Reconocer en objetos de la vida cotidiana los conceptos de circunferencia, círculo, arco...
- Dibujar una circunferencia y colorearla de rojo. Pintar en azul el correspondiente círculo. Ídem con semicircunferencia y semicírculo.
- Dibujar con una cuerda en la arena, compás en el cuaderno, una circunferencia señalando en ella los distintos elementos.
- Observar las líneas señaladas y figuras circulares en una circunferencia dada, nombrarlas y describirlas.

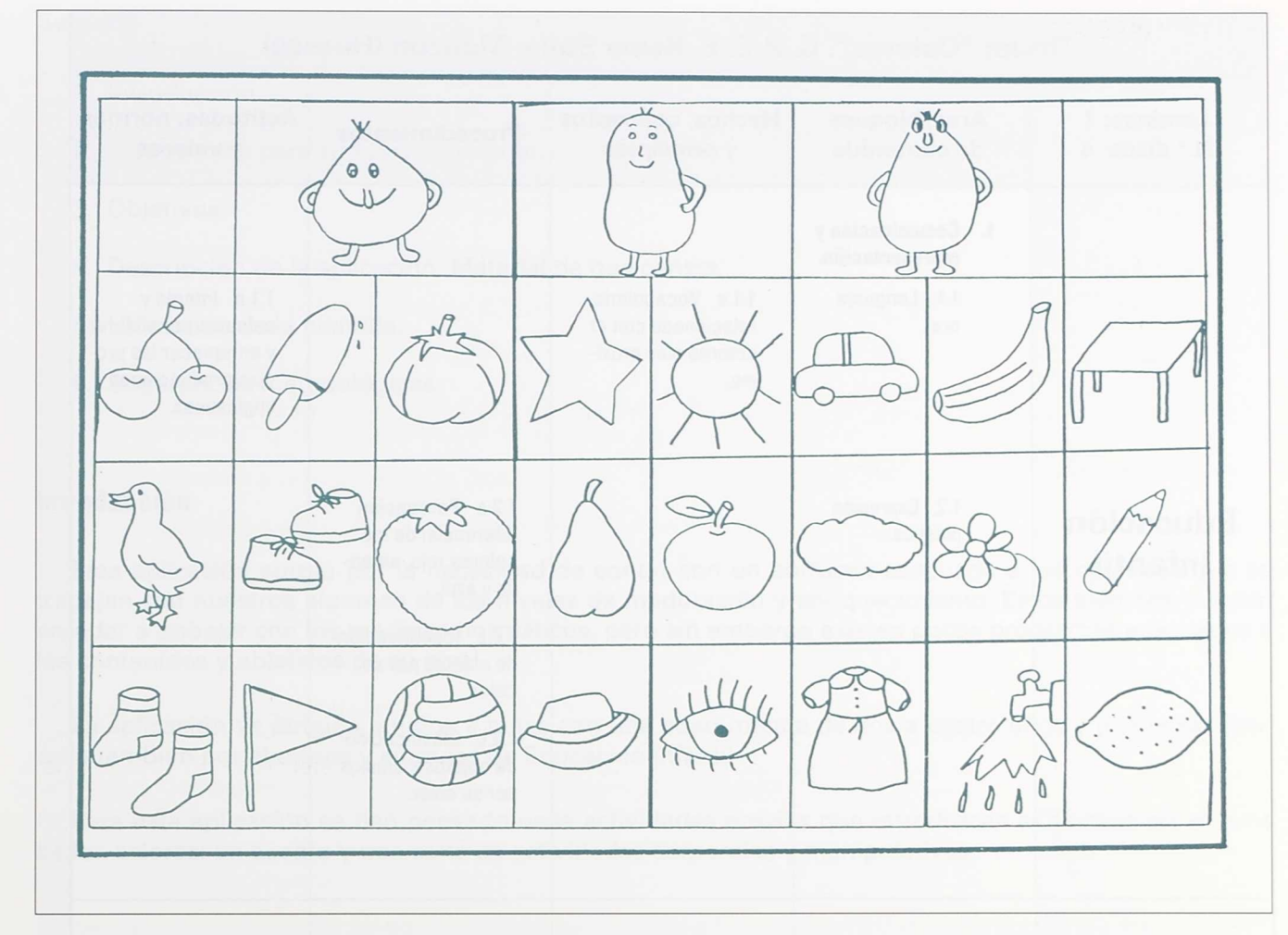

# **COLORES**

# **C. P. E. E. Reina Sofía**

Monzón (HUESCA)

Realizado por:

Eva Félix Coronas Ángeles Martín Blasco Ester Ortega Jarabo<br>Roberto Ramón Uriol

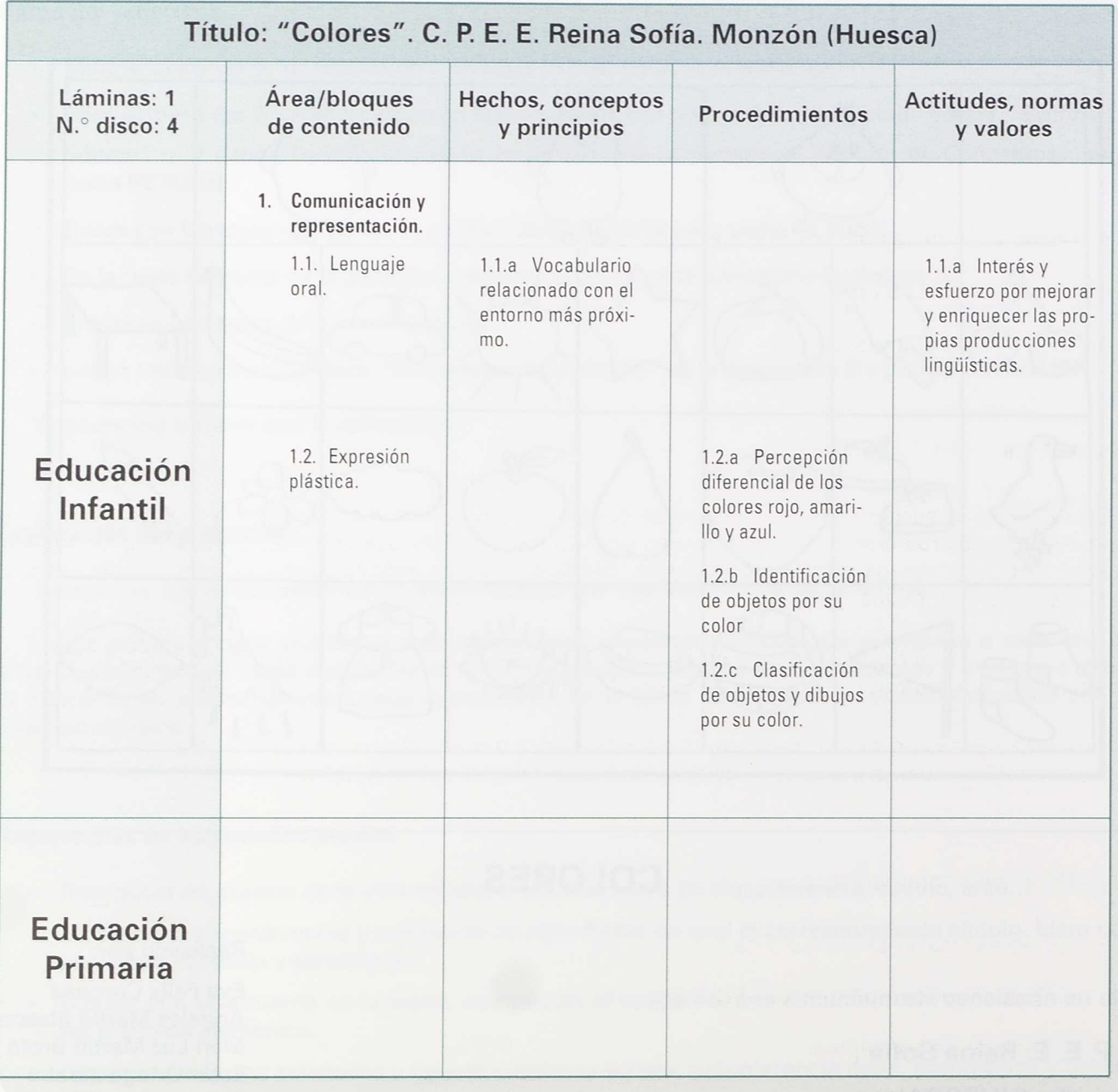

# **Sumario**

- 1. Introducción.
- 2. Dispositivos para su funcionamiento.
- 3. Objetivos.
- 4. Descripción de la aplicación. Material de que consta.
- 5. Utilización de la plantilla.
- 6. Sugerencias metodológicas.

# **Introducción**

ļ). b. b. ý. ķ. ķ. k Þ. ý. K, k, ŀ, b. k b. × h, h b

Esta aplicación surgió por la necesidad de contar con un *software* adecuado a los objetivos que se trabajan con nuestros alumnos de los niveles de maduración y enriquecimiento. Estos alumnos pueden acceder a trabajar con los medios informáticos, pero sin embargo existen pocos programas adecuados a los contenidos y objetivos de su nivel.

La aplicación va dirigida a niños y niñas con una edad mental de dos a cuatro años y puede ser utilizada también por alumnos y alumnas de Educación Infantil.

Para esta aplicación se han pensado unas actividades previas que introduzcan al alumno en el tema de los colores: un cuento y una serie de actividades corporales y manipulativas.

# **Dispositivo de funcionamiento**

El equipo necesario es el siguiente:

- Ordenador compatible IBM-PC.
- Teclado de conceptos.
- Programa EDITCO.

# **Objetivos**

- 1. Desarrollar la atención.
	- 1.1. Aumentar paulatinamente el tiempo de utilización del ordenador por parte de cada alumno.
	- 1.2. Establecer la relación correspondiente entre la imagen de la lámina y la pantalla.
- 2. Conocer y discriminar los colores básicos.
	- 2.1. Reconocer los colores rojo, amarillo y azul.
	- 2.2. Reconocer objetos y dibujos por su color.
	- 2.3. Clasificar objetos y dibujos por su color.
- 3. Aumentar el vocabulario básico.
	- 3.1. Nombrar los tres colores.
	- 3.2. Nombrar los objetos que aparecen en la lámina.

# **Descripción de la aplicación. Material de que consta**

"Colores" consta de los siguientes elementos:

- Aplicación en la que aparecen tres pantallas de presentación de los tres colores con un texto que el profesor ha de utilizar para motivar al alumno. El resto de las pantallas corresponde a los dibujos de los objetos. En el ángulo superior derecho aparece el personaje del color correspondiente al dibujo.
- Lámina para colocar sobre el Teclado de Conceptos. La hoja se divide en dos partes. En la superior aparecen los tres personajes (los colores) y el resto de la lámina está formada por dibujos de objetos.

# **Material complementario**

• Cuento "Colores". Consta de unas láminas de acetato con los dibujos del cuento para ser proyectadas con el retroproyector. Y del texto del cuento, que puede ser narrado a los alumnos o grabado en casete.

• Tarjetas con los dibujos de los objetos que aparecen en la lámina y de los tres personajes. Pueden confeccionarse en cartulina.

Por último, se utilizará el siguiente material existente en el aula:

- Bloques lógicos.
- Objetos de colores rojo, amarillo y azul.
- Canciones que hablen sobre los colores.

# **Utilización de la plantilla**

Para hacer uso de la plantilla deben atenderse las siguientes indicaciones:

- Meter el sistema operativo en la unidad A.
- Introducir en la unidad A el programa EDITCO y en la unidad B el disco de prácticas.
- Teclear EDITCO/2.

b. b. þ. ģ. k,

b, b. b. b. b. b.

- En el menú que aparecerá seleccionar "usar plantilla".
- Cambiar a B: en el mensaje sobre el directorio que aparecerá en la parte inferior de la pantalla.
- Aparecerá primero un mensaje sobre el contenido de la aplicación y después la pantalla de presentación.
- Ya se puede empezar a trabajar con el Teclado de Conceptos.

La tarea consiste en pulsar la casilla de cada personaje y buscar los dibujos que son de ese mismo color. El alumno comprueba si en el dibujo está el mismo personaje.

Para salir del programa se pulsa "ESCAPE" y se vuelve al menú, donde elegimos "Salir del programa".

#### **Sugerencias metodológicas**

Para llevar a cabo esta aplicación se propone la realización de unas actividades que se dividen en dos grupos: unas que se realizarán antes de utilizar el ordenador y otras que tendrán lugar con el ordenador, la lámina y las tarjetas.

Actividades previas:

- Contar el cuento "Colores" como presentación a los tres colores utilizando el retroproyector.
- Pintar en cartulina los tres personajes del cuento.
- Construir calidoscopios con papel celofán. Mirar las cosas a través de ellos.
- Realizar juegos de agrupación por colores:
	- Los alumnos se agrupan por el color de una cinta que lleve cada uno.
	- Introducirse en un aro, cada uno en su color correspondiente.
	- Al escuchar una canción que hable sobre los colores, los alumnos se agruparán al oír el color correspondiente.
	- Clasificar objetos por colores:
		- Meter objetos en cajas de tres colores.
		- Clasificar los bloques lógicos por colores.
	- Pintar algunos de los objetos que aparecen en la lámina.

# **Actividades con el ordenador**

- Clasificar las tarjetas para cada personaje.
- Reconocer y nombrar los objetos de las tarjetas.
- Asociar los dibujos de las tarjetas con los de la lámina.
- Para trabajar con el Teclado de Conceptos se gradúa el nivel de dificultad para cada alumno, comenzando por reconocer en la lámina pocos dibujos hasta llegar a la totalidad.

# **Texto del cuento "Colores"**

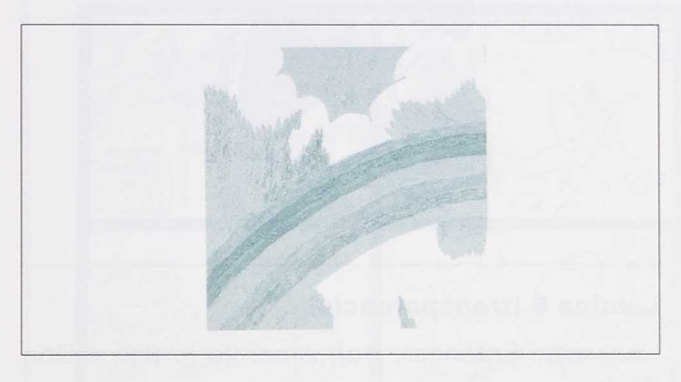

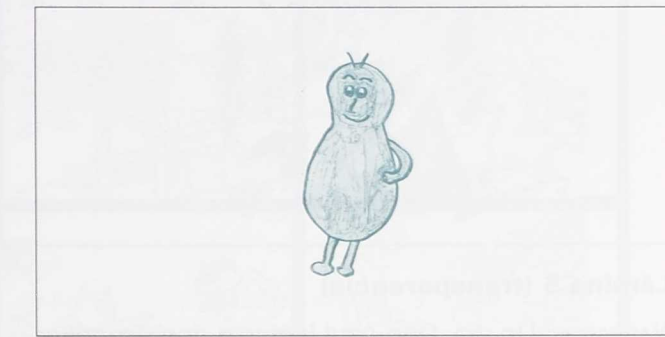

# Lámina **1 (transparencia) Lámina 2 (transparencia)**

NARRADOR: El país de los colores era un país muy Don Azul: ¡Hola! Soy Don Azul. Tan Azul como el divertido: todos se gastaban bromas continua- cielo. mente. En él vivían nuestros tres amigos.

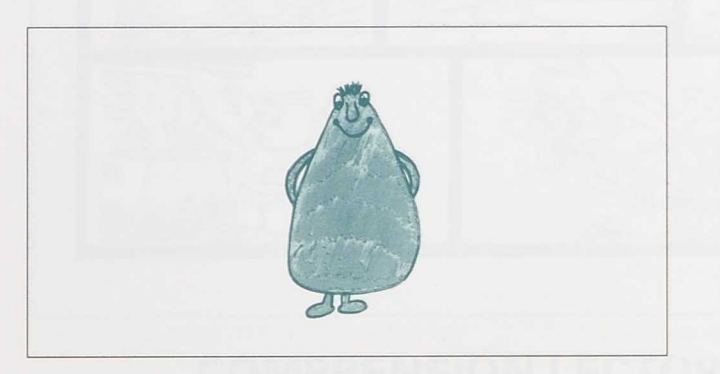

þ. k, ķ.

ķ.

ķ. b. tomate. Sabroso como un plátano.

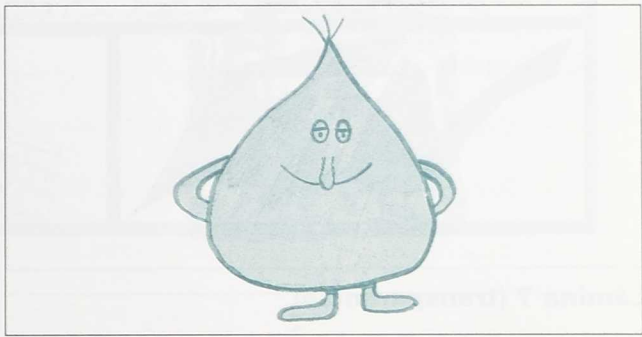

#### **Lámina 3 (transparencia) Lámina 4 (transparencia)**

Don Rojo: ¡Hola! Soy Don Rojo. Tan rojo como un Don AMARILLO: ¡Hola! Soy Don Amarillo. Tan

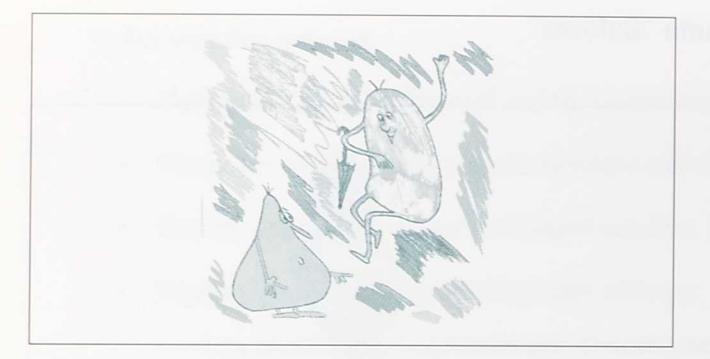

#### Lámina **5 (transparencia)**

NARRADOR: Un día, Don Azul le dijo a don Amarillo: DON AZUL: ¡Hola! ¿No te encuentras bien?

DON AMARILLO: ¿Por qué lo dices?

DON AZUL: Porque pones mala cara. Estás muy amarillo.

NARRADOR: Y los dos se echaron a reír. ¡Ja, ja, ja!

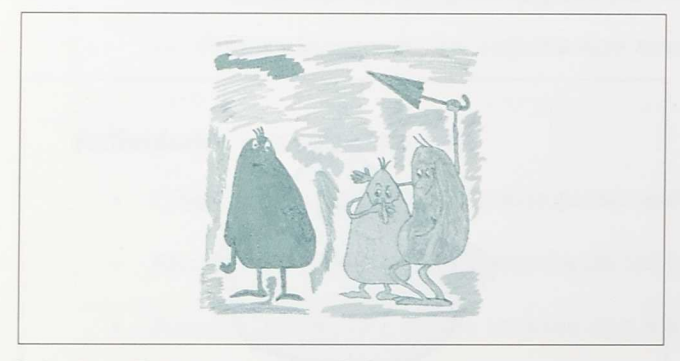

#### **Lámina 7 (transparencia)**

NARRADOR: En ese momento vieron que pasaba por allí Don Rojo y los dos corrieron a gastarle una broma.

DON AZUL y DON AMARILLO: ¿Tienes vergüenza? Don Rojo: Yo no. ¿Por qué?

DON AZUL y DON AMARILLO: Porque te has puesto colorado.

NARRADOR: Y los tres estallaron en una risa. Ahora vamos a jugar todos con nuestros amigos.

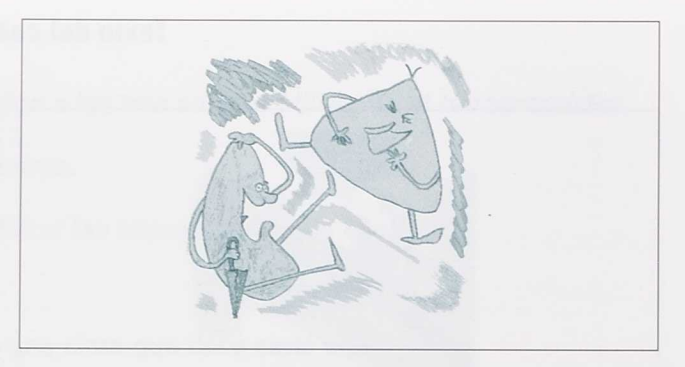

#### **Lámina 6 (transparencia)**

NARRADOR: Entonces, Don Amarillo le dijo a Don Azul:

DON AMARILLO: Y tú, pobrecito, ¿te has dado un golpe?

DON AZUL: ¿Por qué lo dices?

DON AMARILLO: Porque te ha salido una buena "moradura".

NARRADOR: Y los dos se retorcieron de risa.

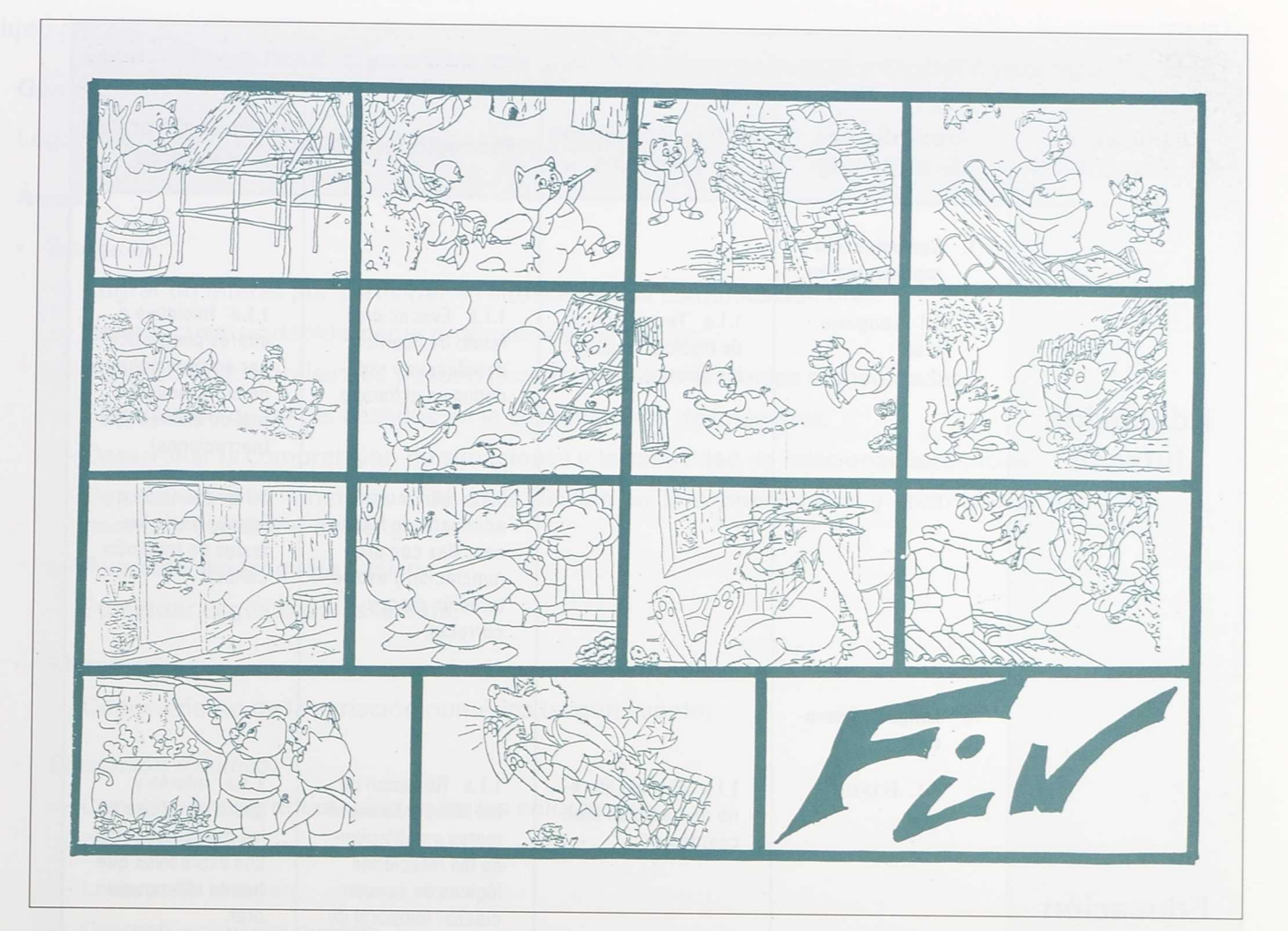

# COMPRENSIÓN LECTORA Y EXPRESIÓN ORAL

Cenicienta - Pinocho - Los tres *cerd:tos - Caperucita* Roja

**C. P. Ntra. Sra. del Rosario**

Santomera (MURCIA)

Realizado por:

Antonio A. Morales López Ilustraciones tomadas de la Colección **"Cuentos de Siempre", de la Editorial Susaeta**

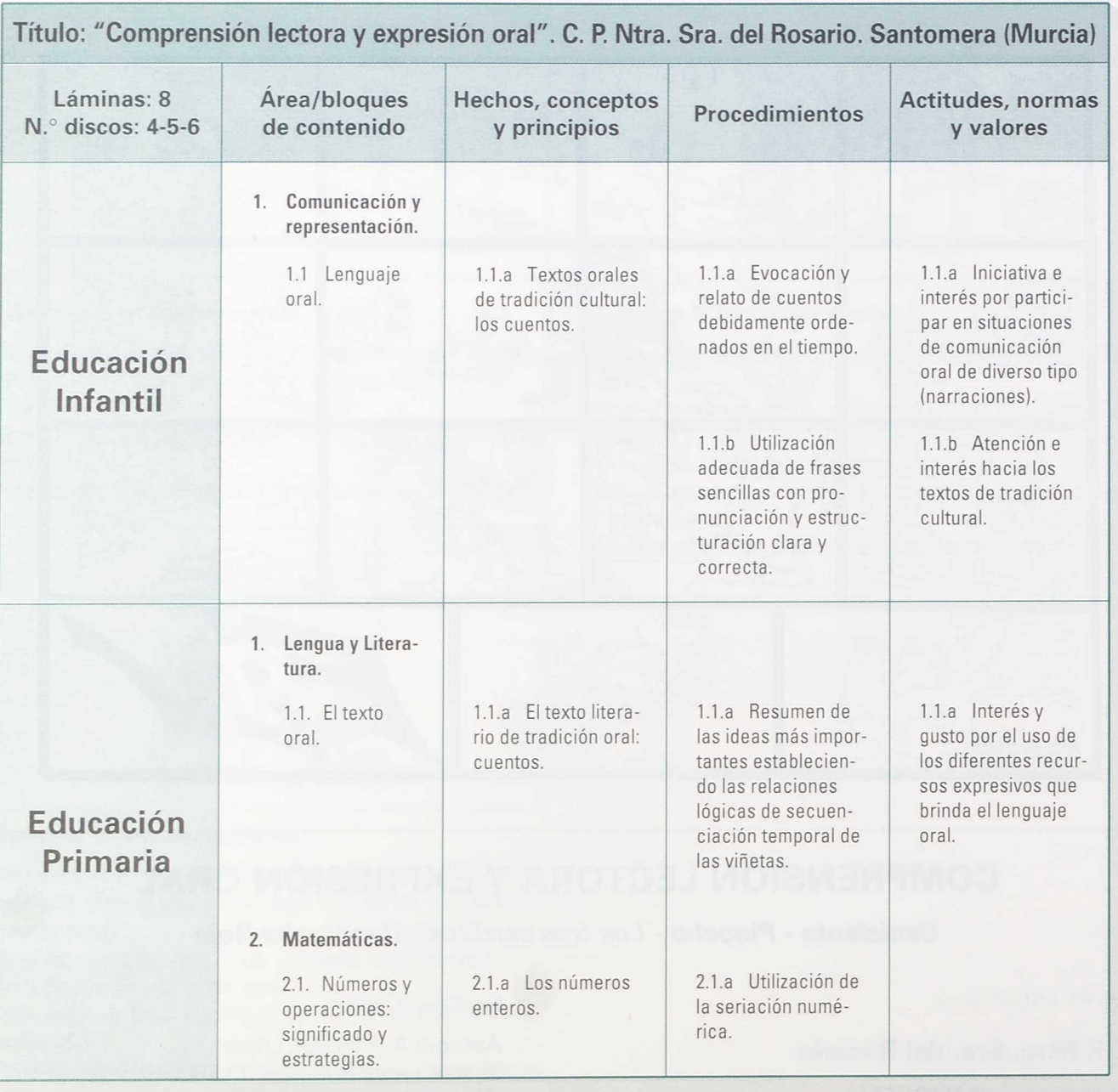

# **Objetivos**

#### **General:**

Lograr una comunicación oral a partir de una imagen o texto.

#### **Áreas:**

- *• Lenguaje:*
	- Lograr un interés por participar en situaciones de comunicación oral.
	- Relatar cuentos debidamente ordenados en el tiempo.
	- Producir textos orales que puedan describir situaciones reales o imaginadas.
	- Elaboración de textos basados en la secuenciación de imágenes.
	- Desarrollar la comprensión de situaciones y la capacidad de relacionar secuencias.
	- Detectar errores fonéticos o de mala dicción en la expresión oral y contribuir al perfeccionamiento y evolución del lenguaje.
	- Aumento del lenguaje básico.
	- Fomentar el gusto por la lectura.
- *• Matemáticas:*
	- Conocimiento de la seriación numérica (según cuento).
- *• Educación Artística:*
	- Conocimiento y diferenciación de los colores.
	- Creación de cuentos o viñetas según modelo.
	- Lectura de imagen.
	- Dramatización del cuento.
	- Guiñol.

# **Bloques de contenidos**

- Los cuentos.
- Usos y formas de la comunicación oral.
- El texto oral.
- El texto escrito.
- La lectura.
- Sistemas de comunicación verbal y no verbal. Comunicación de las imágenes.
- La orientación espacio-temporal.
- Los números. Series.  $\bullet$
- Los colores.
- La dramatización.

# **Nivel educativo: Primer Ciclo de Primaria/Educación Infantil**

En un principio esta aplicación pretendía trabajar el lenguaje oral principalmente, aunque con el tiempo se ha ido viendo que hay otros aspectos con los que también se podría trabajar.

Los objetivos a conseguir dependerán del nivel educativo con el que se trabaje, si bien éstos pueden afectar a diferentes áreas.

Está claro que lo aquí propuesto puede ser cambiado o modificado según las características de los alumnos y los medios de que se disponga.

# **Contenidos**

#### **Contenidos referidos a** hechos **y** conceptos

- El lenguaje oral y las necesidades y situaciones de comunicación del lenguaje de los cuentos, comparados con la vida cotidiana.
- Textos orales de tradición cultural: cuentos.
- La lengua como medio de comunicación, información y disfrute.
- Los instrumentos que vehiculan la lengua escrita: cuentos.
- Atributos y relaciones de objetos (color, forma, tamaño, semejanza, diferencia).
- Cuantificadores (todo, nada, uno, varios, pequeño, grande, etc.).
- El número, la serie numérica.
- Formas, orientación y representación en el espacio.
- Diversidad de obras plásticas que es posible producir y que se encuentran presentes en el entorno: imagen en ordenador.
- Posibilidad expresiva del propio cuerpo para dramatizar.

#### **Contenidos referidos a procedimientos**

- Utilización adecuada de frases sencillas (afirmativas, negativas, interrogativas, admirativas), de las variaciones morfológicas y términos que hacen referencia a género, número, lugar, tiempo, persona, y de una pronunciación y estructuración clara y correcta.
- Evocación y relato de hechos, cuentos y acontecimientos de la vida cotidiana debidamente ordenados en el tiempo.
- Comprensión y reproducción correcta de algunos textos, de tradición cultural, individual y colectivamente.
- Interpretación de imágenes que acompañan a textos escritos.
- Comprensión y producción de imágenes debidamente secuenciadas.
- Atención y comprensión de cuentos leídos por un adulto o compañero.
- Diferenciación entre las formas escritas y las formas de expresión gráfica.
- Percepción de diferencias y semejanzas sencillas.  $\bullet$
- Utilización de cuantificadores para referirse al grado de presencia de una determinada cualidad en el dibujo de una pantalla de ordenador.
- $\circ$ Identificación de la figura humana y animales que aparezcan en las ilustraciones del cuento.
- Percepción diferenciada de los colores.  $\bullet$

h.

b, b.

b.

k b. k k, k,

ķ. b. b. h. b.

- Expresión de sentimientos y emociones a través de la dramatización y el guiñol.
- Interpretación de nociones de direccionalidad con el propio cuerpo y el tablero de conceptos (arriba, abajo, izquierda, derecha, etc.).

#### **Contenidos referidos** a actitudes, valores y normas

• Reconocimiento y valoración del lenguaje oral como instrumento para comunicar sentimientos, ideas e intereses propios y conocer a los demás.

- Iniciativa e interés para participar en situaciones de comunicación oral.
- Interés y esfuerzo por mejorar y enriquecer las propias producciones lingüísticas.
- Atención e interés hacia los textos de tradición cultural.
- Valoración crítica del cuento y/o dramatización.
- Cuidado de los libros y de los discos como un instrumento que tiene interés por sí mismo Y deseo de manejarlos de forma autónoma.
- Gusto por la exploración de objetos, contarlos y compararlos.  $\bullet$
- Apreciación de la utilidad de los números para ordenar las viñetas temporalmente.
- Gusto e interés por las producciones plásticas.
- Cuidado con los materiales utilizados.
- $\cdot$  Interés e iniciativa para participar en dramatizaciones.
- Atención y disfrute en la asistencia a las sesiones con el ordenador, así como a las representaciones dramáticas.

## **Descripción de la aplicación**

Cada cuento consta de dos láminas:

- Lámina 1. $a =$ <nombrecuento> (CAPE)
- Lámina 2.ª = <nombrecuento + num> (CAPENUM)
- Lámina 1.<sup>a</sup>: Consta de todas las imágenes de las pantallas secuenciadas (Izquierda / Derecha Arriba / Abajo).
- Lámina 2.<sup>a</sup>: Consta de tantos espacios como pantallas tiene el cuento, con números colocados al azar.

### **Instrucciones de uso**

- Conectar el tablero a la red y al ordenador.
- Introducir el disco de la aplicación (1.44) en la unidad "A".
- Conectar el ordenador.
- Aparecerá una pantalla de presentación con tres opciones:
	- "F": Para ver la Ficha.
	- "E": Para entrar en Editco.
	- "S": Para salir al Sistema Operativo.
- En cada pantalla de la "ficha" aparecen las siguientes opciones:  $\bullet$ 
	- Pantalla anterior.
	- Pantalla siguiente.
	- Salir a Editco.
- Si cargamos Editco nos aparece un menú; desplazándonos con el cursor elegimos la opción "USAR PLANTILLA" pulsando !NTRO.
- Tecleamos el directorio deseado, pulsamos INTRO y tendremos los nombres de los ficheros ya creados.
- Seleccionamos el correspondiente al cuento y empezamos a trabajar.

#### **Sugerencias sobre su utilización**

Trabajo previo:

b, Ķ, b. s. × Þ. b. Þ.

k Þ.

k. ķ, k. k k þ. b b. b b.

- A través del conveniente clima de comunicación, el profesor/a desarrollará una técnica adecuada al nivel educativo en el que se encuentre.
- Trabajo de descripción de las viñetas.
- Ordenación. (Previamente se habrán recortado y pegado sobre cartón.)  $\bullet$
- Elaboración de posibles textos de cada viñeta. (Oral o escrito según objetivos y/o niveles.)

Trabajo con el TC:

Lámina 1.<sup>a</sup>: En un principio el niño/a puede ir pulsando en los puntos que más le apetezca, hasta que se cree una necesidad de ver el cuento ordenado, llevando entonces el orden que le indican los dibujos de la lámina (Izquierda / Derecha - Arriba / Abajo).

Sin ordenador:

• Posibles narraciones orales o escritas de los cuentos leidos.

- Dramatización.
- Guiñol.  $\circ$
- Trabajos con colores.
- Trabajos con números.
- Etc...

#### **Otras posibles utilizaciones de las pantallas**

a) El programa Paint Show tiene un capturador de pantallas (CATCH.COM) con el que se pueden obtener con extensión TIF. A través del mismo programa podemos quitar o modificar lo que deseemos.

Utilizando el fichero SLIDE.COM podemos ver estas pantallas, para lo que deberíamos crear dos ficheros de la siguiente forma:

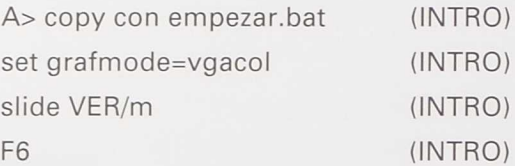

b) Ahora crearíamos el fichero VER, con el orden de pantallas deseado, de la siguiente forma:

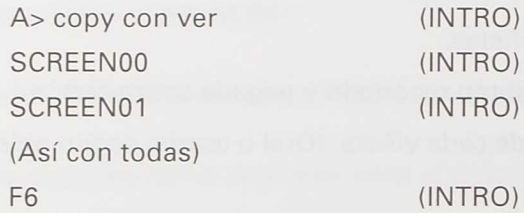

Tecleamos ahora EMPEZAR, pulsamos a INTRO y estamos preparados. Para avanzar de pantalla utilizamos "+" y para retroceder "—".

Si queremos adaptar el TC para el manejo de esta opción tendremos que utilizar el programa HTA-CON.

Se puede organizar el TC en cuatro zonas:

EMPEZAR TERMINAR RETROCEDER AVANZAR  $\pi-\pi$  $u_{\perp}$   $n$ 

Utilizando la opción "USAR HISTORIA" de Editco conseguiríamos lo mismo, mediante las mismas teclas " $+$ " y " $-$ ".

#### **Otra propuesta de trabajo pantalla a pantalla**

En cada una de las pantallas intentaríamos buscar:

- *a)* Significado central:
	- Lograr que el nirio/a establezca un significado central del dibujo. Le podemos ayudar mediante preguntas, si vemos que no es capaz.
	- *• Preguntas generales.* Irá diciendo lo que pueda acerca del dibujo: ¡Qué está pasando aquí?, ¡Cuál es el problema?, Dime algo sobre el dibujo, ¡quieres?, etc.
	- *• Preguntas complementarias* y *comentarios.* Si el niño demuestra no saber el significado central y sólo enumera objetos, el profesor/a le debe ayudar a establecer relaciones: ¡Por qué pasa esto? ¿Qué está haciendo...?, ¿Crees que...?, ¿Por qué?, etc.

b) Razonamiento:

k, k, é, b) Þ k b. ķ. ×.

b. k, ķ, k b. k h. h 91

- Si el niño/a demuestra que se da cuenta del significado central, pero no da explicaciones, entonces se le deberían plantear más preguntas para que diera razones acerca de lo que dijo: ¡Por qué piensas eso? ¡Qué está haciendo...?
- Si encuentra razones, hacer comentarios de apoyo para intensificar.

#### **Proyección**

Intentar ver si el niño/a es capaz de proyectar el pensamiento de otras personas.

¿Qué estará diciendo...?, ¿Qué pensará...?, ¿Qué hará...?, etc.

#### **Discusión asociada**

Buscar situaciones de sus propias vidas que puedan estar asociadas con algunas de las imágenes y discutirlas con el niño/a.

#### Predicción

Ver si es capaz de predecir.

¿Qué hará ahora...?, Qué pasará con...?, etc.

#### **Relación con la pantalla siguiente**

Intentar descubrir lo que va a pasar en la siguiente pantalla.

¿Qué pasará ahora...?, ¿Qué va a ocurrir con...?, etc.

NOTA: No todas las propuestas de trabajo son de creación propia, ya que se siguen modelos de aplicación en el centro.

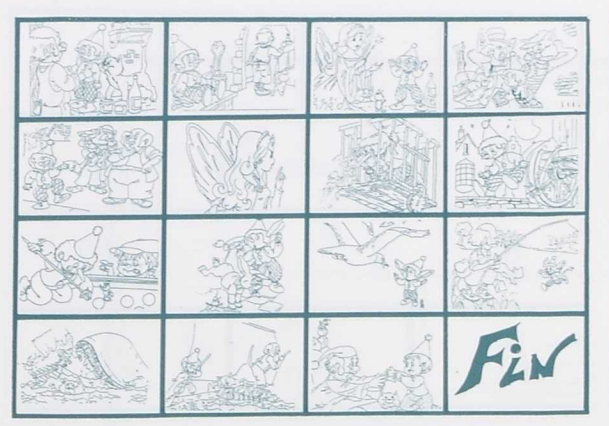

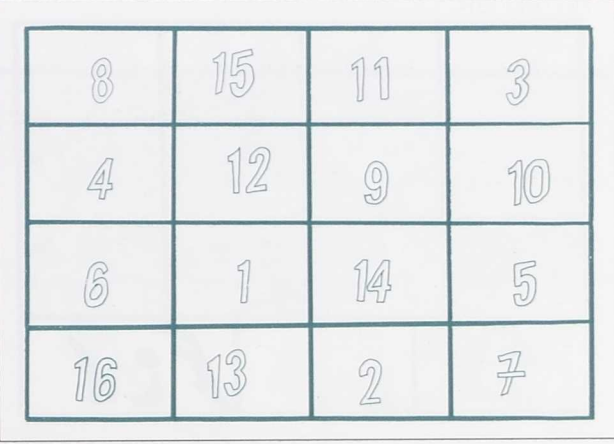

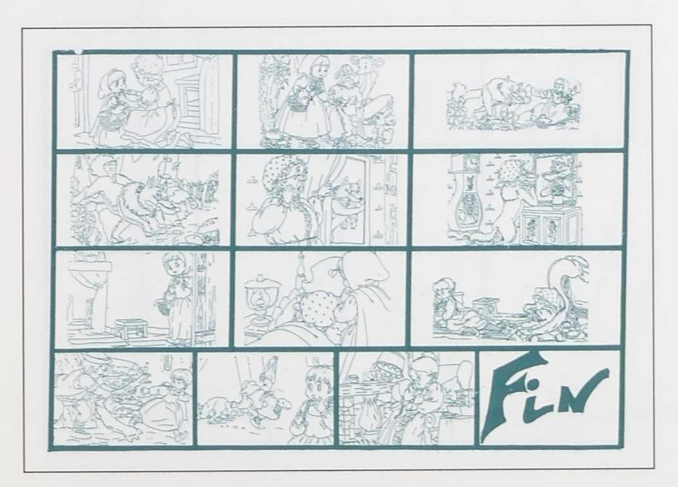

¢, ŕ, ŀ. F. F. ŗ ņ

**Allahampada** 

ŀ

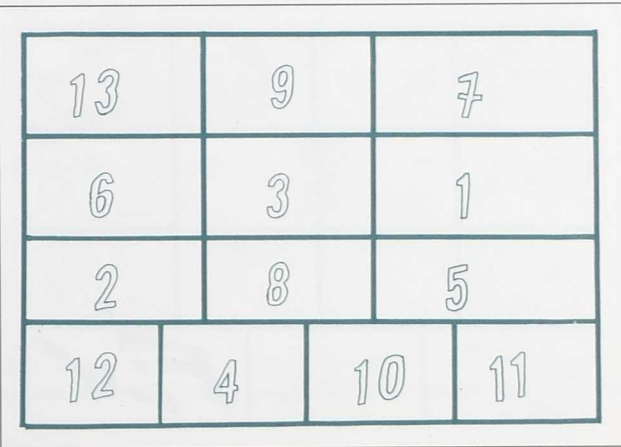

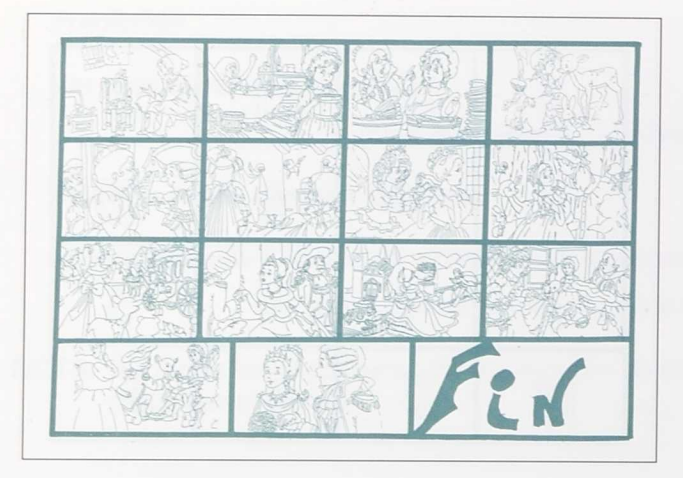

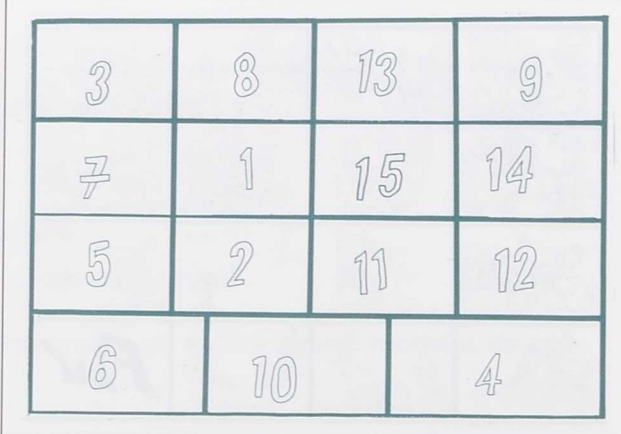

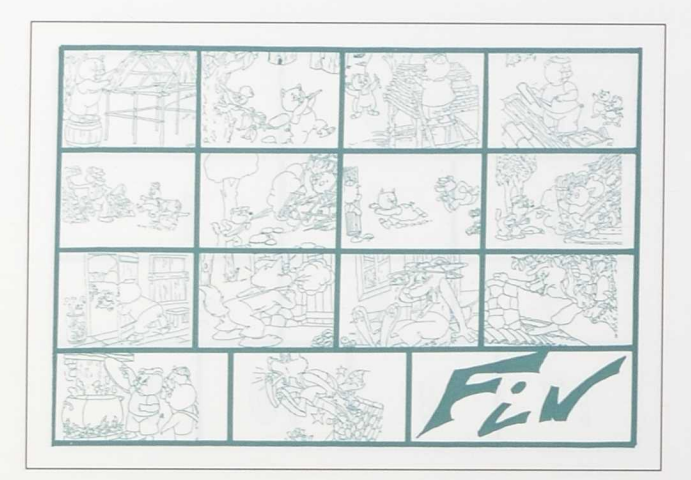

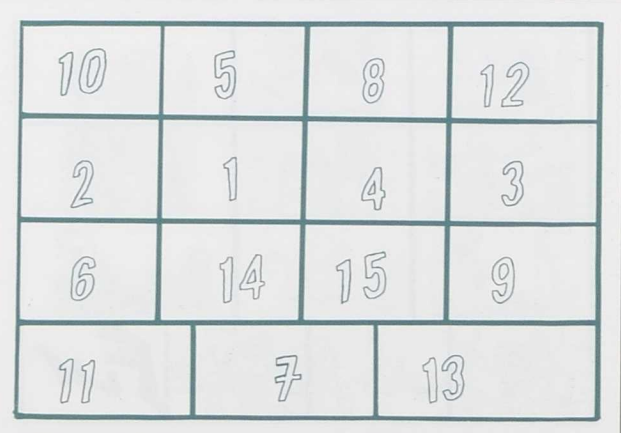

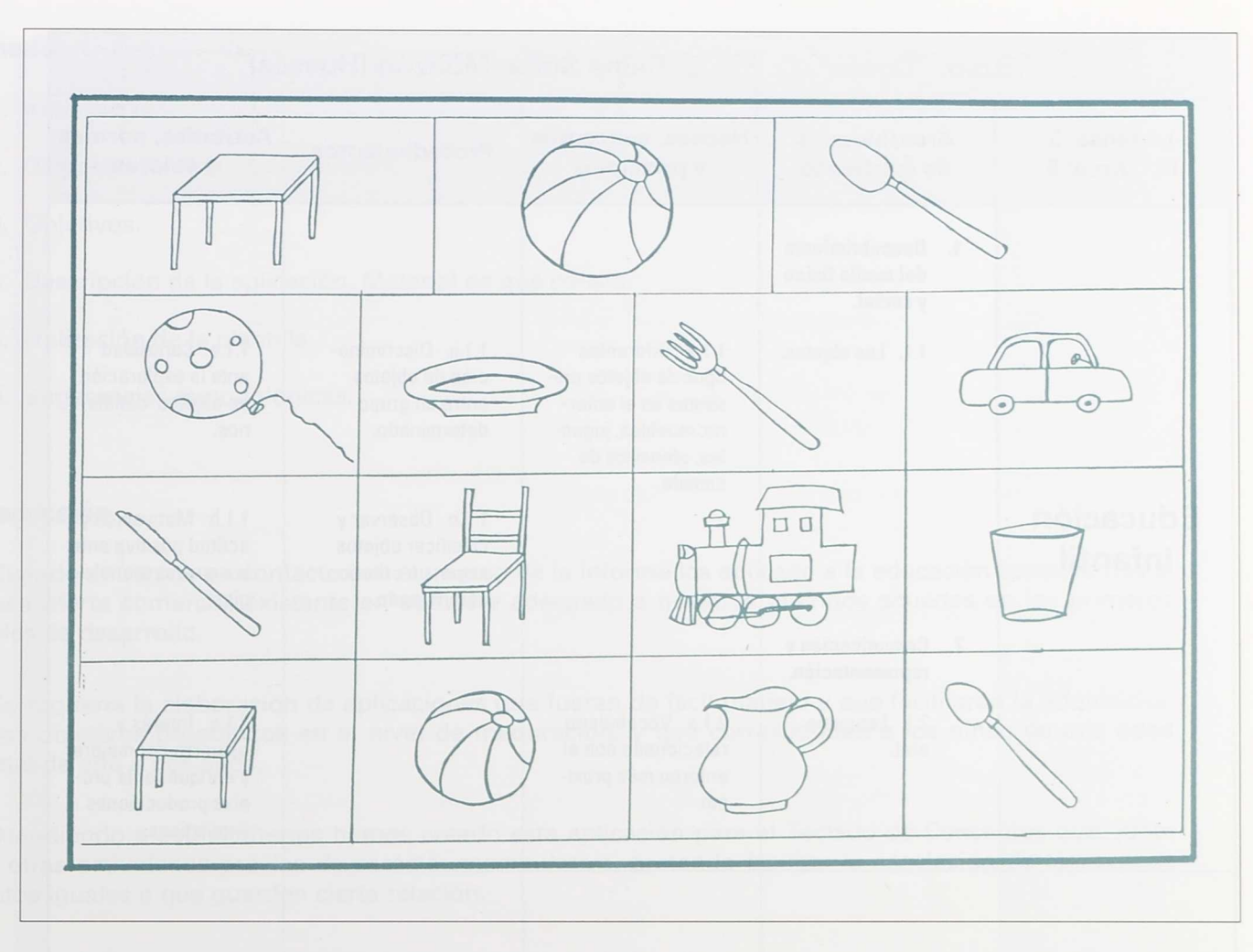

**COSAS** 

# C. P. E. E. Reina Sofía

Monzón (HUESCA)

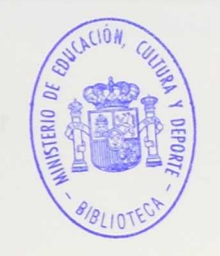

Realizado por:

Lourdes Biec Arbués Fermina Escartín Escartín Rosa M.ª Lanau Morancho Rosa M.<sup>ª</sup> Marco Peralta

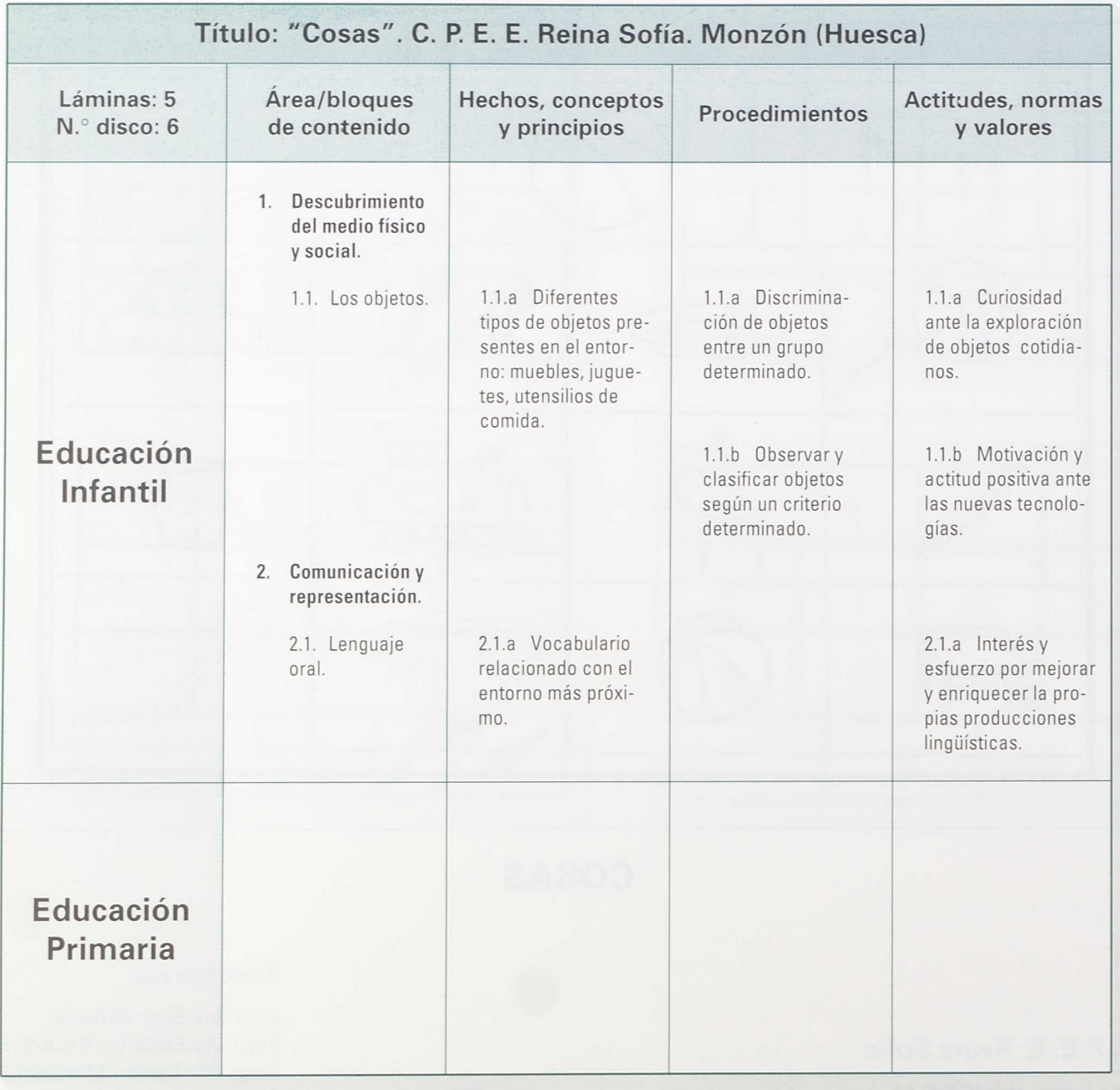

#### **Sumario**

- 1. Introducción.
- 2. Dispositivos de funcionamiento.
- 3. Objetivos.
- 4. Descripción de la aplicación. Material de que consta.
- 5. Utilización de la plantilla.
- 6. Sugerencias metodológicas.

#### **Introducción**

b. g. S) b. ò.

9

ý. h.

Cuando entramos en contacto con el mundo de la informática aplicado a la educación constatamos la escasa oferta comercial existente en *software* adecuado a nuestros alumnos situados en los primeros niveles de desarrollo.

Se requería la elaboración de aplicaciones que fueran de fácil manejo y que facilitaran la adquisición de los objetivos propuestos en el nivel de maduración, y que corresponden a los niños de una edad mental de uno a dos años.

Atendiendo a estos criterios hemos creado esta aplicación para el Teclado de Conceptos que, junto con otras actividades previas de carácter manipulativo, pretende facilitar la asociación de láminas de objetos iguales o que guarden cierta relación.

#### **Dispositivos de funcionamiento**

El equipo necesario para ejecutar esta aplicación:

- Ordenador compatible IBM-PC.
- Teclado de Conceptos.
- Programa EDITCO.

## **Objetivos**

- 1. Adquirir un mayor desarrollo de la capacidad de atención.
	- 1.1. Aumentar progresivamente el tiempo de utilización del ordenador por parte del alumno.
	- 1.2. Establecer la relación correspondiente entre la imagen de la lámina y de la pantalla.
- 2. Asociar imágenes iguales y que tengan relación.
	- 2.1. Reconocer una imagen entre dos, cuatro, seis u ocho propuestas cuando se le indica su nombre.
	- 2.2. Asociar con las imágenes de mesa, pelota y cuchara las que estén relacionadas por tratarse de muebles, juguetes o utensilios de cocina.
- 3. Aumentar el vocabulario del entorno más próximo.

#### **Descripción de la aplicación. Material de que consta**

La aplicación está constituida por:

- Un programa que comprende cinco aplicaciones, siendo cada una de diferente dificultad.
- Cinco láminas para Teclado de Conceptos.

En las cuatro primeras aplicaciones se trata de identificar los dibujos que aparecen en pantalla con los iguales de la lámina.

Cada lámina presenta distinto número de dibujos, lo cual permite diversos grados de dificultad.

La lámina número 1 tiene dos dibujos (la casa y el Sol).

La lámina número 2 tiene cuatro dibujos (mariposa, oveja, seta y molino).

La número 3 tiene seis dibujos, y la 4, ocho dibujos. Todos ellos son representaciones de objetos familiares y que pueden motivar al alumno.

Se trata de que el niño señale el dibujo igual al mostrado en la pantalla. Cuando no elige el dibujo correcto, aparece un muñeco que le indica su error.

La lámina número 5 está dividida en dos partes: la superior, en la que aparecen tres dibujos (mesa, pelota y cuchara), y la inferior, donde hay dibujos relacionados con los anteriores; es decir, aparecen muebles, juguetes o utensilios de comida.

En este caso el niño ha de señalar todas la imágenes relacionadas (por pertenecer a la misma clase) con los modelos propuestos. Aquí la retroalimentación sobre la respuesta dada debe hacerla el profesor.

#### Material necesario

- Cinco láminas para situar sobre el Teclado de Conceptos.
- Hoja de instrucciones y orientaciones metodológicas.

#### Material complementario

• Objetos reales que pueden ser manipulados.

# ▪ **Sugerencias metodológicas**

•

•

a. i.

•

•

**Objective** 

Previamente a la utilización del Teclado de Conceptos proponemos la realización de diversas actividades de carácter manipulativo en las que se tratara de identificar y asociar determinados objetos **Exercise Familiares.** 

Posteriormente se propondrán los mismos objetivos mediante el manejo de láminas. Para ello puede • utilizarse el material de estimulación del lenguaje VCLC o cualquier otro instrumento similar.

• Actividades propuestas:

- Agrupar objetos por clases (muebles, juguetes, utensilios).
- Seleccionar de un grupo el objeto requerido.
- Nombrar los objetos presentados.
- De un conjunto de objetos, escoger solamente los juguetes.  $\bullet$
- Escoger el elemento que no pertenece al conjunto de utensilios de cocina.
- Buscar las láminas de objetos que representan muebles de la casa.
- • Identificar entre varias láminas la que sea igual a un objeto propuesto.

# Actividades de ordenador

- Relacionar la imagen de la lámina con la de la pantalla.
- Asociar cada objeto con los de su clase.
- Asociar el nombre con la imagen correspondiente.

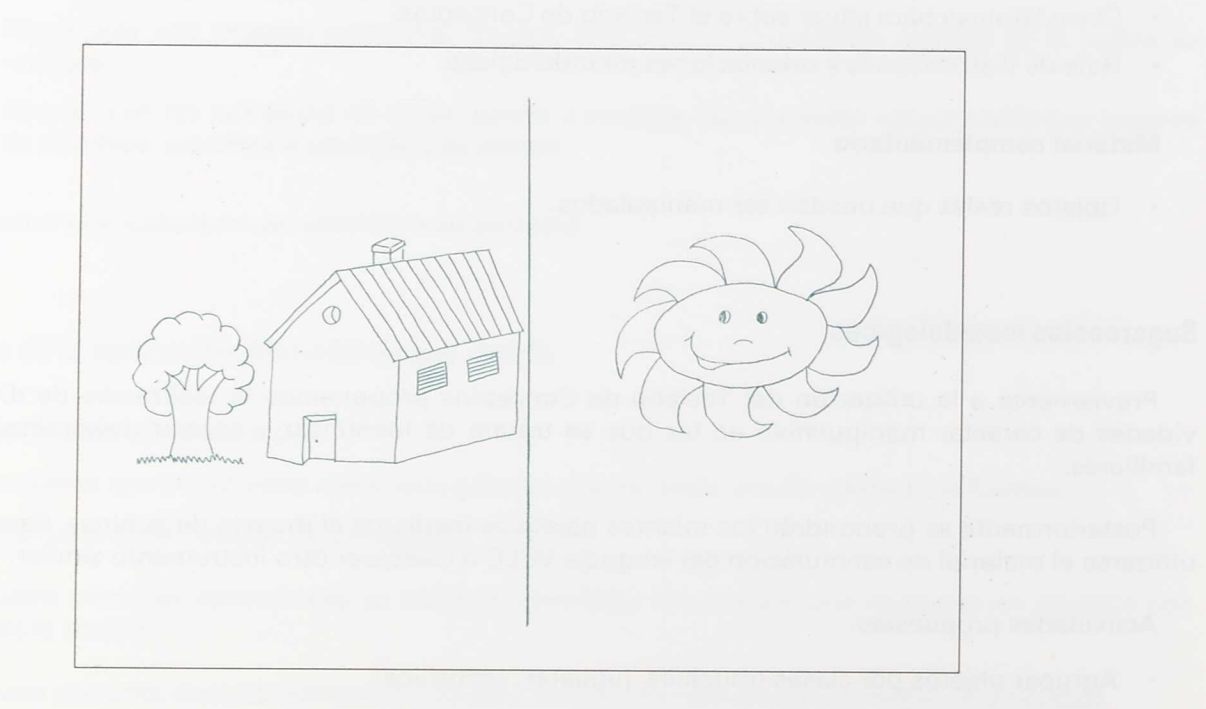

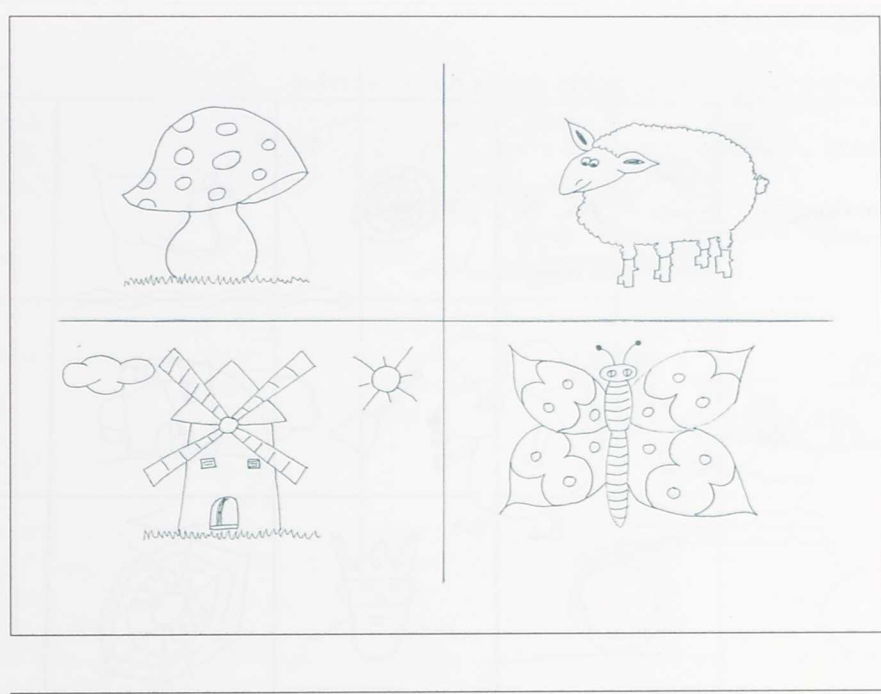

ŧ ņ.

Ķ

ı. ŧ P) E. ŗ

 $\frac{1}{2}$ 

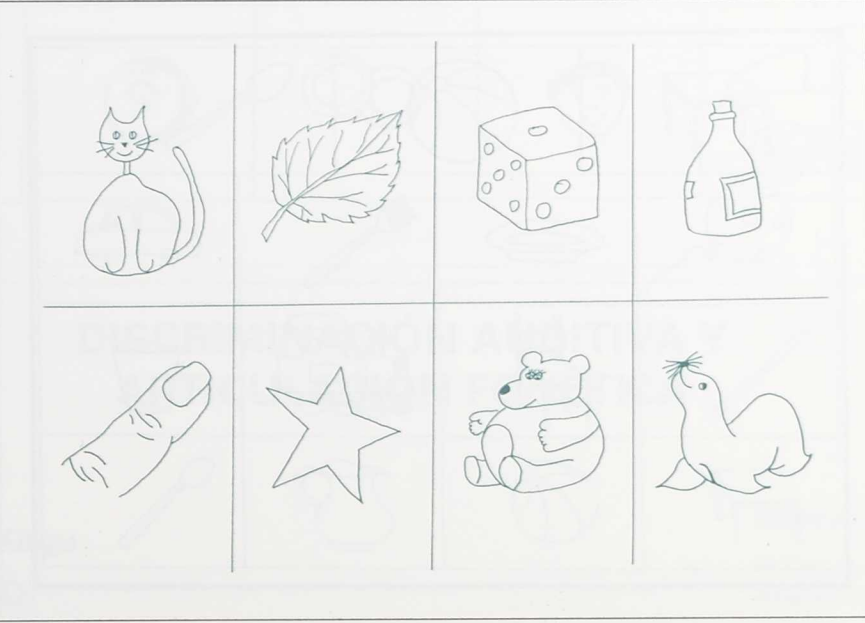

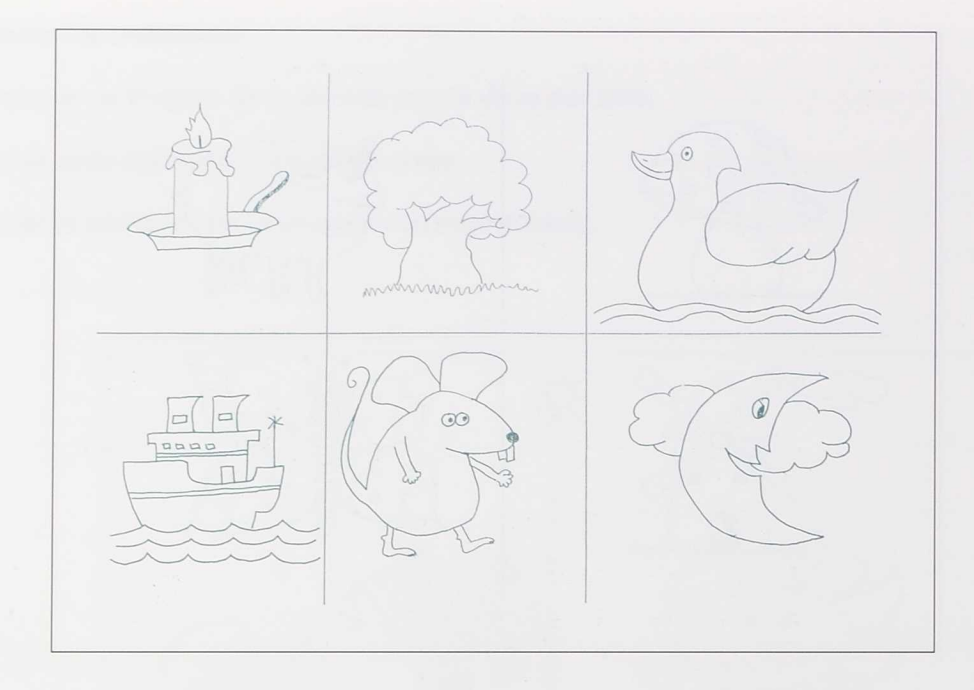

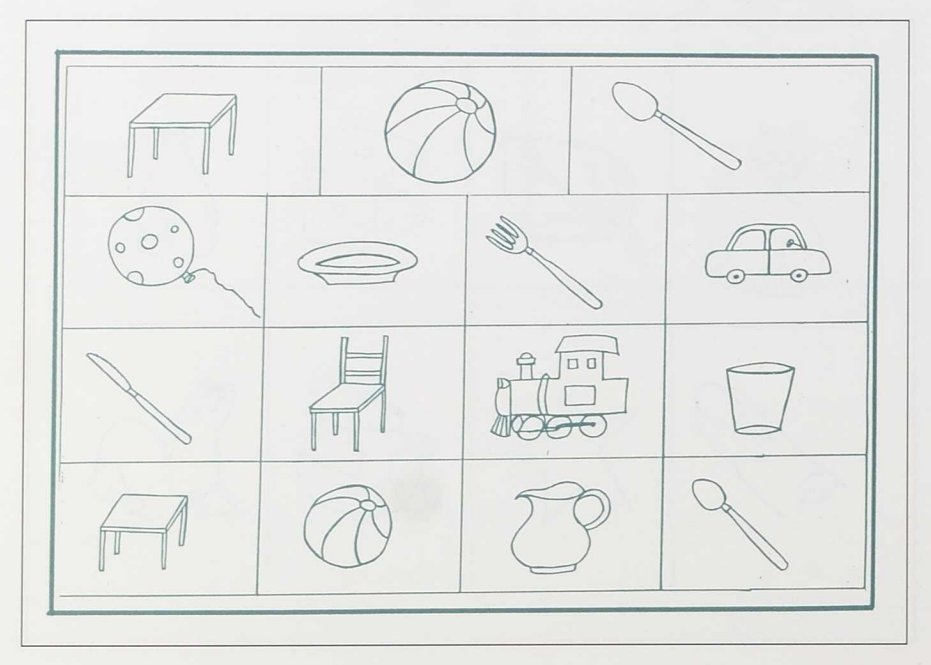

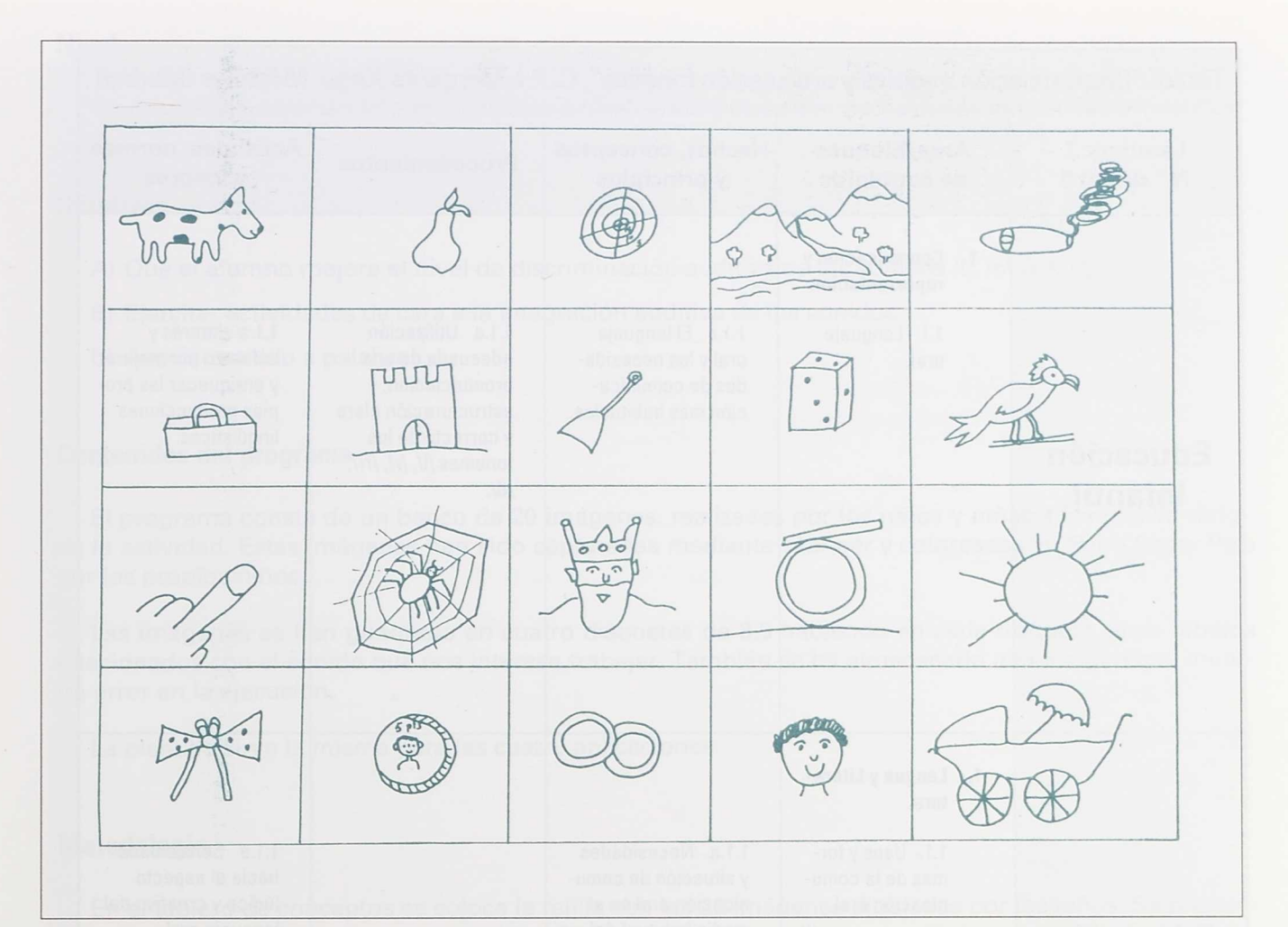

# **DISCRIMINACIÓN AUDITIVA Y ARTICULACIÓN FONÉTICA**

# C. P. I. Margarita Xirgu

Móstoles (MADRID)

Realizado por:

Felipe Rojo Martín-Salas Araceli Redruello Rojano

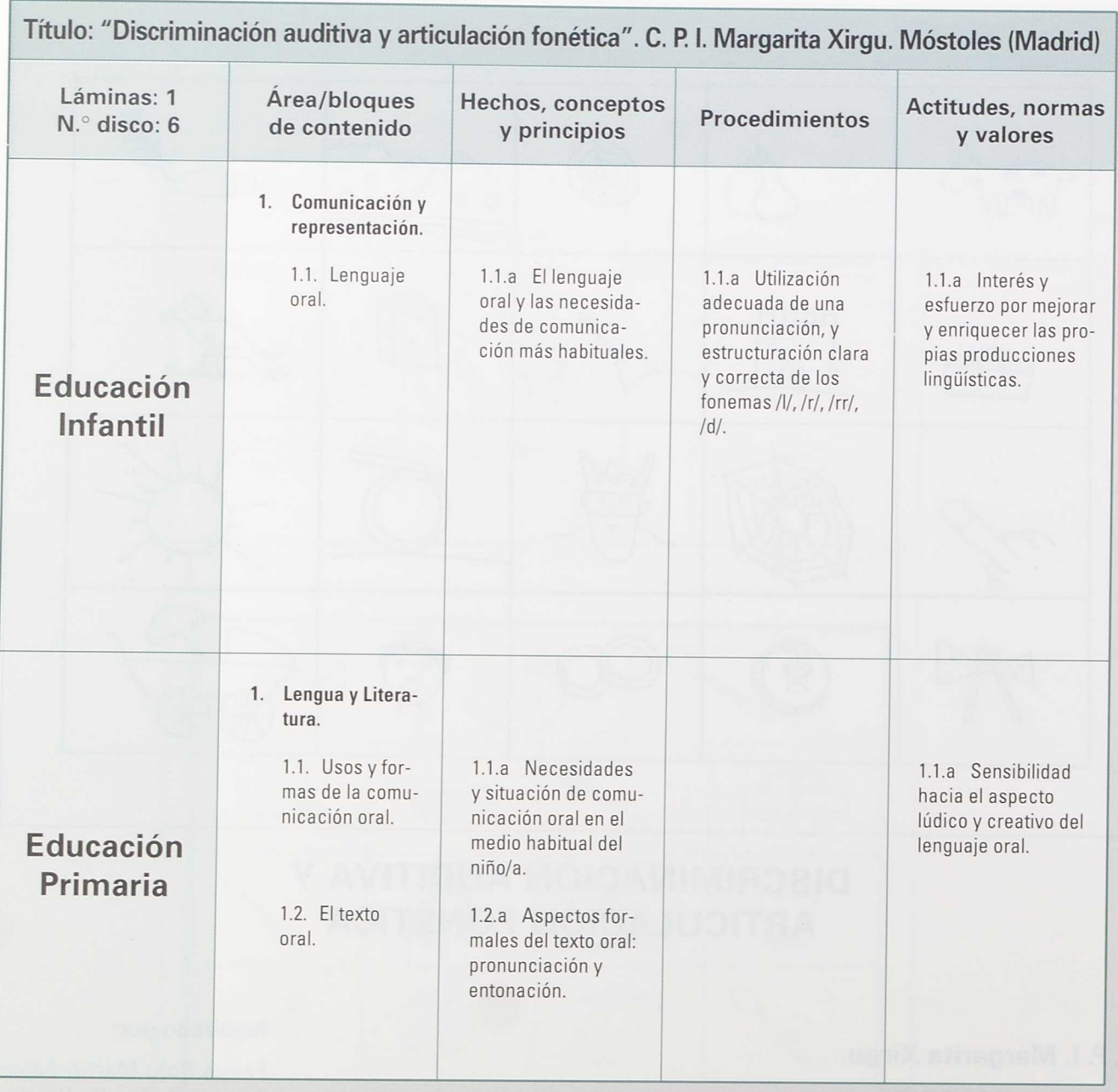

#### **Nivel**

Alumnos de Educación Infantil de cuatro a cinco años y otros con necesidades educativas especiales.

#### **Objetivos**

- A) Que el alumno mejore el nivel de discriminación auditiva de los sonidos /l/, /r/, Irr/, /d/.
- B) Ejercitar actividades de cara a la integración auditiva de los sonidos.
- C) Asociar sonido a palabra.

#### **Contenidos del programa**

El programa consta de un banco de 20 imágenes, realizadas por los niños y niñas a los que va dirigida la actividad. Estas imágenes han sido capturadas mediante *skanner* y coloreadas er Paint Show Plus por los propios niños.

por los propios niños.<br>Las imágenes se han guardado en cuatro disquetes de 3,5 habiendo en cada disquete cinco dibujos<br>relacionados con el sonido que nos interesa trabajar. También se ha almacenado una imagen que muesrelacionados con el sonido que nos interesa trabajar. También se ha almacenado una imagen que muestra error en la ejecución.

La plantilla sirve la misma para las cuatro aplicaciones.

#### **Metodología**

*•*

ti. L. b 6 6 tin.

O) ķ. C)

*•*

**11»**

En el tablero de conceptos se coloca la rejilla con las 20 imágenes dibujadas por los niños. Se pregunta al niño: "¡Qué dibujo tiene este sonido...?" El niño aprieta el dibujo que él piensa que es el adecuado, y si acierta, el mismo dibujo debe salir por pantalla, y si no acierta aparecerá un semáforo con la luz roja encendida.

#### **Materiales empleados**

- Teclado de Conceptos.
- Editco.
- Paint Show Plus.
- Skanner.
- Ordenador (VGA).
- Disquetes 3 1/2.
- Dibujos de los niños.

### **Limites del programa**

La capacidad de almacenamiento de los disquetes, ya que si se dispusiera de disco duro el número de imágenes sería mucho más completo y las posibilidades de trabajo y aplicación aumentarían considerablemente.

#### **Otras aplicaciones posibles**

A partir del mismo procedimiento de trabajo y con un banco de imágenes más amplio, se pueden establecer actividades de lenguaje oral como:

- Lotos fonéticos.
- Asociación de imágenes por uso, función, color, forma...
- Asociación de parejas lógicas.
- Búsqueda del por qué de una acción.
- Buscar lo que pasa antes/después.
- $\bullet$  $\ddotsc$

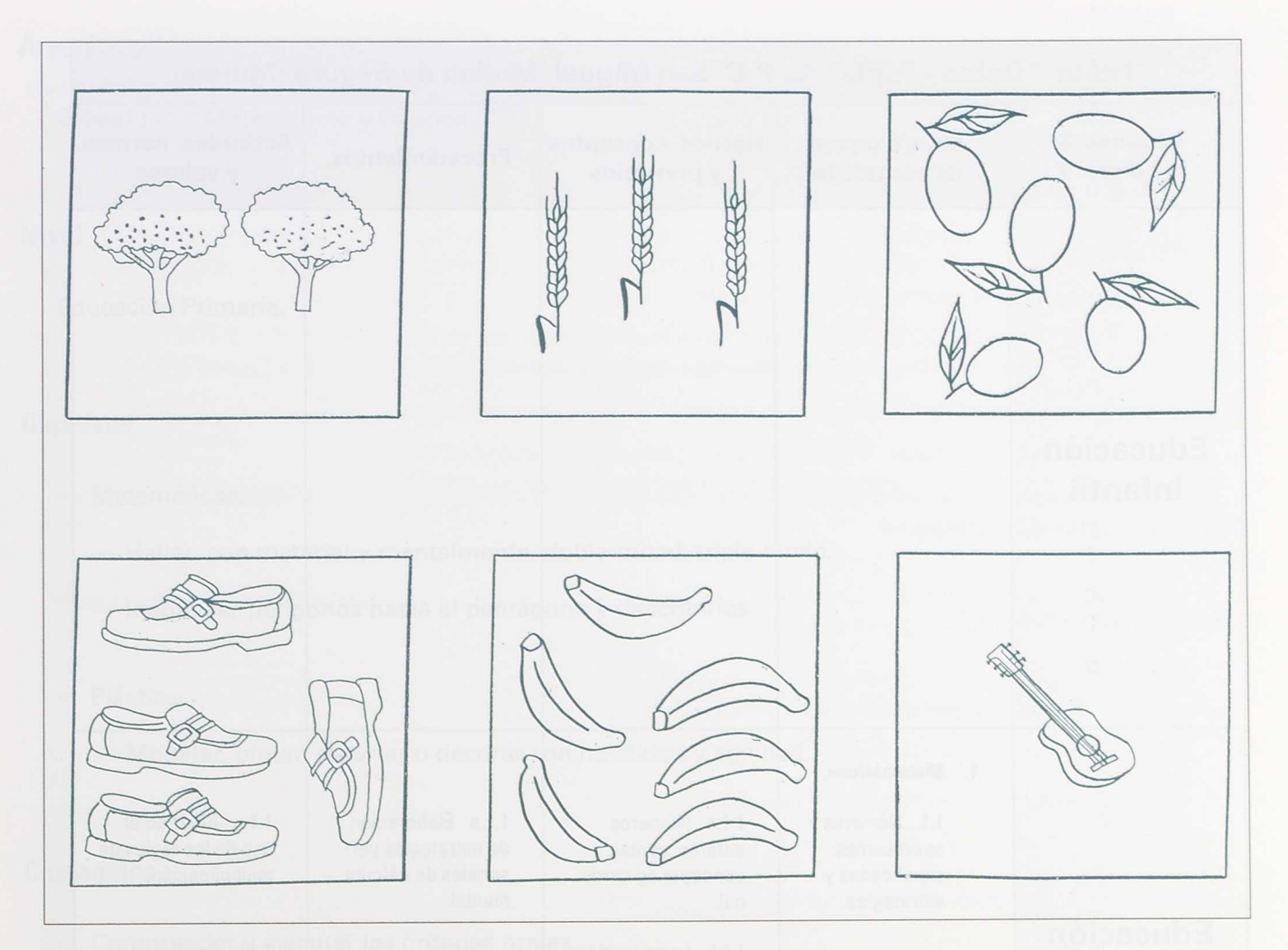

# **DOBLE - TRIPLE**

# C. P. C. San Miguel

Molina de Segura (MURCIA)

Realizado por: Rafael Sáez Marín

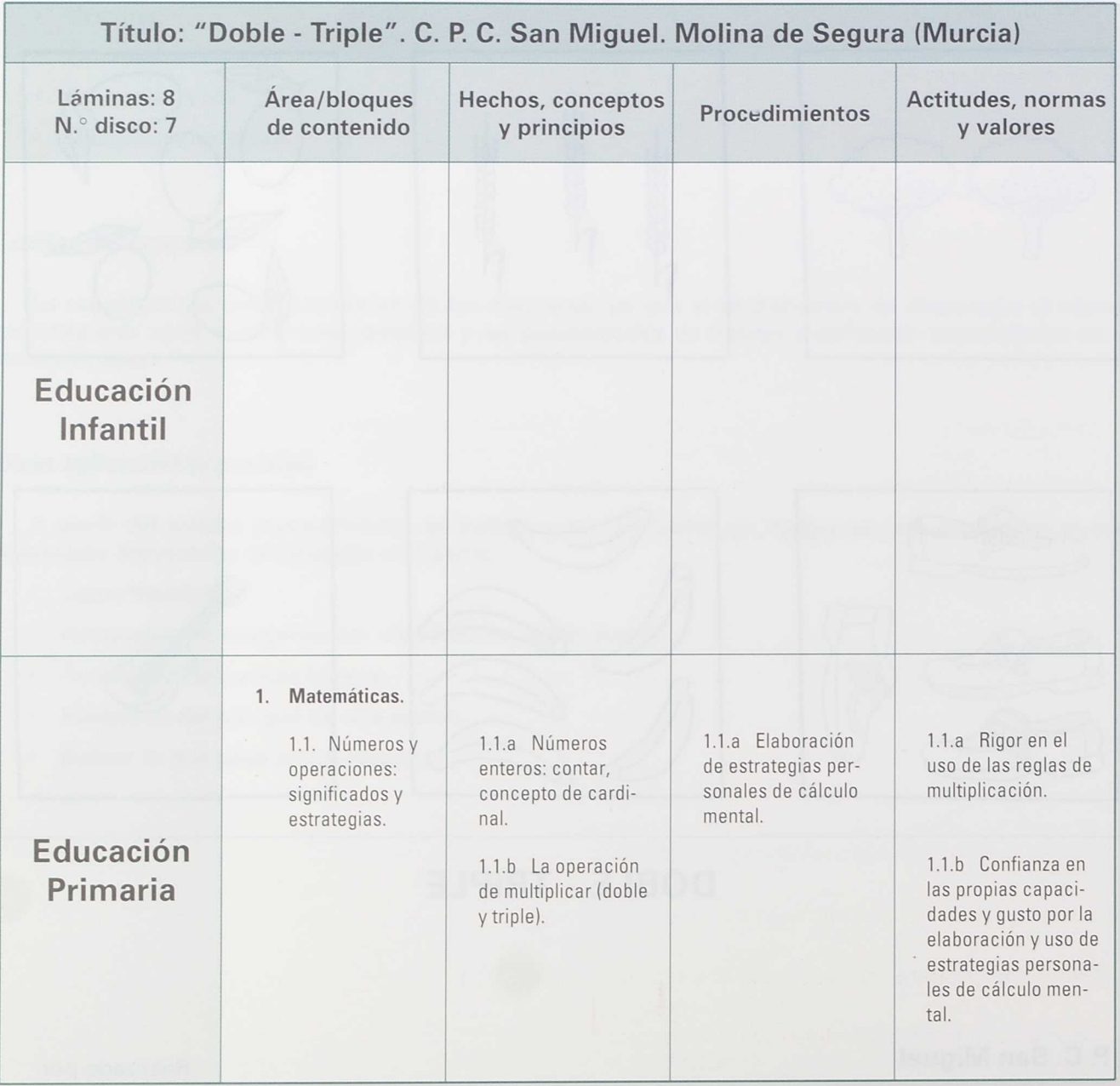

# **Área de aplicación**

Globalizada: Matemáticas y Plástica.

### **Nivel**

Educación Primaria.

# **Objetivos**

- Matemáticas:
	- Hallar, con material y mentalmente, doble-mitad, triple-tercio.
	- Identificar polígonos hasta el pentágono y describirlos.
	- Plástica:
		- Modelar, pintar, recortar o decorar con habilidad y agilidad.

# **Contenidos**

- Comprender y ejecutar las órdenes orales.
- Comprender y ejecutar órdenes escritas.
- Saber comprobar si su respuesta es correcta o equivocada.
- Asociar número con cardinal de un conjunto.
- Asimilar doble/triple como estructura sumativa de repetición.

# **Materiales necesarios**

#### Hardware:

- Ordenador PC (monitor color) con la salida COM1 o COM2 libre.
- Tablero de conceptos.

#### Software:

- D. O. S. para arranque del ordenador.
- Programa EDITCO (V. 1.5). Adaptado a la disquetera del ordenador (3 1/2" ó 5 1/4") y configurado de acuerdo a las instrucciones del programa al ordenador.
- Aplicaciones "Doble y Triple" en el mismo formato.
- Laminas de portada "Doble y Triple", para colocar sobre el tablero.
- En caso de ordenadores con una unidad de disco, pueden copiarse los ficheros de la aplicación al disco de programa.

# **Evolución de dificultad**

En función de la adquisición de conocimientos, se plantean en cada aplicación cuatro niveles, en función de la forma de captar el concepto de cantidad:

- DOBLE Figuras geométricas
- DOBLE1 Dibujos
- DOBLE2 Números
- DOBLE3 Palabras

Se cambia en cada una de ellas el orden de la solución.

## **Descripción de la aplicación**

- Teclado:
	- Cuatro láminas para DOBLE.
	- Cuatro láminas para TRIPLE.

Las láminas tienen determinados seis espacios, en los cuales viene representada la cantidad que ha de "duplicar" o "triplicar". La representación de la cantidad se hace de forma progresiva:

Formas geométricas sencillas, dibujos, números y palabras.

Monitor:

Tras la pantalla de presentación tiene otras seis pantallas, que se obtienen al pulsar en cada uno de los espacios del tablero, para que el alumno compruebe la solución.

- Materiales:
	- Dos hojas para colorear y recortar figuras geométricas.
	- Dos o tres hojas para realizar prácticamente la aplicación en clase y poder corregir con el tablero después.
	- Aconsejable un sobre para guardar los recortes antes de pegarlos.

#### **Técnica de trabajo sugerida**

A) Inicio de la aplicación:

- El profesor debe estar seguro de que el alumno conoce el cardinal de un conjunto.
- Si lo conoce, pero tiene algunas dudas, la aplicación puede servir de "apoyo" a su repaso.

B) Primera actividad en el aula:

- Se le presentan al alumno las fichas de colorear y recortar.
- Pasar ahora a las fichas de doble (asegurarse de que comprende las órdenes), y que comience a pegar la parte izquierda.
- Una vez terminada la parte izquierda de la ficha, la parte derecha ha de completarla tras una sesión con el ordenador.
- La utilidad del sobre estriba en guardar las figuras recortadas que no ha pegado.
- C) Primera actividad con el ordenador:

PROFESOR: ¿Cuál es el doble de...?

ALUMNO: El doble es...

P.: Pulsa el cuadro donde está ese número.

(Tras la pulsación aparece la pantalla que indica el resultado de tres formas: con el dibujo, con el número y con letras.)

P.: Comprueba si el resultado es correcto.

. . . . . . . . . . . .

• Repetir hasta completar.

D) Segunda actividad en el aula:

• Una vez realizada la sesión con el ordenador, el alumno tiene que completar la ficha de trabajo.

E) Segunda actividad con el ordenador:

• El alumno, bajo la supervisión del profesor, ha de corregir su trabajo en el aula.

F) Sesiones de trabajo siguientes:

• Repetir en el ordenador la fase "C" con otros formatos:

DOBLE1 - DOBLE2 - DOBLE3

• Proceder de la misma forma con "triple".

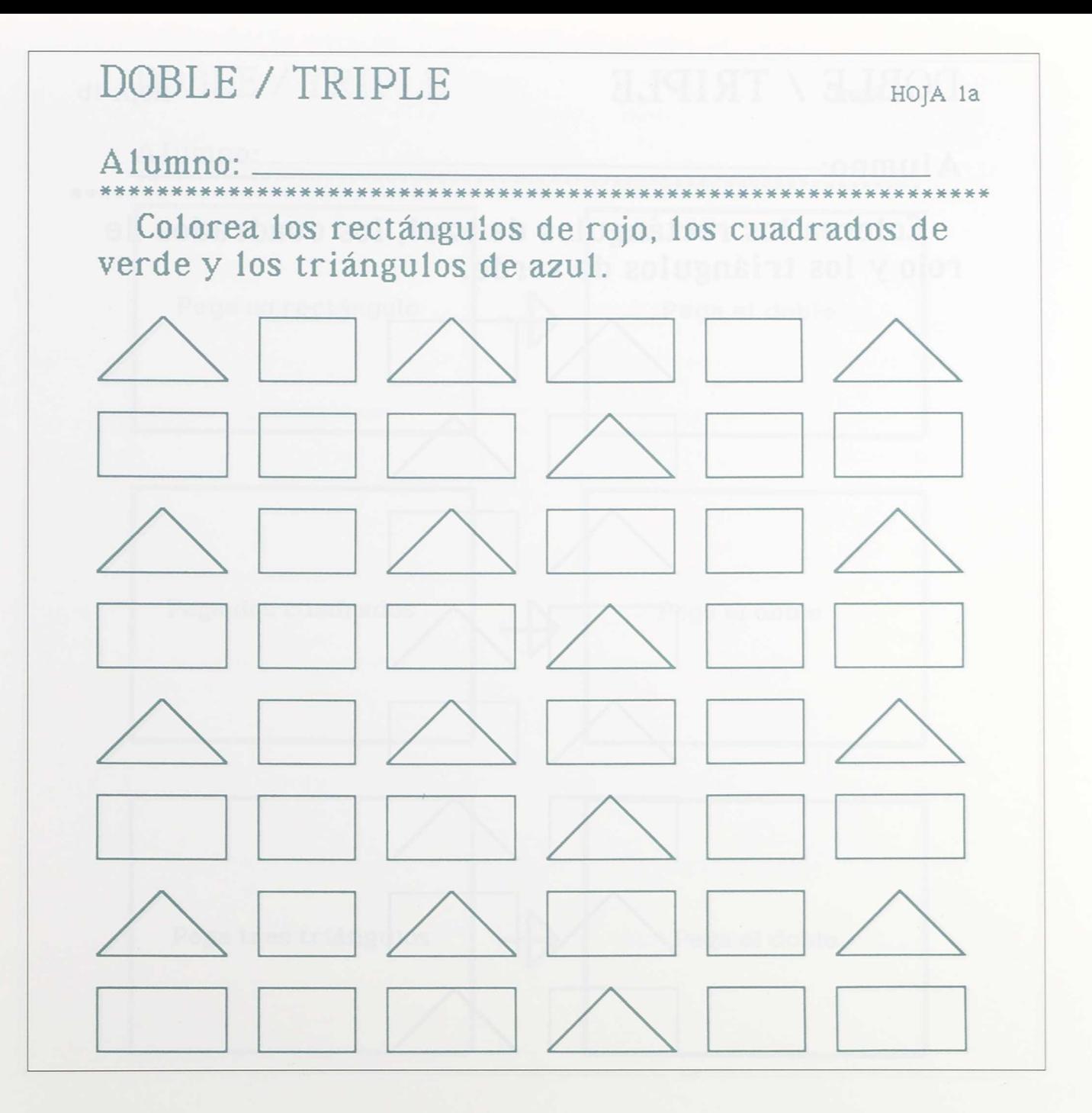

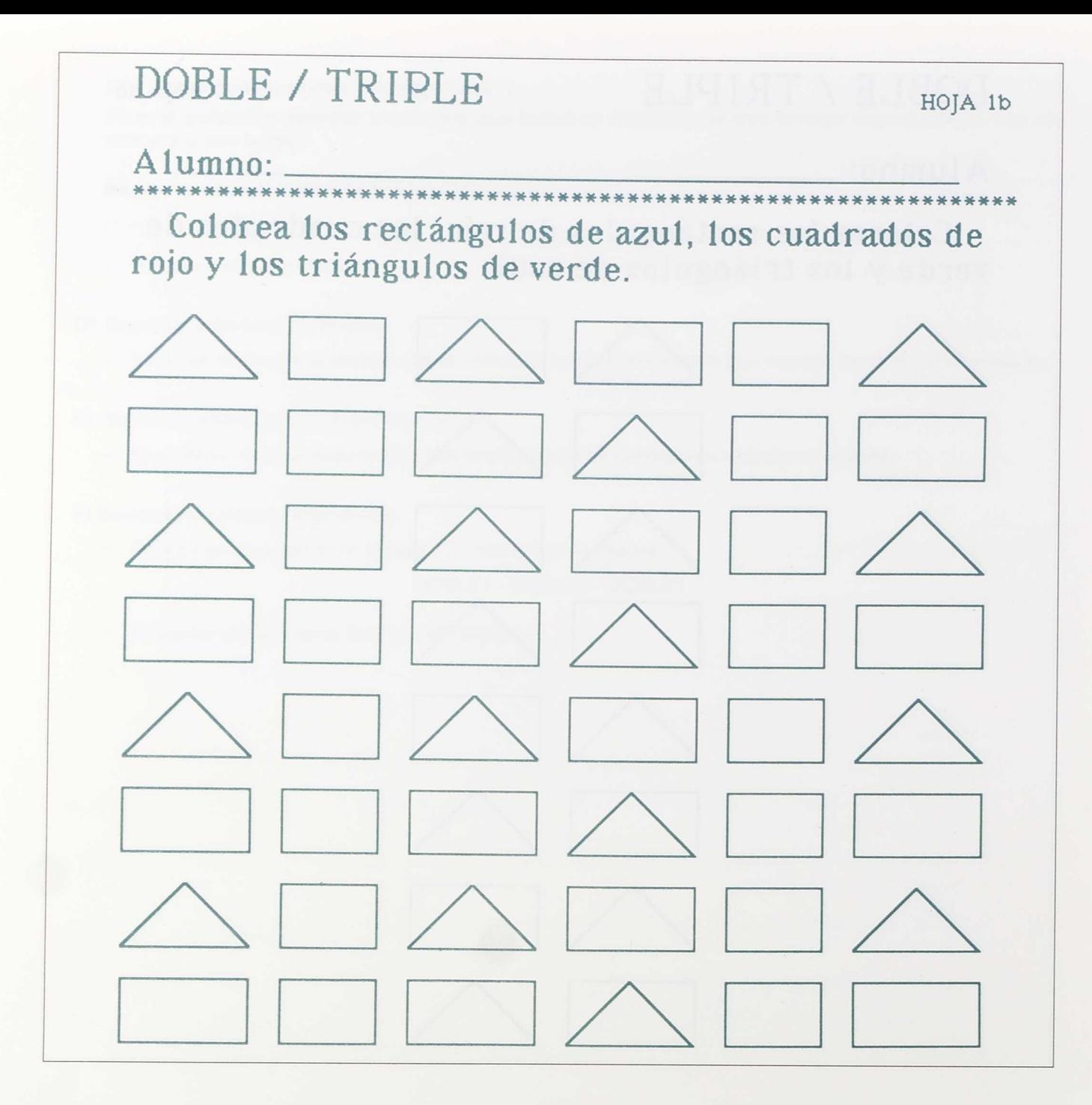

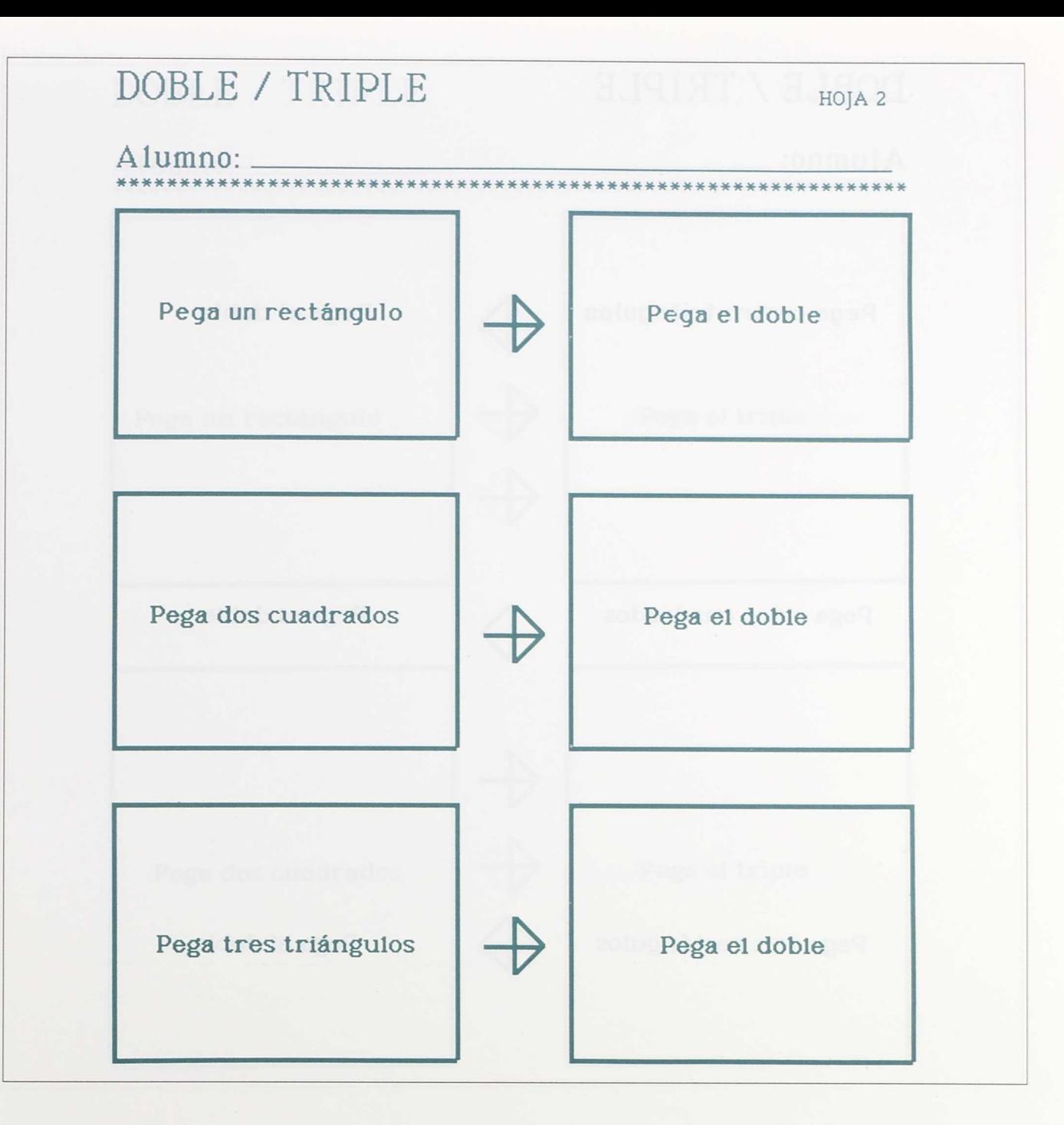

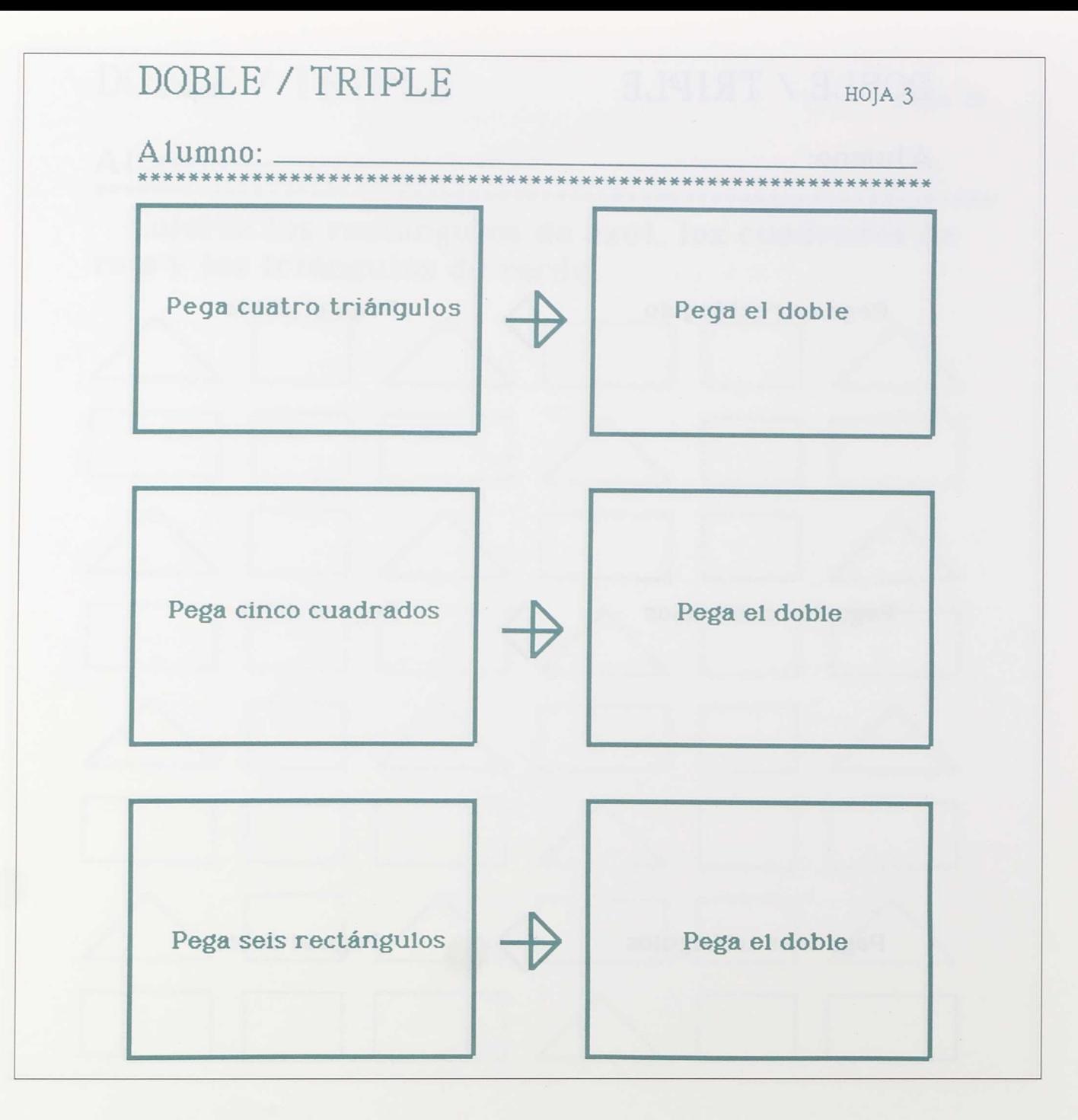

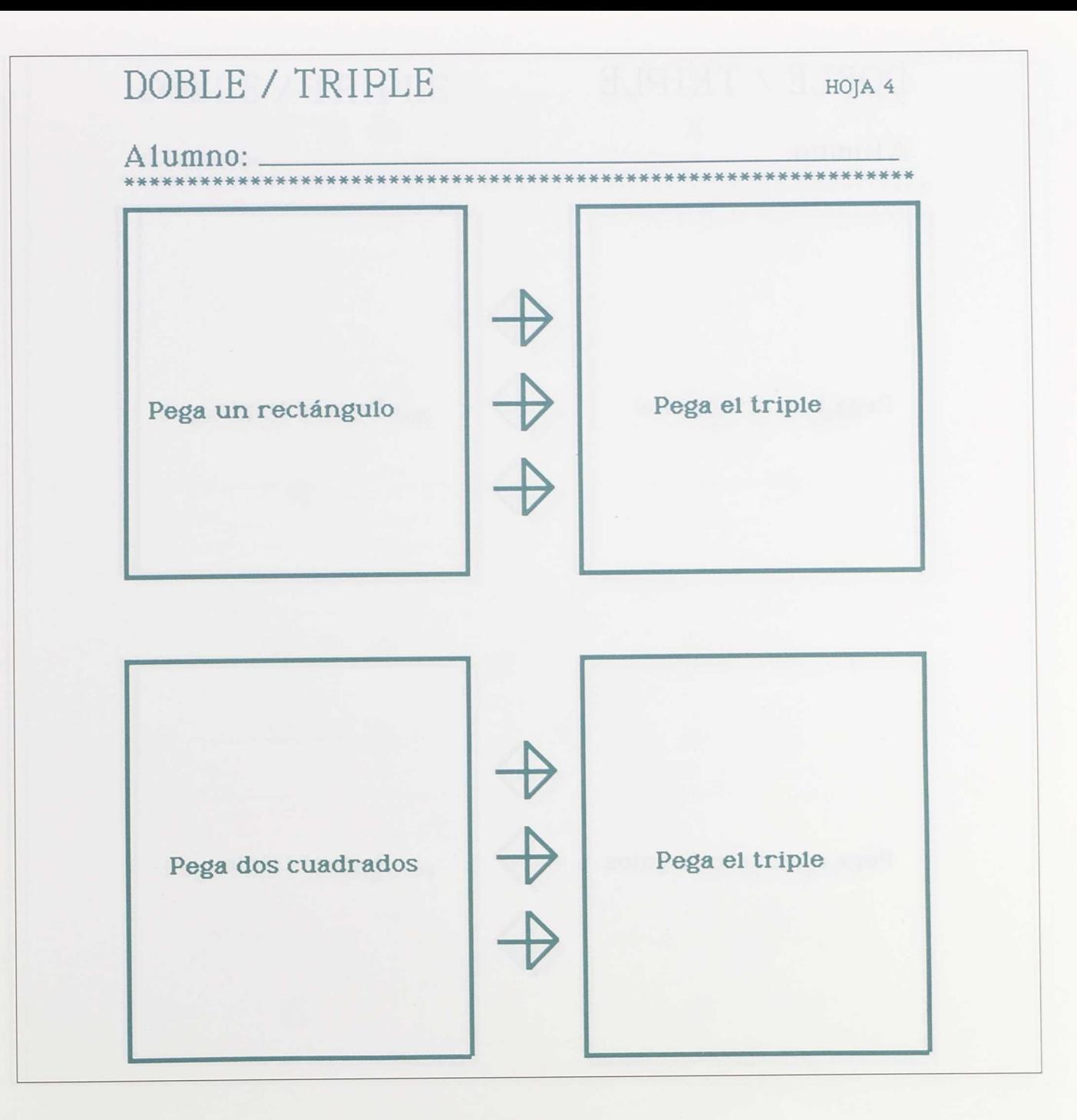

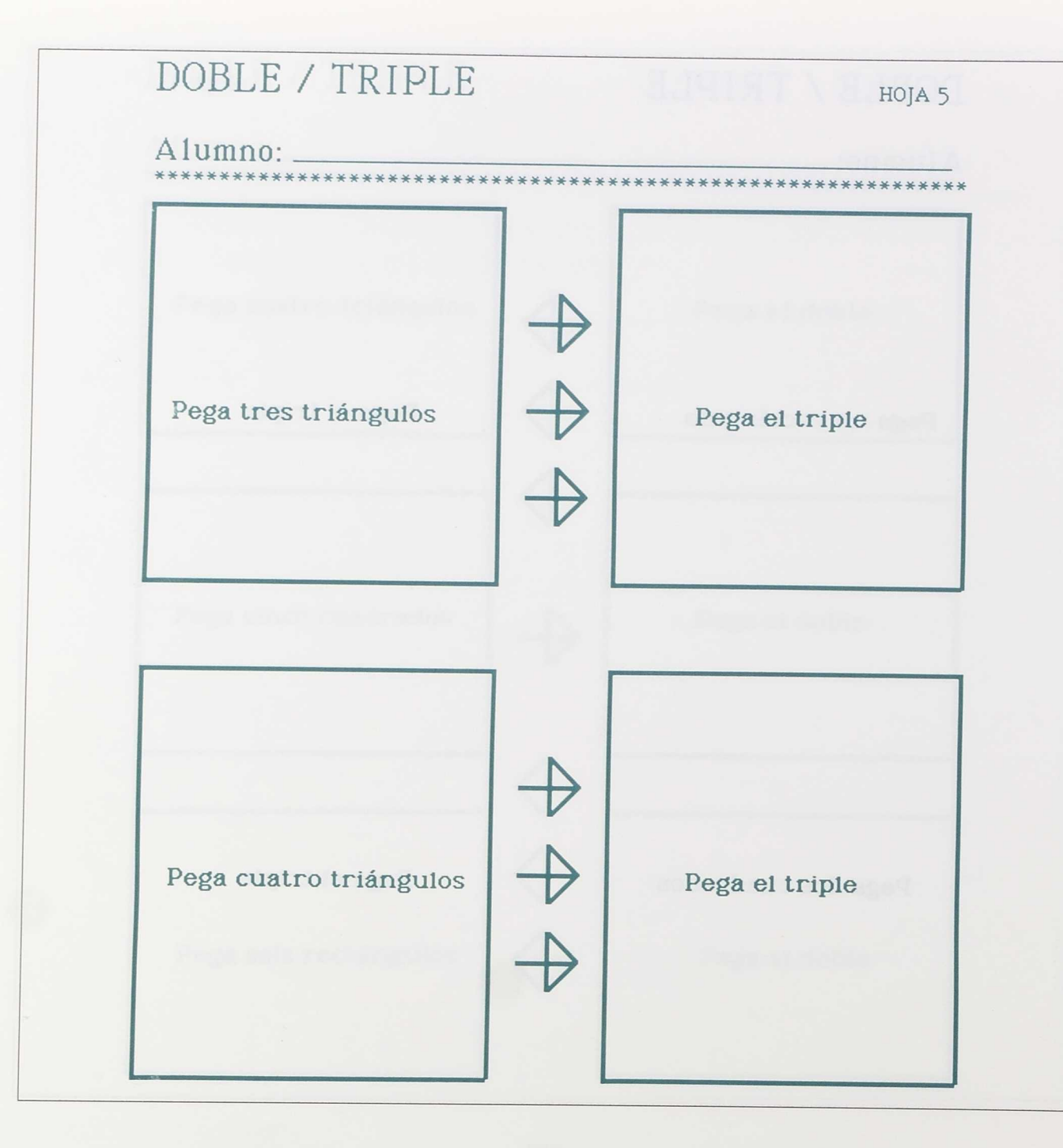

×

×

 $\frac{1}{2}$ 

×

10 百 百 百 百 百 百

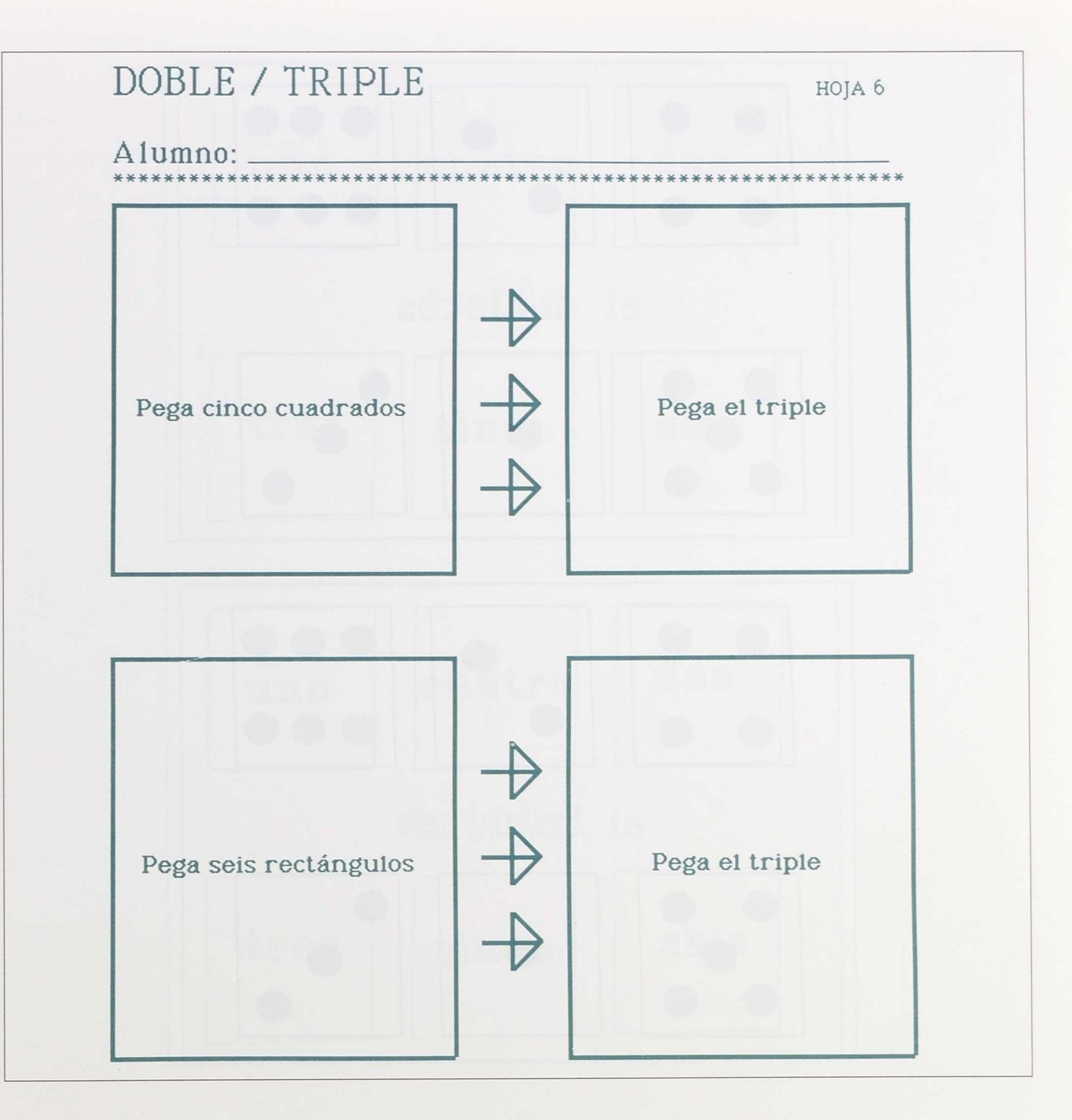

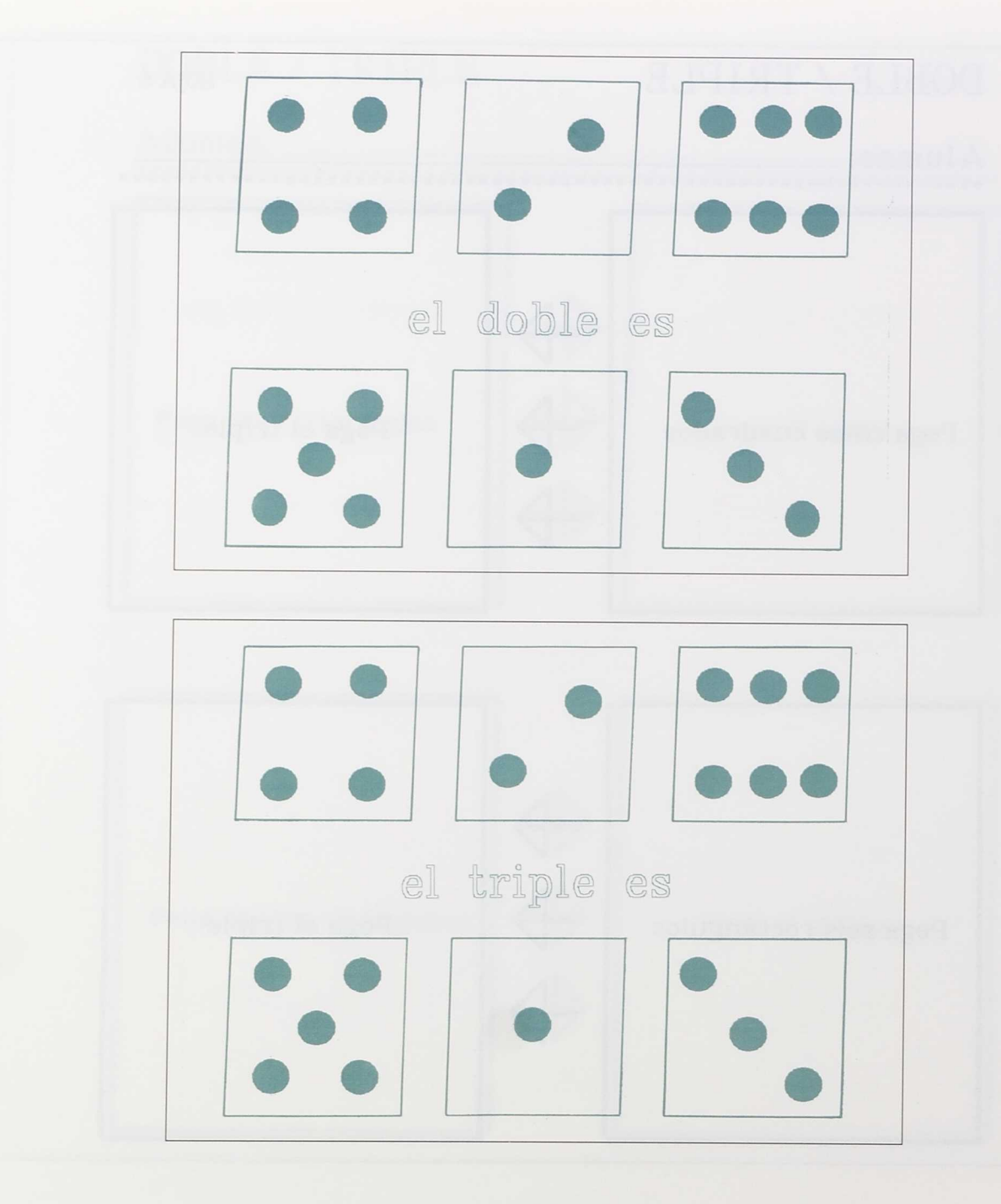

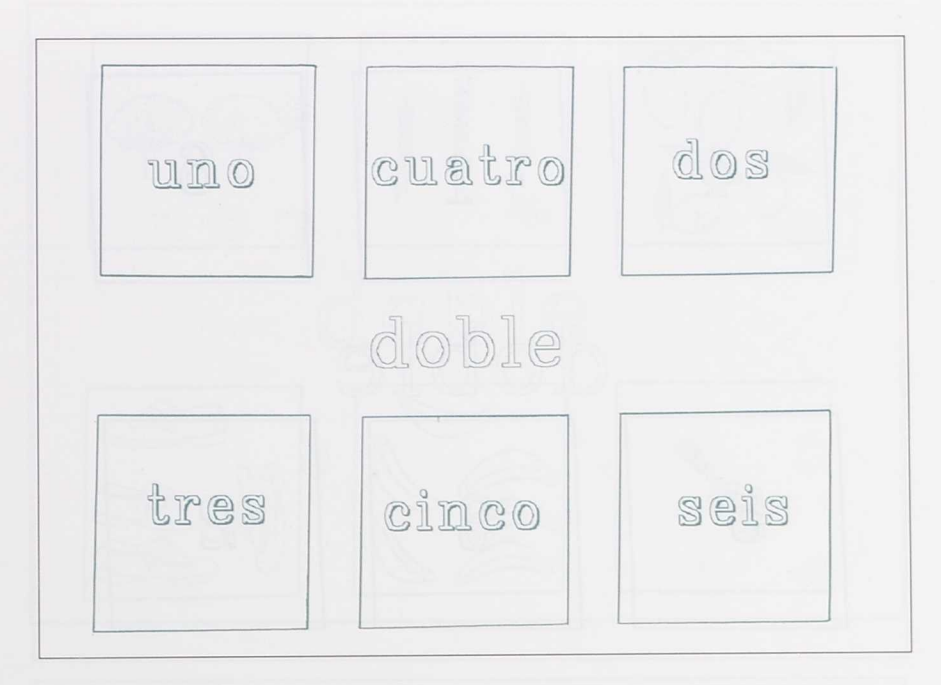

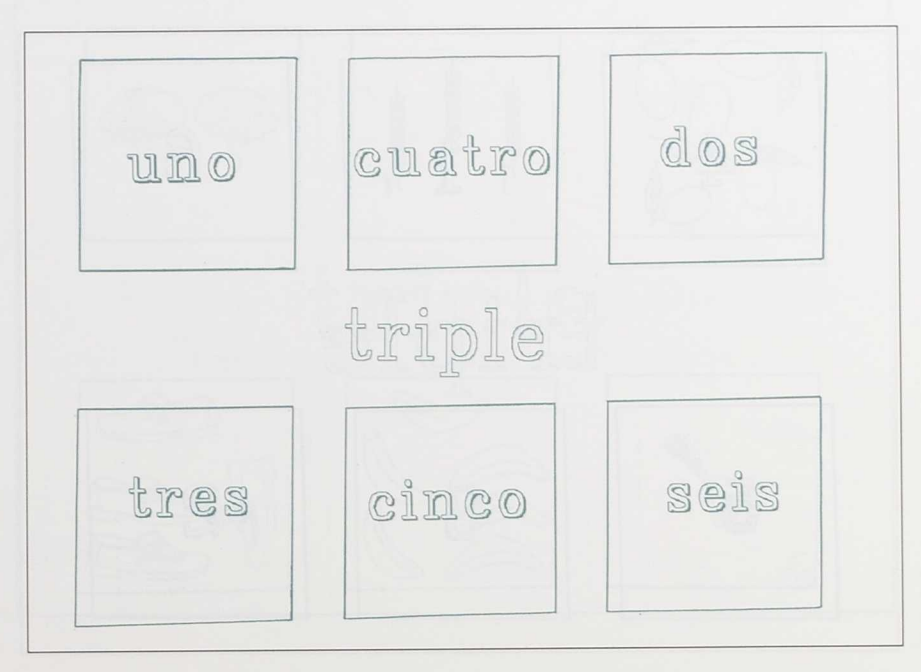

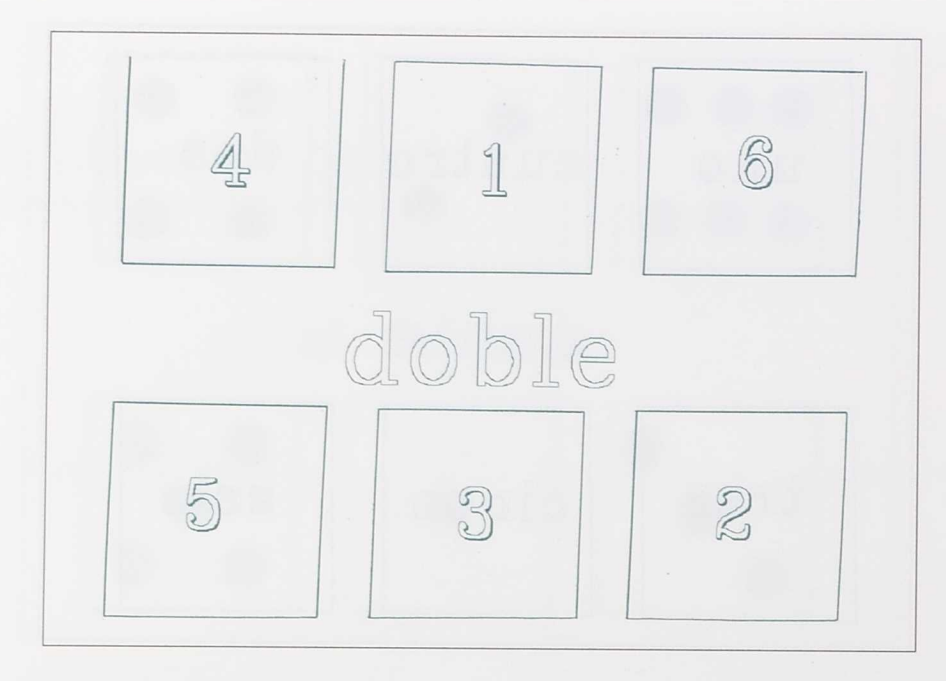

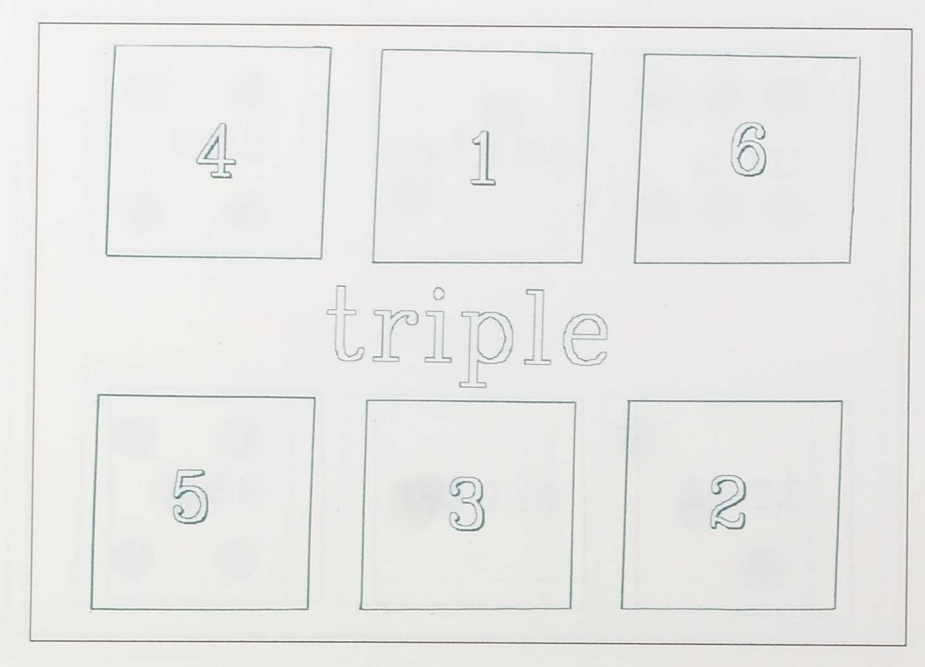

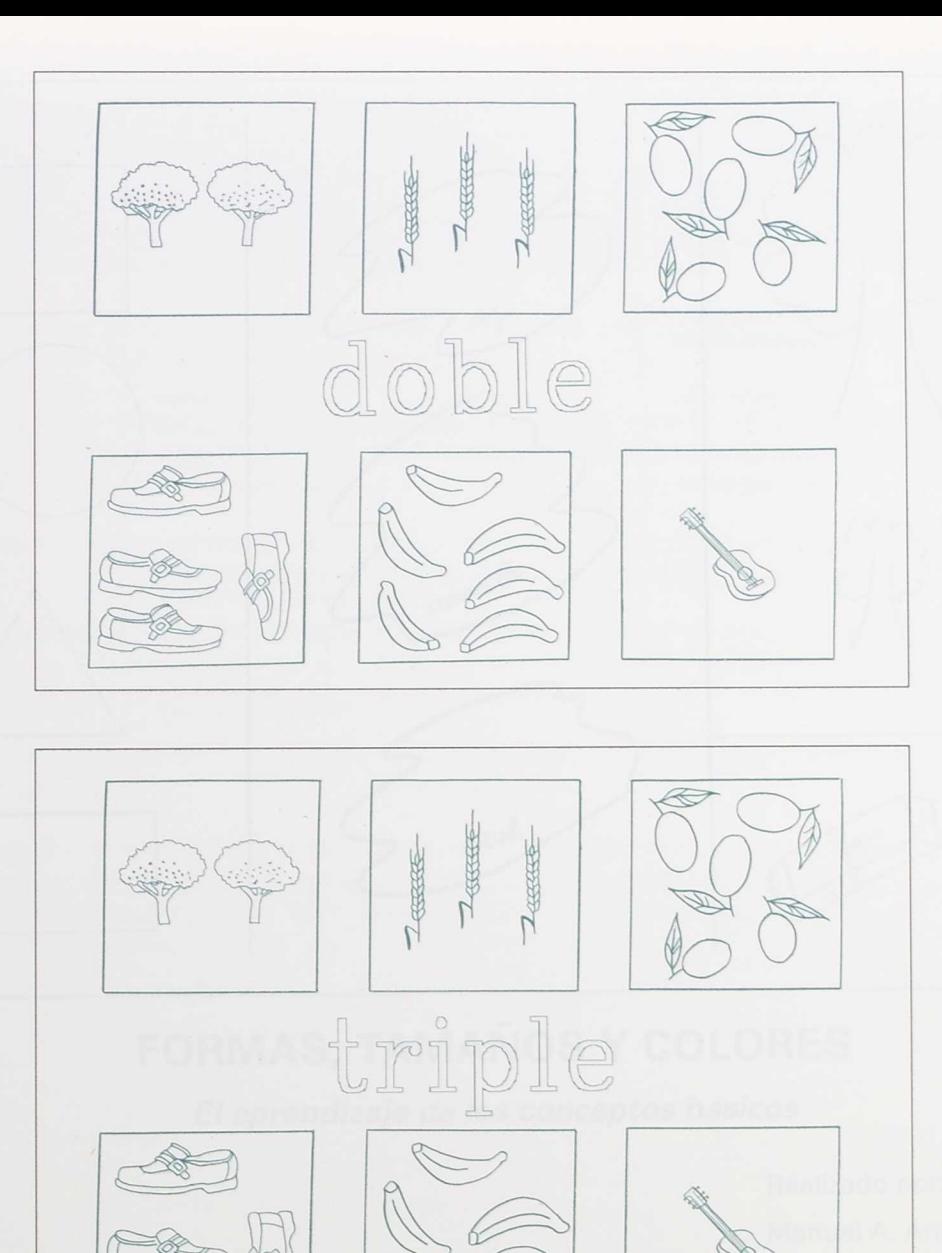

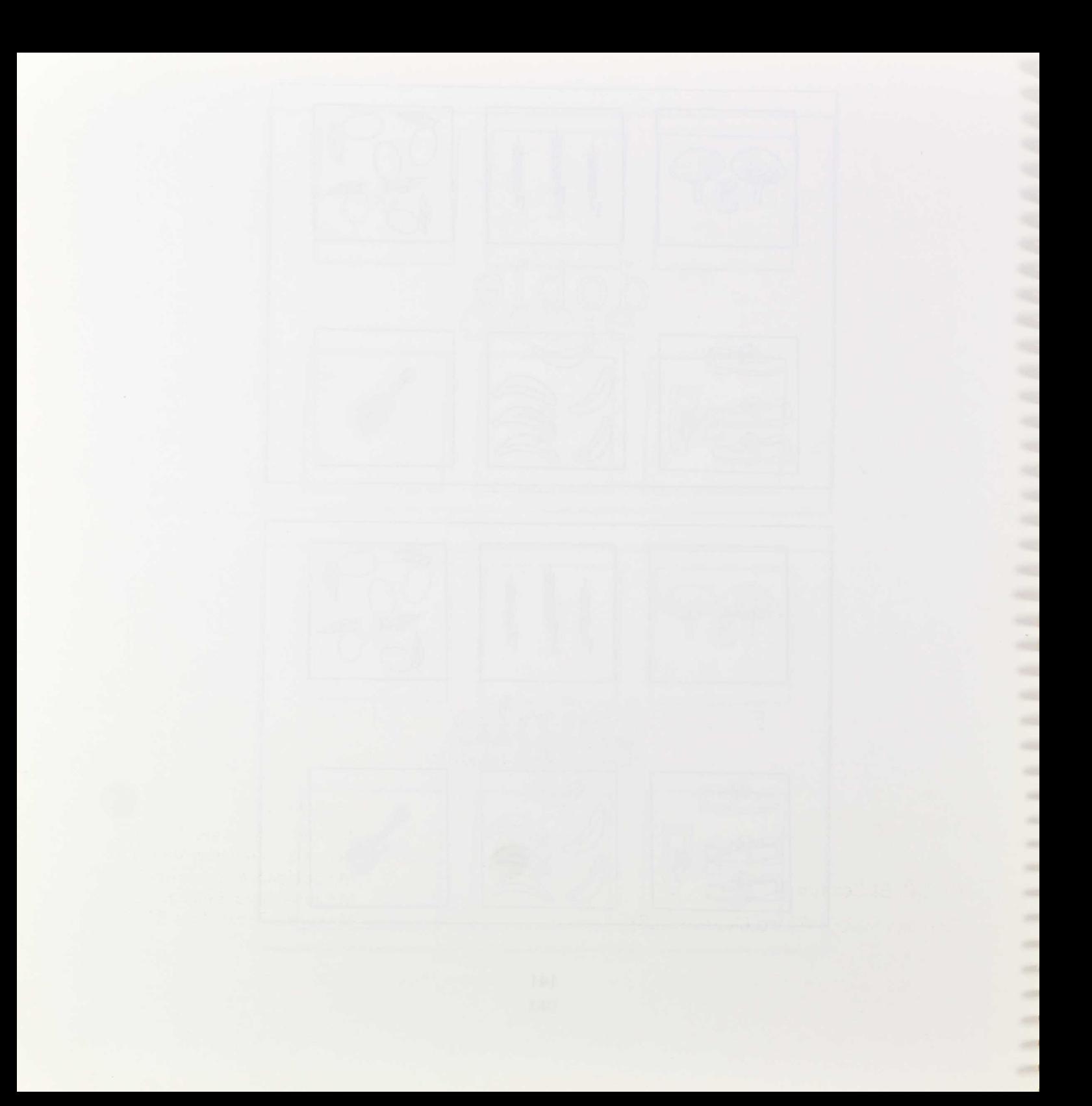
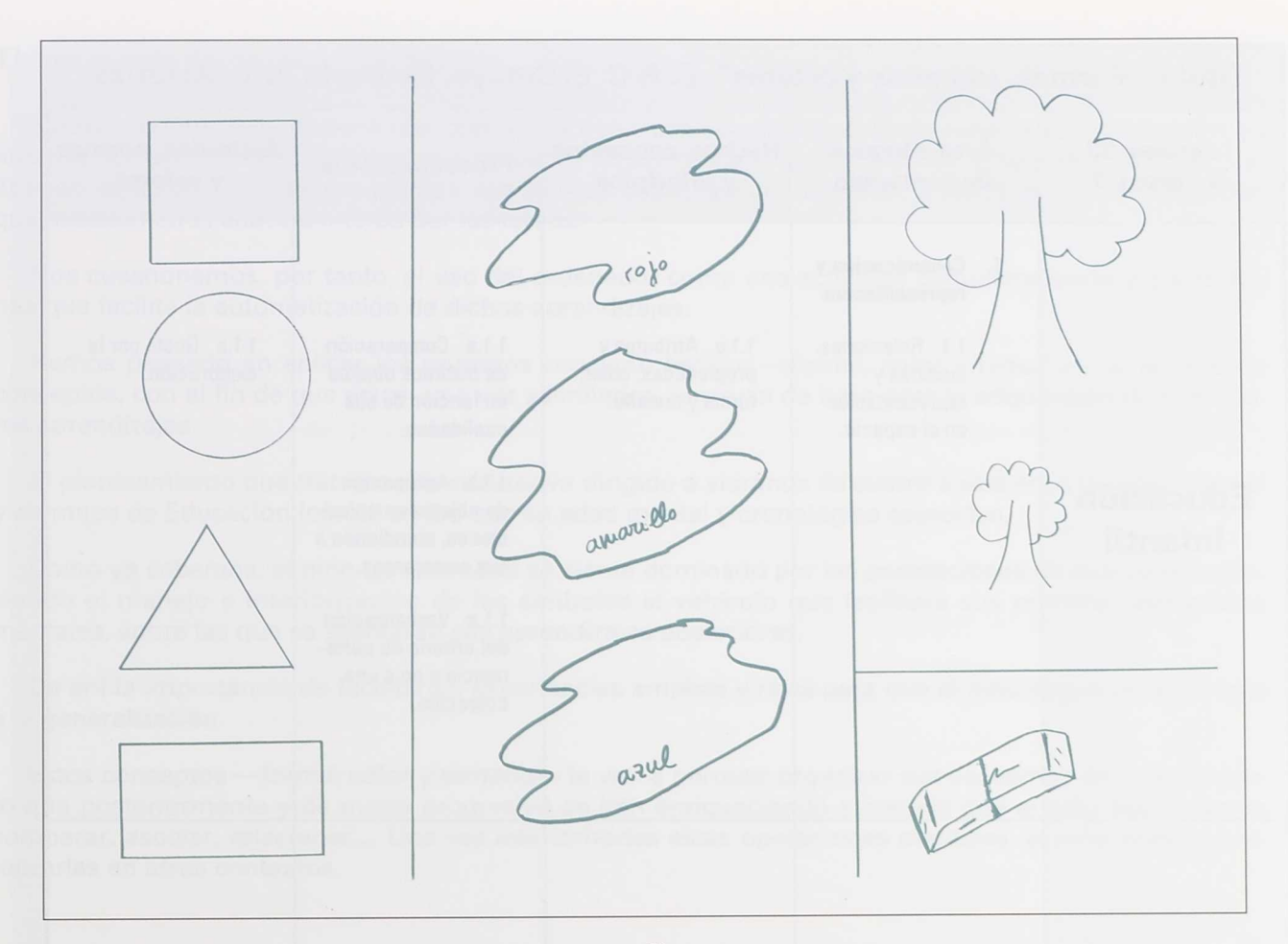

# FORMAS, TAMAÑOS Y COLORES

El aprendizaje de los conceptos básicos

Realizado por:

Manuel A. Arboleya Sánchez Rosa María Álvarez Alonso M.<sup>ª</sup> Soledad Álvarez Fernández M.<sup>ª</sup> José Nuño Sánchez M. de los Reyes Vega Sánchez

## **C. P. C. El Cotayo**

Carbayin Alto - Siero (ASTURIAS)

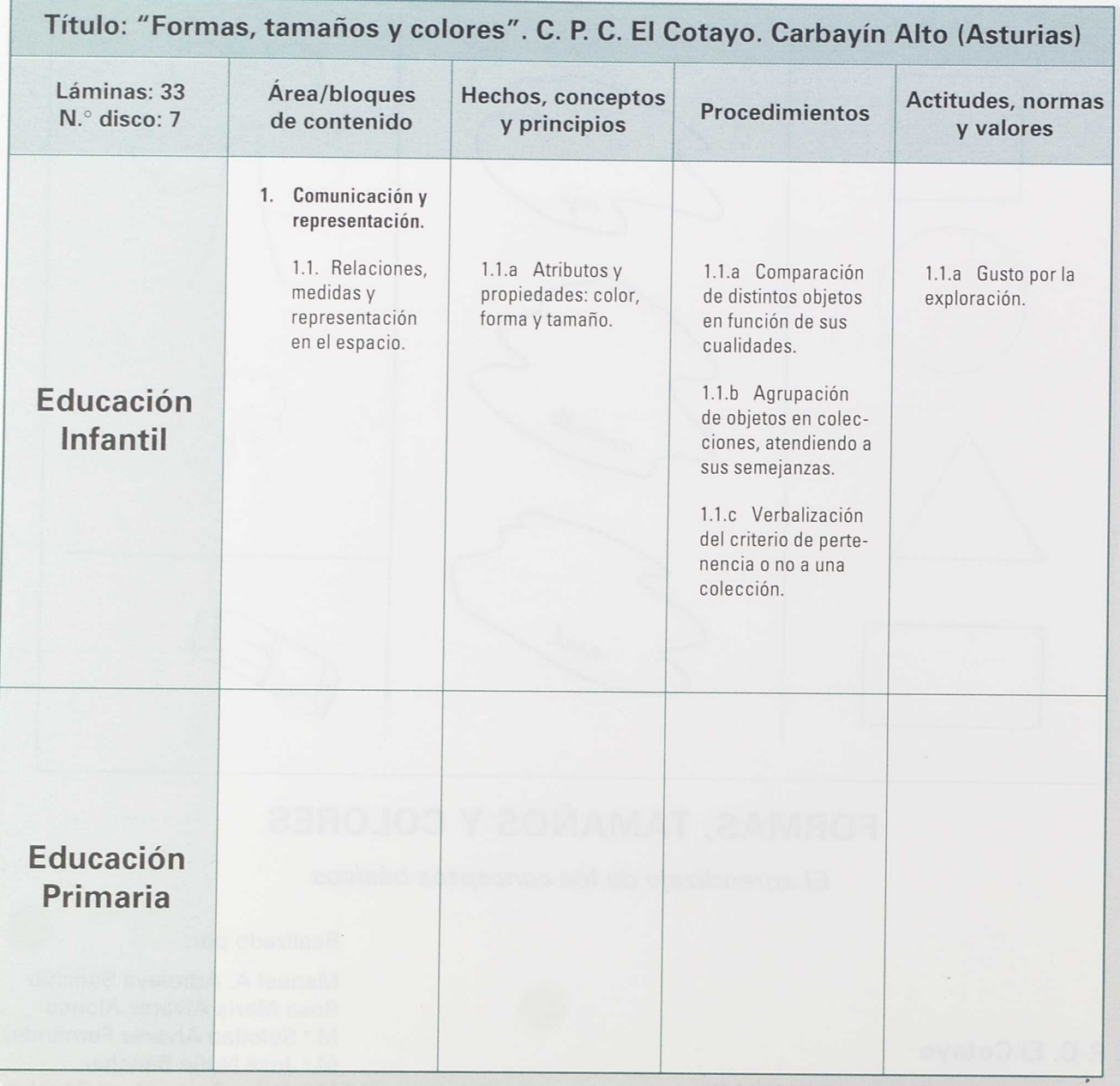

## **El aprendizaje de los conceptos básicos**

Nuestra continuada experiencia con niños con necesidades educativas especiales, que tardan en afianzar sus aprendizajes de forma automática y que necesitan realizar muchas actividades para generalizar un concepto, nos lleva a plantearnos nuevas estrategias de enseñar, nuevos modos de aprender, que susciten en el alumno interés por las tareas.

Nos cuestionamos, por tanto, el uso del ordenador como una actividad complementaria y/o simultánea que facilite la automatización de dichos aprendizajes.

Hemos pensado en aplicar los primeros concepto básicos —forma, color y tamaño— al teclado de conceptos, con el fin de que éstos, una vez asimilados, le sirvan de base para la adquisición de posteriores aprendizajes.

El planteamiento que tratamos de realizar va dirigido a alumnos de cuatro a seis años de edad mental y alumnos de Educación Infantil en los que su edad mental y cronológica coinciden.

Como ya sabemos, el niño de esta edad se siente dominado por las percepciones de cuanto le rodea, siendo el manejo e interiorización de los símbolos el vehículo que facilitará sus primeras estructuras mentales, sobre las que se asentarán sus aprendizajes posteriores.

De ahí la importancia de facilitarles experiencias amplias y ricas para que el niño llegue del concepto a la generalización.

Estos conceptos —forma, color y tamaño— le van a permitir organizar sus esquemas de conocimiento que posteriormente y de modo progresivo se irán enriqueciendo a medida que el niño sea capaz de comparar, asociar, relacionar... Una vez interiorizadas estas operaciones mentales, el niño podrá generalizarlas en otros contextos.

#### **Plan de trabajo**

Esta experiencia se está llevando a cabo simultáneamente en el aula ordinaria y en el aula de informática; previamente al manejo del ordenador el niño ya tuvo sus primeras experiencias psicomotrices y manipulativas en el aula, con materiales diversos:

- Bloques lógicos.
- Pelotas y aros de colores de distintos tamaños.
- Cartones, telas y materiales de desecho de distintas formas, colores y tamaños.
- Todo tipo de material psicomotriz en general.

El alumno ya se ha familiarizado con las distintas formas, colores y tamaños, ya empezó a recortarlos, modelarlos en plastilina, dibujarlos en el suelo, en la pizarra y en el papel...

Ahora se encuentra en un momento de aprendizaje adecuado: *discriminar* para llegar a *conocer* <sup>e</sup> *identificar* formas, colores y tamaños.

## **Objetivos**

Adquisición de los conceptos forma, color y tamaño a través del Teclado de Conceptos.

- 1. Discriminación de formas:
	- 1.1. Identificar el cuadrado.
	- 1.2. Identificar el círculo.
	- 1.3. Identificar el triángulo.
	- 1.4. Identificar el rectángulo.
- 2. Conocer y distinguir los colores primarios:
	- 2.1. Identificar el color rojo.
	- 2.2. Identificar el color amarillo.
	- 2.3. Identificar el color azul.
- 3. Diferenciación de tamaños:
	- 3.1. Identificar el tamaño grande.
	- 3.2. Identificar el tamaño pequeño.
- 4. Asociar formas y tamaños:
	- 4.1. Cuadrado grande.
	- 4.2. Cuadrado pequeño.
	- 4.3. Círculo grande.
	- 4.4. Círculo pequeño.
- 4.5. Triángulo grande.
- 4.6. Triángulo pequeño.
- 4.7. Rectángulo grande.
- 4.8. Rectángulo pequeño.
- 5. Asociar formas y colores:
	- 5.1. Cuadrado rojo.
	- 5.2. Cuadrado amarillo.
	- 5.3. Cuadrado azul.
	- 5.4. Círculo rojo.
	- 5.5. Círculo amarillo.
	- 5.6. Círculo azul.
	- 5.7. Triángulo rojo.
	- 5.8. Triángulo amarillo.
	- 5.9. Triángulo azul.
	- 5.10. Rectángulo rojo.
	- 5.11. Rectángulo amarillo.
	- 5.12. Rectángulo azul.
- 6. Asociar formas, colores y tamaños:
	- 6.1. Cuadrado rojo grande.
	- 6.2. Cuadrado rojo pequeño.
	- 6.3. Cuadrado amarillo grande.
	- 6.4. Cuadrado amarillo pequeño.
	- 6.5. Cuadrado azul grande.
	- 6.6. Cuadrado azul pequeño.
	- 6.7. Círculo rojo grande.
	- 6.8. Círculo rojo pequeño.
	- 6.9. Círculo amarillo grande.
	- 6.10. Círculo amarillo pequeño.
	- 6.11. Círculo azul grande.
	- 6.12 Círculo azul pequeño.

6.13. Triángulo rojo grande. 6.14. Triángulo rojo pequeño. 6.15. Triángulo amarillo grande. 6.16. Triángulo amarillo pequeño. 6.17. Triángulo azul grande. 6.18. Triángulo azul pequeño. 6.19. Rectángulo rojo grande. 6.20. Rectángulo rojo pequeño. 6.21. Rectángulo amarillo grande. 6.22. Rectángulo amarillo pequeño. 6.23. Rectángulo azul grande. 6.24. Rectángulo azul pequeño.

Los objetivos propuestos para los grupos 1, 2 y 3 facilitarán al niño la construcción de las primeras estructuras de conocimiento.

Los de los grupos 4, 5 y 6 le permitirán ampliar y enriquecer esos conocimientos recién aprendidos, favoreciéndole así estructuras más complejas que le ayudarán en la generalización del concepto y le capacitarán para aprendizajes posteriores.

## **Presentación de las láminas**

La aplicación consta de las siguientes láminas:

1. Discriminación de formas: FORMAS (un nivel).

Esta aplicación consta de cuatro láminas en las que el alumno deberá señalar todas las figuras semejantes a la que se encuentra en la parte superior. Si la contestación es correcta, en la pantalla aparecerá una cara alegre; si es incorrecta, la cara será triste.

También contamos con una lámina complementaria en la que el niño deberá identificar las formas que se le indiquen dentro de un dibujo en el que hay representado un paisaje: PERCEP (un nivel).

- 2. Conocimiento de los colores primarios: COLROJ, COLAM, COLAZ (un nivel). A través de tres láminas el alumno identificará los colores rojo, azul y amarillo.
- 3. Diferenciación de tamaños: TAMG y TAMP (un nivel).

Consta de dos láminas en las que se deberán identificar los tamaños grande y pequeño.

- 4. Asociación de formas y tamaños: FORTA (un nivel) y FORTAM (dos niveles).
	- FORTA. Consta de ocho láminas en las que se asocian los contenidos trabajados en los puntos 1 y 3.
	- FORTAM (dos niveles). Consta de una lámina en la que el alumno construirá la figura del tamaño que se le indique.
- 5. Asociación de formas y colores: FORCO (un nivel) y FORCOL (dos niveles).
	- FORCO (un nivel). Consta de doce láminas en las que se asocian los contenidos ya asimilados en los puntos 1 y 2.
	- FORCOL (dos niveles). El alumno construirá con ayuda de esta lámina la figura del color que se le indique.
- 6. Asociación de formas, tamaños y colores: FOTACOL (tres niveles).

Con esta lámina pretendemos asociar todos los conceptos trabajados en los puntos anteriores. El niño construirá la figura del tamaño y color que se le indique.

> ä ×

> > ś

× × ۰

×

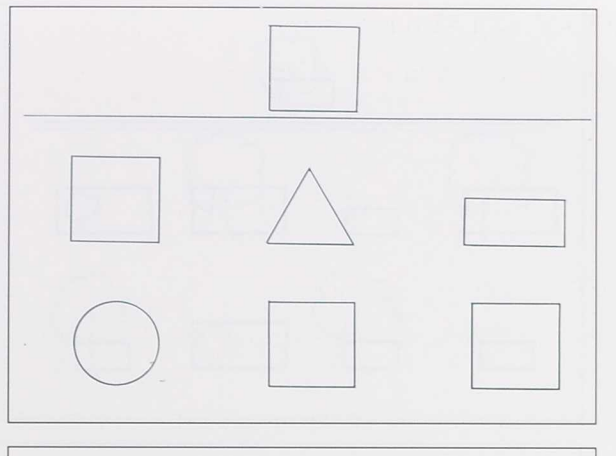

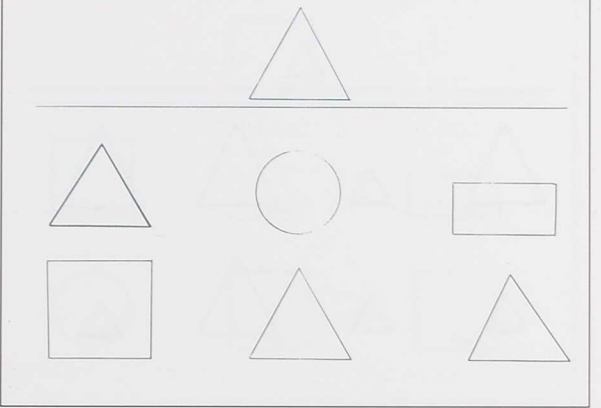

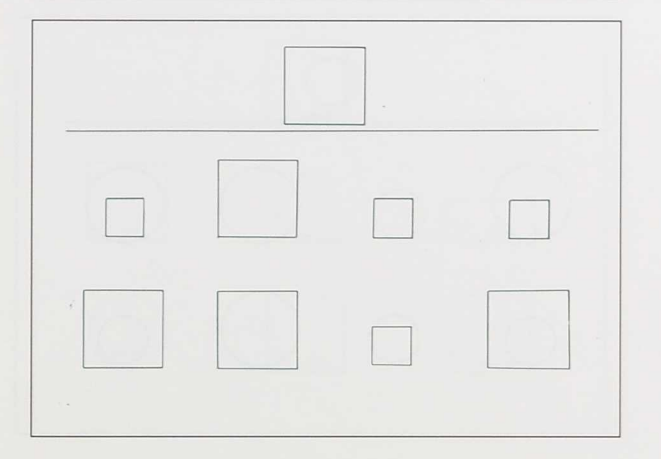

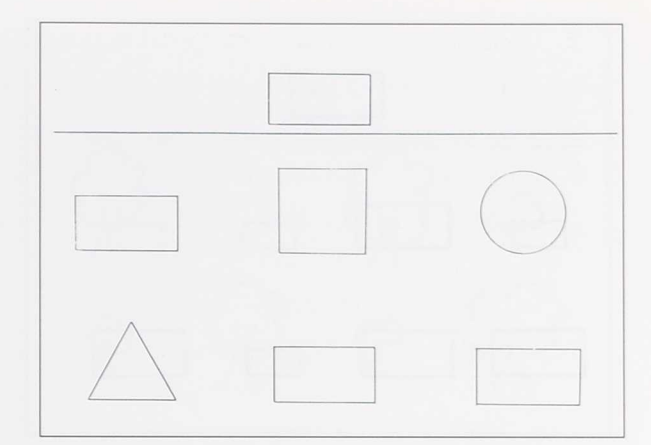

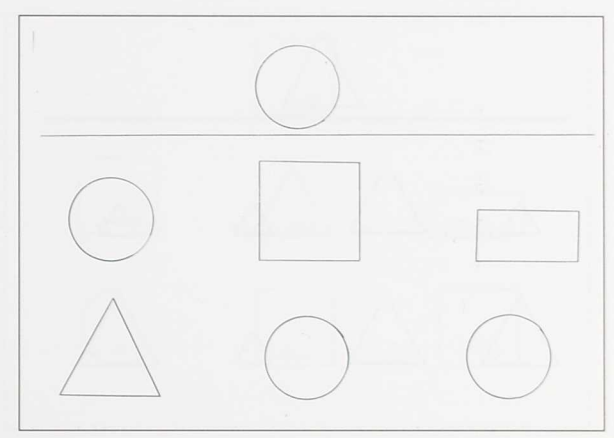

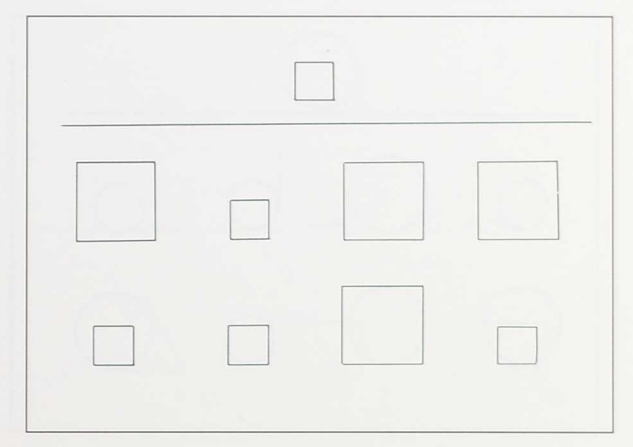

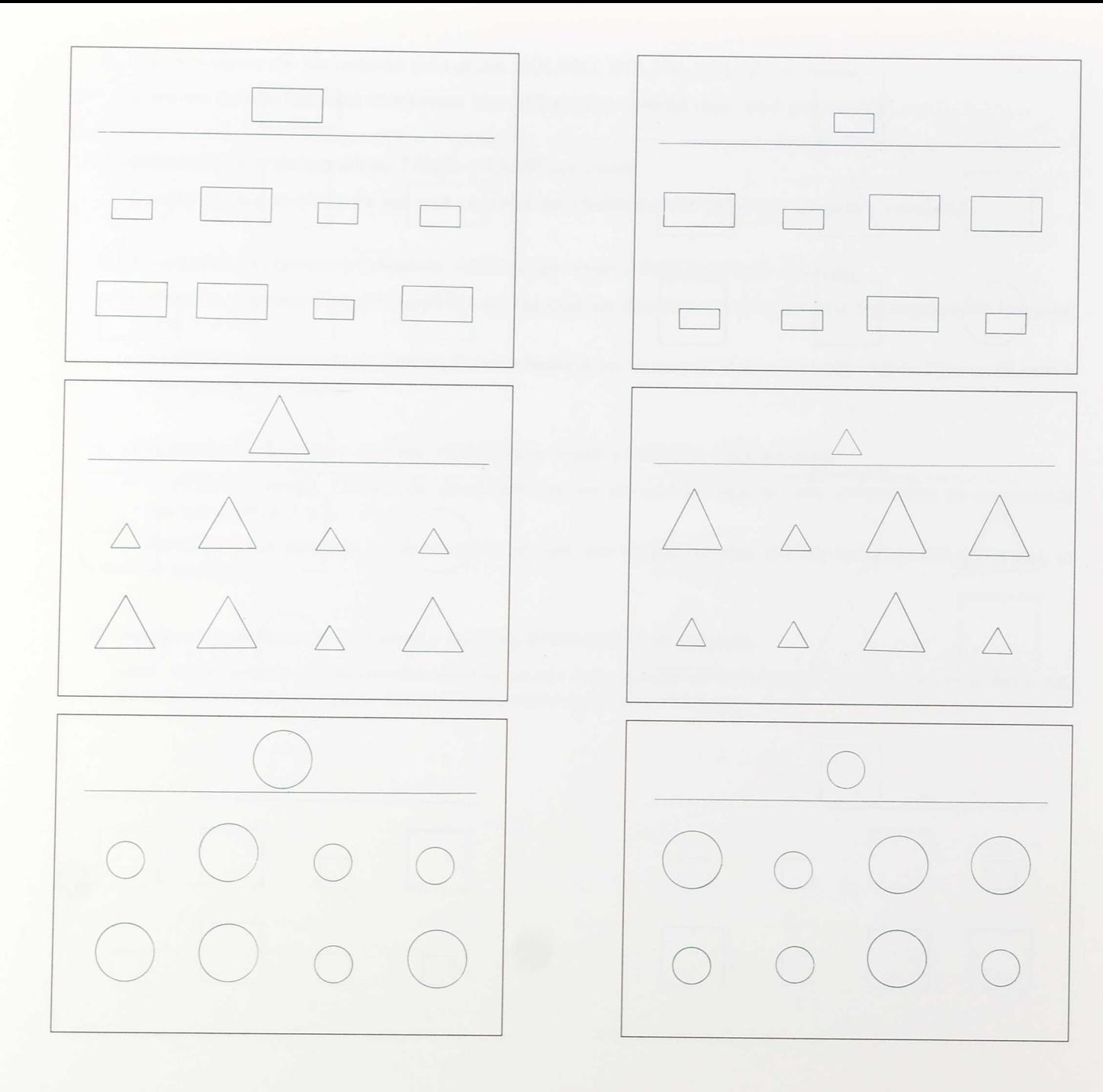

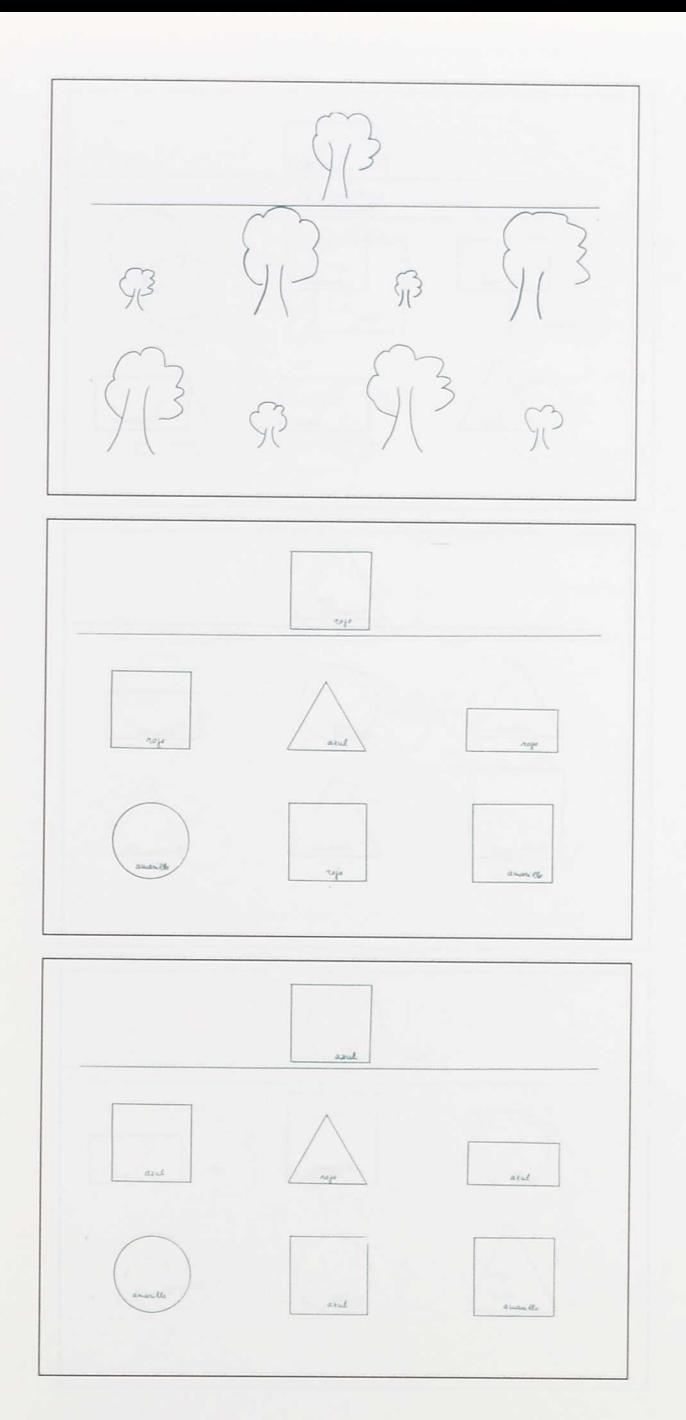

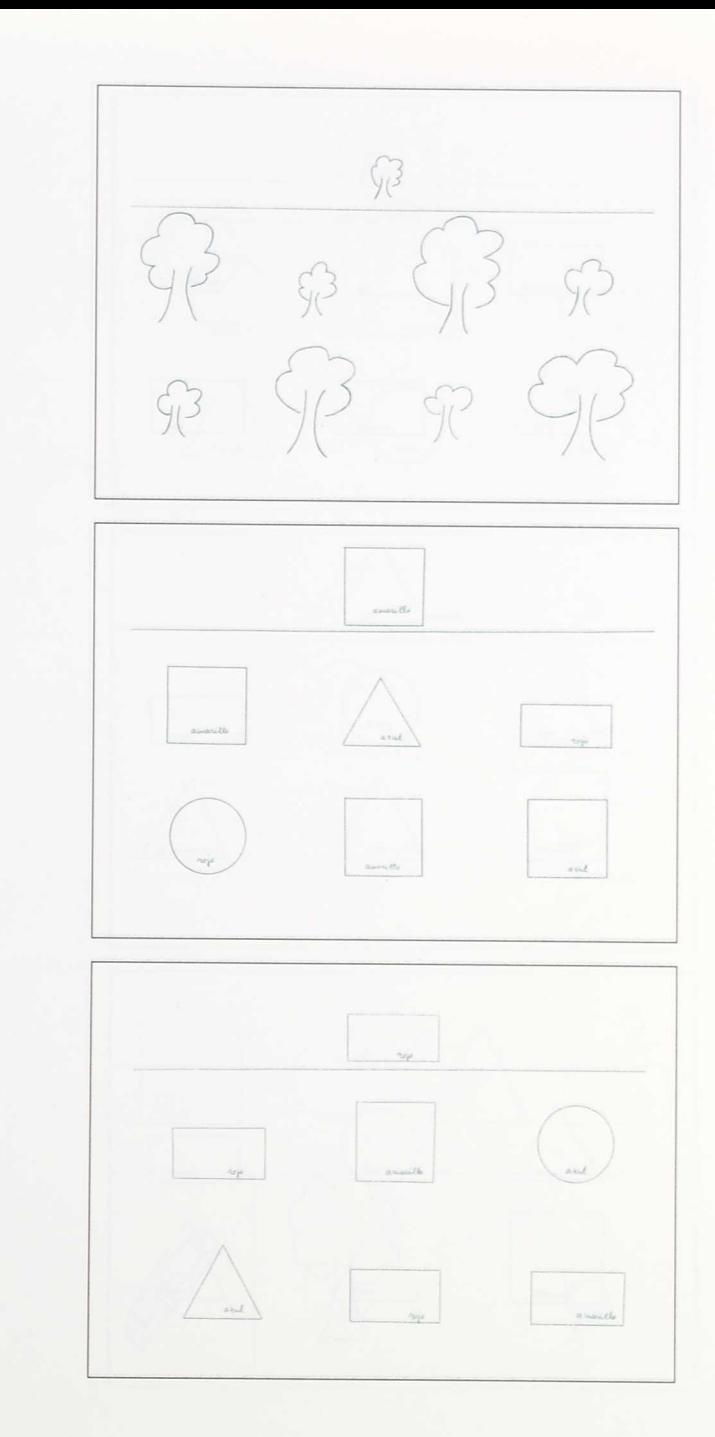

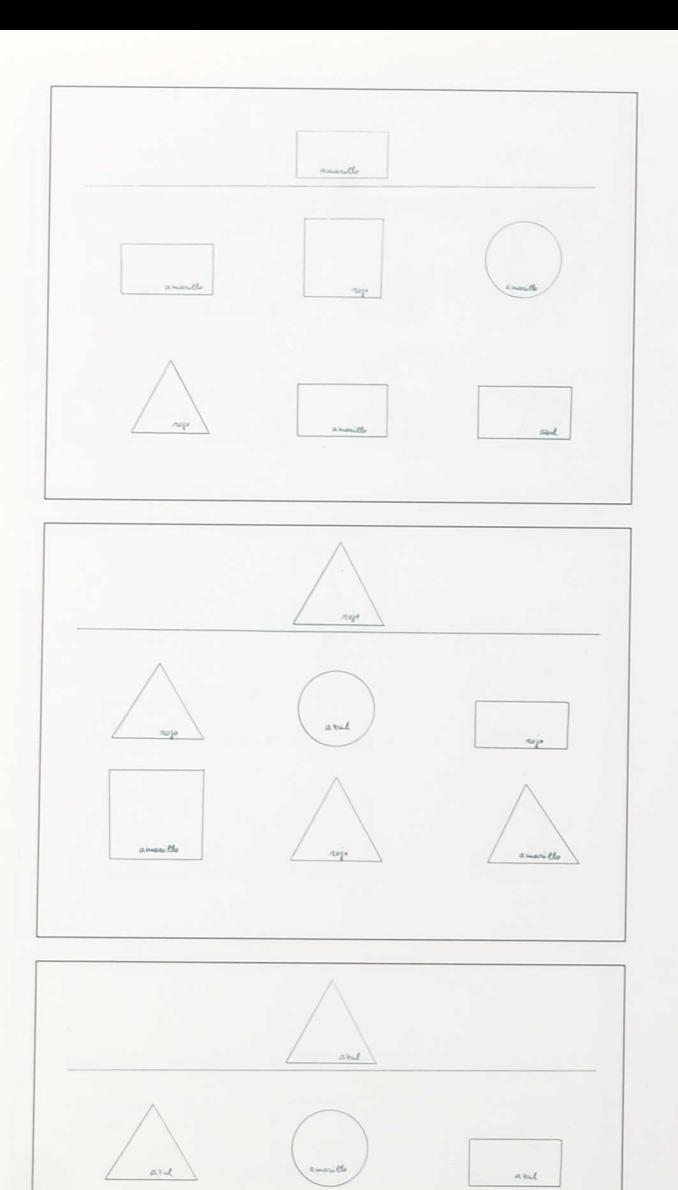

 $\frac{1}{\sqrt{2}}$ 

 $\sim$ 

anoritte

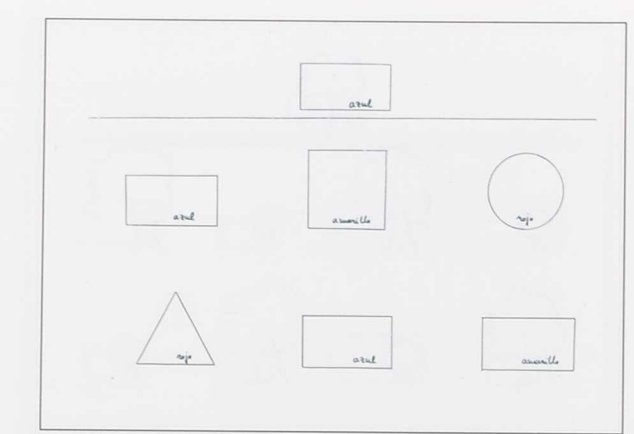

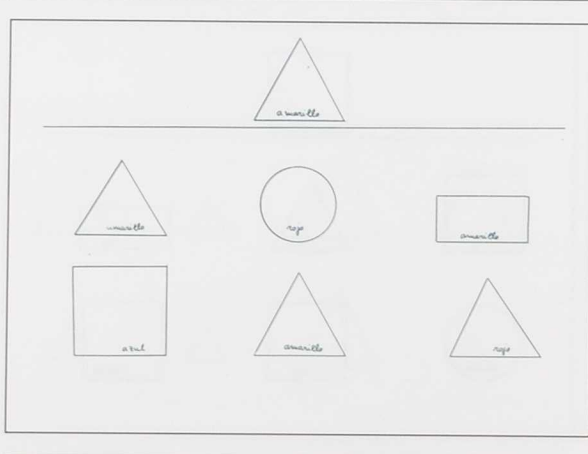

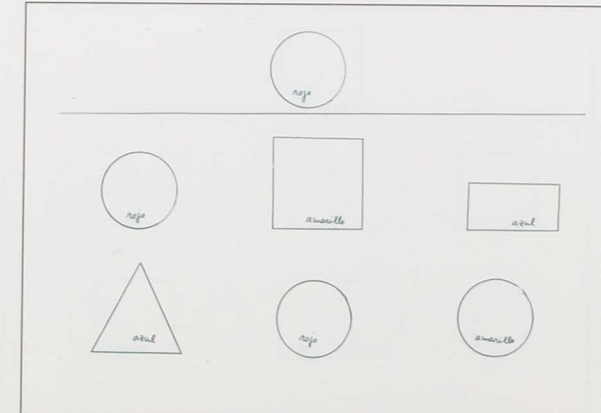

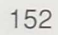

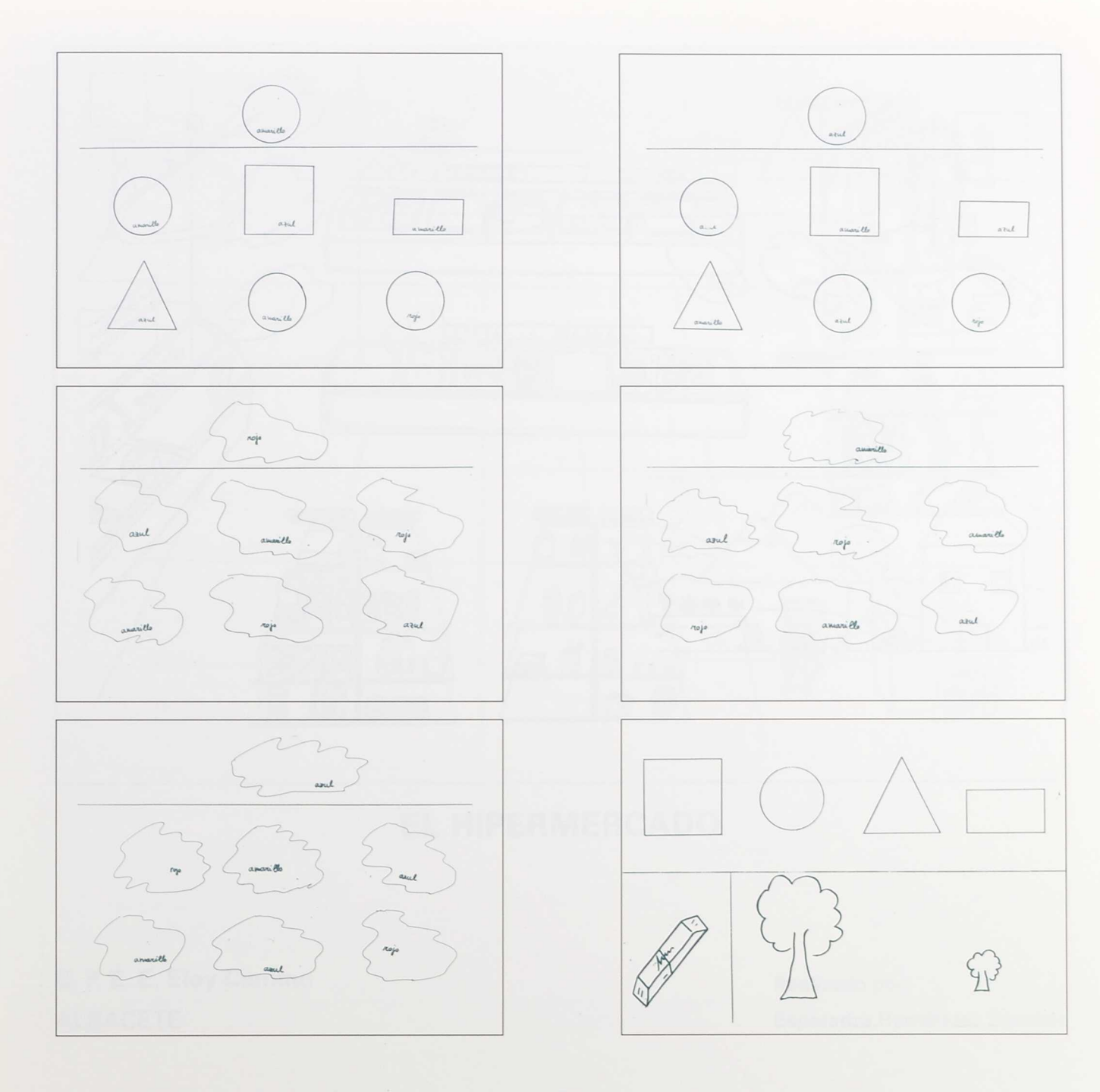

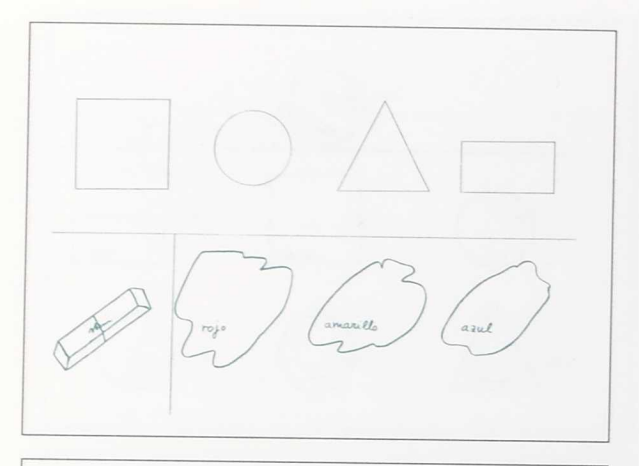

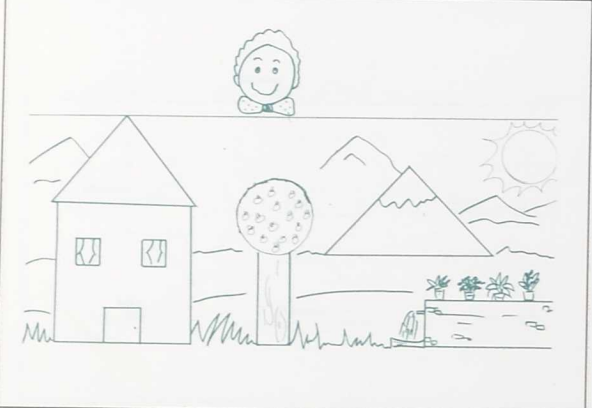

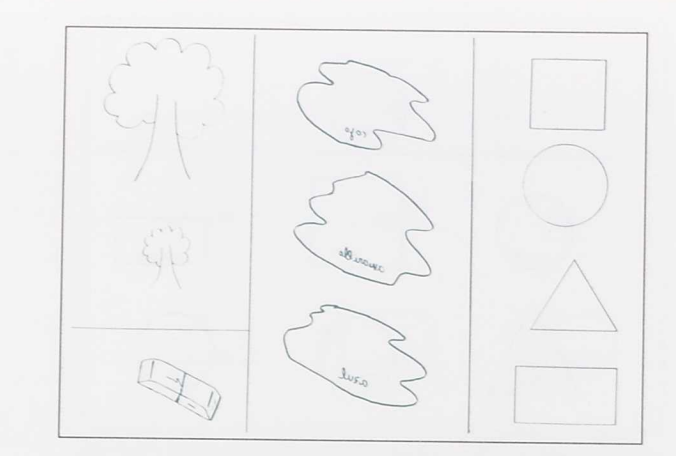

医马德里氏试验检白蛋白 医马德里氏试验检胆囊性脑膜炎 医马克里氏法 医血清性胆囊

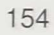

 $\bar{\epsilon}$ 

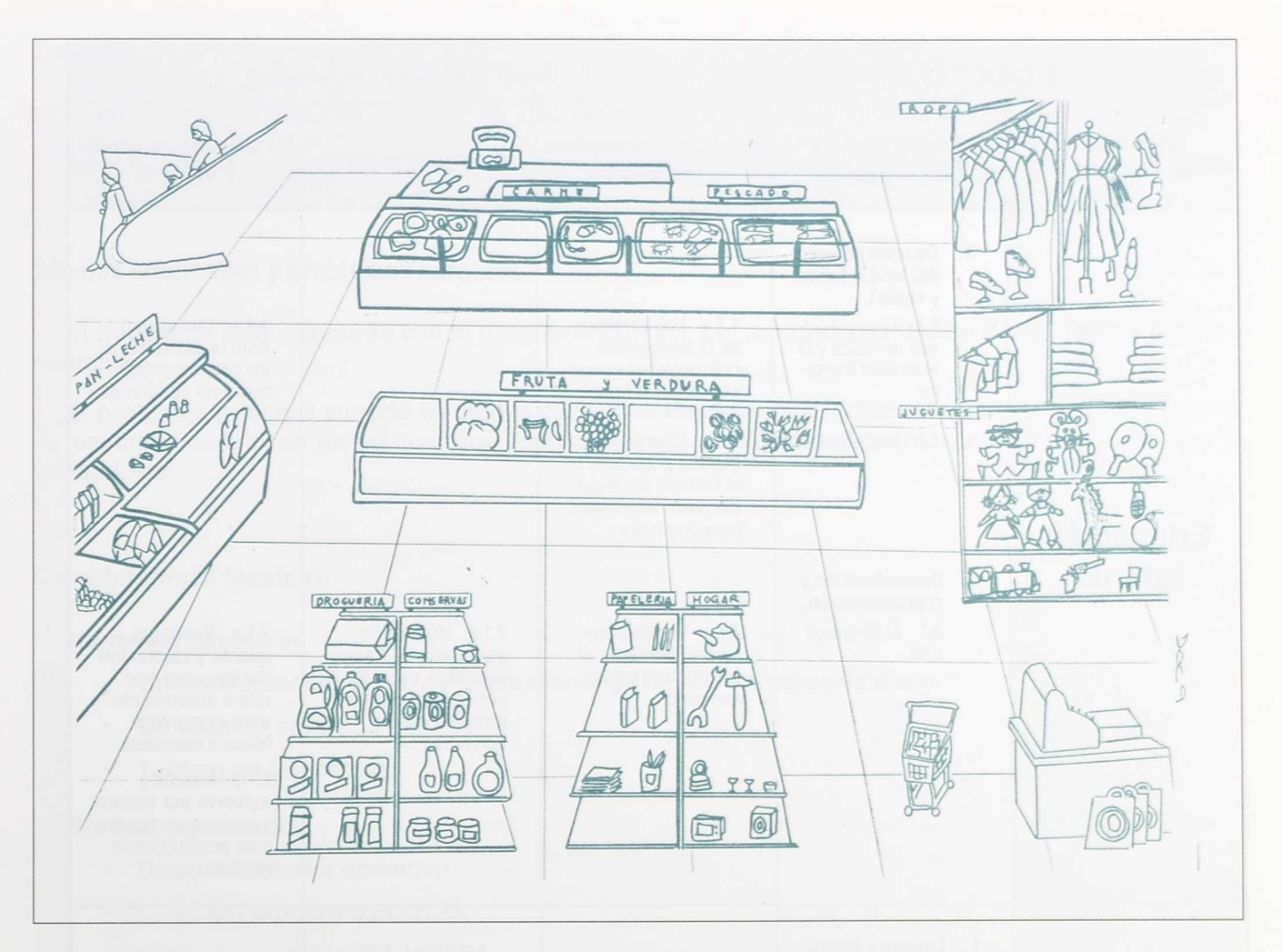

## EL HIPERMERCADO

**C. P. E. E. Eloy Camino** Realizado por:

ALBACETE Esperanza Hernández Sánchez

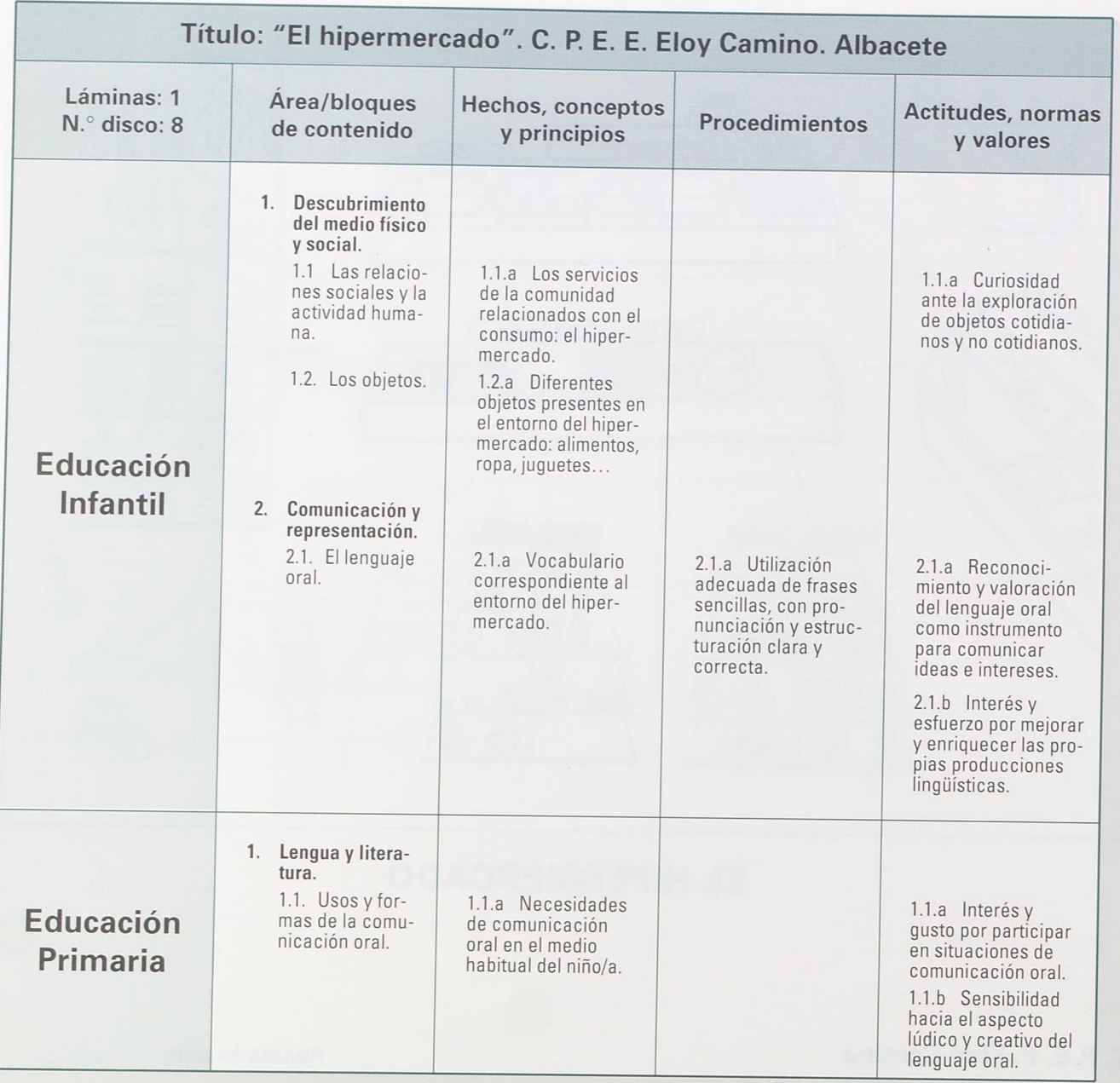

1. 1. 1. 1. 2. 2. 2. 2. 2. 2. 2. 2. 2.

ä

X ×

×

## Descripción **del programa**

El programa "EL HIPERMERCADO" ha sido desarrollado en base al Teclado de Conceptos.

Básicamente su utilización está indicada para alumnos y alumnas con necesidades educativas especiales.

## **Medios empleados y problemas surgidos**

El trabajo ha sido elaborado con el programa EDITCO y el programa de diseño PAINT SHOW para las pantallas.

El problema principal surgido ha sido la capacidad insuficiente del disco al tratar de hacer los fondos de pantalla con tramas de puntos, que siempre faltaba espacio para guardar, por lo que hubo que ir variándolas.

## **Características técnicas**

#### **Hardware necesario:**

- Un ordenador compatible PC que disponga de dos unidades de disco.
- Un monitor color.
- Tablero de Conceptos.

## **Software necesario:**

- Disco de sistema operativo.
- Disco del programa EDITCO.
- Disco de pantallas "EL HIPER".
- Lámina de dibujos.

## **Arranque del programa**

Con el sistema operativo cargado teclear:

A EDITCO <sup>^</sup>[ ENTER ]

157

Ante el menú principal seleccionar la opción:

#### USAR PLANTILLA

Sacar el programa EDITCO de la unidad A y meter en ella el de pantallas de "EL HIPER".

Una vez en pantalla el diseño de entrada, trabajar con el teclado pulsando cada una de las opciones.

## **Nivel educativo y área**

Este programa está diseñado especialmente para el área de Lenguaje.

## **Objetivo general**

El objetivo general de este programa es la estimulación del lenguaje oral del alumno con aumento de vocabulario, creando situaciones de conversación dentro del entorno de un hipermercado al que pueden acceder para adquirir artículos en las distintas secciones.

## **Contenidos**

El presente trabajo consta de:

• Una lámina que representa un aspecto del hipermercado con los distintos estantes donde se pueden adquirir cada uno de los productos.

× ×

> ۹ × × ä

> > ×

× × × é ×

• Trece pantallas, una de entrada y doce que van asignadas a cada uno de los estantes dibujados en la lámina. En cada pantalla se ven distintos artículos que el alumno debe ir nombrando y asociando a cada lugar.

## **Realización**

Ante todo se le da la visión general de lo que es un hipermercado ante la lámina.

Se le explica el dibujo, pero dejando que el niño intervenga haciendo preguntas. Cuantas menos preguntas haga, peor: menos interesado está.

PROFESOR: Vamos a ver en primer lugar cómo se deben utilizar las escaleras. Mira, así SÍ: de pie con la mano sobre el pasamanos y en un escalón o la rampa hasta llegar arriba o abajo. Este niño baja, ¿verdad?, porque no hay que ir de espaldas. Mira, así NO: este niño no va bien. No hay que ir sentado, y ¿encima del pasamanos?, y ¿dando saltos?

ALUMNO: No, no...

PROFESOR: Vamos a ir a una sección a comprar. ¿A cuál prefieres?

ALUMNO: Los juguetes.

PROFESOR: Bueno, pues aprieta y a ver qué puedes comprar.

Al salir la pantalla de los juguetes el niño escoge:

ALUMNO: Compro el arco, el caballo y las cartas.

PROFESOR: Aparte de los juguetes que ves aquí, ¿cuál te gustaría que estuviese?

ALUMNO: ¡Un monopatín!, ¡una pelota de fútbol!

En todas las ocasiones hay que intentar corregir pronunciaciones si no son correctas y procurar repetir las palabras que le sean menos familiares...

Se pueden señalar más ejemplos, pero quedan a la iniciativa del profesor.

## **Observaciones**

No es conveniente utilizar más de dos pantallas a fondo en cada sesión, pues existen muchos dibujos y hay que tratar de evitar el cansancio.

Una vez que se vea que el niño ya domina la mayor parte de las cosas que hay en las pantallas, se pueden ir variando con nuevos dibujos, y también haciendo otras nuevas.

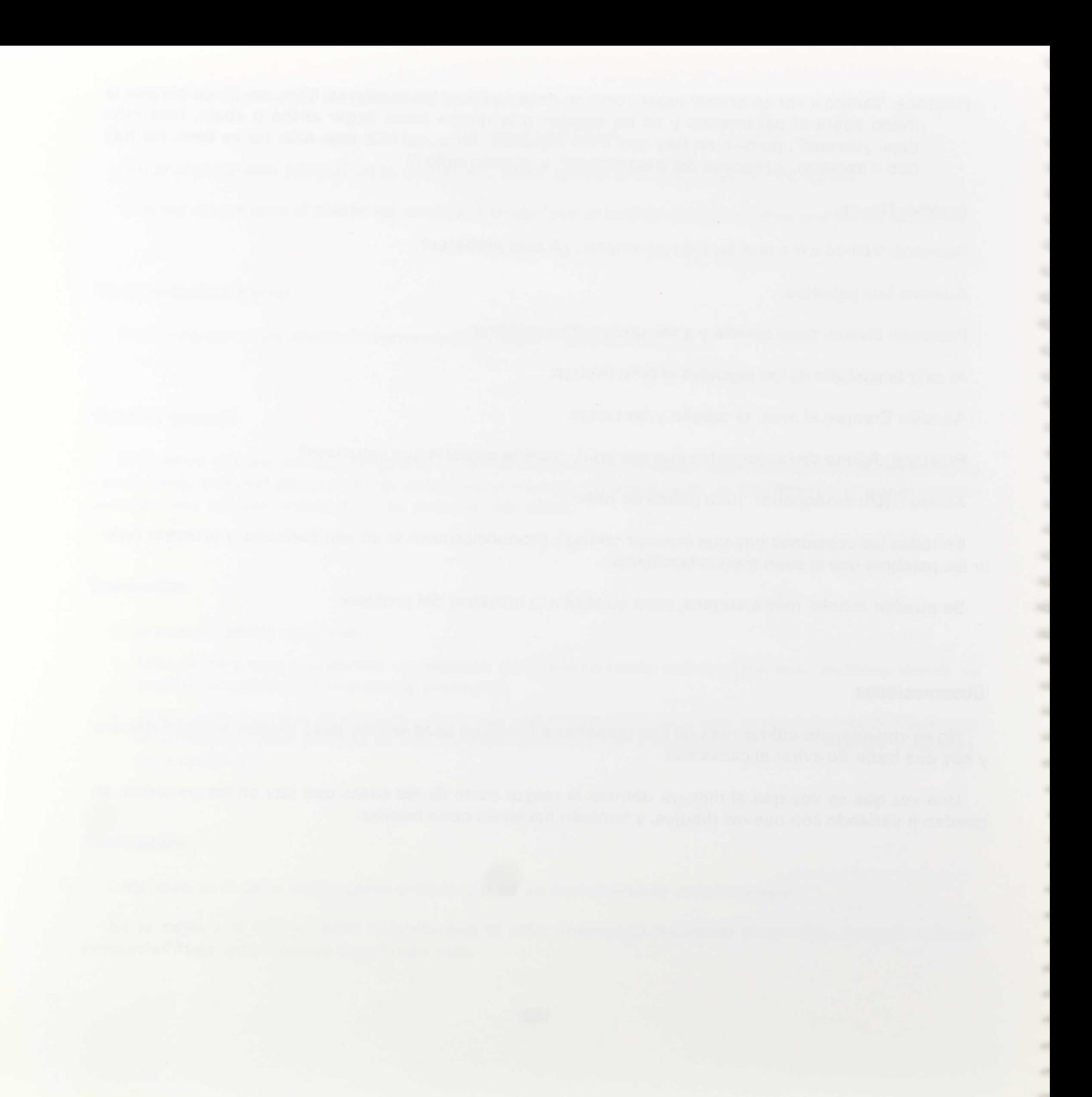

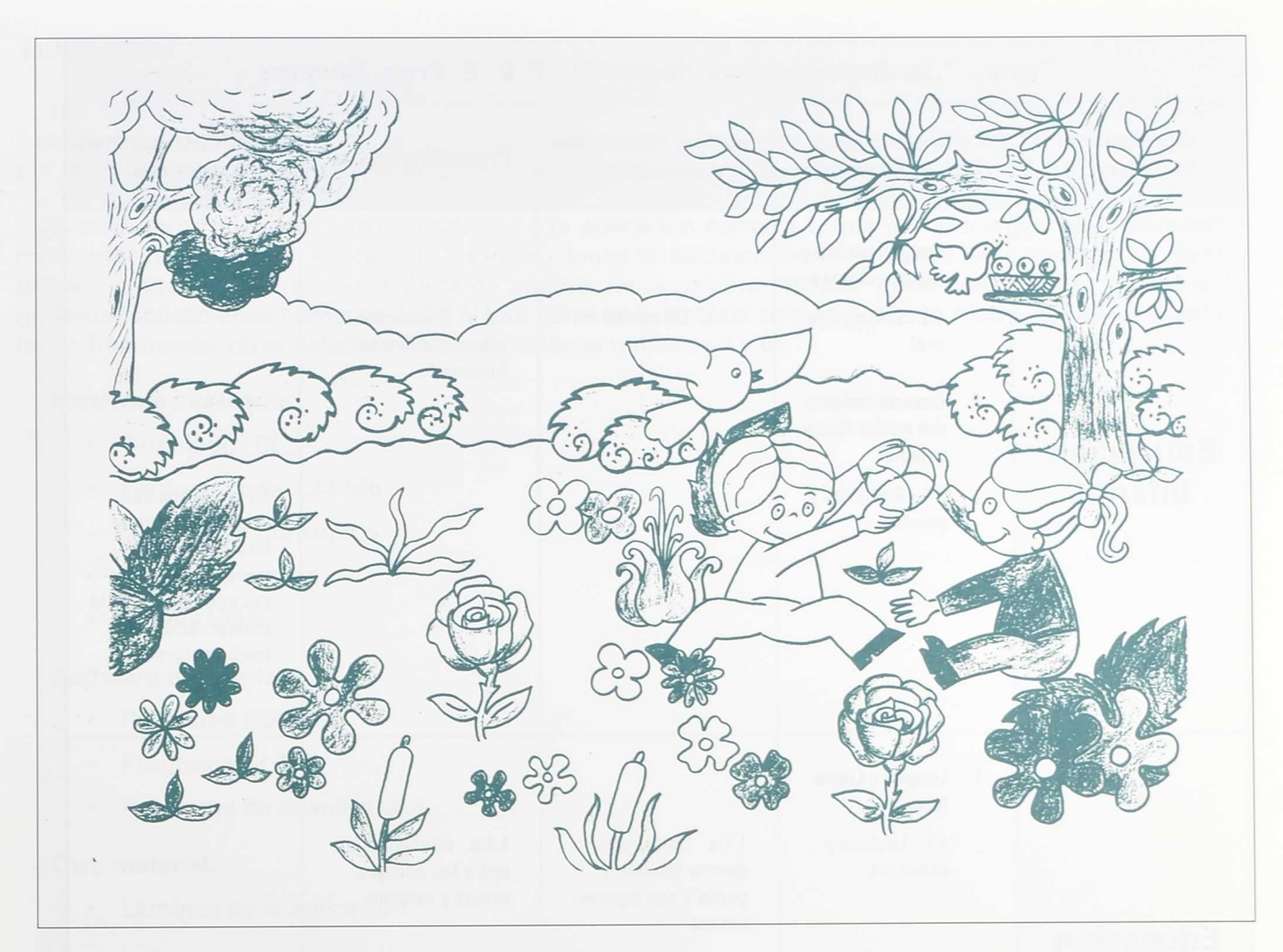

# JARDINERO, TÚ QUE RIEGAS

**C. P. E. E. Proa** Realizado por:

Cáceres Santos Chaso Criado

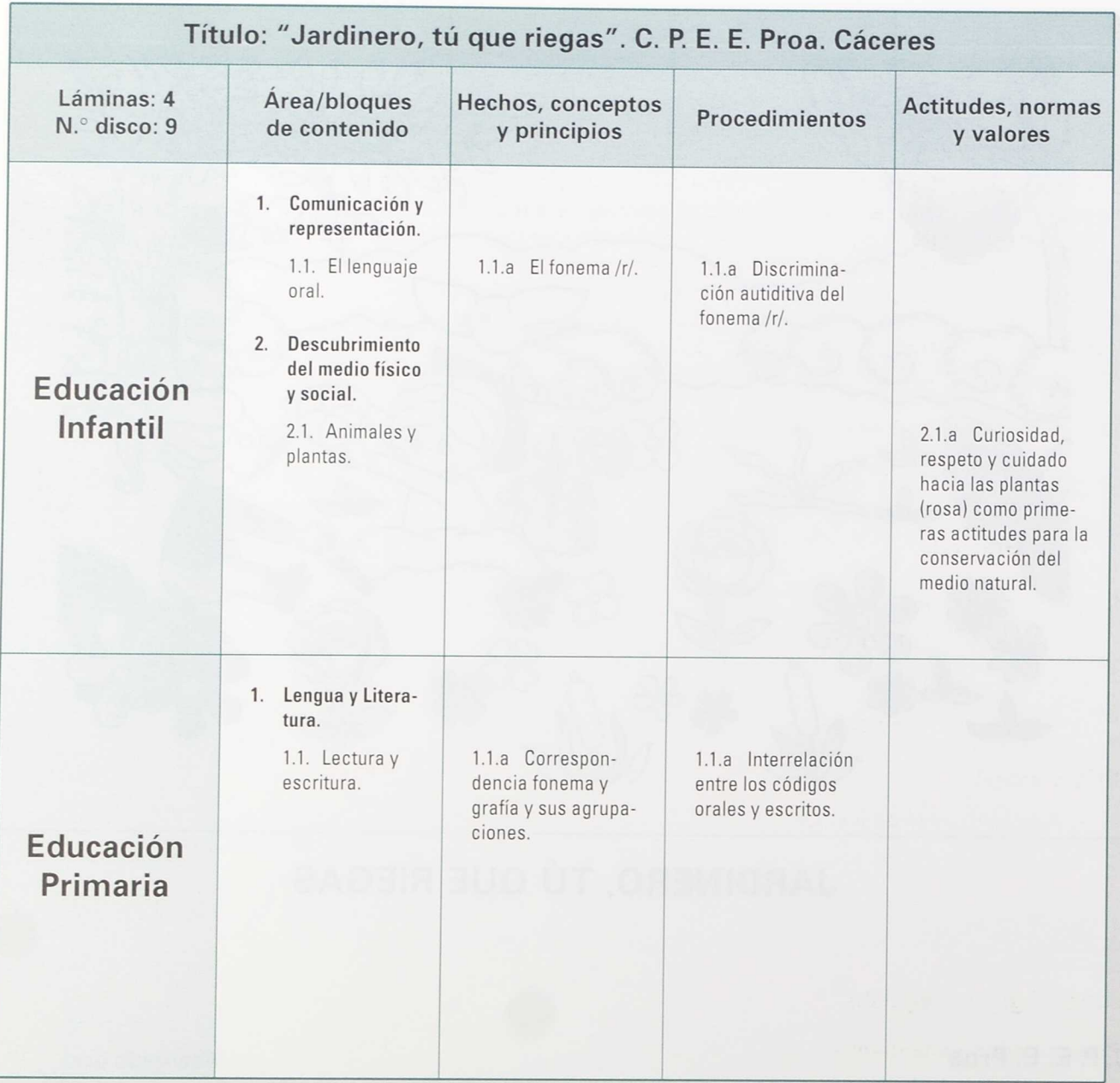

1、 1、 1、 1、 1、 1、 1、 1、 1、 1、 1

ä

ä ė é ł ä

## **Introducción**

Las aplicaciones que presentamos están concebidas para servir de apoyo a la UNIDAD VIVENCIADA "Jardinero, tú que riegas", en la que tiene lugar el aprendizaje del grafema "r", que va a ser arropado por el conocimiento de las flores en general y más concretamente de la rosa.

Si excluimos el cuento correspondiente a la aplicación número 1, que introducimos como elemento motivador de la Unidad, el resto de las aplicaciones se circunscriben al proceso lecto-escritor. En dicho proceso podemos diferenciar la parte de análisis de la palabra "ROSA" hasta conseguir la fijación del grafema (aplicaciones números 2, 3 y 4) y la parte de la síntesis componiendo la sílaba, de nuevo la palabra y, finalmente, otras palabras-tipo (aplicaciones números 5 y 6).

#### Hardware necesario:

- Ordenador PC.
- Disquetera de 1.44 Mb.
- Teclado de Conceptos.
- Monitor en color.
- Tarjeta VGA.

#### Software necesario:

- Programa EDITCO.
- Programa SUDE.
- Programa de la aplicación.

#### Otro material:

• Láminas de la aplicación.

## **Aplicación número <sup>1</sup>**

## **Cuento: "El gigante egoísta"**

#### Puesta en funcionamiento

El programa SLIDE tiene dos posibilidades de utilización:

- 1. Accionamiento manual.
- 2. Accionamiento por tiempos preestablecidos.

En el primer supuesto teclear:

#### SLIDE GIGANTE /M

La sucesión de pantallas, en este caso, va a ser a voluntad del profesor quien pulsando la tecla + del teclado numérico producirá cada vez una nueva pantalla en sentido hacia adelante en el visionado del cuento; por el contrario, cuando se desee retroceder, volviendo a las pantallas ya vistas, se deberá pulsar la tecla —.

En cualquier momento se puede salir del programa pulsando la tecla **ESCAPE.**

Cuando se desee utilizar el programa SLIDE de manera automática y por tiempos secuenciados habrá que teclear:

#### SLIDE GIGANTE /N

donde habrá que sustituir N por el número de segundos (2, 4, 8, etc.) que se desea duren los intervalos de tiempo entre una y otra pantalla:

> SLIDE GIGANTE /2 SLIDE GIGANTE /4 SLIDE GIGANTE /8 Etc.

Para modificar estos intervalos de tiempo habrá que salir del programa, pulsando **ESCAPE,** y modificando el cardinal indicador de los intervalos citados.

#### Metodología

A medida que aparecen las pantallas, el profesor va implicando al niño en la narración del cuento para despertar el sentido de observación y favorecer la creatividad y el lenguaje.

*"En un país lejano vivía en su castillo un gigante que era muy egoísta. El castillo estaba rodeado de un inmenso jardín."*

#### Pantalla número **<sup>1</sup>**

¿Cómo es el jardín?

¿Tiene hierba? ¿De qué color son sus flores? ¿Quiénes están en él? ¿Qué hacen? ¿A qué juegan? ¿Se ve el gigante por ahí? *"Un día, de improviso, llegó el gigante."* **Pantalla número 2**

¿Cómo es? ¿Qué hace? ¿Qué les dice a los niños? ¿Se han asustado? ¿Y qué dicen los niños?

*"El gigante construyó un muro alrededor del jardín."*

#### **Pantalla número** 3

¿Para qué lo construyó? ¿Es alto? Se podrá saltar por él? ¿Ves a los niños?

*"Llegó el invierno; después, la primavera..."*

#### **Pantalla número 4**

**"...** *por todo el país había flores y... ¿qué más?... Sol... ¿Qué más?"* !Huy! ¿Qué ocurre en el jardín del gigante? ¿Hay nieve? ¿Hay hielo?

¿Cómo están los árboles?

*¡Y* el suelo?

¿Qué son esas motitas blancas que caen?

¿Ves al gigante en algún lugar?

¿Tiene frío?

¿Qué ropa lleva?

*"Cuando hace mucho frío, ¿en qué estamos? ¿En invierno o en primavera?*

<sup>Y</sup>*pasó el tiempo... Los niños se olvidaron del gigante... Hasta que un día..."*

#### Pantalla número 5

¿Qué hicieron?

¿Está el jardín igual que antes?

¿Qué ha cambiado?

*"Claro: con los niños llegó al jardín la primavera."*

¿Lo está viendo el gigante?

*"Pero ahora no asusta a los niños porque se ha dado cuenta de lo egoísta que había sido al querer el jardín sólo para él. Entonces derribó el muro, se hizo amigo de los niños, permitió que todos los días jugasen allí. El gigante nunca más estuvo solo, pues los juegos* y *las risas de los niños le acompañaban."*

通信

## **Aplicación número 2**

#### **Puesta en funcionamiento**

Las aplicaciones números 2, 4, 5 y 6 están realizadas para el Teclado de Conceptos, por lo que es necesario previamente haber conectado el TC antes de cargar el S. O. en el ordenador. Una vez realizado el arranque, hay que teclear

EDITCO /2

si el T. C. se conectó a la puerta número 2, y posteriormente seleccionar con la teclas de flechas, derecha o izquierda, el nombre de la aplicación correspondiente, que en este caso es

#### ROSA 2.TC2

El niño al pulsar sobre el T. C. verá en pantalla una rosa muy bonita (ACIERTO) o, por el contrario, una rosa triste, marchita, que se le caen las hojas (ERROR).

Esta imagen de error es la misma para todas las aplicaciones de esta sesión, y permanentemente el niño se la encontrará cuando la respuesta no sea la correcta.

#### Objetivo

Ejercicios para la identificación de la imagen correspondiente a la palabra-tipo "rosa".

Esta aplicación pretende que una vez conocidos los distintos tipos de flores, de entre ellas el niño identifique la rosa.

#### **Aplicación número 3**

#### Puesta en **funcionamiento**

Se deben seguir las mismas instrucciones que las indicadas anteriormente para la aplicación número 1, modificando únicamente la palabra identificativa del fichero producido para esta ocasión. Hay que teclear:

#### SLIDE PROCESO /\*

donde \* debe ser sustituido por M (accionamiento manual) o un cardinal (3, 5, 8, etc.).

#### Objetivo

Realización del proceso de análisis de la palabra-tipo "rosa".

#### Metodología

Presentamos la palabra-tipo.

La vocalizamos en dos golpes de voz ayudándonos de palmadas.

Alargamos la primera sílaba.

Pronunciamos fuerte "ro" y flojita "sa". Nos quedamos sólo con "ro" . Como la "o" la conocemos, la borramos. Pronunciamos el fonema "r".

## Aplicación número <sup>4</sup>

#### Puesta en funcionamiento

Seleccionamos con el cursor de flechas ROSA 4.TC2

#### Objetivo

Identificación del grafema "r" para la formación de la palabra **"rosa".**

#### Metodología

Presentamos distintos grafemas, ya conocidos, junto a "r" para completar la palabra-tipo **"rosa".**

## **Aplicación número 5**

#### Puesta en funcionamiento

Seleccionamos con el cursor ROSA\_5.TC2.

#### Objetivo

Aprendizaje de la formación de la sílaba.

#### Metodología

Realizamos un proceso de síntesis mediante la formación de las sílabas "ro", "ra", "re", "ri", "ru".

Para ello el niño coloca su dedo en "r", lo desliza por la línea correspondiente hasta la vocal y finalmente pronuncia la sílaba que visualizará en pantalla.

## **Aplicación número 6**

## Puesta en funcionamiento

Manifestamos desde el principio que el manejo de esta aplicación por parte del profesor pudiera parecer algo compleja. Sin embargo, la mecánica es fácilmente asimilable en tanto en cuanto las secuencias de pulsaciones sean las indicadas y se practique con la aplicación cargada y la lámina sobre el TC.

Para conseguir el adiestramiento del alumno y evitar confusiones es imprescindible que las pulsaciones a realizar por el docente, previamente a las que ejecute el niño, sean las adecuadas.

La lámina consta de dos partes diferenciadas en cuanto a su utilización:

- Las celdillas de la parte derecha, formadas por las que contienen la letra C y los números 1, 2, **3, 4, 5, 6** y 7, son de uso exclusivo del maestro.
- Las restantes: río, rana, rosa, roto, rata, rueda y remo, serán las destinadas para la intervención del alumno.

Señalar que para facilitar la memorización de algunas claves, los rectángulos de uso del alumno se pueden numerar mentalmente de izquierda a derecha y de arriba a abajo en orden correlativo: río-1; rana-2; rosa-3; roto-4; rata-5; rueda-6; remo-7.

Pasemos a seleccionar con el cursor ROSA\_6.TC2.

Una vez aparezca la imagen de presentación se deberá proceder así:

- 1. El profesor comienza a contar el cuento al alumno.
- 2. Cuando mencione por primera vez la palabra RANA, el profesor deberá:
	- 2.1. Pulsar la celdilla C, apareciendo una pantalla negra.
	- 2.2. Pulsar la celdilla con el número 2 (continuará la pantalla negra).
	- 2.3. Invitar al niño a que pulse sobre la palabra RANA.
	- 2.4. El niño desde este momento puede realizar cuantas pulsaciones desee, mostrando las pantallas el ACIERTO o el ERROR, en cada caso conforme a la intervención del alumno.
- 3. Se continúa el cuento y cada vez que se menciona una palabra-tipo de las escritas en la lámina deberemos:
	- 3.1. Pulsar la celdilla C (pantalla negra).
- 3.2. El Profesor pulsa inmediatamente después, según los supuestos siguientes:
	- La celdilla 1 para río.
	- La celdilla 2 para rana.
	- La celdilla 3 para rosa.
	- La celdilla 4 para roto.
	- La celdilla 5 para rata.
	- La celdilla 6 para rueda.
	- La celdilla 7 para remo.
- 3.3. El alumno debe pulsar en el lugar que considere adecuado, confirmando en pantalla la validez del aprendizaje.

#### **Objetivo**

Identificación y lectura comprensiva de otras palabras-tipo.

#### Metodología

Cuento: Había una vez una **"RANA"** y una "RATA" que un día decidieron conocer el mundo. La casa de la "RANA" es larga y cristalina, unas veces se ensancha..., otras se estrecha. Está llena de agua que corre entre sus orillas haciendo un sonido que parecen risas. Se llama "RÍO".

ł ł

Aquel día, la "RATA" se acercó a la orilla y llamó a la "RANA", su amiga: había llegado el momento de comenzar el viaje; pero el camino era largo y pesado el equipaje, por lo que pensaron en un medio de transporte que las llevase por el **"RÍO".** Amarrada a unos matorrales se encontraba una barca. Tenía un brazo de madera largo y fuerte que se hundía en el agua y descansaba en su fondo: era el "REMO".

Las dos amigas subieron a la barca; con fuerza hundían el remo en el agua, y a cada golpe la barca se deslizaba imparable sobre ella.

Bordearon juncos, salvaron peñas, y al anochecer, en un remanso, se pararon a descansar.

—1Clué cansada estoy! —dijo la "RATA"—. Esto del agua no se ha hecho para mí; deberíamos bajar y recobrar fuerzas en tierra.

—iVale! —dijo la rata.

La rata llevó a su amiga hasta una ladera en la que sobresalía un jarrón de barro tumbado sobre la hierba.

—¡Entra! —dijo la rata—. Aquí estaremos seguras.

El sueño las reconfortó, y cuando los primeros rayos de sol iluminaron el interior del jarrón, nuestras amigas se despertaron.

¡Qué bien se estaba allí! Era un lugar limpio y confortable. La alegría se apoderó de ellas; sus saltos hacían cada vez más inestable la posición del jarrón, que de pronto... empezó a rodar colina abajo, hasta que una piedra redonda y grande lo paró.

Asustadas y cubiertas de polvo, la rana y la rata salieron al exterior. Un gran hueco se abría en aquella vasija, que con el golpe había perdido su forma. El jarrón se había "ROTO".

Una vez repuestas, de nuevo emprendieron el viaje no sin antes echar una última mirada a lo que había sido su agradable casa durante una noche; pero a pesar de todo no estaban tristes: el mundo que habían visto les gustaba, y la rata sabía de otro lugar que quería mostrar a su amiga: la ciudad. Llegar hasta allí no fue fácil; sin embargo, el espectáculo merecía la pena. Luz y sonido salían de aquel lugar bullicioso invitando a los forasteros a participar en su fiesta.

Poco a poco la rana y la "RATA" se incorporaron a aquella vida: paseaban por sus aceras, jugaban en sus parques, observaban las flores, olían la "ROSA", cruzaban sus calles...

De pronto, un sonido chillón y prolongado las paralizó. La sombra de algo redondo y grande avanzó hacia ellas hasta pararse casi rozándolas. Los ojos asustados de ambas apenas podían dar crédito a lo que veían. Al fin dijo la **"RANA":** "¡Qué es ésto?" "Es una "RUEDA"— contestó la rata con un hilo de voz—, la rueda de una bicicleta." Y añadió: "Nuestra imprudencia nos ha hecho correr un gran peligro: debimos mirar antes de cruzar la calle ."

Los días que pasaron en la ciudad fueron inolvidables, pero... había llegado el momento de regresar.

Cansadas, pero llenas de vida, la rana y la rata regresaron a sus casas. La aventura había sido demasiado atractiva para renunciar a ella, y cuentan los animalitos de aquel lugar que, cada año, ven cómo las sombras de la rana y la rata cruzan los campos en busca de nuevas emociones.

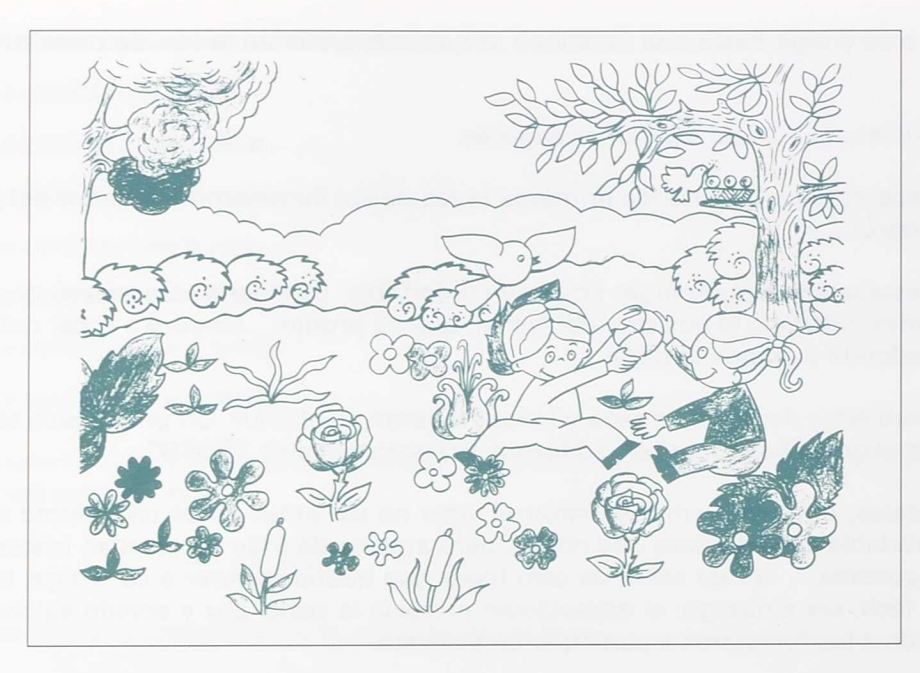

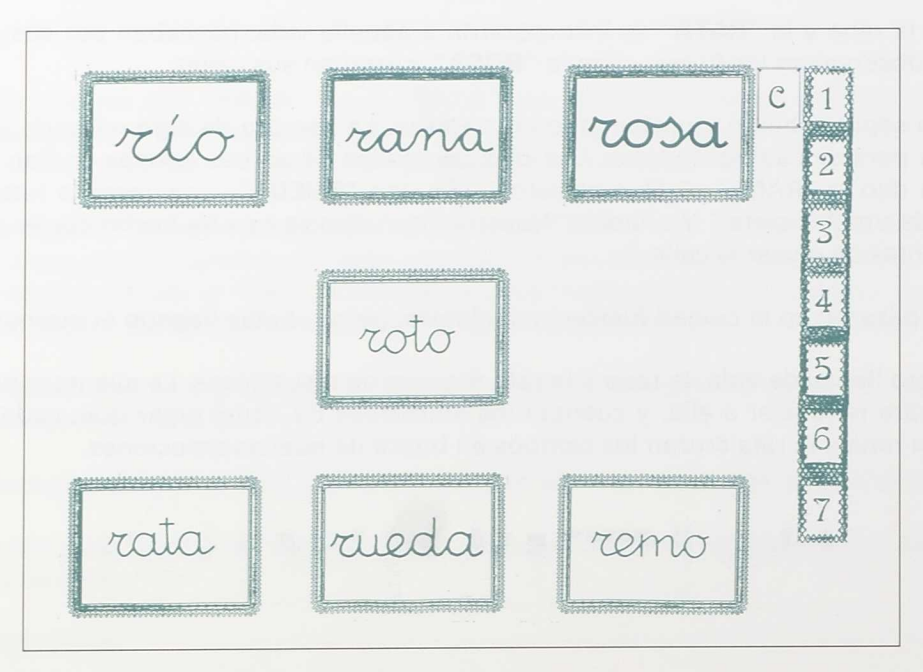

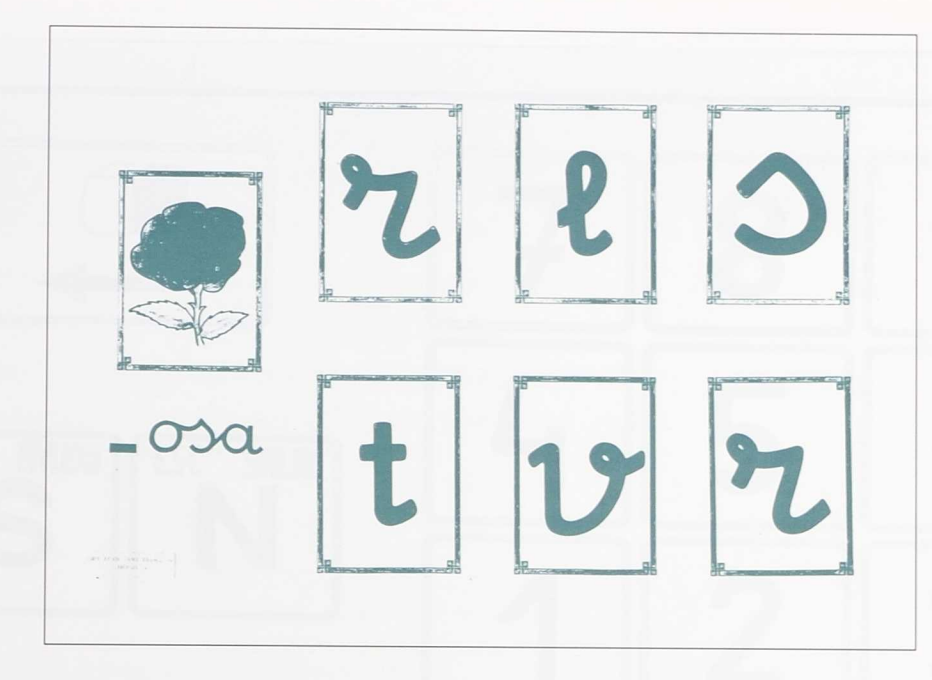

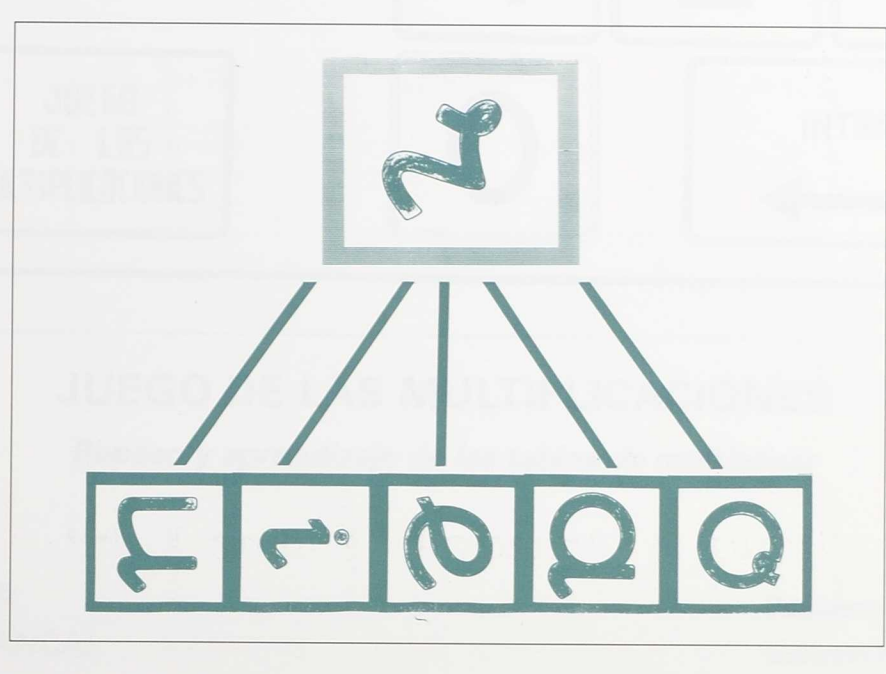

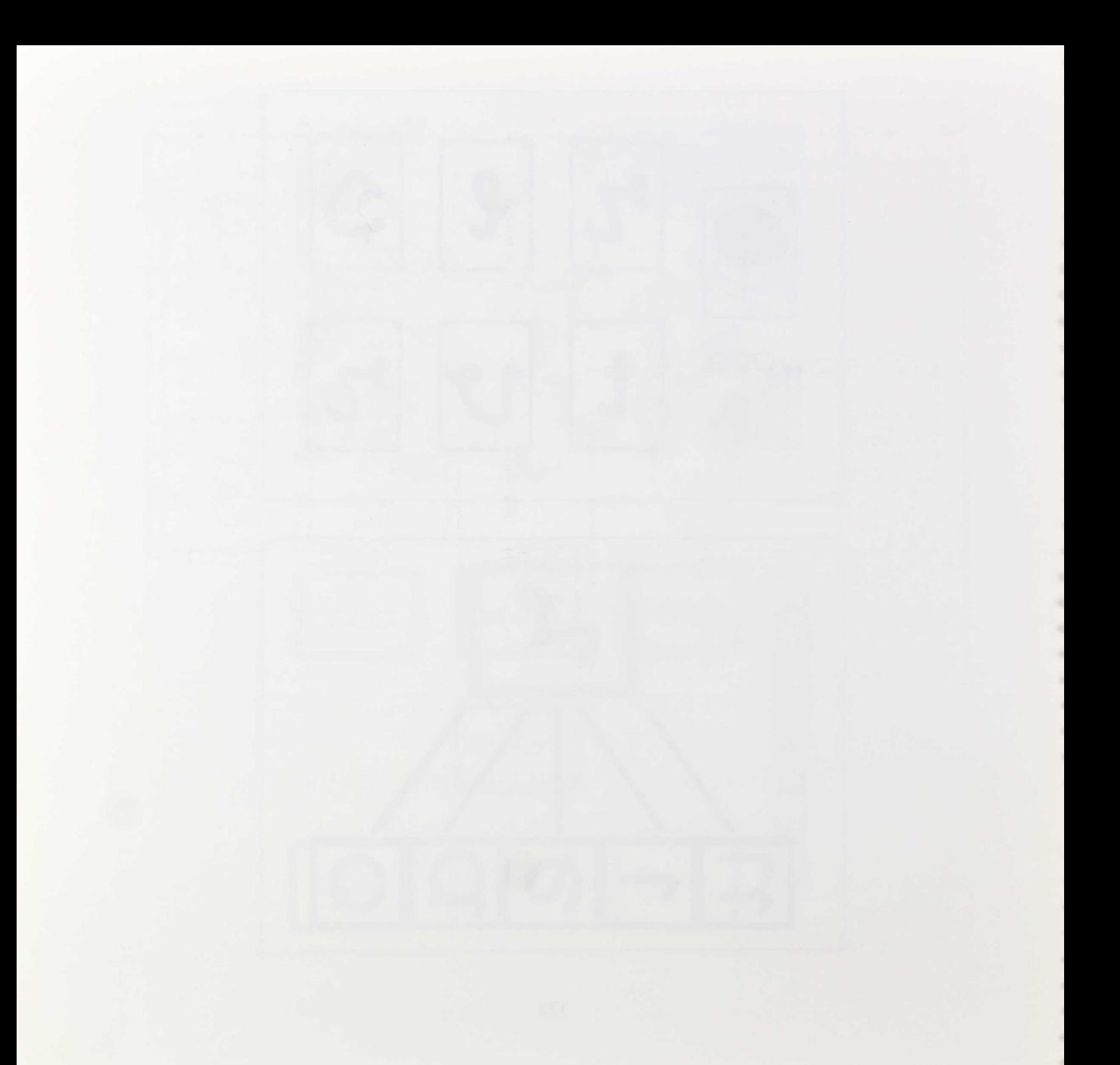

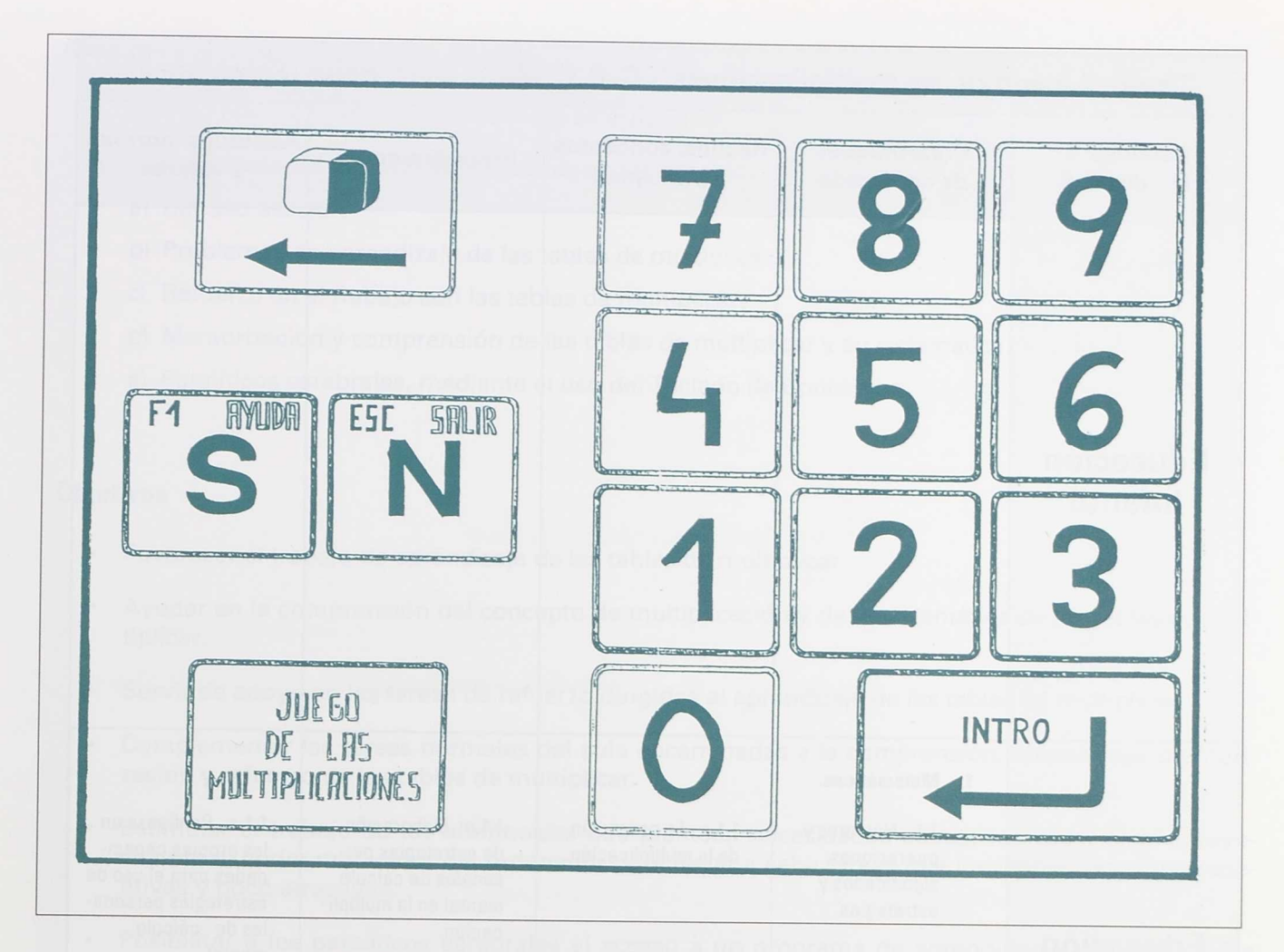

## JUEGO DE LAS MULTIPLICACIONES

Repaso y aprendizaje de las tablas de multiplicar

C. P. María Díaz Béjar (SALAMANCA)

Realizado por: Gonzalo Rodríguez Ferrero

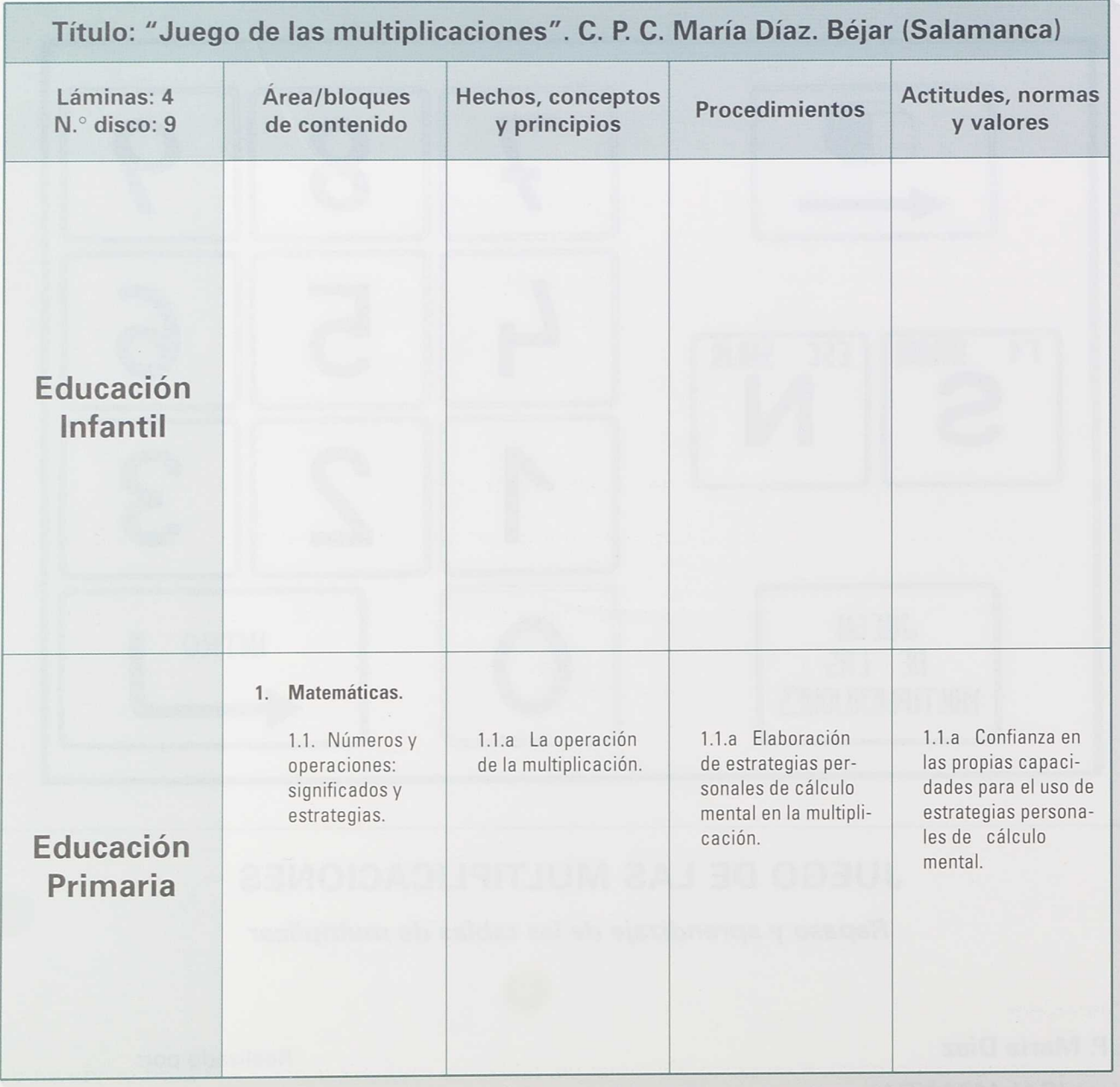

## **Alumnos y alumnas a los que va dirigida**

- Que no plantean necesidades educativas especiales.
- Con necesidades educativas especiales en los aspectos de:
	- a) Retraso escolar.
	- b) Problemas de aprendizaje de las tablas de multiplicar.
		- c) Refuerzo en el trabajo con las tablas de multiplicar.
		- d) Memorización y comprensión de las tablas de multiplicar y su sistemática.
		- e) Paralíticos cerebrales, mediante el uso del Teclado de Conceptos.

## **Objetivos**

- Favorecer el trabajo de aprendizaje de las tablas de multiplicar.
- Ayudar en la comprensión del concepto de multiplicación y de la sistemática de las tablas de multiplicar.
- Servir de apoyo en las tareas de refuerzo dirigidas al aprendizaje de las tablas de multiplicar.
- Complementar las tareas normales del aula encaminadas a la comprensión, aprendizaje, memorización y refuerzo de las tablas de multiplicar.
- Estimular el trabajo de los alumnos/as que plantean necesidades educativas especiales, aprovechando el poder motivador del ordenador para llevar a cabo tareas que inevitablemente son repetitivas y poco atractivas.
- Posibilitar a los paralíticos cerebrales el acceso a un programa de aprendizaje y refuerzo de las tablas de multiplicar a través del Teclado de Conceptos y mediante el controlador creado para el mismo.

## **Contenidos**

El contenido del programa es único y simple: las tablas de multiplicar dei 1 al 10. Se divide en dos aspectos:

- Repaso de las tablas de multiplicar completando la tabla correspondiente a un número del <sup>1</sup> al 10.
- Repaso de las tablas de multiplicar respondiendo a preguntas aleatorias sobre las tablas de multiplicar conocidas.

Englobando estos dos aspectos se encuentra el concepto de multiplicación, partiendo de la representación gráfica de la misma en una cuadrícula y que se ofrece cuando se solicita ayuda.

## **Material necesario para el desarrollo de la aplicación**

## **Informático:**

## Software:

- Sistema operativo MS-DOS 3.30 o superior.
- Programa de LAS TABLAS DE MULTIPLICAR (contenido en el fichero **MULTIPLI.EXE).**
- De forma opcional, el controlador del Teclado de Conceptos para el programa si se quiere manejar con el mismo (fichero **TCMULTIP.COM ).**

#### Hardware:

- Ordenador compatible IBM (tipo XT o AT).
- Tarjeta gráfica a color (CGA, EGA o VGA) o emuladora de las anteriores y un monitor de color (recomendable, aunque no imprescindible). El uso de una tarjeta gráfica monocroma tipo HÉRCULES da problemas de presentación en pantalla.
- Teclado de Conceptos de forma opcional, pero recomendable en el caso de alumnos/as con parálisis cerebral o que presentan deficiencias motrices que dificultan el acceso al teclado del ordenador.

## **Complementario:**

• Lámina para el Teclado de Conceptos en el caso de que se utilice.
## **Funcionamiento y manejo del programa**

### **Manejo mediante el teclado**

Para arrancar el programa basta con introducir el disco que contiene el fichero MULTIPLI.EXE en la unidad A: del ordenador y teclear MULTIPLI, pulsando a continuación la tecla <INTRO> (A>MULTIPLI 4

Una vez cargado el programa, se presentan tres opciones en el Menú de Juegos (ver figura 1), a las que se accede pulsando el número correspondiente y luego la tecla <INTRO>.

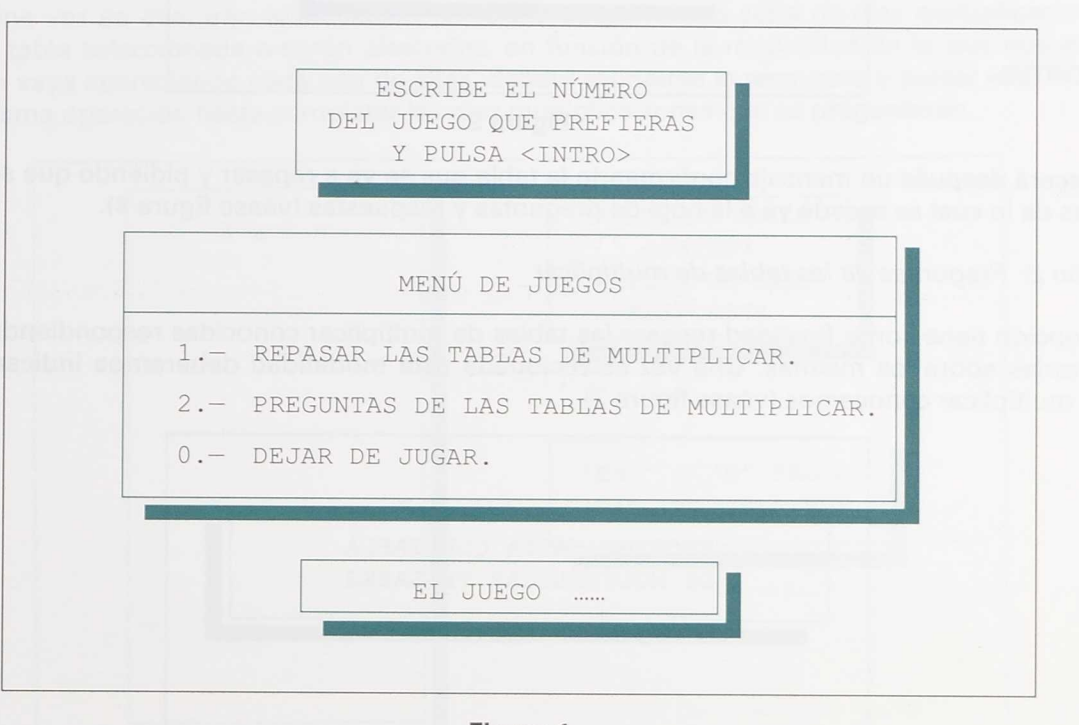

# Menú de juegos

**Figura <sup>1</sup>**

*Opción* 1: *Repasar las tablas de multiplicar*

Esta modalidad del programa sirve para repasar una tabla de multiplicar completa. Al seleccionar esta opción, el programa preguntará qué tabla del 1 al 10 es la que se quiere repasar (véase figura 2). Deberemos teclear entonces el número de la tabla que deseamos y pulsar <INTRO>.

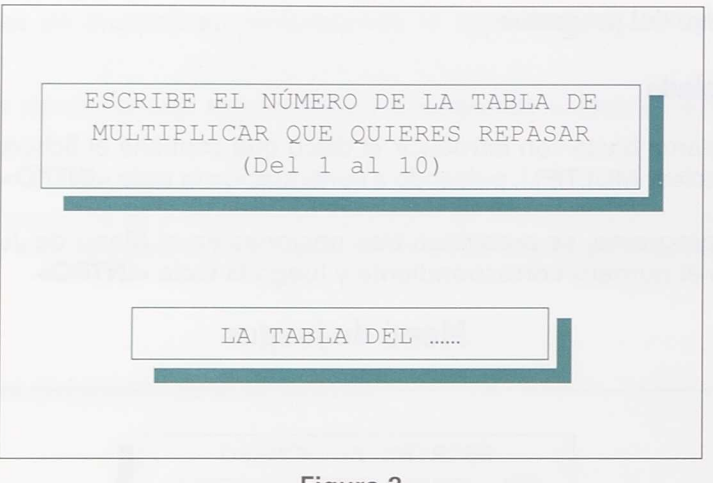

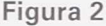

Aparecerá después un mensaje confirmando la tabla que se va a repasar y pidiendo que se pulse una tecla, tras de lo cual se accede ya a la hoja de preguntas y respuestas (véase figura 4).

#### *Opción* 2: *Preguntas de las tablas de multiplicar*

Esta opción tiene como finalidad repasar las tablas de multiplicar conocidas respondiendo a preguntas aleatorias sobre las mismas. Una vez seleccionada esta modalidad deberemos indicar hasta qué tabla de multiplicar conocemos (véase figura 3).

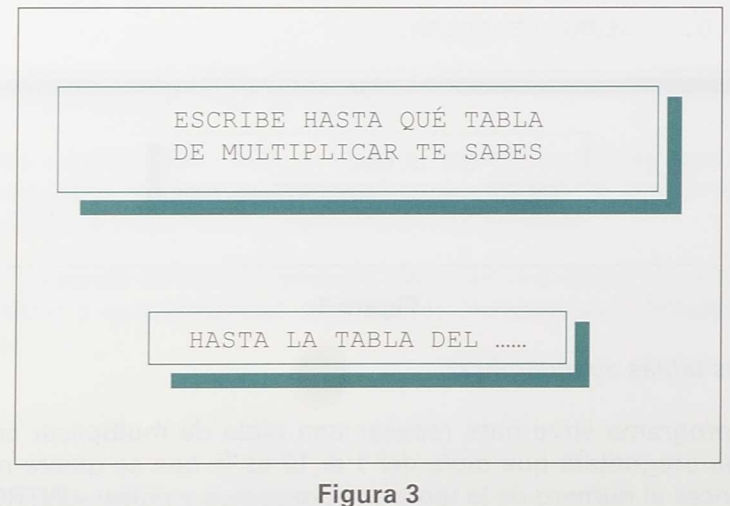

180

Cuando la hayamos tecleado y pulsado <INTRO>, pasaremos a la hoja de preguntas y respuestas (véase figura 4), donde irán apareciendo sucesivamente 10 multiplicaciones aleatorias que entrarán dentro del ámbito que le hemos marcado al señalar la tabla limite conocida. Si en esta modalidad de juego señalamos una tabla de "tope" baja (tabla del 1 o del 2), el programa tarda un breve instante en comenzar a presentar las preguntas. Esto es debido al proceso de calcular diez parejas de números aleatorios que entren dentro del rango fijado y que no se repitan, con el fin de evitar que por azar surjan dos o más multiplicaciones iguales en la serie de diez que se pregunta.

#### **La hoja de preguntas y respuestas**

El manejo de la hoja de preguntas y respuestas es idéntico en las dos opciones del programa (véase figura 4). Una vez en ella, irán apareciendo de forma sucesiva una serie de diez multiplicaciones que seguirán la tabla seleccionada o serán aleatorias, en función de la modalidad en la que nos encontremos. Según vaya apareciendo cada una de ellas, deberá escribirse la respuesta y pulsar <INTRO>, realizando la misma operación hasta completar las diez multiplicaciones que se preguntarán.

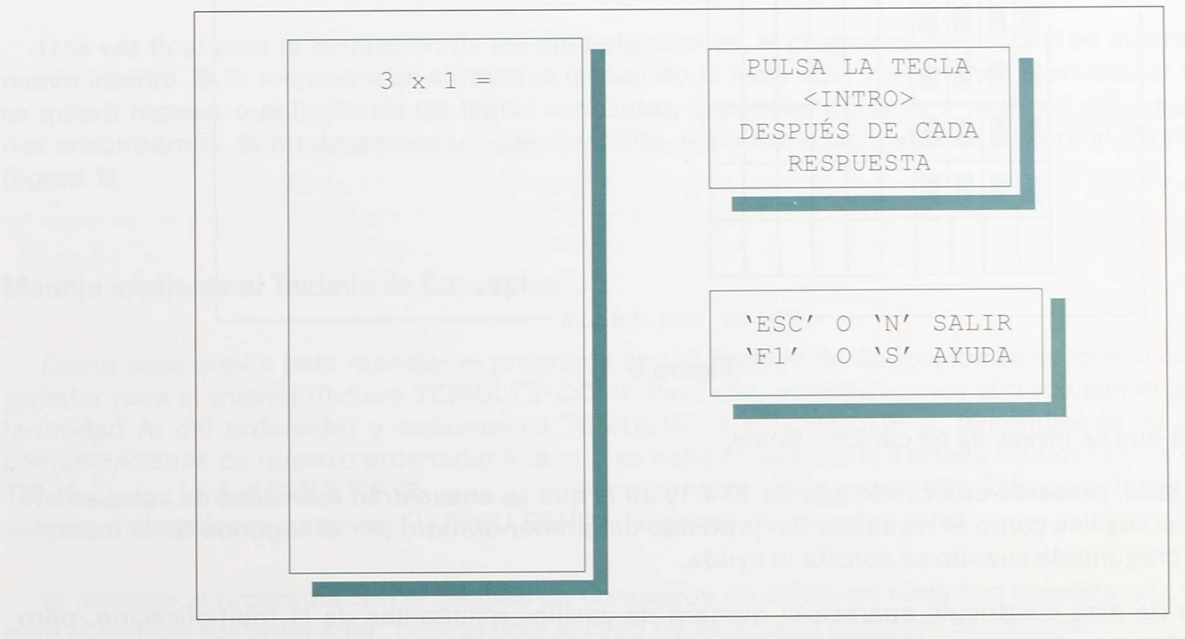

**Figura 4**

En cualquier momento es posible abandonar esta hoja de preguntas y respuestas pulsando la tecla **<ESC>** o la tecla <N>, con lo que el programa volverá al menú de juegos (figura 1) y no se realizará la corrección de las multiplicaciones respondidas hasta entonces.

#### **Sistema de ayuda**

El programa dispone de una ayuda en esta hoja de preguntas y respuestas, a la que se accede pulsando la tecla <F1> o la tecla <S> (véase figura 5).

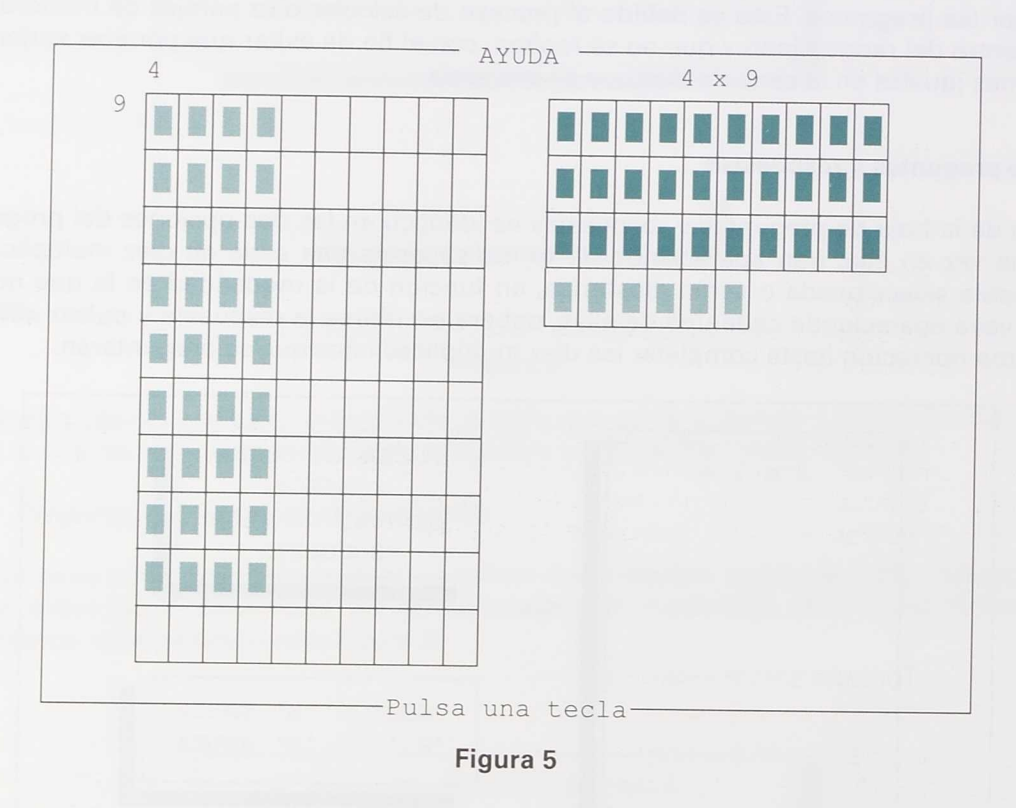

Esta ayuda que se ofrece es de carácter doble:

- Por un lado, presenta una cuadrícula de 10 x 10 en la que se encuentran marcadas de color amarillo tantas casillas como el resultado del producto del primer número por el segundo de la multiplicación preguntada cuando se solicita la ayuda.
- Al lado de esta cuadrícula aparece el número de casillas resultantes de la multiplicación, pero agrupadas por decenas y unidades. Las casillas que completan las decenas están marcadas de color rojo y las correspondientes a las unidades restantes son de color amarillo.

Estos colores distintos tienen su significado y su intención. En la primera de las cuadrículas, todas las casillas son de color amarillo (simbolizando este color las unidades) para indicar que multiplicamos unidades por unidades (casillas horizontales por casillas verticales). En cambio, en la segunda cuadrícula, todas estas unidades aparecen ya agrupadas en sus correspondientes decenas (simbolizadas por el color rojo) y las unidades sobrantes (de color amarillo). Con ello se pretende afianzar de un modo visual el *concepto de multiplicación,* por un lado, y el *resultado de la multiplicación,* por el otro.

#### **Corrección de las respuestas**

El proceso de corrección de las multiplicaciones preguntadas también es idéntico en las dos modalidades del programa. Una vez que se han dado todas las respuestas a las multiplicaciones se procede a su corrección inmediata. Si todas las respuestas son exactas aparecen indicados los diez aciertos y se presenta un mensaje de felicitación con una pequeña melodía. Si esto no es así, el programa indica el número de aciertos y de errores que se han tenido y presenta al lado otra hoja en la que sucesivamente van apareciendo las multiplicaciones que se han preguntado, pero ya corregidas. Estas multiplicaciones son escritas en colores distintos en función de si la respuesta dada era la correcta o no y produciendo de forma simultánea un sonido u otro.

Una vez finalizada la corrección de las multiplicaciones, el programa pregunta si se quiere realizar un nuevo intento. Si la respuesta es afirmativa (pulsando la tecla <S>) volveremos a establecer la tabla que se quiere repasar o el límite de las tablas conocidas, dependiendo de la modalidad del juego en la que nos encontremos. Si no deseamos un nuevo intento, al pulsar la tecla <N> se volverá al Menú de Juegos (figura 1).

#### **Manejo mediante el Teclado de Conceptos**

Como paso previo para manejar el programa con el Teclado de Conceptos es necesario cargar el controlador para el mismo (fichero TCMULTIP.COM). Para ello, introduciremos el disco con el programa en la unidad A: del ordenador y teclearemos TCMULTIP /1 o TCMULTIP /2, dependiendo de la puerta de comunicaciones de nuestro ordenador a la que se halle conectado el Teclado de Conceptos ( A>TCMUL-TIP /1 / A>TCMULTIP /2 **4** . Generalmente suele existir una única puerta serie (PORT 1), aunque ordenadores como los FUJITSU SENDA 16 tienen dos puertas serie.

El manejar el programa con el Teclado de Conceptos no difiere en nada con respecto a lo ya reseñado para el teclado del ordenador, pues al fin y al cabo no es sino un sustituto del mismo.

La lámina que se suministra para situarla sobre el Teclado de Conceptos (véase figura 6) dispone de un bloque etiquetado como "JUEGO DE LAS MULTIPLICACIONES" que sirve para poner en marcha el programa, siendo suficiente presionar dicho bloque para proceder a la carga del mismo.

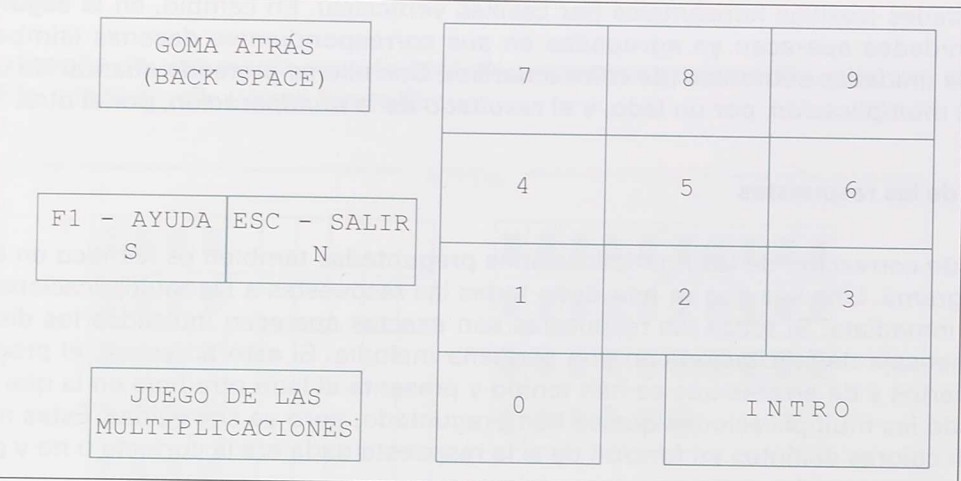

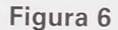

Esta lámina presenta dos zonas: la "zona numérica", que simula la existente en el teclado normal, y la "zona de control", donde se encuentran los bloques utilizados para el control del programa (carga, ayuda, salir, borrar...). Únicamente cabe señalar que se han unificado en un solo bloque las teclas <F1> y <S> por un lado y las teclas **<ESC>** y <N> por otro, con el fin de disminuir y simplificar el número de bloques y facilitar así el manejo del programa de las multiplicaciones con el Teclado de Conceptos.

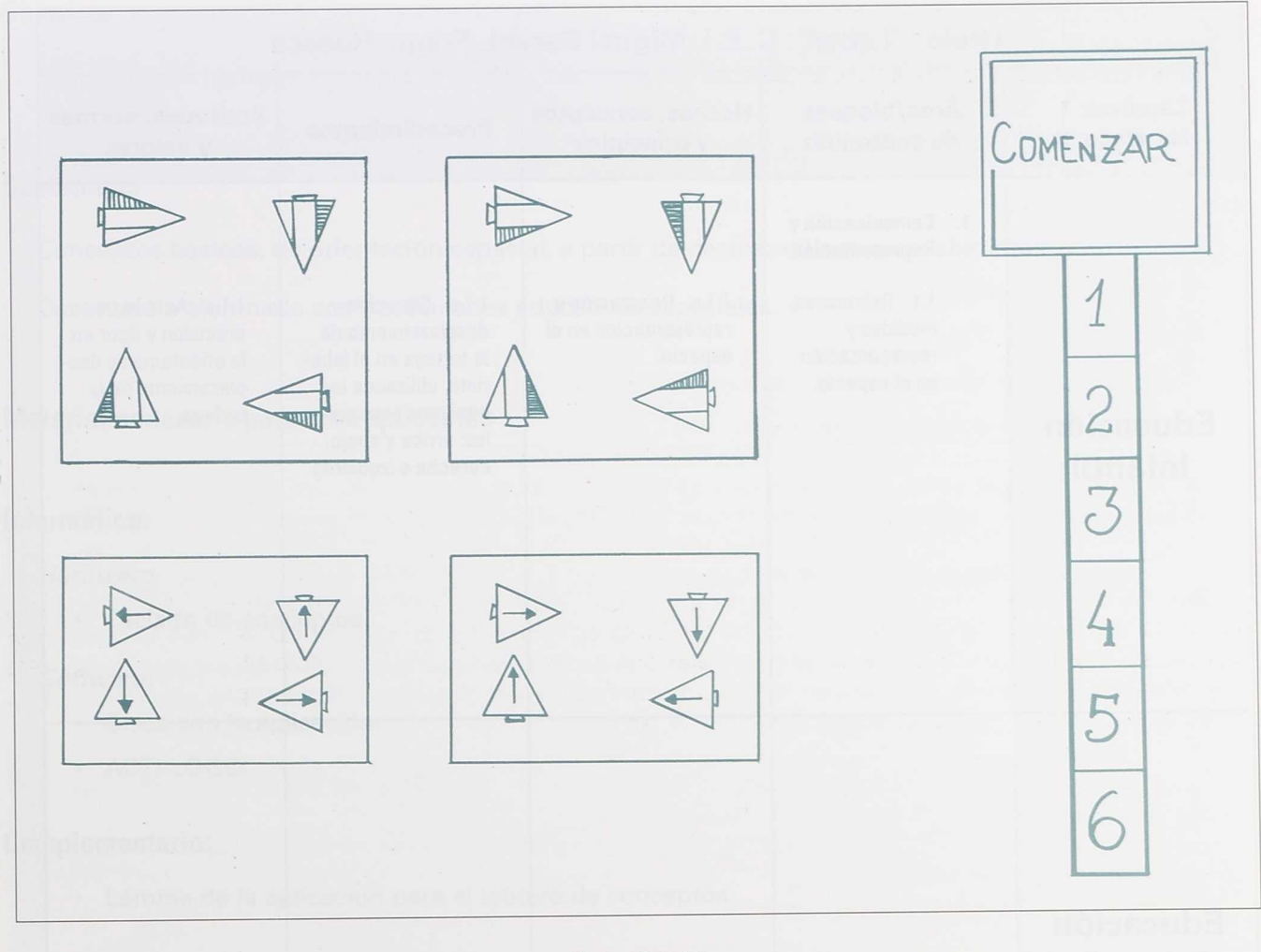

# LABER

**C. P. Miguel Servet**

Fraga (HUESCA)

Realizado por:

Jesús Arribas Verdugo Francisco Bailo Lampérez José Luis Navarro Sierra

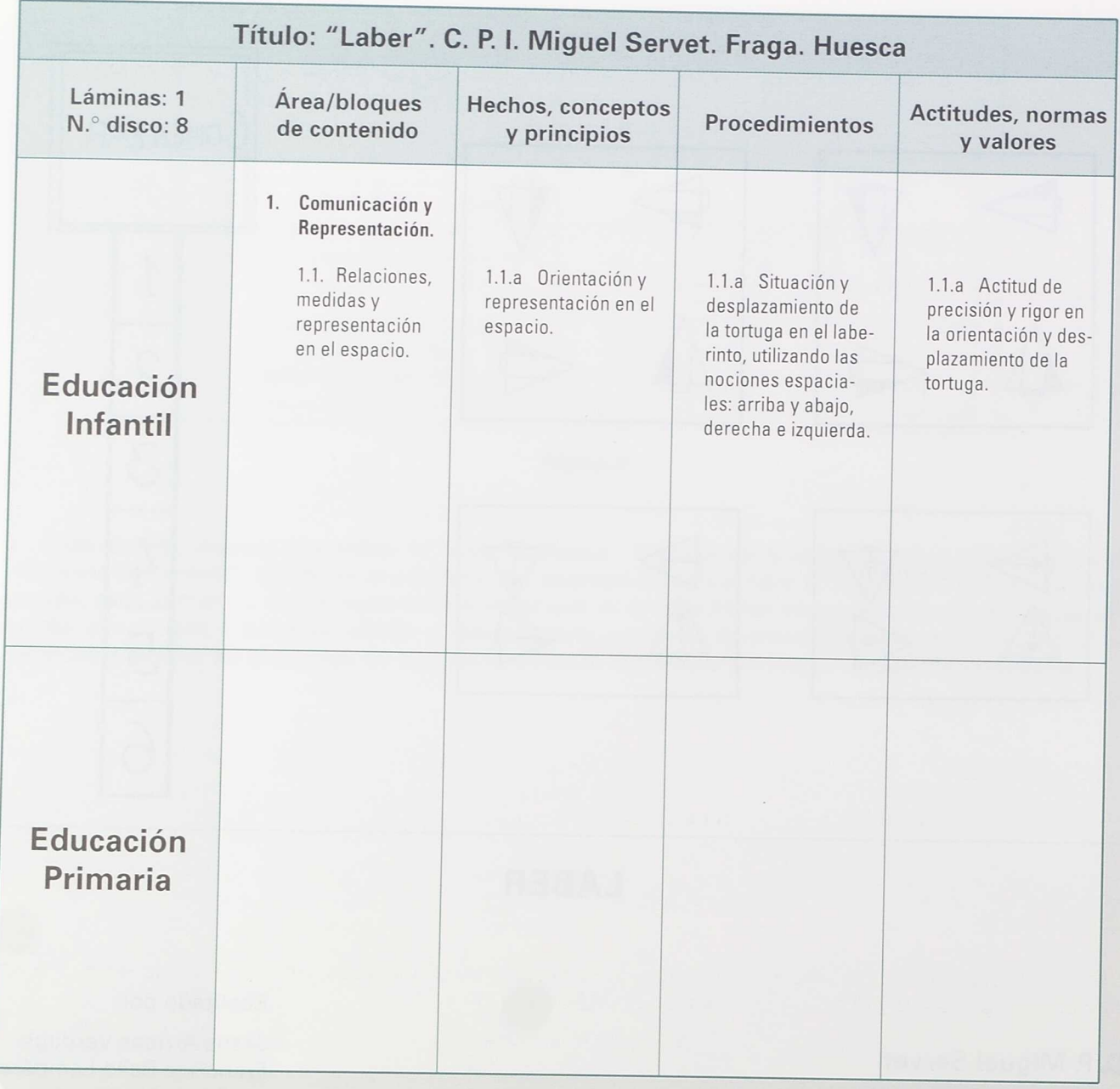

#### **Objetivos**

Utilizar correctamente, en el plano gráfico, las nociones espaciales: arriba-abajo, derecha-izquierda.

#### **Contenidos**

Conceptos básicos, de orientación espacial, a partir de desplazamientos en laberintos.

Destinado a alumnado con necesidades educativas especiales.

### **Material necesario para esta aplicación**

#### **Informático:**

#### Hardware:

• Teclado de conceptos.

#### Software:

- Disco con la aplicación.
- ACTI-LOGO.

#### **Complementario:**

• Lámina de la aplicación para el tablero de conceptos.

#### **Instrucciones**

Una vez arrancado el ordenador y conectado el Teclado de Conceptos, introducir en la unidad A el disco con la aplicación y el ACTI-LOGO y teclear LABER (intro)

A:\>LABER /n (INTRO)

donde n indica el puerto de serie al que se ha conectado el teclado.

En la lámina de la aplicación, pulsar en la casilla COMENZAR: se carga el LOGO y aparecen consecutivamente dos pantallas de presentación.

Posteriormente aparece el menú de selección:

- 1. Abajo-arriba: La tortuga se ha de desplazar, mediante pulsaciones en las casillas de la lámina, en la dirección indicada pasando por las puertas que el laberinto le permite. Si intenta cruzar por una pared, anuncia con un pitido que no se puede, y la tortuga vuelve a la posición anterior.
- 2. Izquierda-derecha.
- 3. Derecha-izquierda.
- 4. Arriba-abajo.
- 5. Al azar:Se activa, al azar, cualquiera de las opciones 1, 2, 3, 4.
- *6. Terminar:* Sale al Sistema Operativo.

En el menú, las opciones no indican que se vaya a trabajar únicamente los conceptos que en cada una se expresan, sino que señala el sentido que ha de seguir la tortuga para salir del laberinto.

Pulsando en cualquiera de las casillas numeradas por 1, 2, 3, 4, 5, 6, se activará la opción correspondiente.

Al pulsar una de las cinco primeras casillas se diseña y aparece un laberinto aleatorio que cumple las indicaciones de la opción, con un número de puertas variable y posición aleatoria, una salida y la tortuga en la posición inicial. Ya se puede empezar.

En la lámina las cuatro casillas que dirigen la tortuga están diseñadas para que se puedan visualizar las distintas posibilidades de orientación de la tortuga.

Los movimientos permitidos son:

- Casillas de giro a la izquierda: Hace girar la tortuga a la izquierda 90 grados.
- Casillas de giro a la derecha: Hace girar la tortuga a la derecha 90 grados.
- Casillas de avance: La tortuga avanza cinco pasos.
- Casillas de retroceso: La tortuga retrocede cinco pasos.

Las puertas van desapareciendo conforme van siendo atravesadas. Al salir del laberinto por la última puerta suena como refuerzo una melodía conocida y se vuelve al menú.

Al ser una aplicación en LOGO, se posibilita con facilidad su manipulación y el cambio de parámetros.

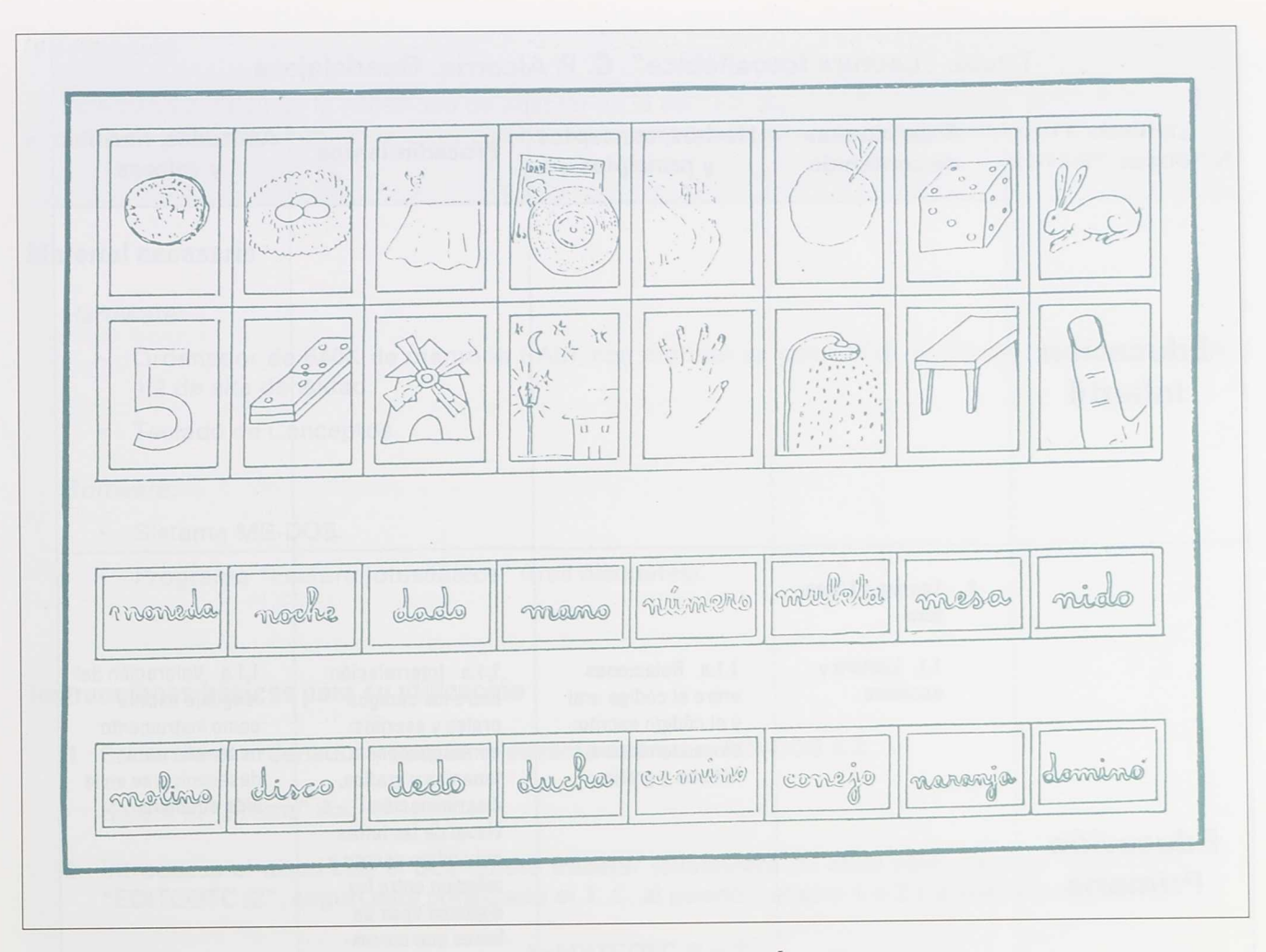

# **LECTURA FOTOSILÁBICA**

Aplicación en tablero de conceptos para la lectura

C. P. Alcarria

Guadalajara

Realizado por:

Enrique Andrés Giner Rosa M.<sup>ª</sup> Valls Ballesteros

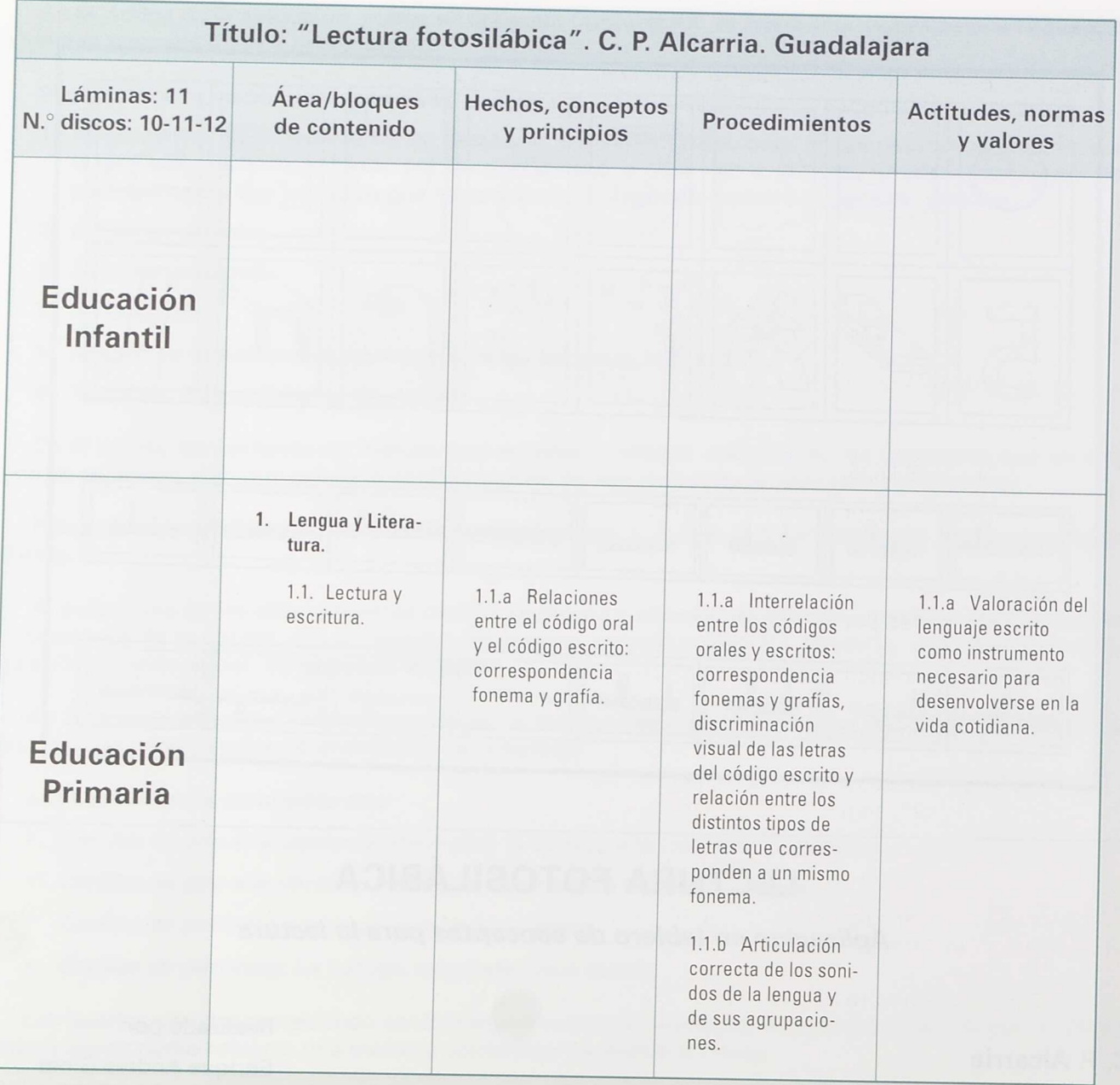

#### **Introducción**

Este trabajo nació de la necesidad de adaptar en la escuela algún tipo de ejercicio, tanto de aprendizaje como de afianzamiento, en la lectura para alumnos motóricos que no pueden manejar libros.

### **Material necesario**

*Hardware:*

- Ordenador de 640K de memoria RAM, con monitor en color VGA, con boca para disquette de <sup>3</sup> 1/2 de alta densidad.
- Teclado de Conceptos.

#### *Software:*

- Sistema MS-DOS.
- Programa "Lectura fotosilabica" (tres disquetes).

#### **Instrucciones básicas para su utilización**

1. Encienda el ordenador y cargue el sistema operativo MS-DOS 3.3.

Saldrá el "promt" A>.

2. Introduzca el disco con el que quiere trabajar (cualquiera de ellos vale), escriba "EDITCOTC /1" <sup>o</sup> "EDITCOTC /2", según esté conectado el T. C. al puerto número 1 o 2 y pulse la tecla INTRO.

#### A>EDITCOTC /1 o 2 J

Aparecerá un mensaje diciendo que el controlador del Teclado de Conceptos ha quedado instalado. Volverá a salir el "promt" A>.

3. Escriba el nombre del programa "EDITCO" y pulse la tecla INTRO.

#### A>EDITCO J

Saldrá la pantalla de presentación del programa EDITCO.

Pulse INTRO de nuevo y saldrá el menú de trabajo que ofrece el programa editor del Teclado de Conceptos.

4. Con las teclas de flechas (subiendo o bajando) escoja la opción "USAR PLANTILLA" y pulse la tecla INTRO.

En la parte inferior de la pantalla del monitor saldrá "DIRECTORIO A:\". Borre la barra "\" y vuelva a pulsar INTRO.

Aparecerá un nuevo menú de plantillas que están en el disco.

5. Igual que en el apartado anterior, con las flechas se elige la plantilla deseada y se pulsa la tecla !NTRO.

Aparecerá la carátula de presentación, donde en color azul confirma cuál de las once plantillas está elegida.

- 6. A partir de aquí se pulsa en el tablero y éste empieza a funcionar como se explica en el apartado "Descripción de la aplicación".
- 7. Para salir de la plantilla se pulsa la tecla ESC (escape) y volverá a salir el menú del programa EDITCO. Si se quiere ir a otra plantilla se sigue el procedimiento desde el número 4.
- 8. Para salir del programa desde el menú anterior (menú del programa EDITCO), escoja con las flechas la opción "Salir del programa", pulse la tecla INTRO y volverá el sistema operativo A>.

# **Descripción de la aplicación**

Consta de 11 láminas para T. C., cada una de ellas con 16 dibujos y 16 palabras manuscritas que corresponden a cada uno de ellos.

En las 10 primeras láminas están las sílabas de las consonantes más comunes y en la undécima las letras poco comunes y las irregularidades fónicas de otras.

En cada lámina hay una palabra clave o palabra matriz (de la que toma el nombre la lámina), que es la que genera las sílabas que se van a tratar.

Por ejemplo, la lámina "payaso" desarrolla las sílabas:

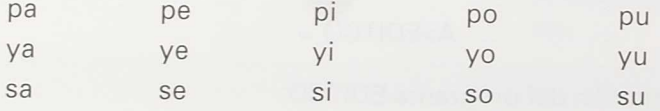

y consta (además de la palabra clave) de 15 dibujos con sus nombres, donde están las sílabas contenidas.

Dentro de las palabras, la sílaba presentada está en color y las demás en gris.

En la aplicación solamente se presentan sílabas directas, que generalmente están al principio de la palabra para facilitar su identificación. Aunque esto depende de que las palabras que contengan esa sílaba sean más comunes dentro del vocabulario usual del Ciclo Inicial.

Cada vez que se pulsa un dibujo, en el monitor aparece su nombre escrito, y si se pulsa la palabra aparece el dibujo. Esto es así en toda la lámina a excepción de la palabra clave, que explicamos en el siguiente capítulo.

#### **Marco teórico pedagógico**

Este trabajo no pretende ser en sí un método de lecto-escritura, sino un complemento de aplicación y ejercicios al que ya exista en el aula.

No obstante se basa en el principio del método global de analizar del todo a las partes. En nuestro caso, partiendo de la palabra llegar a la sílaba.

Presionando en el T. C. el dibujo de la palabra clave, aparece en el monitor el dibujo y la palabra escrita debajo.

Si se presiona la palabra clave escrita aparece esta palabra con las sílabas en distinto color y, debajo de ella, todas las sílabas desglosadas de la misma, con sus consonantes y las cinco vocales en el mismo color que tienen en la palabra.

Se sugiere como método de actuación que, al presentar cada panel, se empiece enseñando y comentando o explicando el primer dibujo y la primera palabra de la lámina (por este orden) que corresponde a la palabra clave.

Cuando las sílabas se repiten en distintas láminas, hemos buscado palabras distintas para ampliar más el vocabulario.

Al estar dirigido a niños motóricos (muchos con su capacidad oral afectada), siempre se ha procurado que este vocabulario sea el más usual y simple. En algunos casos de sílabas poco comunes o letras marginales (x, k, w) hemos tenido que escoger, dentro de las pocas palabras que hay, las menos malas.

En las letras que presentan varios sonidos según la vocal que la acompaña (c, g), se ha optado por dejar la irregularidad reflejada, pero con dicha sílaba sin color, para resaltar que no es la misma pronunciación. Estas irregularidades fónicas se tratan con color en la lámina 11.

En el caso de la "r", que también presenta distinto sonido según vaya al principio o dentro de la palabra, se ha tratado cada caso en diferentes láminas según vienen incluidas en las palabras clave de las mismas:

- La r- al principio en "rebaño".
- La -r- en medio de la palabra en "jirafa" y "vaquero".
- La -rr- doble en "guitarra".

#### **Alumnos a los que va dirigido**

Esta aplicación está creada para alumnos motóricos de primero de Primer Ciclo de Primaria en proceso de aprendizaje a la lecto-escritura.

Por extensión se puede aplicar a todo alumno que se halle en este proceso independientemente del resto de circunstancias.

#### **Objetivos**

- Ampliar el vocabulario.
- Reconocer sílabas y letras.
- Identificar el dibujo con la palabra.
- Leer sílabas y palabras.

#### **Tipos de ejercicios propuestos**

- A) Reconocimiento de sílabas (a tres niveles):
	- 1. A nivel oral (sin conocer las letras). Ejemplo: Dime,¿dónde está el sonido "lu"? El alumno tiene que marcar el dibujo.

2. A nivel escrito, reconocer sílabas iguales teniendo como muestra la pantalla de desglose o síntesis de sílabas (primera escrita).

Ejemplo: Busca dónde está (en qué palabra) la sílaba "mo".

El alumno marcará la palabra. Se puede acabar aquí o seguir marcando en el teclado el dibujo que salió en el monitor, que volverá a generar la palabra con la sílaba elegida.

3. A nivel escrito, reconocer sílabas o palabras propuestas sin ningún tipo de ayuda.

Ejemplo: ¿Dónde pone "si"? ¿Dónde pone "osito"?

B) Reconocimiento de objetos como ampliación de vocabulario.

Ejemplo: ¿Qué es una carretilla? ¿Dónde está la bellota?

Se puede hacer:

- directamente (el alumnno toca el dibujo de la lámina) o
- con recorrido, identificándola cuando salga mediante un barrido de las palabras. Esta opción favorece el diálogo y el aprendizaje del resto de conceptos.
- C) Lectura de sílabas:

De las sílabas descompuestas en la palabra clave.

De las palabras en el monitor. (Pulsando el dibujo van apareciendo las palabras que se quiere.)

D) Identificación de signo gráfico con imágenes:

Previo a la actividad con el T. C. podemos dar al alumno, en tamaño folio y con dibujos de línea, la lámina que vayamos a trabajar, para que coloree dibujos y signos gráficos correspondientes.

Después de coloreados los dibujos y fonemas se pueden establecer relaciones unívocas.

# **Relación de palabras contenidas en las láminas**

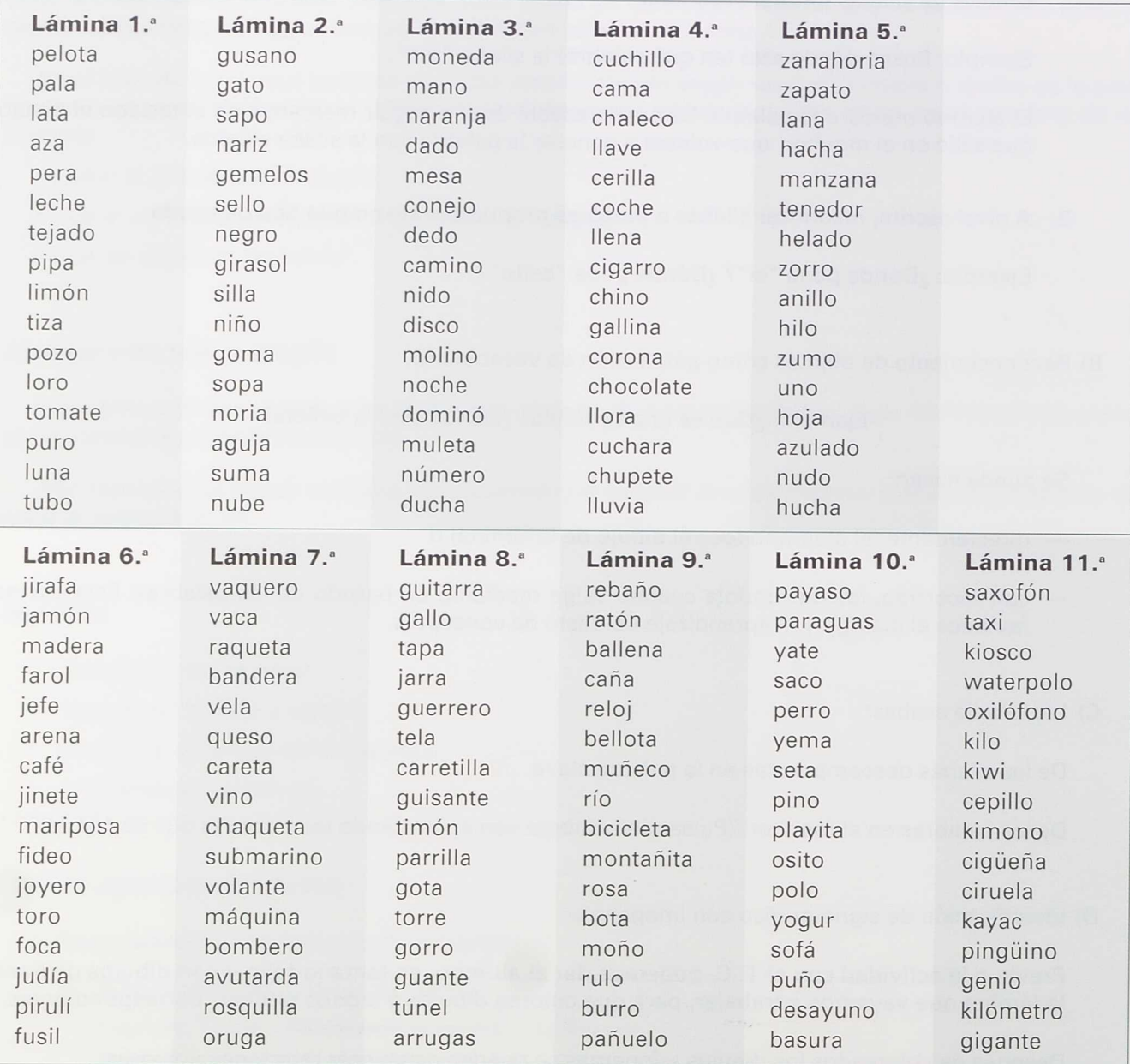

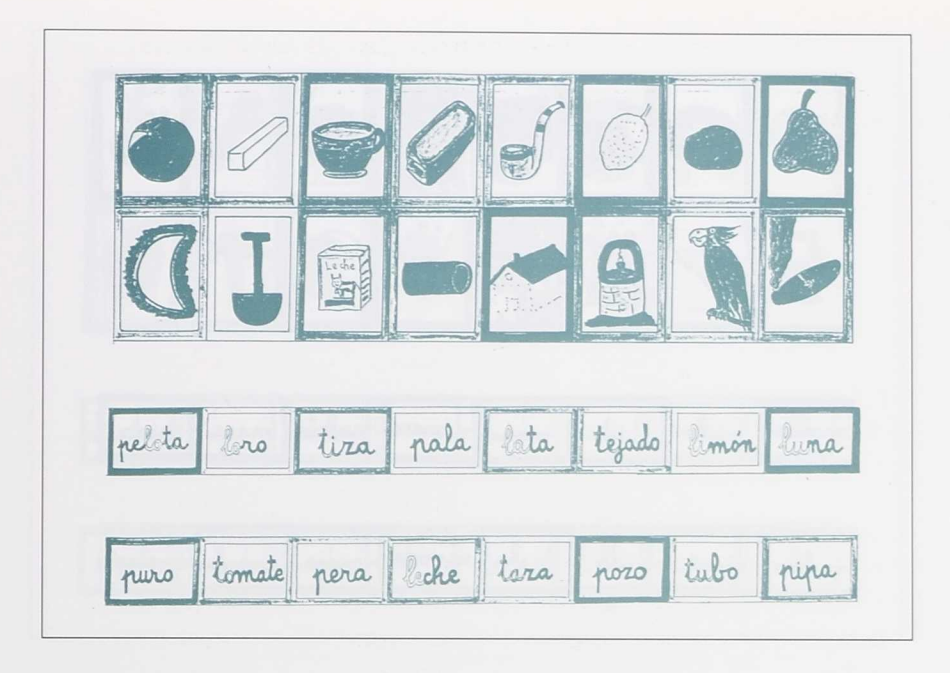

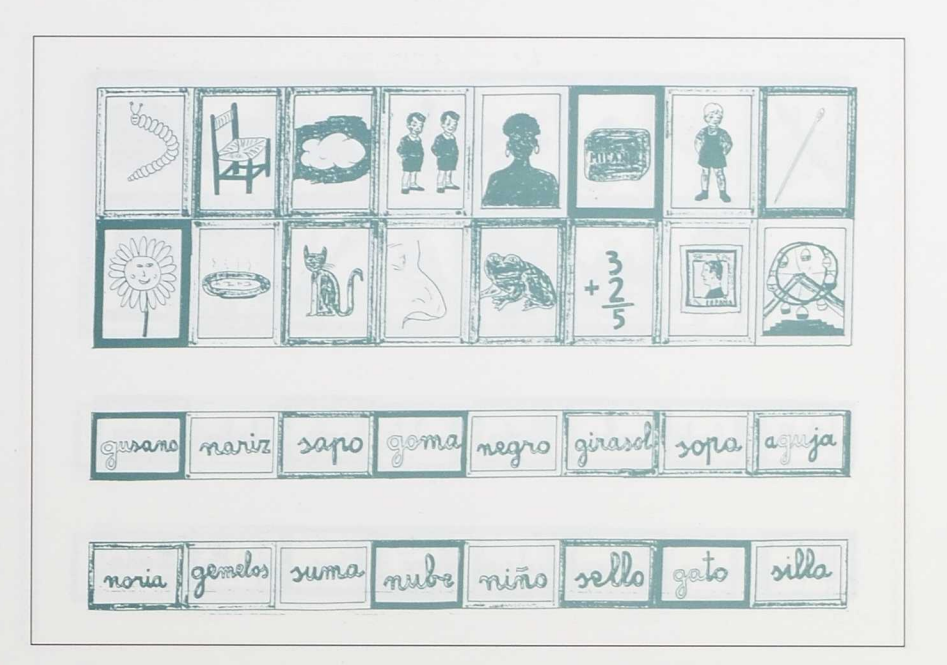

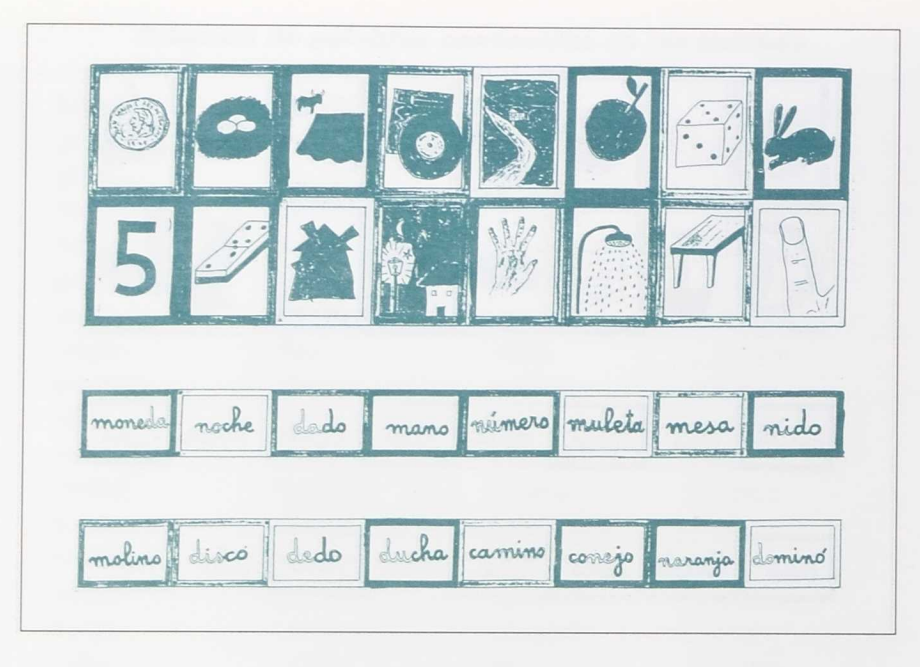

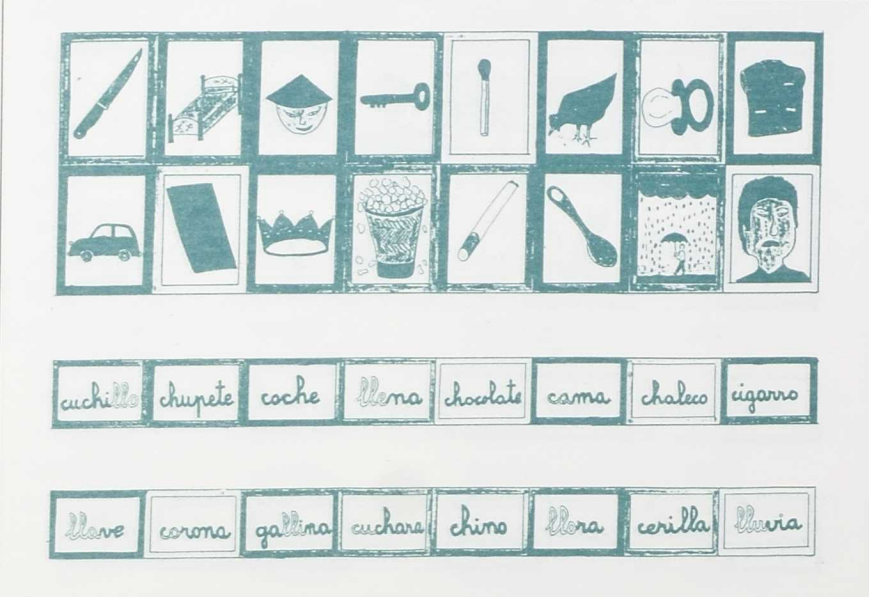

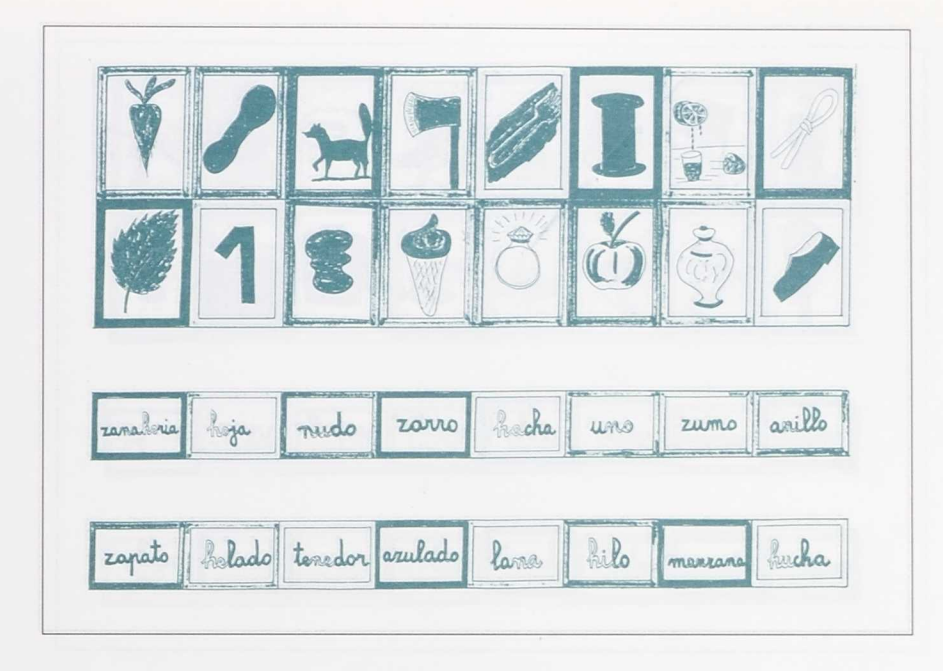

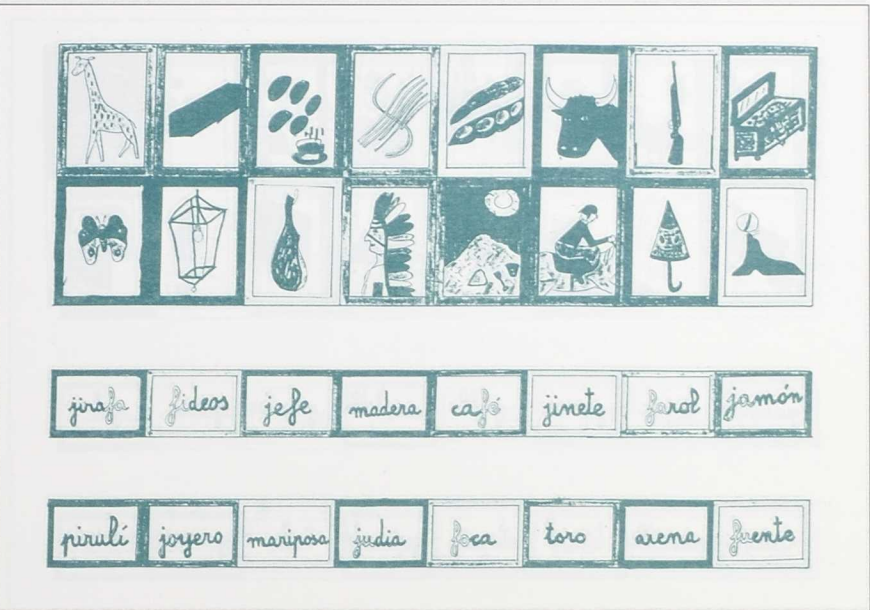

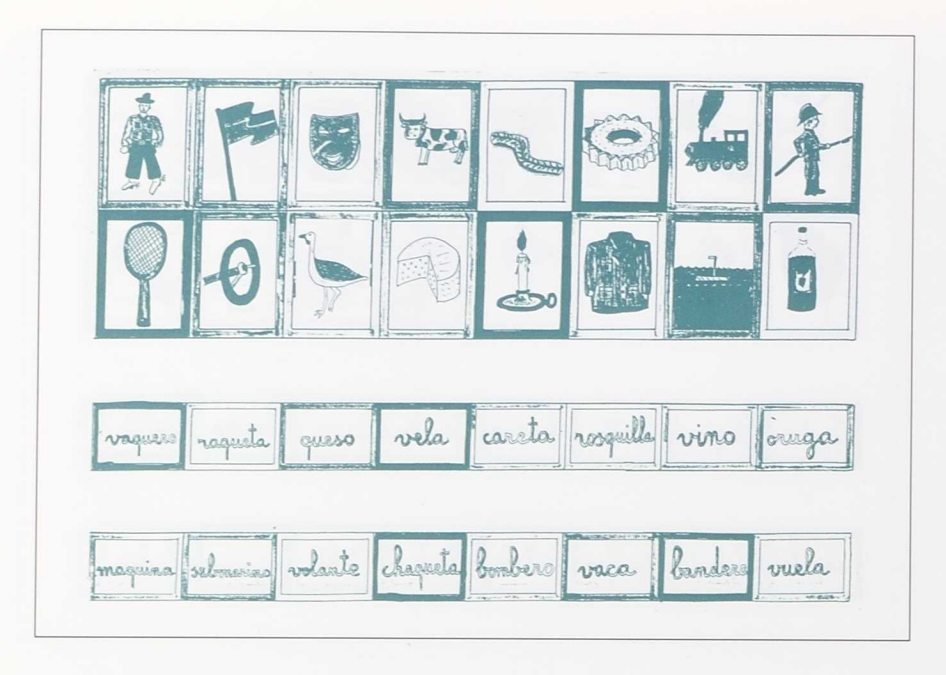

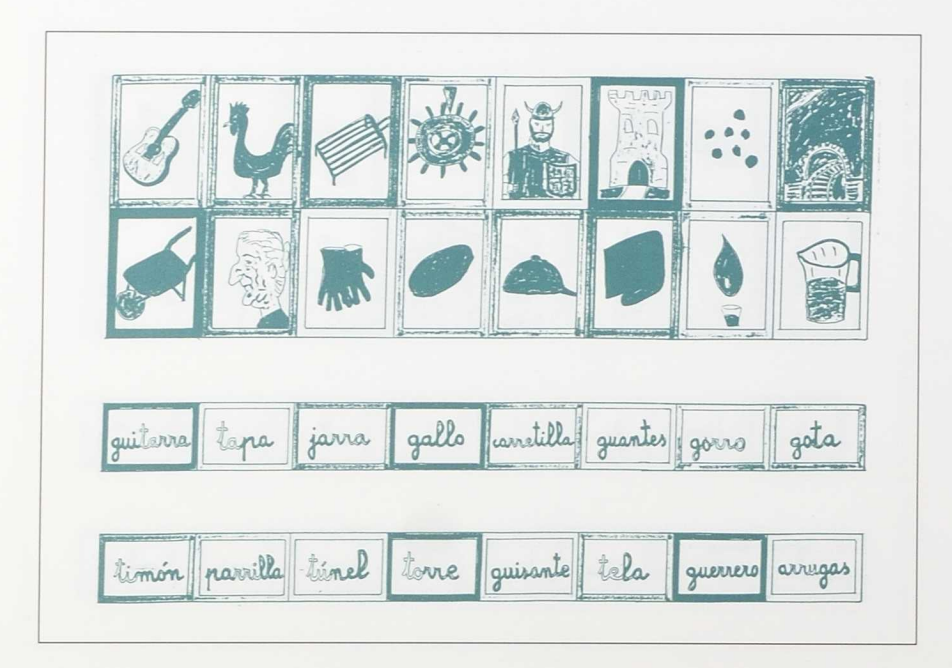

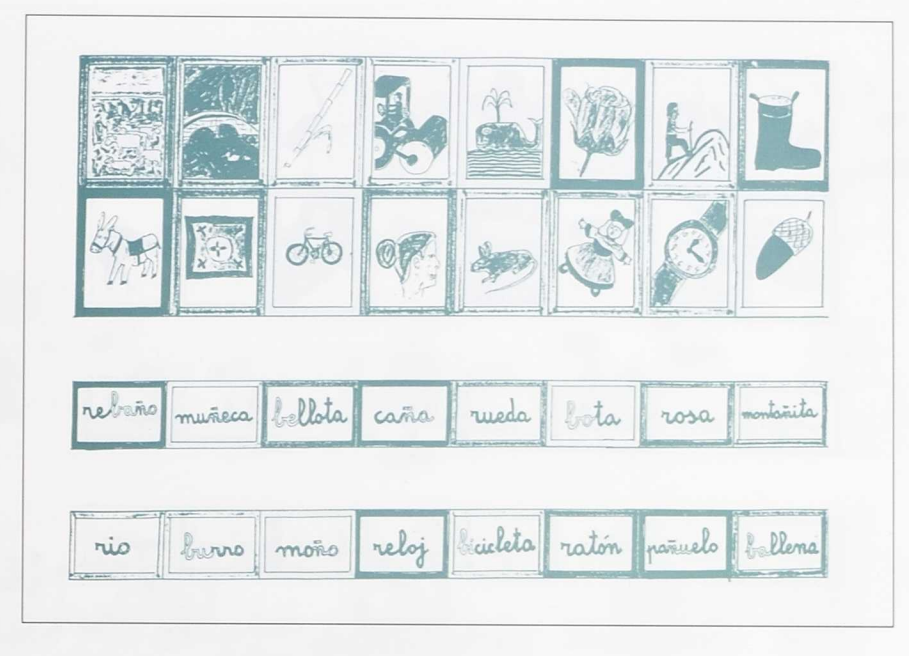

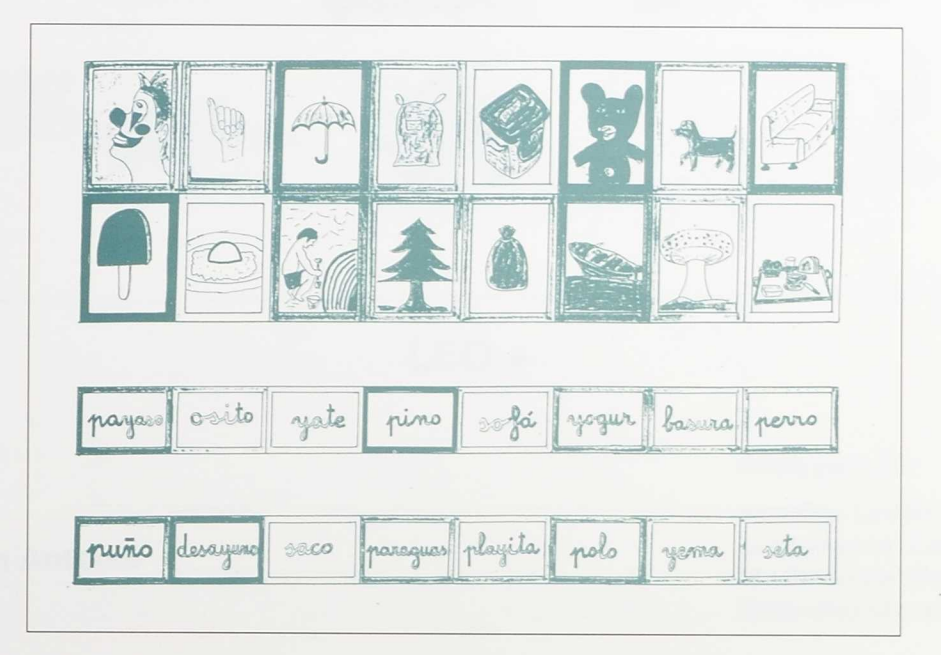

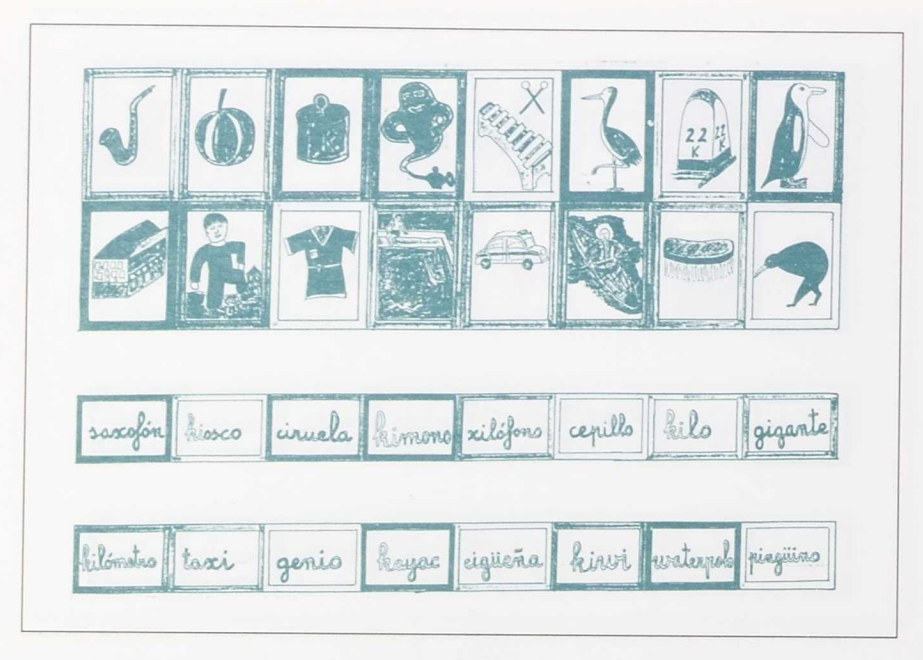

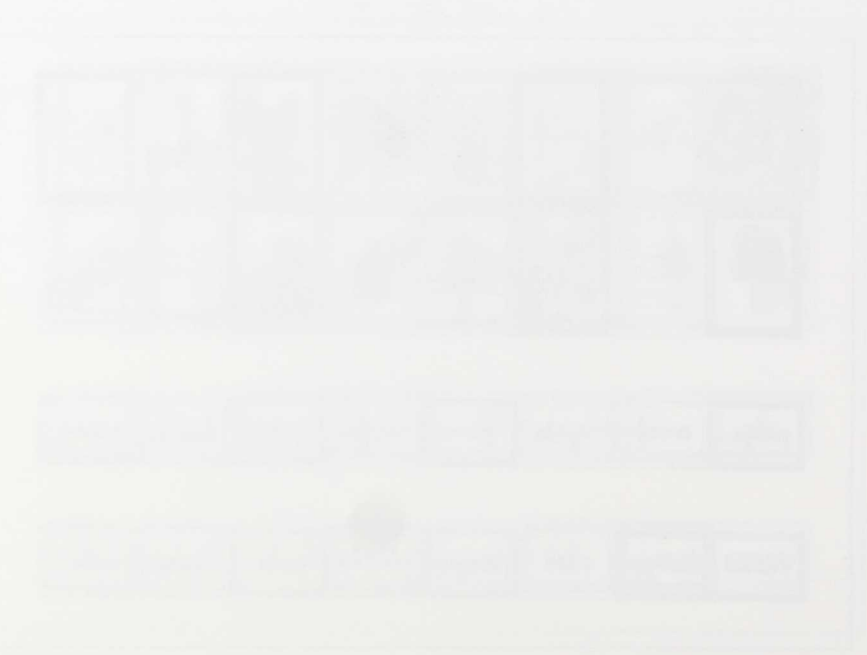

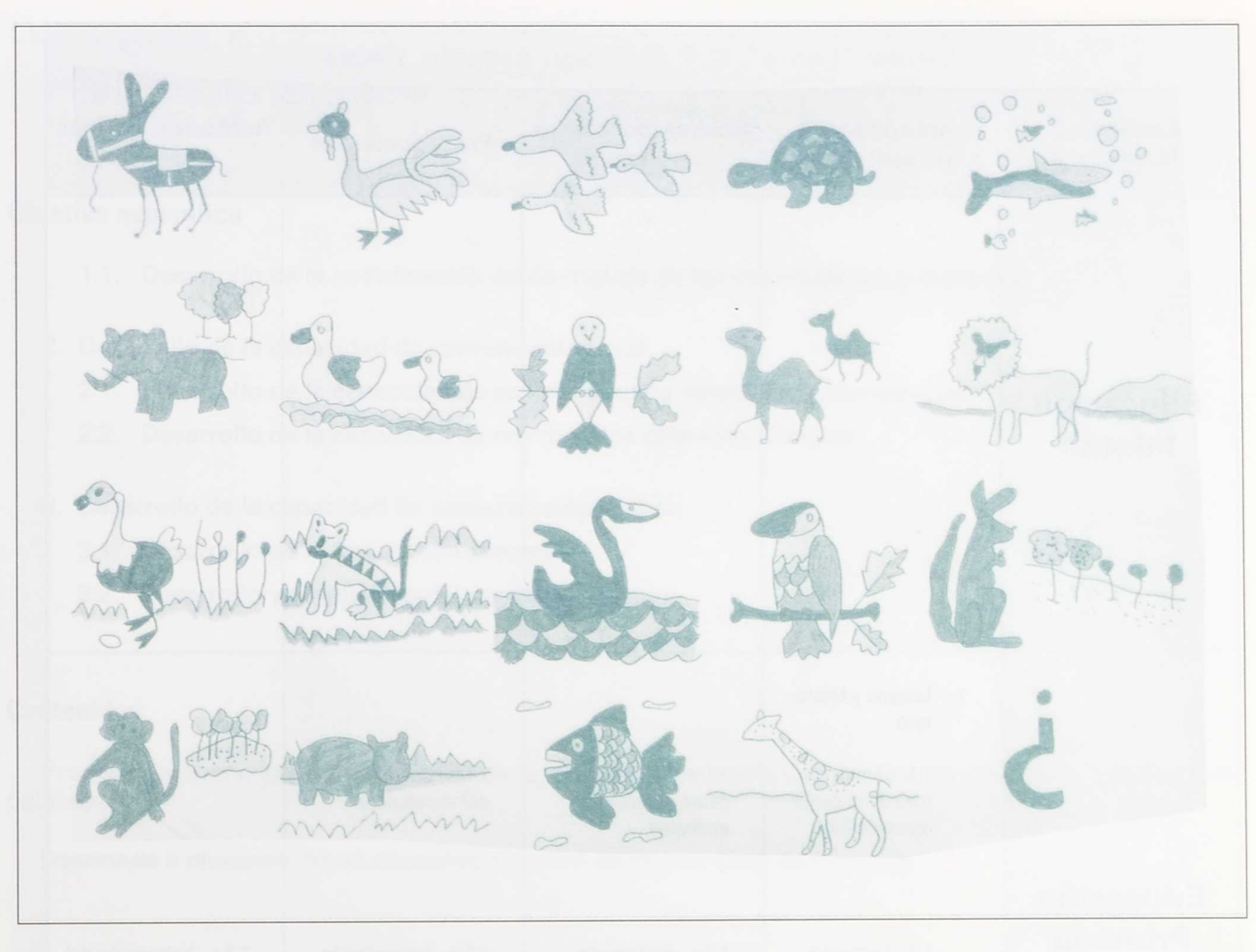

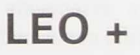

# C. P. E. E. San Antonio

Ceuta

Realizado por:

Josefina Lardín Blázquez Juan Manuel López Domínguez M. Petronila Mendo Ruiz Natividad Moreno García

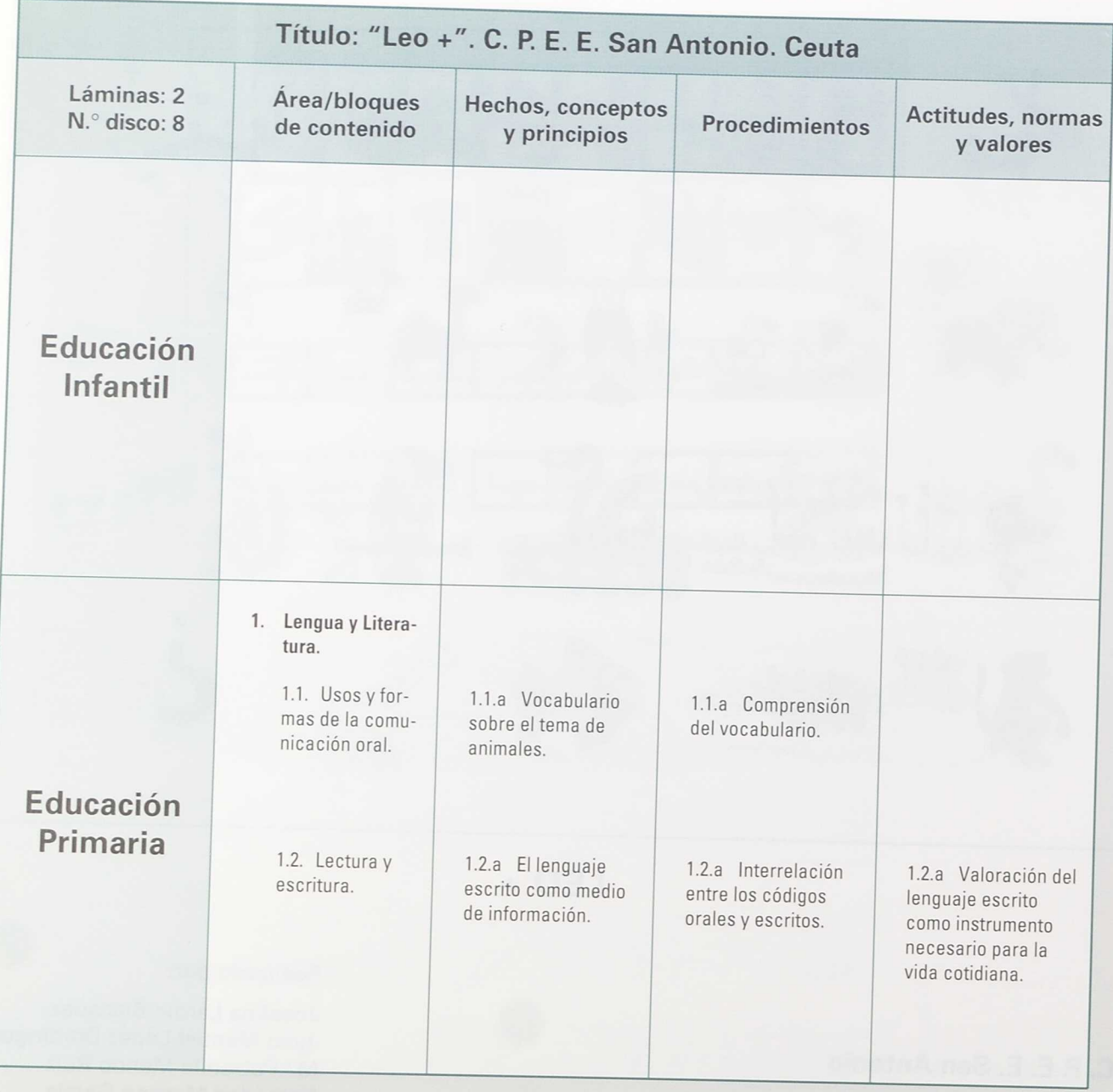

#### **Objetivo general**

1. Desarrollo de la motricidad fina.

#### **Objetivo específico**

- 1.1. Desarrollo de la coordinación óculo-motora de las extremidades superiores.
- 2. Desarrollo de la capacidad de comunicación oral.
	- 2.1. Desarrollo de la capacidad de señalar dibujos nombrados previamentes.
	- 2.2. Desarrollo de la capacidad de nombrar los diferentes dibujos.
- 3. Desarrollo de la capacidad de comunicación escrita.
	- 3.1. Desarrollo de la lectura comprensiva.
	- 3.2. Desarrollo y ampliación del vocabulario usual.

## **Contenidos**

Programa usuario para el desarrollo de la comprensión lectora, en el que se relacionan dibujos con palabras.

Destinada a alumnos: Nivel educativo primero de Primer Ciclo de Primaria.

# **Material necesario para esta aplicación**

## **Informático:**

#### *Software:*

- Programa EDITCO.
- Ficheros de láminas.

#### Hardware:

- Ordenador.
- Teclado de Conceptos.

# Complementario:

- · Dos láminas de trabajo del Teclado de Conceptos.
- Un puzzle.

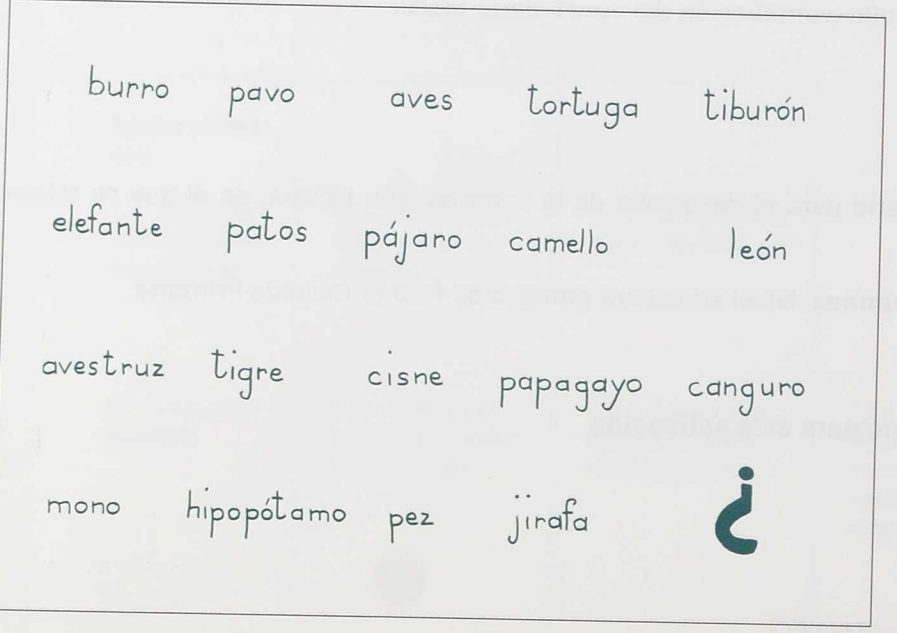

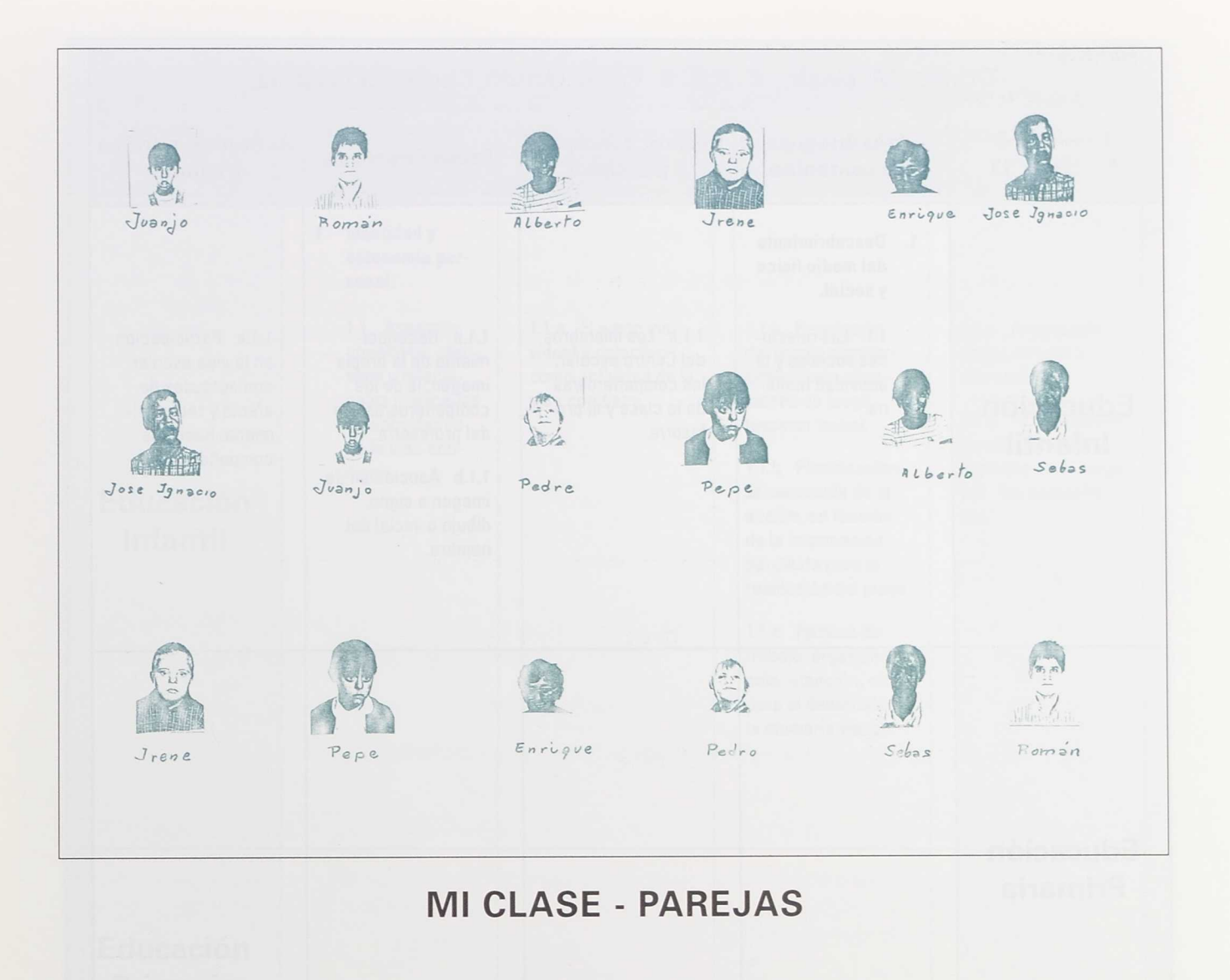

# C. P. E. E. Pérez Urruti Juan Garrido Valverde

Realizado por:

(Ilustraciones tomadas de los Churruca (MURCIA) "Programas PEL". Editorial CEPE)

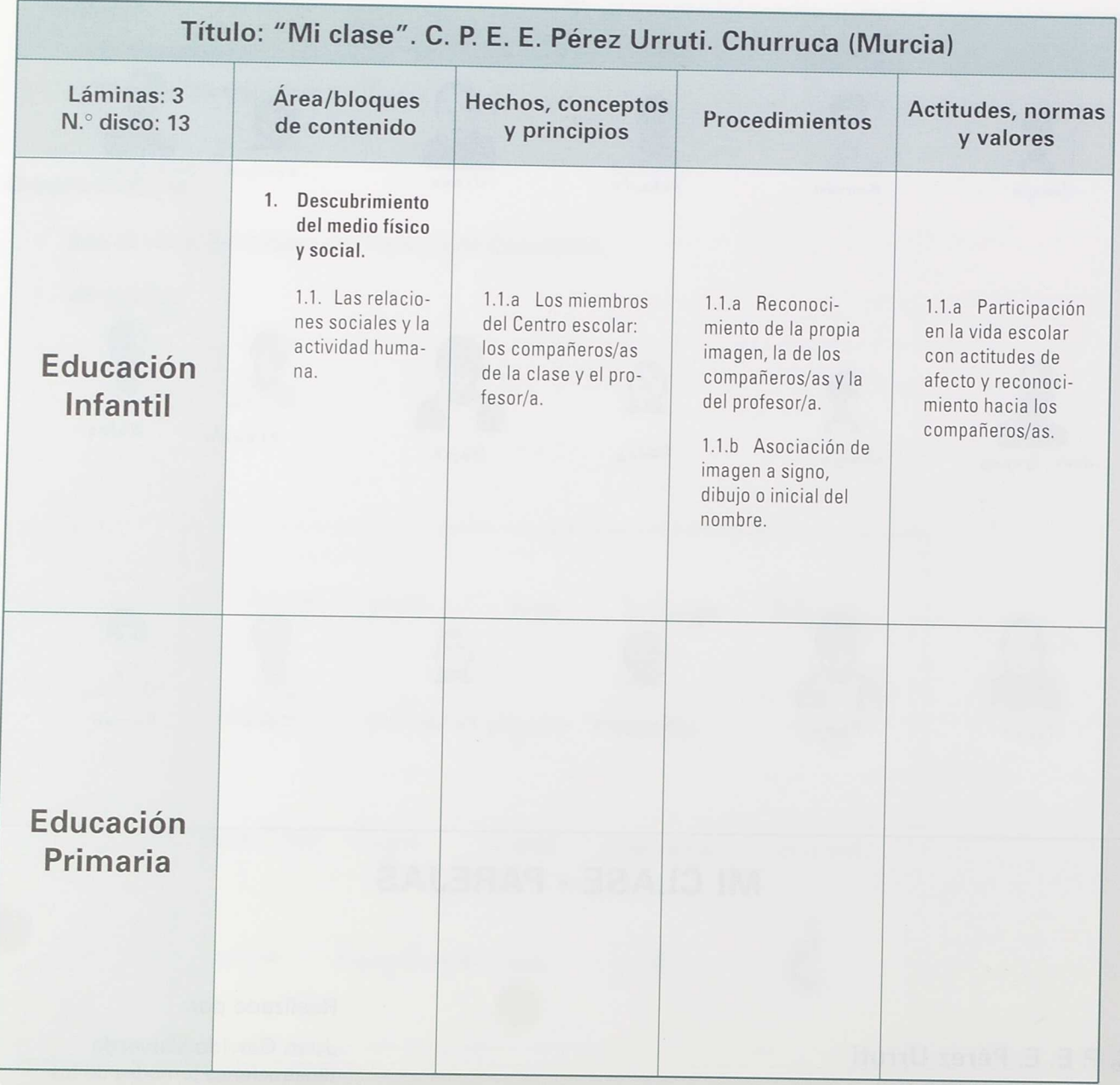

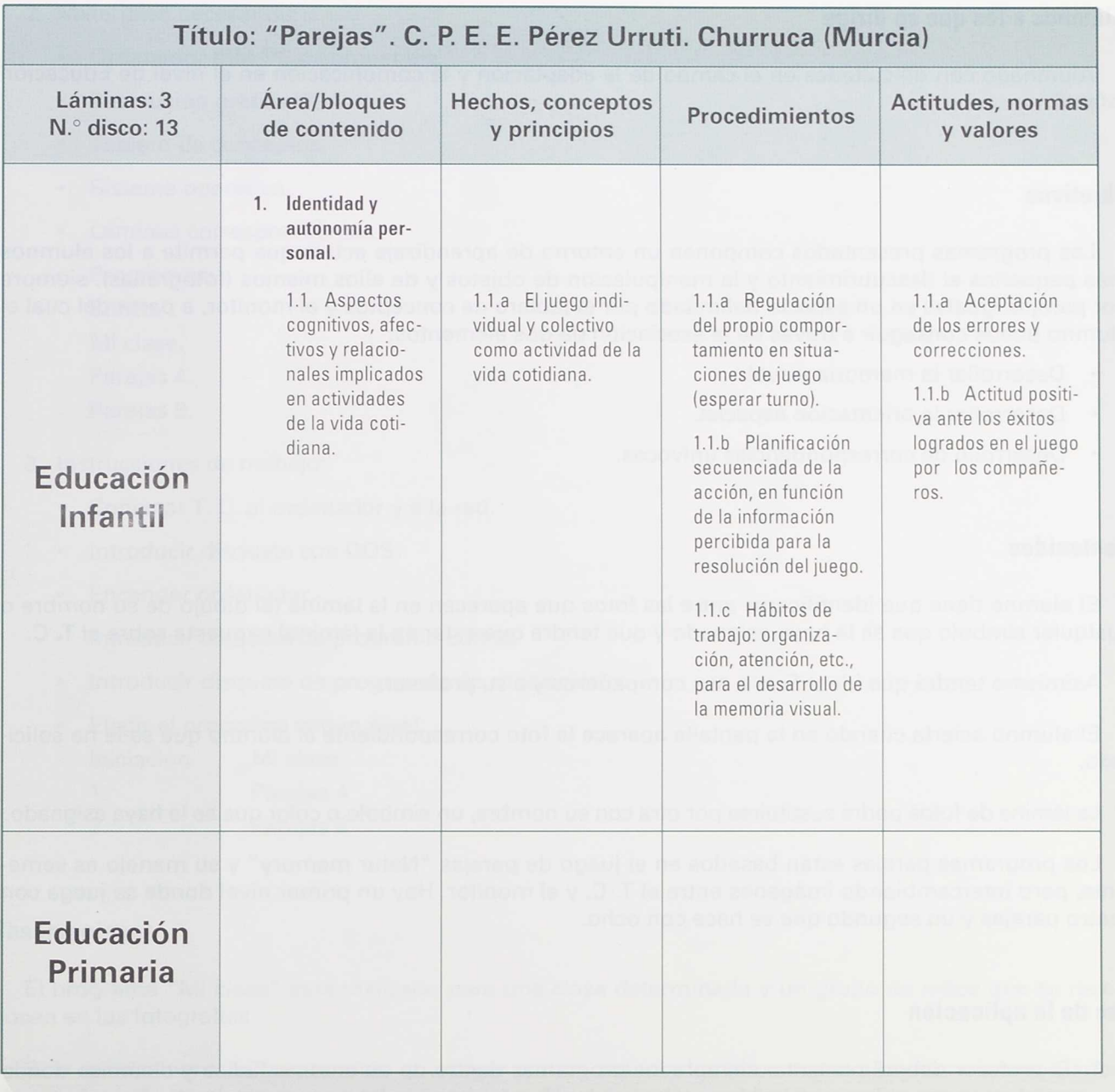

k

#### **Alumnos a los que se dirige**

Alumnado con dificultades en el campo de la adaptación y la comunicación en el nivel de Educación Infantil.

#### **Objetivos**

Los programas presentados componen un entorno de aprendizaje activo que permite a los alumnos más pequeños el descubrimiento y la manipulación de objetos y de ellos mismos (fotografías), siempre por parejas iguales en un espacio delimitado por el tablero de conceptos y el monitor, a partir del cual el alumno puede conseguir a través de la asociación de dos elementos:

- Desarrollar la memoria visual.
- Desarrollar la orientación espacial.
- Desarrollo de correspondencias unívocas.

#### **Contenidos**

El alumno tiene que identificarse entre las fotos que aparecen en la lámina (el dibujo de su nombre o cualquier símbolo que se le haya asignado y que tendrá que estar en la lámina) expuesta sobre el T. C.

Asimismo tendrá que identificar a sus compañeros y a su profesor.

El alumno acierta cuando en la pantalla aparece la foto correspondiente al alumno que se le ha solicitado.

La lámina de fotos podrá sustituirse por otra con su nombre, un símbolo o color que se le haya asignado.

Los programas parejas están basados en el juego de parejas "Natur memory" y su manejo es semejante, pero intercambiando imágenes entre el T. C. y el monitor. Hay un primer nivel donde se juega con cuatro parejas y un segundo que se hace con ocho.

#### **Uso de la aplicación**

1. El profesor deberá presentar siempre los programas dentro de un entorno lúdico y dinámico donde un alumno actuará sobre el tablero, mientras los demás detectan los errores o aplauden los aciertos.

- 2. Materiales necesarios:
	- Ordenador IBM-PC o compatible.
	- Resolución gráfica VGA.
	- Tablero de conceptos.
	- Sistema operativo.
	- Láminas correspondientes.  $\bullet$
	- Programas:  $\bullet$ Editco.

Mi clase.

Parejas 4.

Parejas 8.

- 3. Instrucciones de manejo:
	- Conectar T. C. al ordenador y a la red.
	- Introducir disquete con DOS.
	- Encender ordenador.
	- Introducir disquete de programa Editco.  $\bullet$
	- Introducir disquete de programas de asociación.
	- Elegir el programa según nivel:

Iniciación Mi clase. 1.º Parejas 4

2.° Parejas 8

#### **Observaciones**

El programa "Mi clase" está realizado para una clase determinada y un grupo de niños que se reconocen en las fotografías.

Si lo quieres personalizar, tendrás que coger con un scanner las fotos de tus alumnos e incorporarlos al programa; de la misma manera tendrás que modificar la lámina con las fotografías correspondientes.

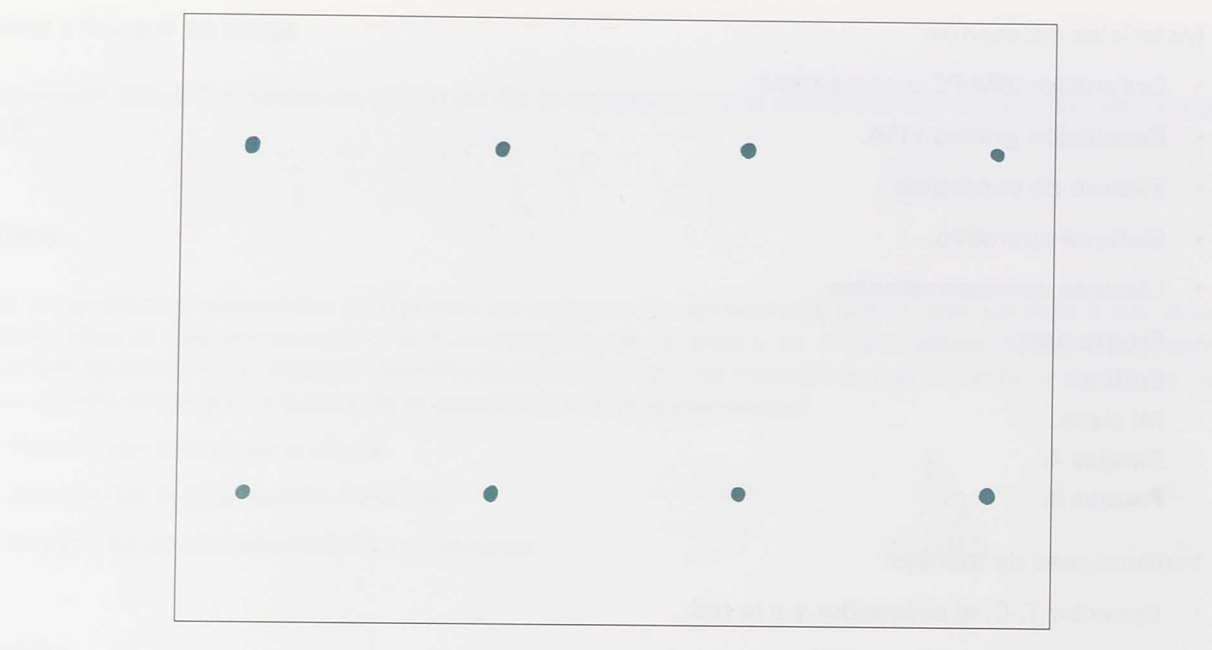

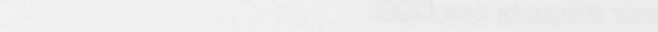

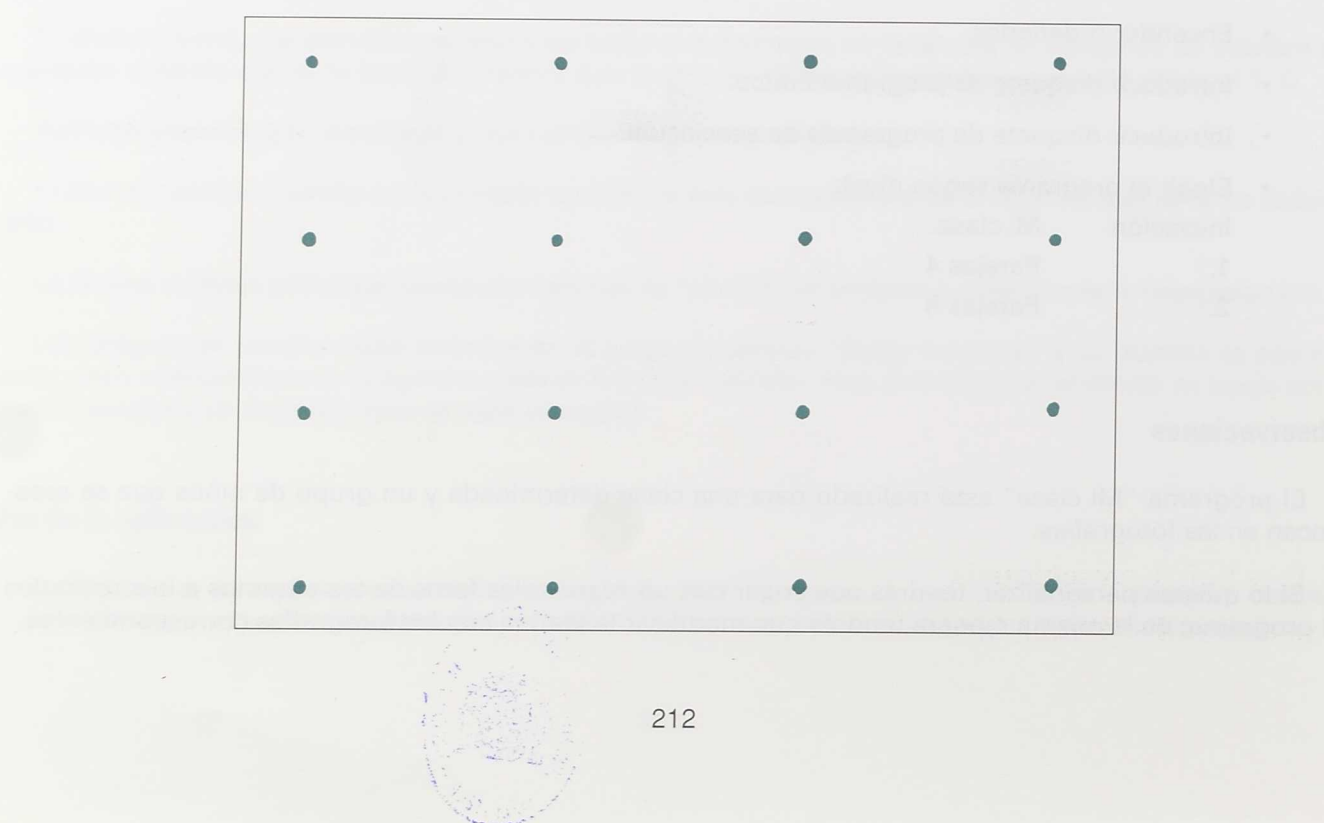

 $\mathcal{L}^{\mathcal{L}}$ 

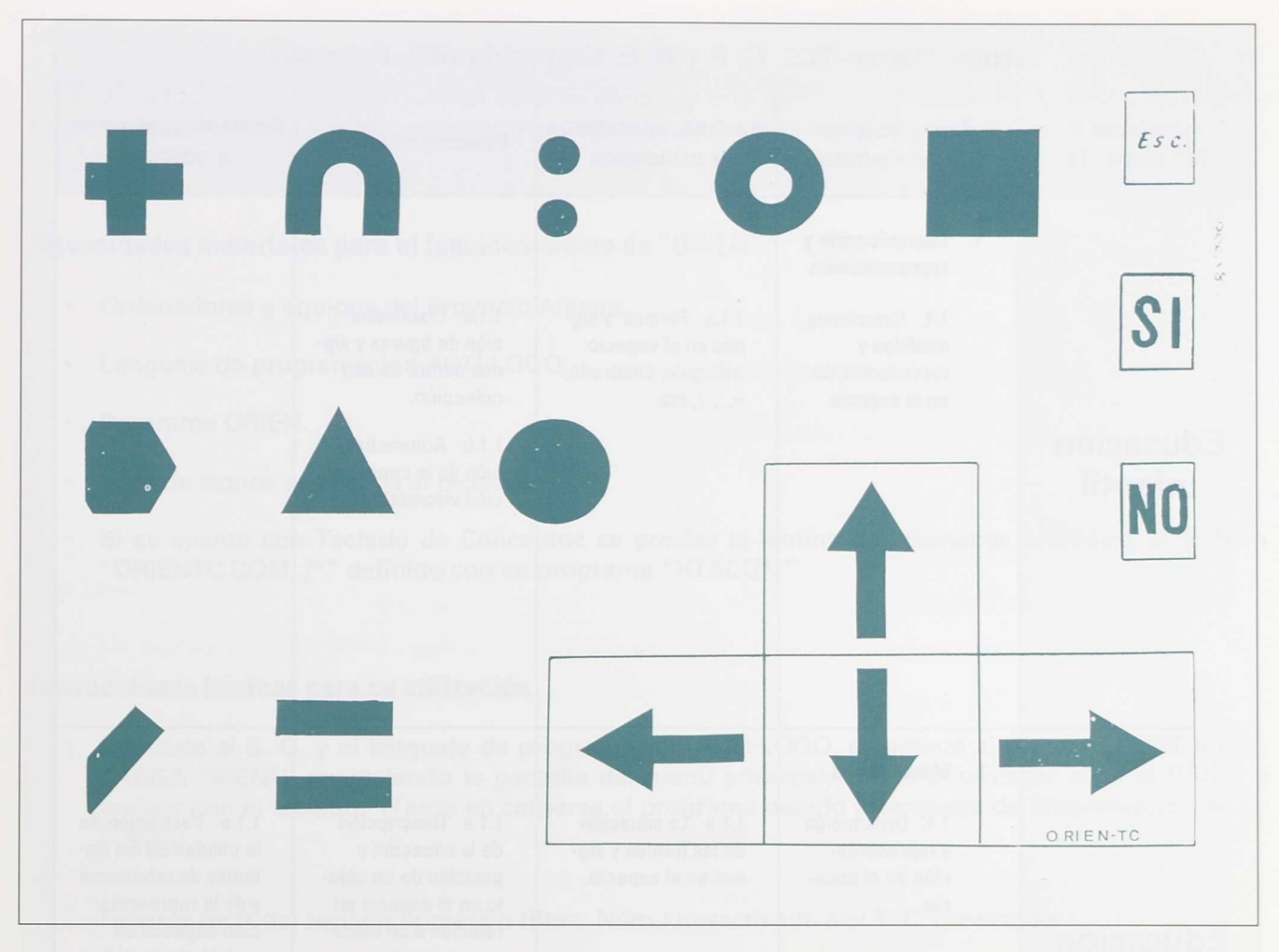

# ORIEN-TC

# Programa de Orientación Espacial

**C. P. y E. E. Carrechiquilla** Carrechiquilla (PALENCIA)

 $\overline{CD}$ **MISTERIO DE** 

Realizado por:

Elio Moro Barreñada Serafín Salazar Villalba

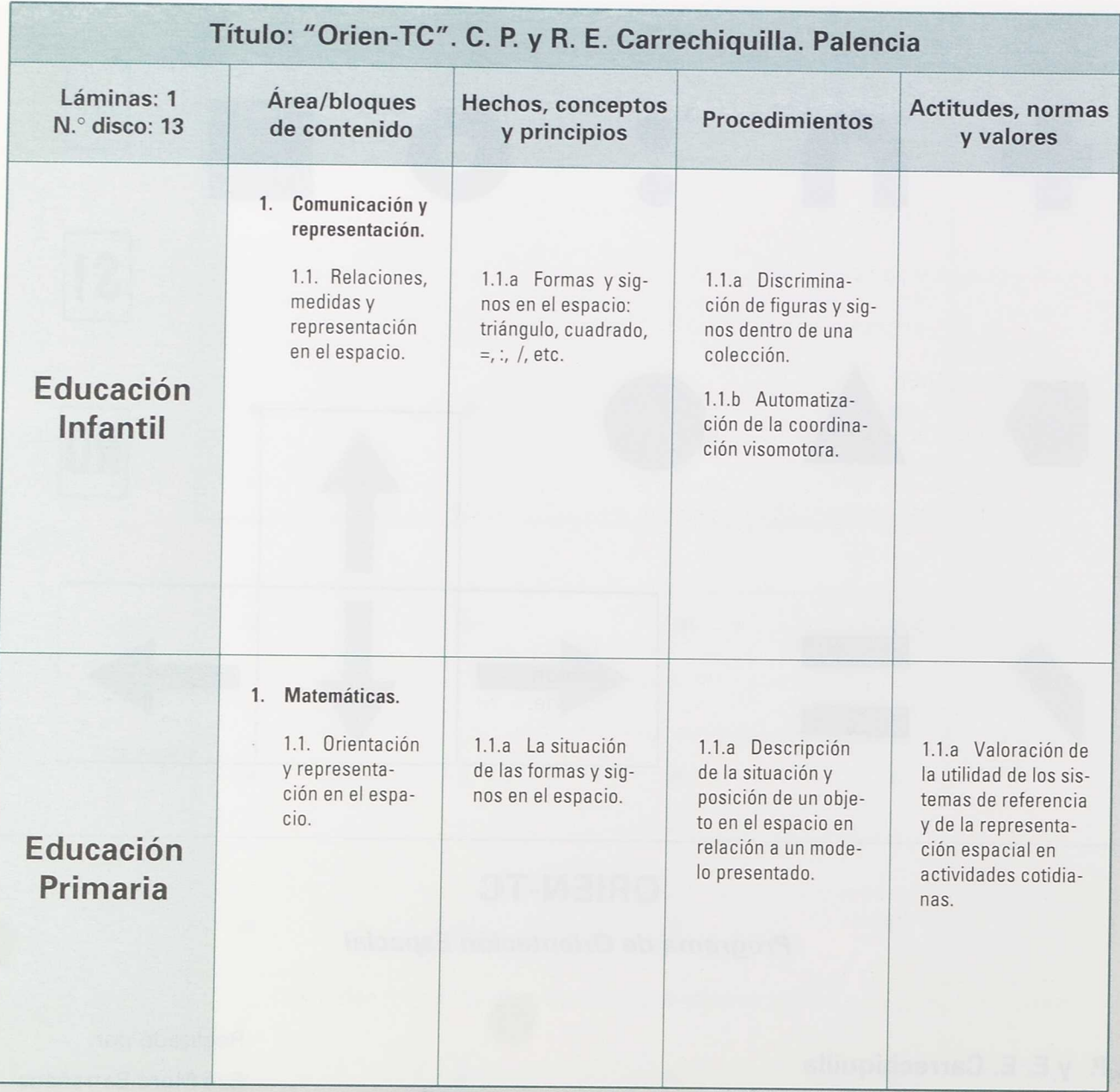
## **Introducción**

A todos los profesores que quieran servirse del programa que a continuación exponemos les sugerimos que lean atentamente este escrito que justifica y orienta sobre su adecuada utilización.

# **Necesidades materiales para el funcionamiento de "ORIEN"**

- Ordenadores y equipos del Proyecto Atenea.  $\bullet$  .
- $\bullet$ Lenguaje de programación ACTI-LOGO.
- Programa ORIEN.  $\bullet$
- Lista de signos asociados al teclado.  $\bullet$
- Si se cuenta con Teclado de Conceptos se precisa la lámina debidamente definida y el archivo "ORIENTC.COM /\*" definido con en programa "HTACON".

## **Instrucciones básicas para su utilización**

- 1. Instalado el S. O. y el lenguaje de programación ACTI-LOGO, se accede al programa ORIEN con: CARGA "MENU, apareciendo la pantalla del menú principal, donde el profesor elige el ORIEN <sup>a</sup> realizar con el teclado. (Tarda en cargarse el programa debido al lenguaje de programación ACTI-LOGO.)
- 2. Tener la tecla del teclado numérico (Bloq. Núm.) desactivada o el T. C. conectado.
- 3. Colocar unas flechas de direccionalidad sobre el 8 para subir, 2 para bajar, 6 para la derecha y del 4 para la izquierda, con GOMETS bien claros y visibles si se va a utilizar el teclado.
- 4. Colocar sobre o en la parte anterior de cada carácter la lista de los dibujos-signo con un gomet claro y nítido, si va a utilizar el teclado o la lámina de ORIENTC sobre el T.

<sup>\*</sup> Uno o dos según el tipo de ordenador.

- 5. Es necesaria una comprensión por parte del alumno de las tres partes que tiene la realización del ejercicio:
	- a) Teclado de direccionalidad.
	- b) Pantalla con signo y su ubicación.
	- c) Elección del dibujo-signo con la tecla correspondiente.
- 7. Las letras o texto que aparecen en las pantallas están como ayuda al profesor.

# **Los dibujos-signos y sus caracteres correspondientes**

Cada carácter del teclado que a continuación se expresa está unido a un dibujo-signo (Modelo Personal System/2 IBM):

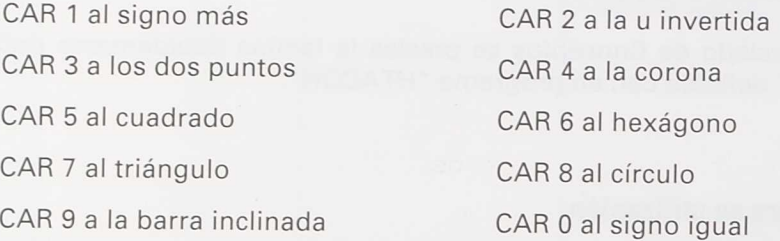

La utilización del Teclado de Conceptos optimiza los resultados al presentar los signos de una forma mucho más sugestiva.

(Siempre se mantiene la interrelación carácter con dibujo-signo.)

La correspondencia de definición de las superficies en el Teclado de Conceptos es la siguiente:

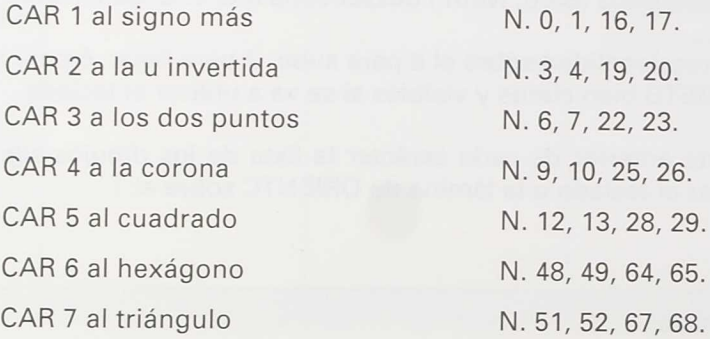

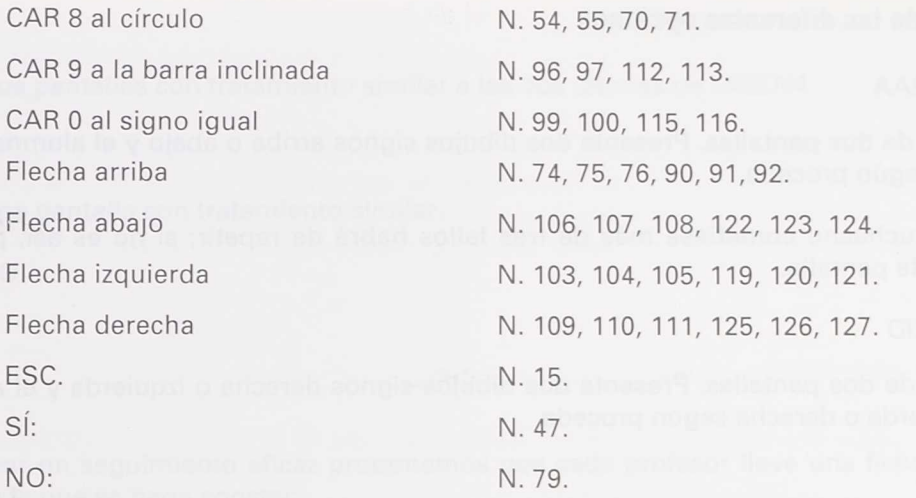

## **Objetivos**

A) Como objetivo general a conseguir se pretende:

• Desarrollar la orientación espacial del niño.

B) Como objetivos específicos hemos de destacar:

- Facilitar la estructuración y organización espacial.
- Potenciar la direccionalidad (arriba-abajo, izquierda-derecha).
- Desarrollar la coordinación visomotora.
- Fomentar una atención global, selectiva y dirigida.  $\bullet$
- Aumentar la percepción visual y auditiva.
- Discriminar estímulos visuales y auditivos.
- Desarrollar la comunicación a través de códigos externos.
- Discriminar formas y signos.

Atendiendo la evolución madurativa de cada alumno se entresacan lo objetivos operativos perfectamente evaluables en función de la singularidad de cada educando: objetivos operativos pormenorizados y jerarquizados.

# **Descripción de las diferentes opciones**

1. ORIEN2AA

Consta de dos pantallas. Presenta dos dibujos signos arriba o abajo y el alumno los imita arriba o abajo según proceda.

Si el muchacho cometiese más de tres fallos habrá de repetir; si no es así, podrá optar por la siguiente pantalla.

2. ORIEN2ID

Consta de dos pantallas. Presenta dos dibujos-signos derecha o izquierda y el alumno los imita a la izquierda o derecha según proceda.

3. ORIEN4

Consta de cuatro pantallas (P1, P2, P3, P4) de menor a mayor dificultad:

- En la pantalla 1 (P1) aparecen sólo los siguientes signos: más, u invertida, dos puntos, corona. Activadas sólo las cuatro teclas.
- En la pantalla 2 (P2) aparecen sólo los siguientes dibujos: cuadrado, hexágono, triángulo y círculo.
- En la pantalla 3 (P3) aparecen sólo cuatro de los dibujos-signos anteriormente vistos o alguno de los cinco siguientes: barra inclinada, signo igual. Desactivados el resto de signos que no aparecen.
- En la pantalla 4 (P4) aparecen aleatoriamente cuatro de todos los dibujos-signos anteriormente citados estando todos los caracteres activados.

## 4. ORIEN4D1

Consta de dos pantallas con figuras en diagonales.

Tratamiento similar.

5. ORIEN4D2

Consta de dos pantallas con figuras en otras diagonales.

6. ORIEN6

Consta de cuatro pantallas con un tratamiento similar al anterior.

7. ORIEN9

Consta de dos pantallas con tratamiento similar a las dos últimas de ORIEN4.

8. ORIEN12

Consta de una pantalla con tratamiento similar.

O. Salir al LOGO.

## **Evaluación**

Para poder llevar un seguimiento eficaz proponemos que cada profesor lleve una ficha de cada uno de los alumnos en la que se haga constar:

- Objetivos a conseguir.
- Nombre del alumno.
- Ejercicio a realizar (ORIEN\*).
- Fecha, número de realizaciones, número de fallos, tipo de ayuda (modelado, física, verbal o ninguna) y tiempo de realización.
- Observaciones sobre alumno y programa.  $\bullet$

# **Justificación pedagógica**

Durante varios años hemos desarrollado en clase diferentes ejercicios de orientación espacial a través de copia de diversos dibujos geométricos y signos. El niño ha ido estructurando el espacio y orientando la direccionalidad de dichos signos en la superficie limitada de: folio, cuadrado y cuadrícula.

Este paso previo se fundamenta en una finalidad de aprendizaje transferible, con futuras realizaciones, a otros espacios sensiblemente mas amplios como pueden ser: clase-colegio-entorno próximo-pueblo y ciudad.

Como complemento a un primer aprendizaje y como refuerzo motivador de diferente estrategia se ha concebido el presente programa.

Dentro del área de Lenguaje y Dinámica encuentran sobrada justificación los objetivos que se pretenden, y todo enclavado en el Diseño Curricular para la elaboración de programas de desarrollo individual (P. D.1.).

Actualmente, y desde el curso escolar 1988-89, este programa forma parte del soft educativo para los alumnos con necesidades educativas especiales de aprendizaje del Centro de Enseñanza Especial "Carrechiquilla", de Palencia, de edades comprendidas entre tres y ocho años de edad mental, por lo que pensamos pueda servir para Educación Infantil y Primer Ciclo de Primaria.

## **Autocrítica del programa:**

- 1. Lento al cargar el programa en memoria (dependiendo de la velocidad del ordenador).
- 2. Detenciones importantes debido al recicla Temporal del Logo.
- 3. Puede suceder que sin terminar el programa le premie con la música de final y finalice de hecho. Esto sería debido a que el niño repita el acierto sobre otro acierto.

### NOTA:

Si apareciese el mensaje "No hay espacio suficiente", la forma "rápida" de regresar al programa es la siguiente: teclea BOTODO <Enter> MENU <Enter> y al aparecer el menú de opciones elige la opción deseada. (A veces al cambiar de opción no hace el 'borratodo' y se sobrecarga la memoria.)

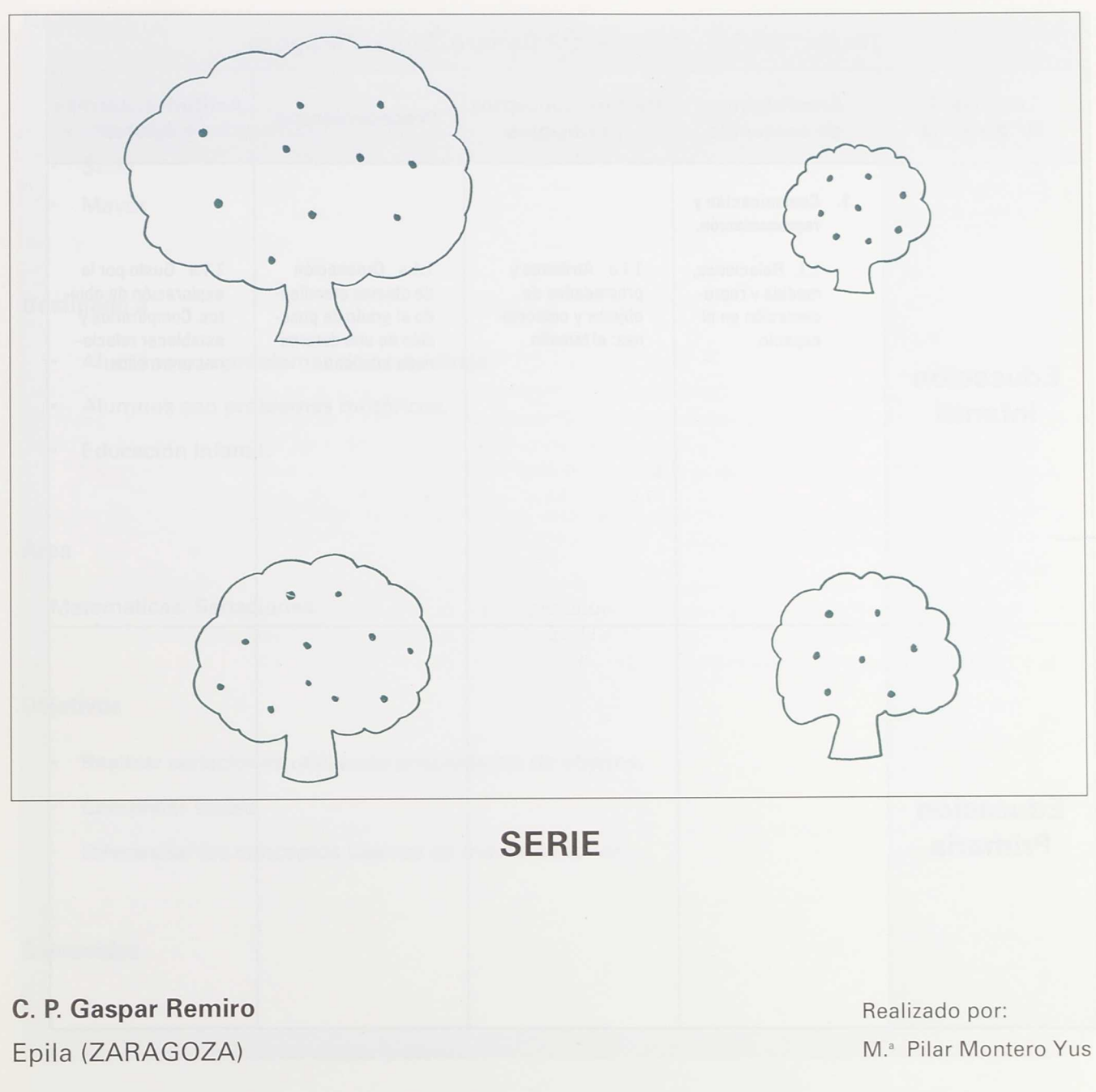

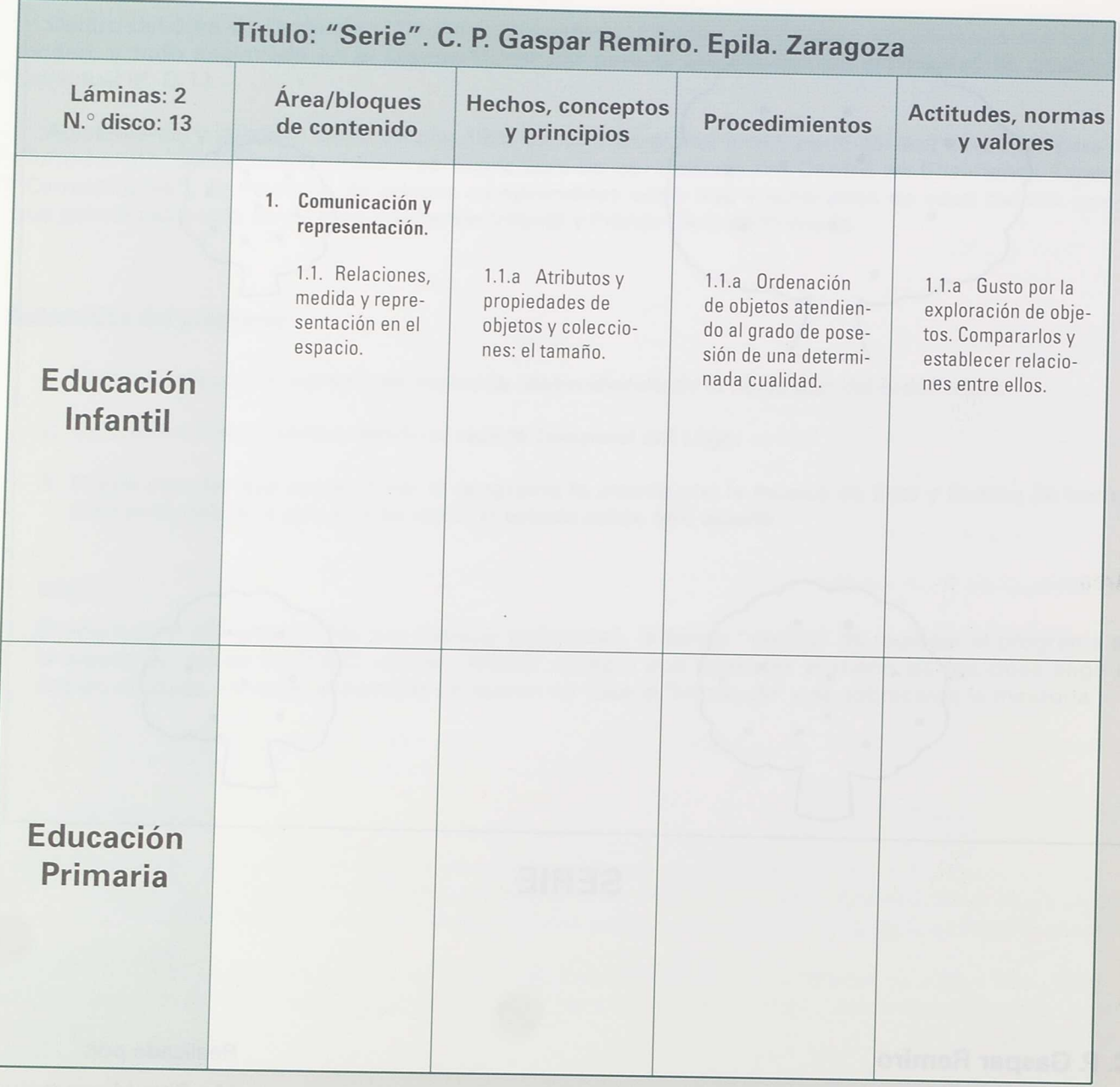

# **Nombre**

## SERIE

Consta de dos programas:

- Serie
- Mayor

# **Destinado a**

- Alumnos con problemas de aprendizaje.
- Alumnos con problemas motóricos.
- Educación Infantil.

# **Área**

Matemáticas. Seriaciones.

# **Objetivos**

- Realizar seriaciones utilizando propiedades de objetos.
- Completar series.
- Diferenciar los conceptos básicos de mayor o menor.

# **Contenidos**

- Seriación.
- Conceptos básicos de mayor y menor.

- 
- 
- 

# **Material necesario**

*Hardware:*

- Ordenador IBM-PC o compatible, con monitor en color y tarjeta CGA o compatible.
- Teclado de Conceptos.

*Software:*

- Editco.
- Disco Epila.

# **Instrucciones de uso**

Después de cargado el Sistema Operativo, introducir en la disquetera A el disco de Editco. Teclear<br>Editco y se cargará el programa. Cuando aparezca el menú sacar el disco de Editco e introducir el disco<br>Epila. Elegir la op cionar con las flechas el programa **Serie** o **Mayor** y pulsar 'NTRO.

A continuación aparecerá en la pantalla una serie ordenada: en el caso del programa "Serie", de menor a mayor, y en el programa "Mayor", de mayor a menor.

El niño, con la serie delante, dirá, según sea el programa, cuál es el dibujo mayor o menor de la lámina, lo tocará y aparecerá éste en la pantalla. Después dirá cuál es el dibujo que sigue en tamaño, lo tocará y aparecerá en el ordenador el dibujo anterior y el nuevo ordenador. El niño seguirá trabajando hasta que aparezca de nuevo la serie completa.

## **Descripción del programa**

Tanto el programa "Serie" como el programa "Mayor" se componen de cuatro pantallas. También constan de una una lámina para el tablero de conceptos dividida en cuatro partes con un dibujo en cada parte de distinto tamaño.

# **Aplicación en el aula**

Requisitos previos:

- Identificar tamaños.
- Comparar objetos.

Actividades previas:

- Realización de seriaciones con dos objetos.
- Realización de seriaciones con modelo.
- Reconocer en la clase objetos grandes y pequeños.

# **Intervención del profesor**

Se permitirá al niño que descubra por sí mismo la tarea a realizar.

El profesor les reforzará y les ayudará siempre que los niños tengan algún problema.

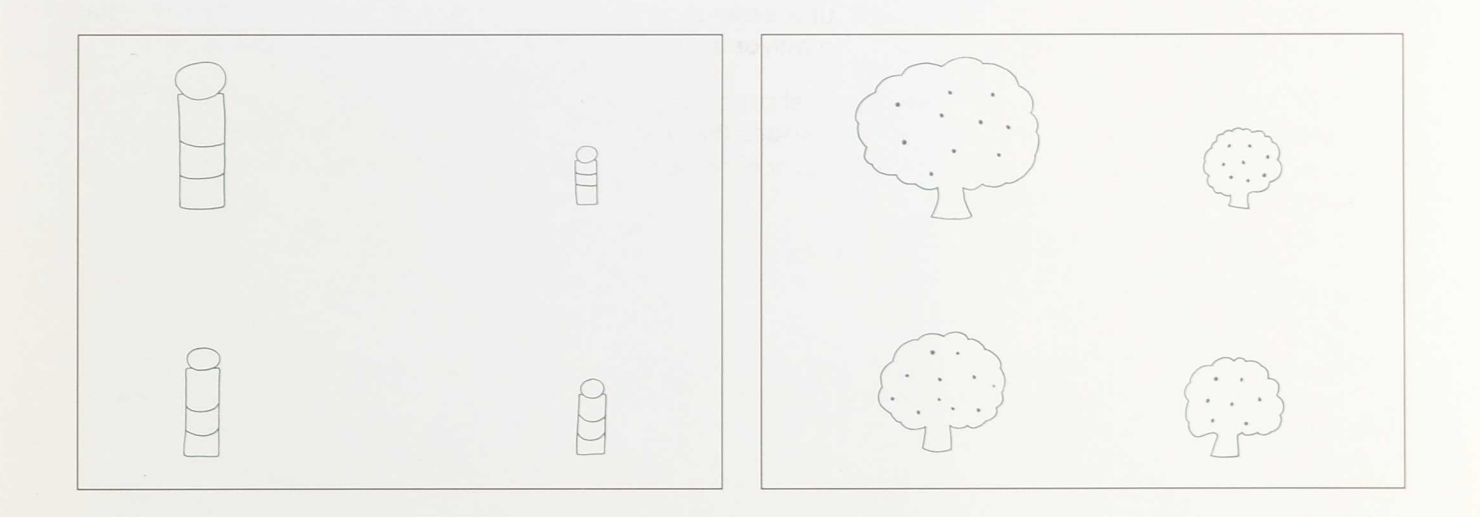

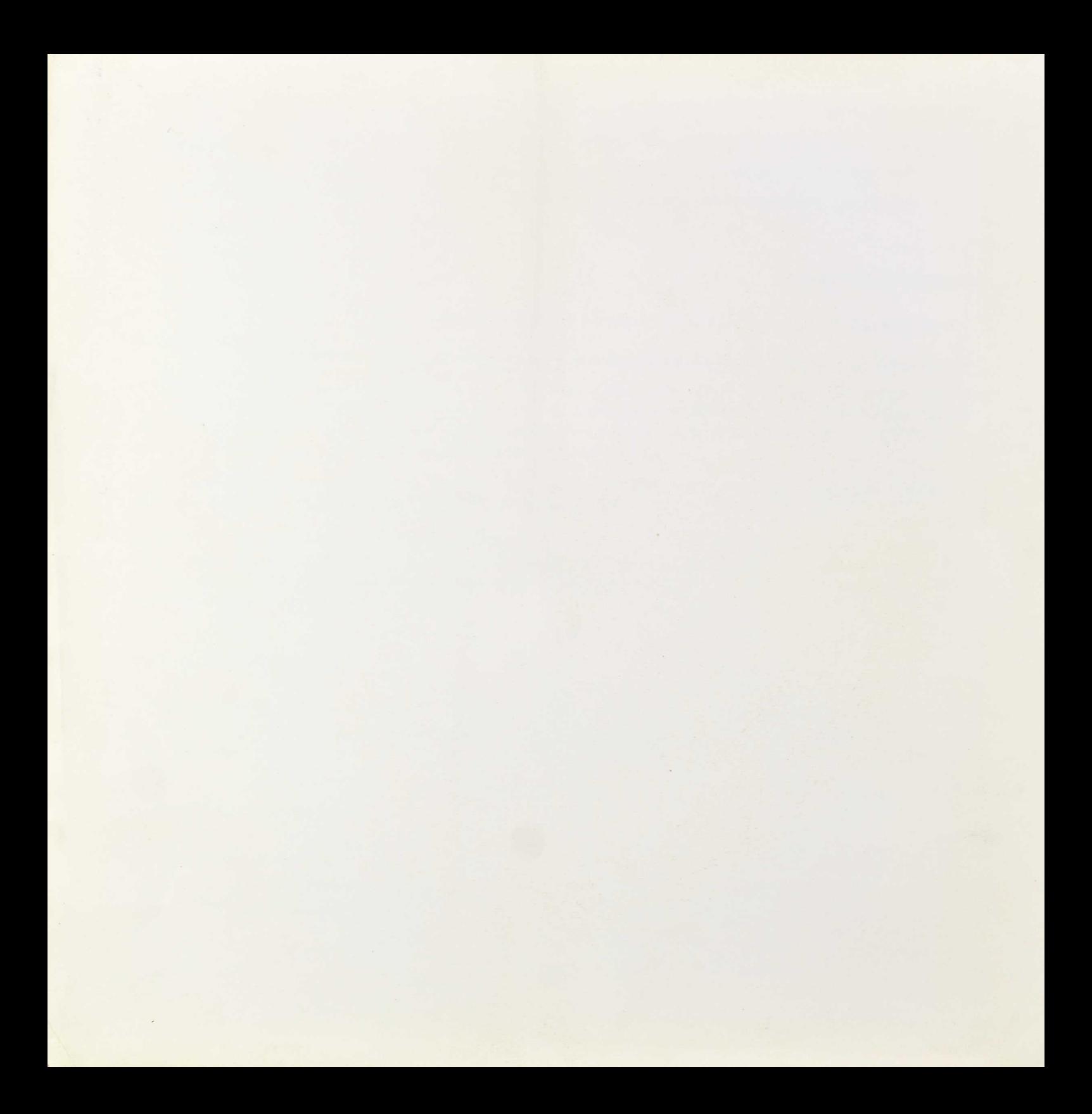

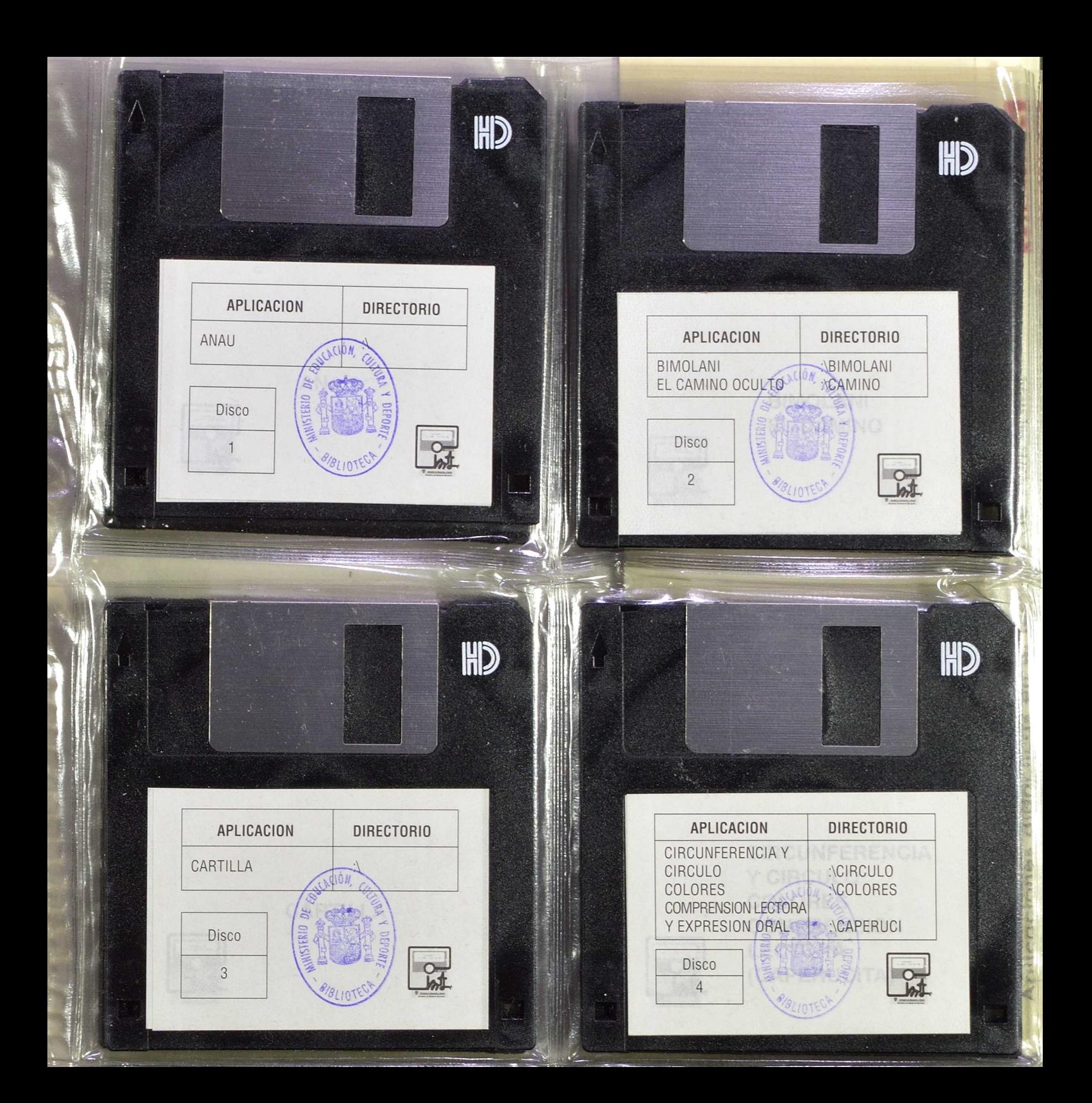

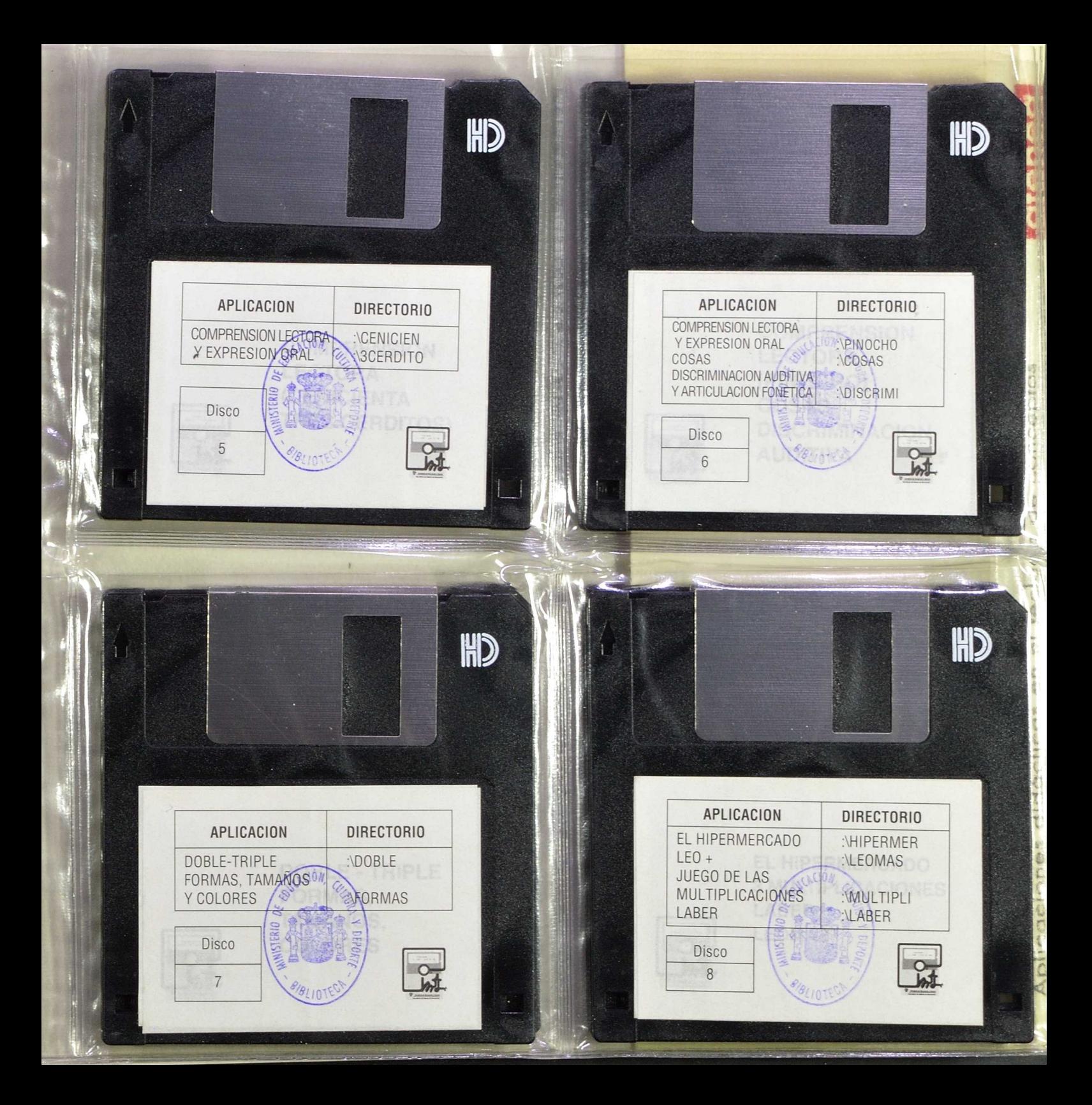

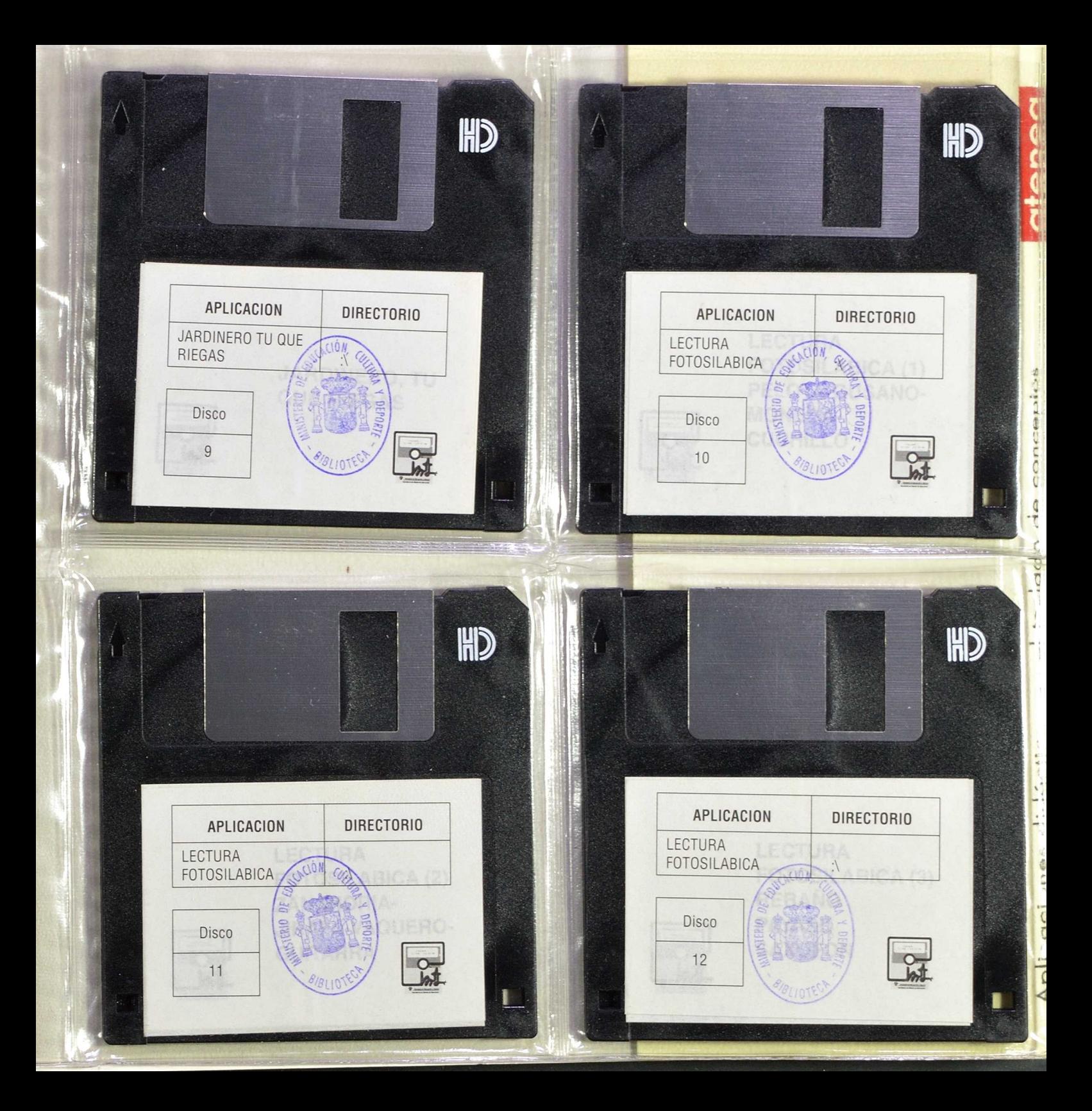

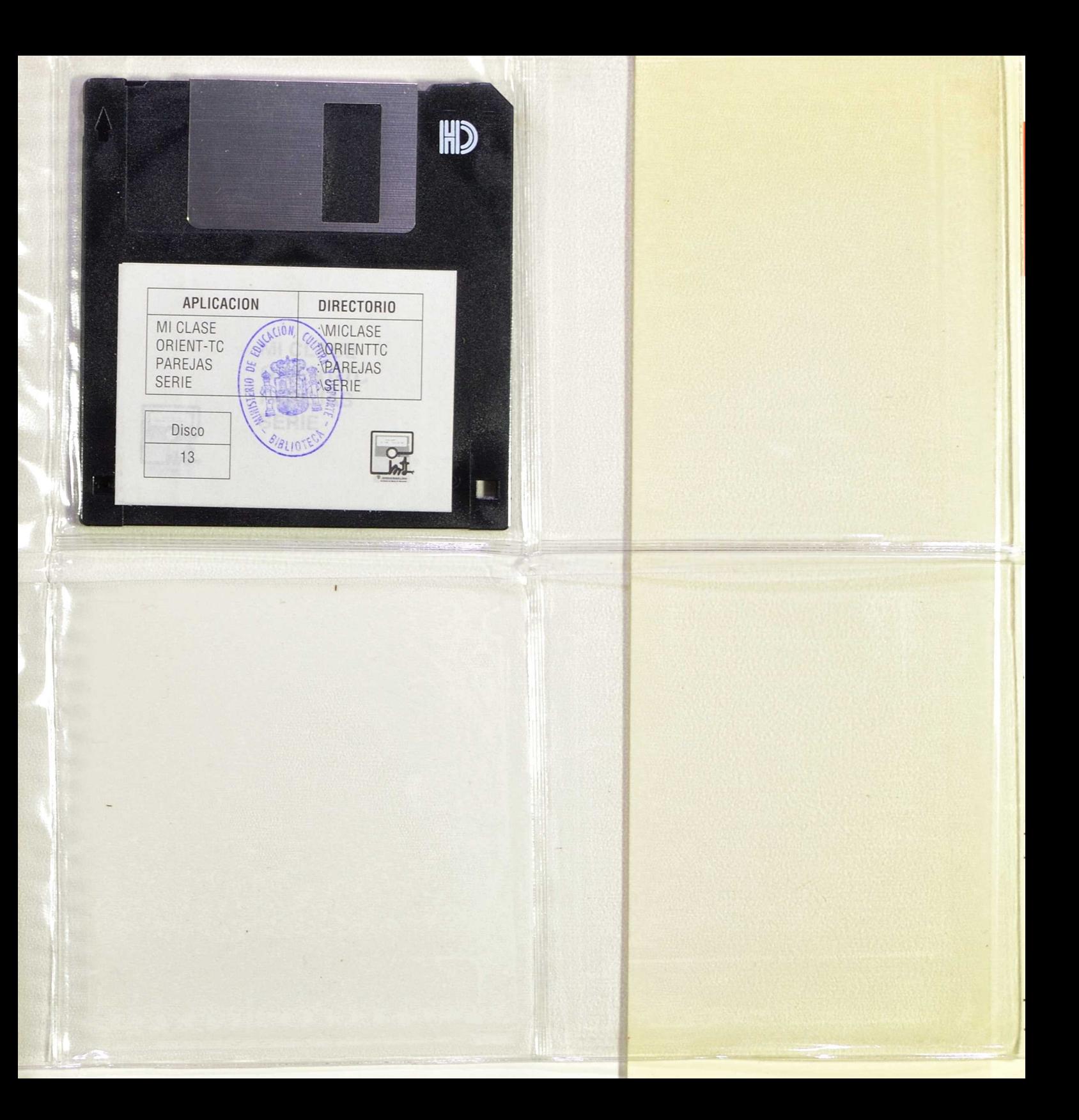

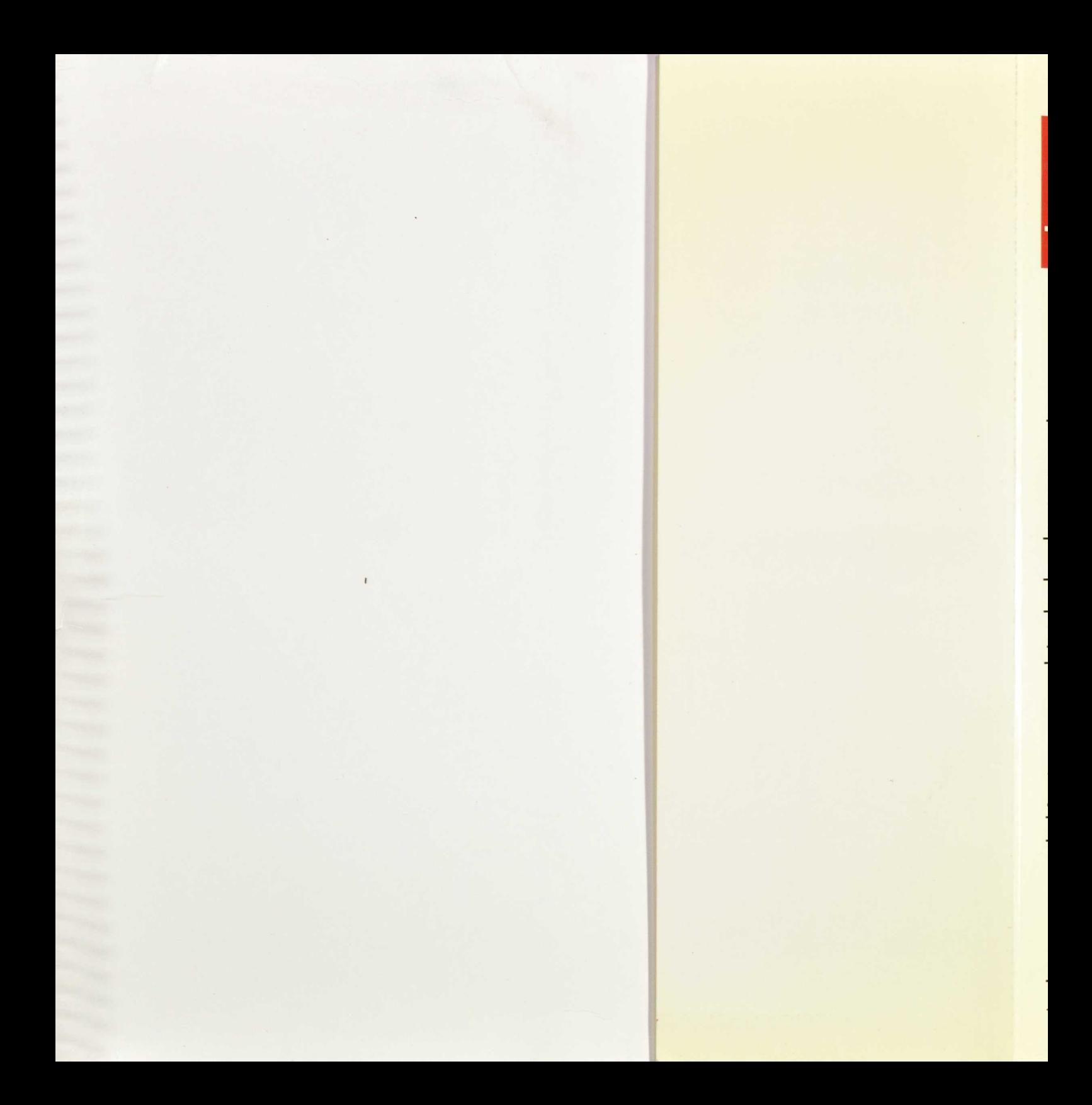

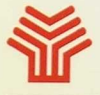

**Ministerio de Educación y Ciencia**

Secretaría de Estado de Educación

*Programa de Nuevas Tecnologías de la Información y de la Comunicación*

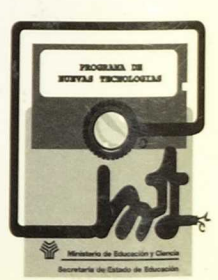